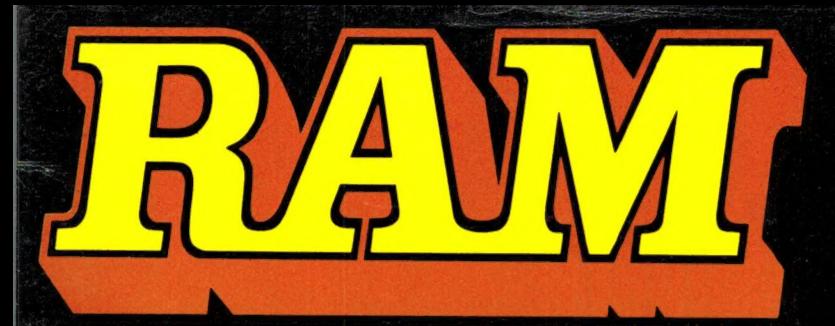

scanners • kortegolf • Bfr. 89 elektronica • hifi • september alles over computers alles over computers **4**, 95 and 195

OL

radiocommunicatie 1986 nr. 71 en zendamateurisme 7e jaargang

#### **COMPUTER &** RADIO AMATEUR MAGAZINE

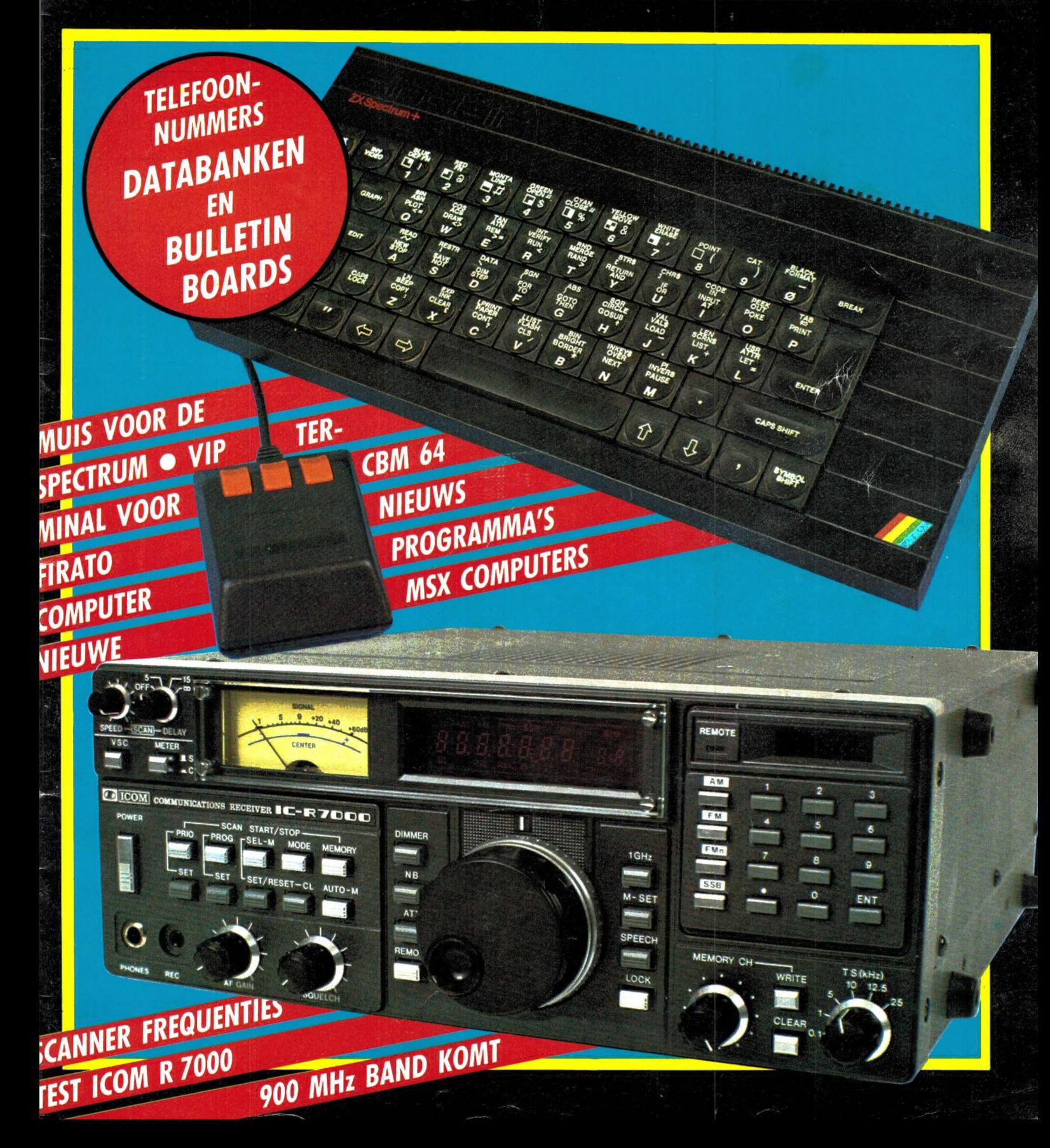

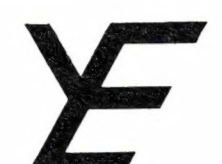

# YANYOSU ELEKTRONIKA B.V.

AGENT EN ALLEEN-IMPORTEUR VAN YAESU MUSEN, JAPAN.

Blaricummerstraat 16. 1271 BL Huizen. Tel. 02152-51075. Telex: 73443 YAN NL

#### 30 JAAR YAESU MUSEN 10 JAAR YANYOSU ELEKTRONIKA B.V. WEL IETS OM EVEN BIJ STIL TE STAAN

TIEN JAAR M Agent van YAESU MUSEN, de oudste fabriek van amateur apparatuur in Japan.

TIEN JAAR Servesteer van de zeer betrouwbare YAESU MUSEN amateur apparatuur in Nederland.

TIEN JAAR **E** Service voor deze apparatuur en technische bijstand voor de gebruiker.

VANDAAR Enkele jubileum aanbiedingen, geldig zolang de voorraad strekt en tot uiterlijk 31 oktober 1986. Verkoop geschiedt in volgorde van binnenkomst van uw bestelling per briefkaart of betalings-overschrijving.

FRG-9600 incl. netvoeding PA-4C f 1514.- (f 10.-) FT-270 RH 45 W 2m FM f 1198.- (f 8.50)<br>FT-790 R 70 cm 1 W all mode f 1398.- (f 8.50)<br>FT-757 GX 100 W HF f 2835.- (f 14.-) FT-2700 RH 25 W 2m/70 cm incl. FVS-1 f 1598.- (f 10.-) ( Tussen haakjes — verzendkosten; rembours f 2.50 extra )

FRG-8800 f 1798.- (f 14.-)<br>FT-726 R (2 m, 70 cm & satell. dupl.) f 3850.-(f 30.-)<br>FT-290 R + FL-2010 10 W all mode 2m f 1298.- (f 14.-)

NIEUW: (VERWACHT: OKTOBER 1986)

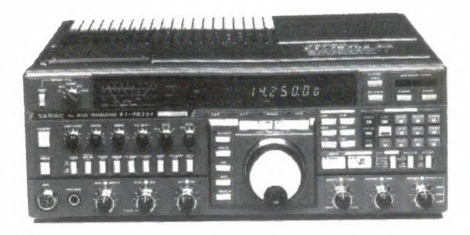

HF 100 watt all FT-767 GX me lov wall all mogelijkheid voor 6m, 2m en 70 cm transverters (10 watt). Met ongeévenaard aantal bedieningsmogelijkheden, ingebouwde voeding en ant. tuner. De bijpassende FL-7000 transistor lineair met ingebouwde voeding en ant. tuner heeft 1200 W PEP input.

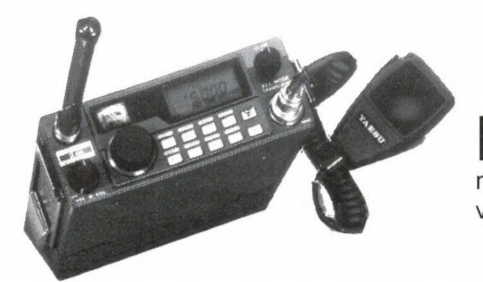

 $FT-290 R II$ <sup>2 meter all mode</sub></sup> met batterijhouder. Zonder batt.houder en met bevestiging van FL-2025 lineair wordt dat 25 watt.

#### ATTENTIE A.U.B.

Wij zijn niet alleen agent van YAESU MUSEN doch voor aankopen kunt U ook bij ons terecht.

Van ca. half augustus tot ca. half september is onze zomervakantie.

Alle vermelde vergoedingen zijn incl. BTW. Ons gironr. 3676783 en bank ABN Huizen nr. 554710382. Alle vermelde specs. zijn vrijblijvend.

Voor informatie en folders: graag een brief of briefkaart. Wegens doorgevoerde kostenbewaking gaarne uw aanvrage voor folders specificeren naar type.

We zijn meestal aanwezig van 09.00 tot 17.00 uur op dinsdag t/m vrijdag. Zaterdag tot 16.00 uur. Zondag en maandag gesloten. Wilt U wèl van te voren afspreken als U wilt komen? Per telefoon alleen van 09.00-10.00 uur en van 15.00-16.00 uur direct (op werkdagen). Op andere dan deze dagen en tijden kunt U uw boodschap onbeperkt op de band inpraten. 73 de Ing. Joep Sterke. РАООМ

Alles over computers, soft- en hardware, scanners, kortegulf, electronica, hifi, fadiocommunicatie en zendamateurisme. Uitgever: Radio Amateur Magazine B.V. Herenstraat 8, 4101 BT Culemborg

Directeur: Jan van Herksen. Bladmanager: Sander Retra. Hoofdredacteur: Willem Bos.

#### Alle informatie + abonnementen administratie: RAM

Postbus 333, 2040 AH Zandvoort, Passage 5. Tel. 02507-19500 (ma. t/m vrij. van 09.00 tot 12.00 uur), vragen naar Thea van Hemert.

**Redactie** RAM<br>Postbus 44, 2420 AA Nieuwkoop.

Advertentie exploitatie en inl. over **wederverkoop:**<br>RETRA Publiciteits Service BV,<br>Postbus 333, 2040 AH Zandvoort. Tel. 02507-18480/18481.

Vormgeving/produktie: JCZ productions Mijdrecht.

RAM verschijnt 11 x per jaar. Het juli-augustus nummer is gecombineerd tot een enkele uitgave. Jaarabonnementen 1986 f 49,50. Voor staffel zie aanmeldingsbon.

#### België:

Abonnementsgelden kunnen uitsluitend overgemaakt worden per internationale postwissel ge-adresseerd aan Radio Amateur Magazine B.V. P.B. 333 NL-2040 AH Zandvoort. Overmaken in Bfrs.  $(890, -)$  of in Hfl.  $(49, 50)$ . Staffel op aanvraag. Overige landen op aanvraag.

**Abonnementen** worden tot wederopzegging<br>aangegaan. Opzegging kan uitsluitend schrifte-<br>lijk gebeuren, en wel voor 1 november. Nadien vindt automatisch verlenging voor 1 jaar plaats. Betaling uitsluitend door middel van de toege-zonden acceptgirokaart. Adreswijzigingen 3 weken van tevoren opgeven met vermelding van het oude en nieuwe adres.

Losse nummers: RAM is verkrijgbaar bij boeken tijdschriftenhandelaren, grootwinkelbedrijven, stationskiosken en handelaren in communicatieen electronica apparatuur. Verkoopprijs f 4,95 (incl. 5% BTW). Belgische francs 89.

Nog na te bestellen: nummer 45 en volgende nummers. Maak f 5, — per nummer over op giro-rekening 1598540 t.n.v. Radio Amateur Magazine B.V. te Zandvoort, met vermelding van het (de) gewenste nummer(s). Na ontvangst van uw overboeking, worden per omgaande de bestelde nummers toegezonden.

Rechten: Niets uit deze uitgave mag op enigerlei wijze worden gereproduceerd, overgenomen of op andere wijze worden gebruikt of vastgelegd, zonder voorafgaande schriftelijke toestemming van de uitgever. De in RAM opgenomen bouwbeschrijvingen en schema's zijn uitsluitend bestemd voor huishoudelijk gebruik (octrooiwet). Toepassing geschiedt buiten verantwoordelijk-heid van de uitgever. Bouwkits, onderdelenpakket en compleet gebouwde apparatuur overeen-komstig de in RAM gepubliceerde ontwerpen mogen niet worden samengesteld of in de handel gebracht zonder voorafgaande schriftelijke toestemming van de uitgever. Op de gepubli-ceerde computerprogramma's berust auteurs-recht. Deze mogen uitsluitend voor persoonlijk gebruik benut worden.

#### WAARSCHUWING

Door de verschillende wetgeving in de diverse landen kan in RAM apparatuur en/of toepassingen van apparatuur beschreven of aangeboden worden, waarvan het bezit en/of gebruik in sommige landen verboden is. Wij wijzen de lezer er op, dat hij zichzelf op de hoogte dient te stellen<br>van de betreffende wetgeving en op zijn eigen<br>verantwoordelijkheid voor het zich houden aan<br>de wetgeving. Dit geldt ook voor te koop aanbie-<br>den van software. De artikelen RAM moeten worden gezien als informatie ver-strekking en hebben geenszins de bedoeling eventuele wetsovertreding te bevorderen.

Druk: NDB Zoeterwoude. Distributie Nederland: BETAPRESS B.V., Burg. Krollaan 14, Gilze. Tel. 01615-2900. Distributie België: Persagentschap Vervoer en Distributie B.V., Klein Eilandstraat 1, 1070 Brussel. Tel. 02-5251411.

# N DIT NUMM

Voor de meesten van u zit de vakantie er weer op. Voor ons ook, en we konden gelijk weer goed aan de slag met de stapels prijsvraag/enquête formulieren, die in twee grote PTT postzakken op ons lagen te wachten ... U weet het toch nog wel, in het vorige nummer stond de jaarlijkse prijsvraag/enquête waarmee u kunt aangeven waarover u in RAM wilt lezen en waarmee u ook nog kans maakt op een van de vele fraaie prijzen. Heeft u het formulier nog niet ingestuurd, doe dat dan gauw, u heeft nog een paar dagen de tijd en wie niet waagt, wie niet wint! Dat de rustige zomerperiode voorbij is merken we aan allerlei activiteiten. Allereerst natuurlijk de Firato, dat super-spektakel in de RAI te Amsterdam, van 29 augustus t/m 7 september. Die 2-jaarlijkse Firato belooft dit jaar echt weer de moeite waard te worden. Er is van alles te zien, van Compact-disks tot satellietontvangers en van talloze nieuwe computerontwikkelingen tot radio- en tv studio's. Ook RAM heeft natuurlijk een stand (220) waar we niet alleen oude nummers, RAMsofttapes, inbindmappen etc. zullen verkopen, maar ook een aantrekkelijke abonnementsaanbieding hebben voor losse nummerkopers! Willem Bos zal — voor degenen die hem willen spreken — in elk geval 's middags in de weekends en op woensdag 3 september aanwezig

zijn. Een klein deel van enkele bijzondere Firato nieuwtjes vindt u overigens alvast in dit nummer, waaronder de allang verwachte Philips MSX-2 computer met video mogelijkheden. Naast de Firato staan er voor dit najaar nog heel wat meer activiteiten op stapel. Wie in radiotechniek en zendamateurisme is geinteresseerd, kan naar de Radio vlooienmarkten. Op 20 september is er een radio vlooienmarkt en antenne meetdag in het wegrestaurant 'de Lichtmis', gelegen aan de A28 tussen Zwolle en Meppel, afslag Nieuw-Leusden/Hasselt. Deze dag is georganiseerd door de Veron afdeling Meppel. De Stichting Radio Contest Groep Assen organiseert ook zo'n dag en wel op 1 november van 9-16 u. Drie grote hallen vol met kramen in het gebouw van de stichting Draaiorgelvrienden op de Overcingellaan 1 te Assen. Wie meer ziet in computers kan z'n hart ophalen op 1 november in de RAI. Dan is er weer de Commodore-info beurs, en op 21 en 22 november zullen weer de bekende HCC dagen gehouden worden in de Utrechtse Jaarbeurs. Kortom er is de komende maanden heel veel te beleven. Voorlopig kunt u zich "warm draaien' met dit RAMnummer; we hebben geprobeerd er weer een veelzijdig blad van te maken en wensen u veel leesplezier toe.

#### Willem Bos

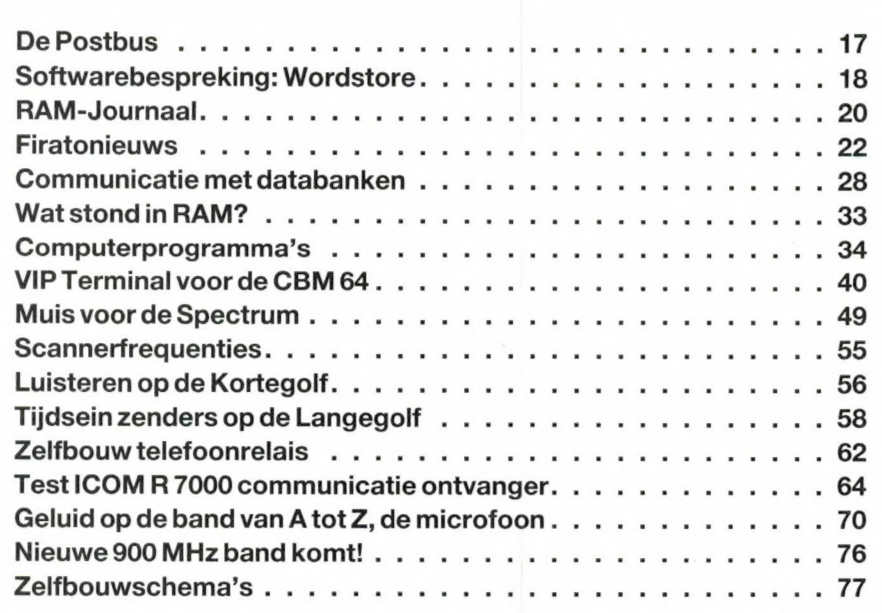

3

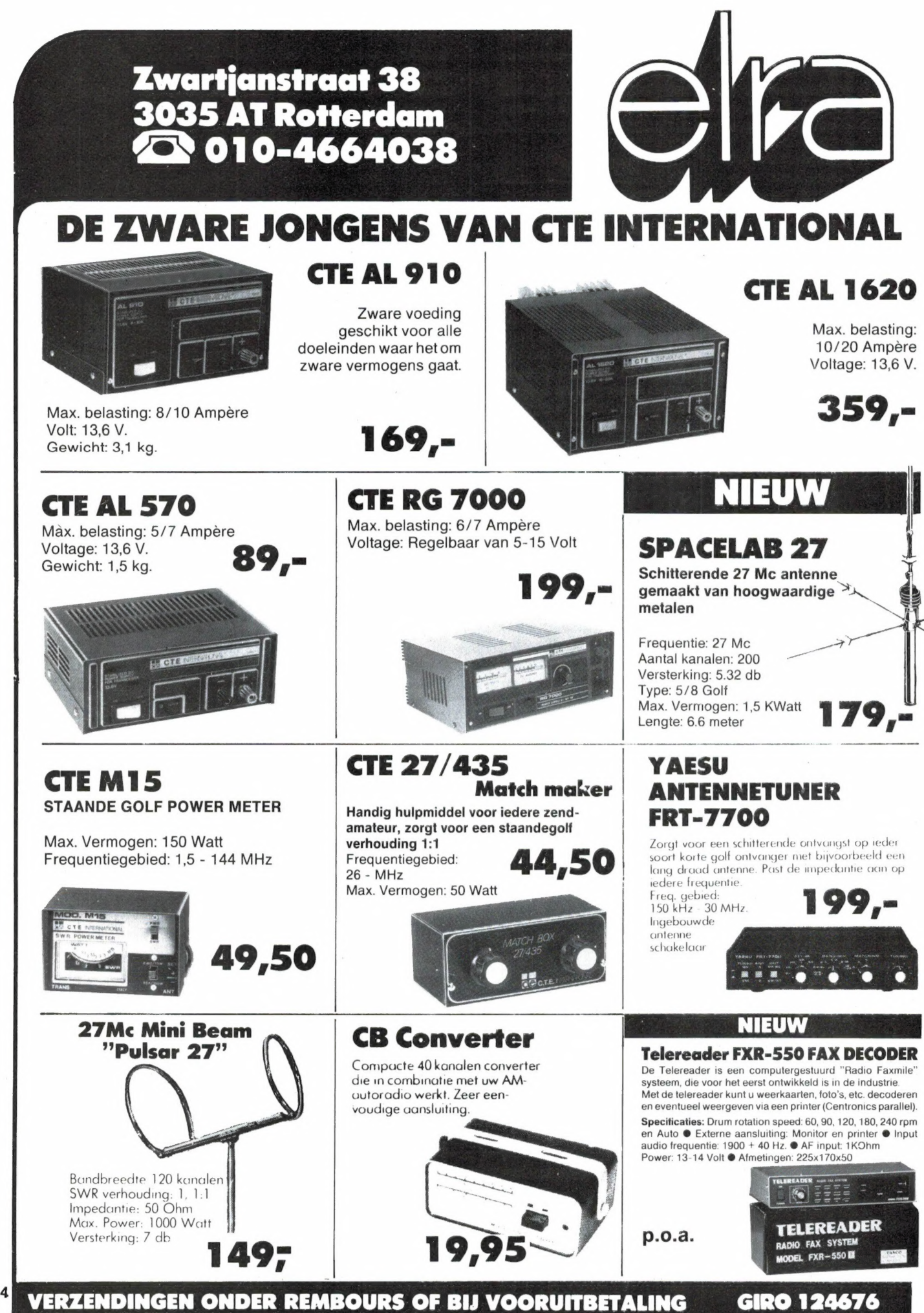

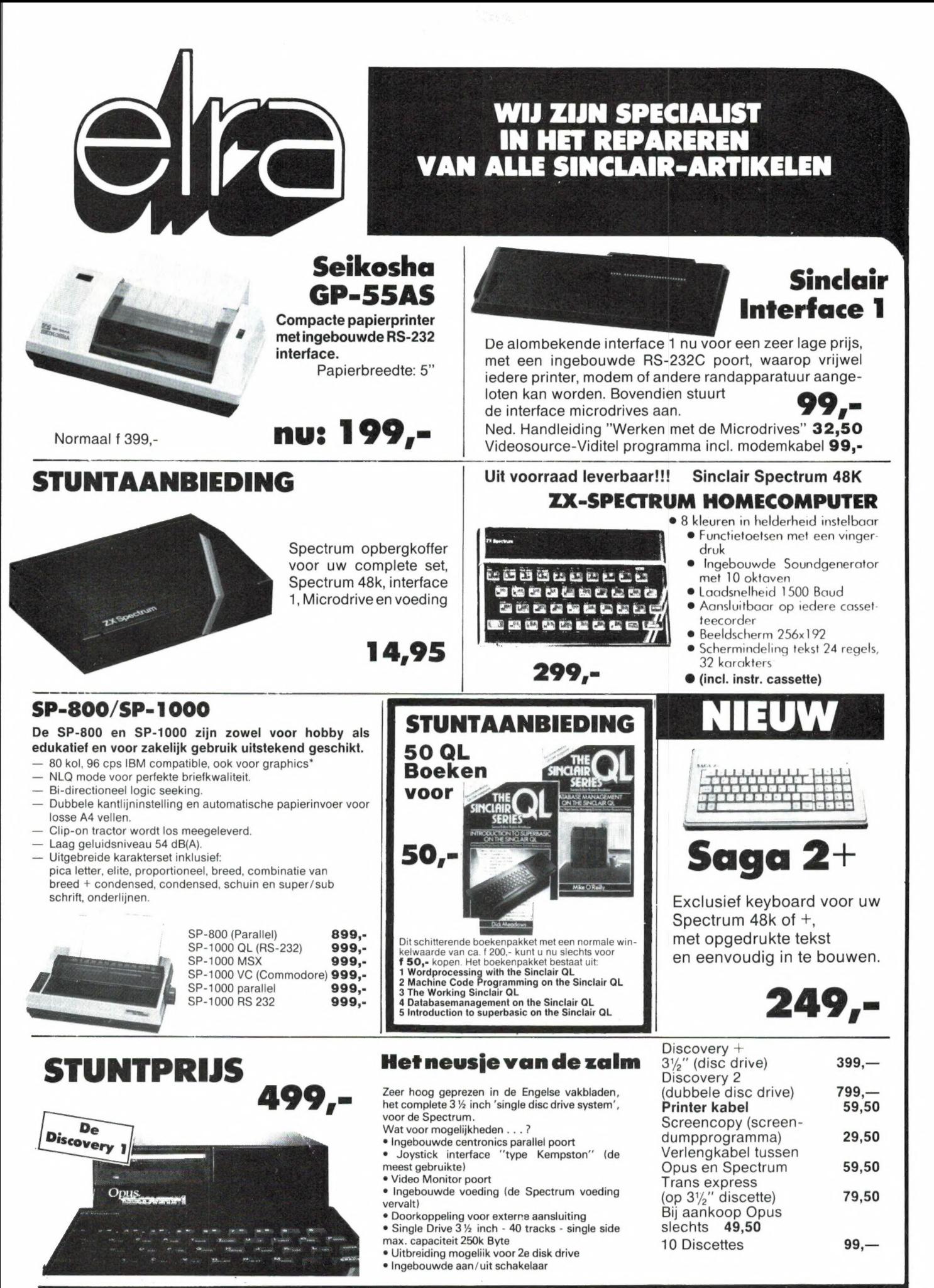

#### **PRIJS-ARTIKEL WIJZIGINGEN VOORBEHOUDEN**

5

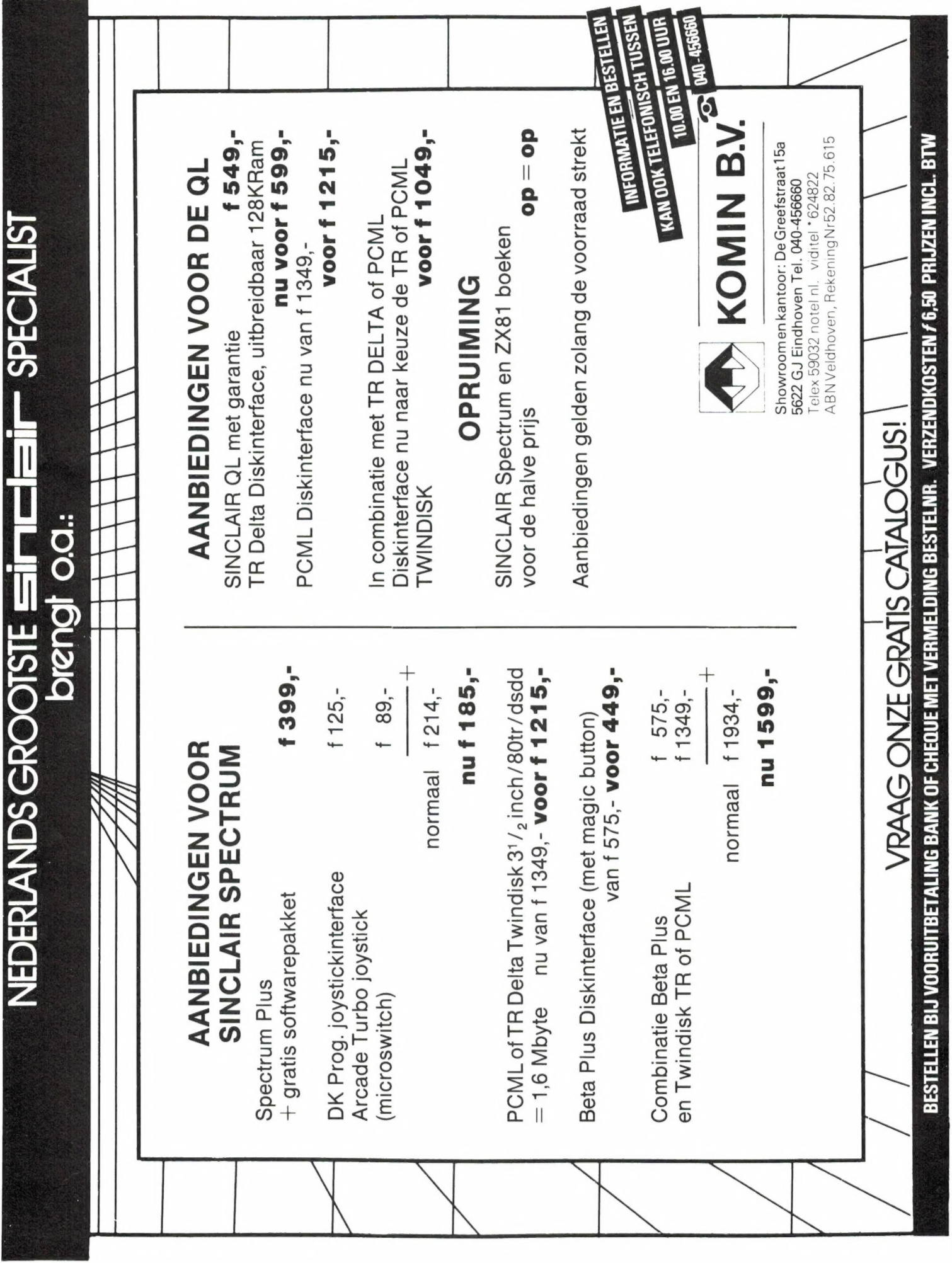

# ІС-В7000

# ICOM **NEWS**

#### Ontvanger.

ICOM IC-R7000, de ontvanger waarover u in vorige nummers van dit blad al een en ander heeft kunnen lezen. En in deze en de volgende uitgave staat meer, veel meer als wij in een advertentie kunnen vertellen.

Wel kunnen we u vertellen wat u voor deze ontvanger moet betalen. Ongetwijfeld heeft u gezien dat de prijs in de vorige advertentie een introductieprijs was. Dat betekend meestal dat

uiteindelijk de prijs hoger zal worden. Daarop maken wij geen uitzondering. Maar, velen van u hebben gewacht op de beschrijving van deze ontvanger in dit blad, en die zouden daarom niet meer van die introductie gebruik kunnen maken. Voor de lezers van R.A.M. daarom onderstaande bon. Ook de dealer bij u in de buurt levert u de ICOM IC-R7000 voor de daarop genoemde prijs. En anders komt u

naar Aalsmeer. Daar kunt u ook met uw vragen over deze ontvanger terecht, voor zover als die er nog zijn na dit en het volgende nummer.

Als u nog niet bij de vaste lezers van R.A.M. hoort, met deze bon verdient u meer dan de kosten van een abbonnement.En vraag bij de aankoop van ICOM naar het garantiebewijs van AMCOM.

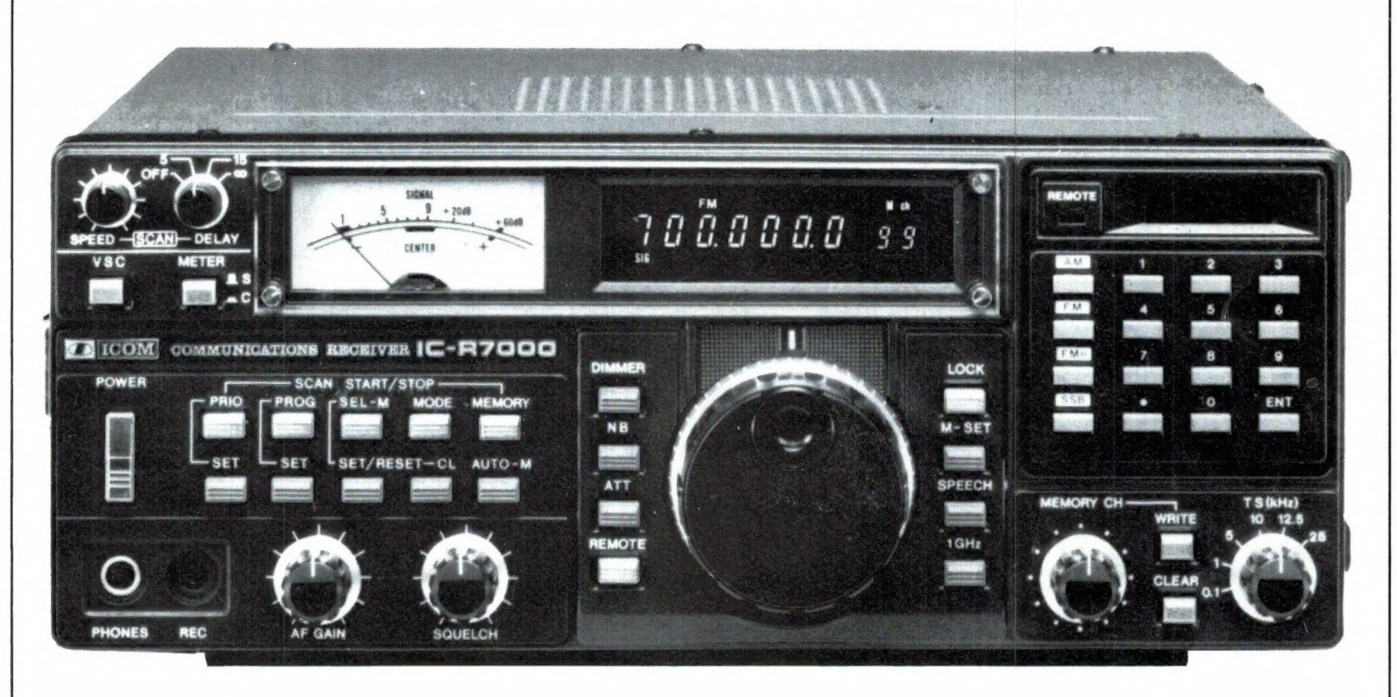

#### VOORDEELBON VOOR RAM-LEZERS.

De prijs van de ICOM IC-R7000 bedraagt met ingang van 1 Augustus 1986 fl. 3,695.- inclusief BTW. Tot en met 30 november 1986 kunt u als abonnee op R.A.M. deze ontvanger aanschaffen voor slechts fl. 3,395.- inclusief BTW, zijnde de introductieprijs.

Deze aanbieding geldt tot en met 30 november 1986.

Naam: Adres: Adres: Postcode en Plaats:

De ICOM IC-R7000 is gekocht bij:

datum:

Verkoper: Deze bon dient aan AMCOM te worden opgestuurd.

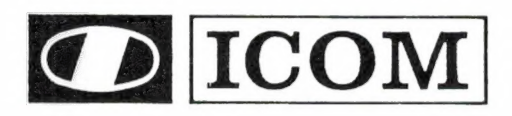

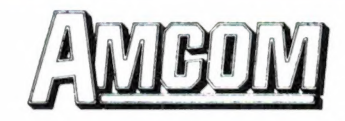

Van Cleeffkade 15, Postbus 99, 1430 AB Aalsmeer Telefoon 02977-28811, Telex 18209 nl.

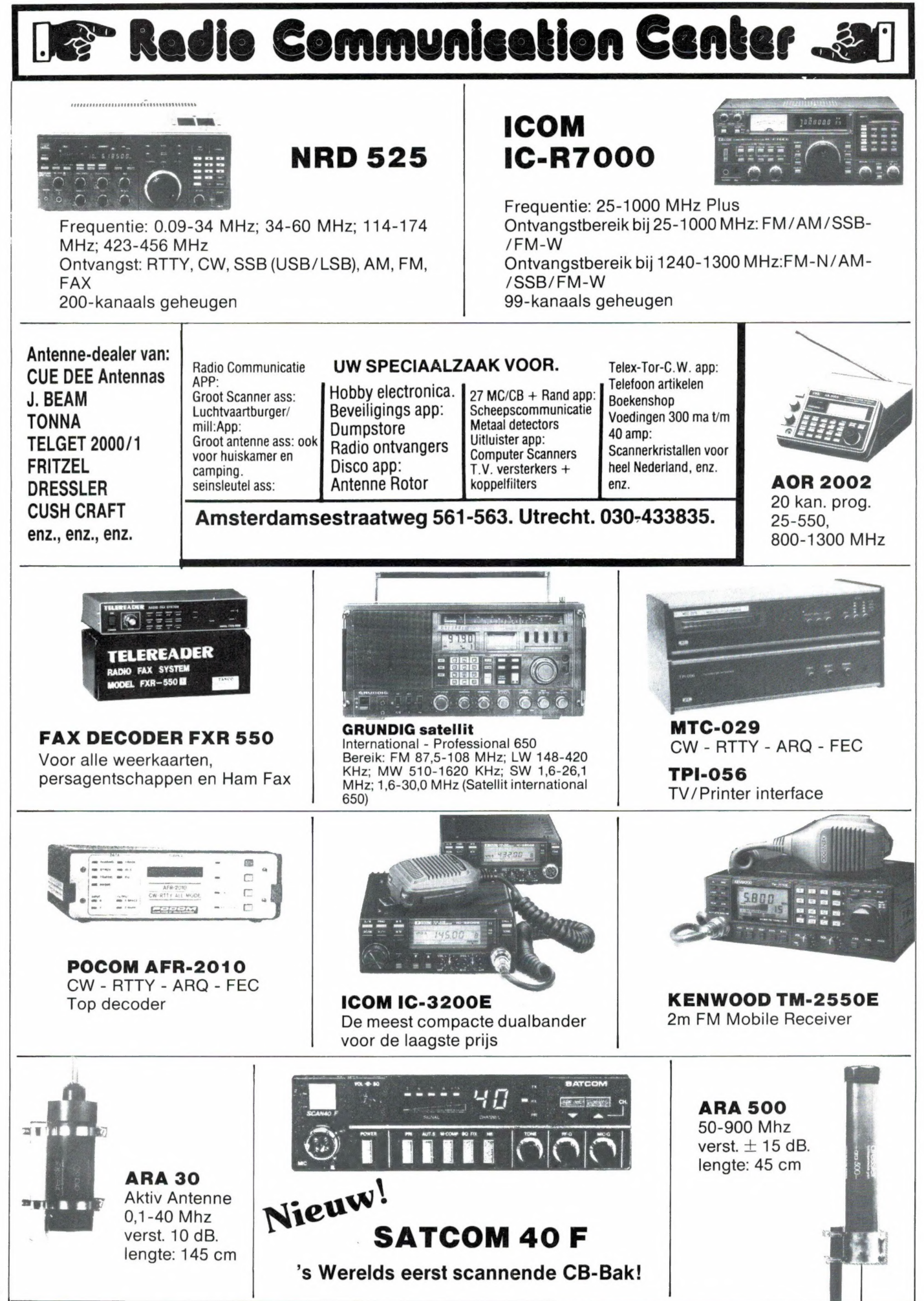

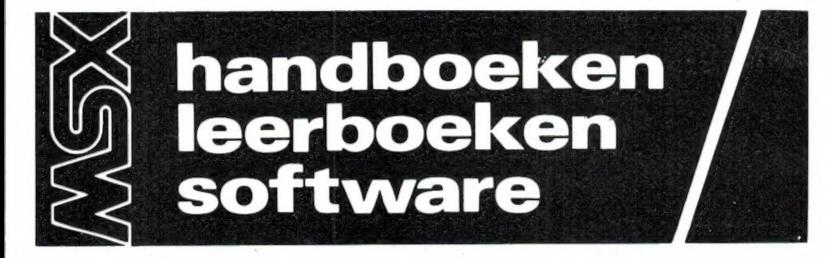

#### $\sqrt{MSX}$  handboeken  $\sqrt{MSX}$

MSX Basic handboek voor iedereen Voor zowel de professionele programmeur als voor de amateur is het Basic handboek de ware steun en toeverlaat.<br>ISBN 906398 1007 prijs f 49.50 **ISBN 90 6398 100 7** 

#### MSX Disk handboek voor iedereen

Alles over het Basic in verband met de schijveneenheid. Voor de Disk gebruiker een aanvulling op het Basic handboek.

ISBN 90 6398 407 3 prijs f 29,50

#### MSX DOS handboek voor iedereen

Volledige behandeling van het eerste professionele MSX operating system: het MSX DOS.

ISBN 90 6398 674 2 prijs f 26,50

MSX Quick disk handboek voor iedereen Behandeling van alle Quick disk kommando's. Voor de Quick disk gebruikers een aanvulling op het Basic handboek.<br>ISBN 9063982542 prijs f 23,50

#### MSX Zakboekje

Alle belangrijke gegevens voor de Basic-еп machinetaalprogrammeur, zover mogelijk in de vorm van tabellen.<br>ISBN 90 6398 888 5 priis f 19.50 ISBN 90 6398 888 5

#### MSX Machinetaalhandboek

Om het uiterste uit uw MSX computer te halen. De meeste machinetaalfunk ties worden aan de hand van duidelijke voorbeelden zeer uitvoerig uitgelegd.<br>ISBN 90 6398 735 8 prijs f 34.50 ISBN 90 6398 735 8

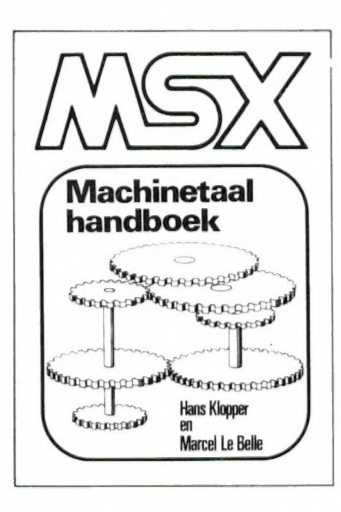

#### | \_/ MSX voor kinderen j

MSX Basic voor kinderen

Alle onderdelen van programmeertechnieken die niet beslist nodig zijn, worden niet behandeld. Een kursus programmeren voor kinderen vanaf de leeftijd van 8 jaar. deel 1 ISBN 90 6398 084 1 prijs f 19,50

deel 2 ISBN 90 6398 304 2 prijs f 23,50

#### $\sqrt{MSX}$  software plus  $/$

MSX Introtape MSX wordt op een vriendelijke en onderwijzende manier vanuit nul bij de gebruiker geintroduceerd. ISBN 90 6398 148 1 prijs f 35,75

#### MSX Script

Een volledig тепи-дезтиигсе nederlandstalige tekstverwerker met heel veel funkties. ISBN 90 6398 189 9 prijs f 58,50

#### MSX Draws

Tekenprogramma; al binnen 10 minuten uw eerste technische of kreatieve tekening maken op uw MSX computer.<br>ISBN 90 6398 754 4 prijs f 48,-

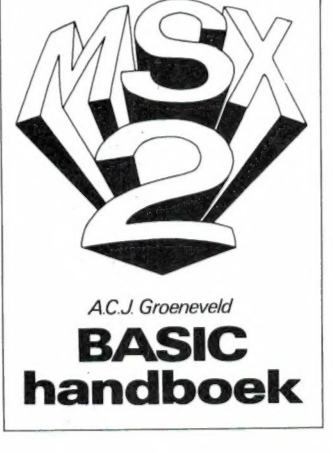

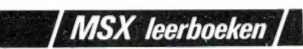

De meest komplete kursus MSX Basic ín drie delen, gericht op de beginnende programmeur. Zowel voor individueel als voor schoolgebruik. Opdrachtenboekjes toetsen de opgedane kennis. In elk deel is een voorbeeldprogramma opgenomen, dat ook op kassette verkrijgbaar is. Het vierde deel (nieuw!) in deze serie geldt als MSX2 leerboek, een aanvulling op de delen 1 tot en met 3. Leerboeken: prijs f 24,50 deel 1 ISBN 90 6398 649 1 deel 2 ISBN 90 6398 769 2 deel 3 ISBN 90 6398 516 3 deel 4 ISBN 90 6398 737 4 Opdrachtenboekjes: prijs f 11, bij deel 1: ISBN 90 6398 596 7 bij deel 2: ISBN 90 6398 556 8 bij deel 3: ISBN 90 6398 516 9 bij deel 4: ISBN 90 6398 868 0 Programmakassettes: prijs f 32,50 bij leerboek deel 1 ISBN 90 6398 656 4 bij leerboek deel 2 ISBN 90 6398 566 5 bij leerboek deel 3 ISBN 90 6398 526 6 Wij hebben ons gespecialiseerd in nederlandstalige computerhandboeken. Geen vertaalde buitenlandse uitgaven, die vaak handelen over apparaten die in Nederland niet te koop zijn, maar praktische, handige en duidelijk geschreven boeken van nederlandse auteurs, toegespitst op de interesses van nederlanders.

#### ~ [| MSX2 handboeken | |

#### MSX2 Basic handboek

Onmisbaar handboek, de meest komplete ruggesteun voor iedere MSX2 gebruik*er.*<br>ISBN 90 6398 221 6 prijs f 56,50

MSX2 Disk/Dos uitbreidingshandboek De volledige behandeling van het MSX2 Disk Basic en het MSX Dos. Verder praktische tabellen, duidelijke afbeeldingen en zinvolle voorbeelden.<br>ISBN 90 6398 222 4 prijs f 37,50

#### MSX2 Utility-Toepassingshandboek

Een bibliotheek van hulpprogramma's die onontbeerlijk zijn voor elke MSX-er. Alle programma's zijn geschikt voor zowel MSX als MSX2 computers. ISBN 90 6398 223 2 prijs f 29,75

М5Х2 Zakboekje (in voorbereiding) Alle belangrijke gegevens voor MSX2 Basic- en machinetaalprogrammeurs. Een naslagwerk voor alle MSX- en  $MSX2-ers$ ISBN 90 6398 224 0 prijs f 27,50

| MSX2 software plus |

#### FISTAN

Geavanceerd professioneel softwarepakket voor financiéle administratie, met bijzonder grote kapaciteiten en een zeer groot aantal menukeuzen. Leverbaar in september/oktober 1986.

ISBN 90 6398 8192 prijs f 298,—

#### $MSS$  kompleet  $\sqrt{a}$

#### MSX Computers en printers aansluiten en gebruiken

Aansluiten, programmeren van printers, grafische modes, zelf tekens definiëren...<br>ISBN 90 6398 405 7 prijs f 27.50 ISBN 90 6398 405 7

#### MSX Verder uitgediept

Alles over peeks en pokes, RAM en VRAM adressen, diskloader utility, beveiligingen en interessante programma's.<br>Veiligingen en interessante programma's.<br>ISBN 90 6398 447 2 prijs f 23,90 ISBN 90 6398 447 2

#### MSX Praktijkprogramma's

De gegeven programma's zijn уап uitgebreid kommentaar voorzien.<br>ISBN 90.6398.437.5 orijs f.24.50 ISBN 90 6398 437 5

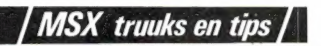

#### MSX Truuks en tips (reeks)

Programmeren is en blijft een kunst. Daarom vindt u in Truuks en tips een enorme sortering truuks, tips, routines en programma's, die als het ware allemaal wieltjes vormen die u niet voor de tweede maal hoeft uit te vinden. Boor-devol slimmigheidjes en listigheden, soms in machinetaal; in elk geval altijd razend interessant.

deel 1 ISBN 90 6398 900 8 prijs f 24,90 deel 2 ISBN 90 6398 340 9 prijs f 24,90 deel 3 ISBN 90 6398 910 5 prijs f 24,90 deel 4 ISBN 90 6398 897 4 prijs f 24,90 deel 5 ISBN 90 6398 745 5 prijs f 24,90 Volgende delen zijn in voorbereiding.

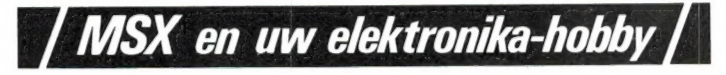

De mogelijkheden met uw MSX computer zijn nog lang niet ten einde. Verreweg de meeste homecomputers worden gebruikt om programma's op te maken, spelletjes mee te doen, administratie op bijhouden of mee te tekenen of rekenen. Allemaal toepassingen die bijzonder boeiend kunnen zijn, maar... daarmee streven we het oorspronkelijke doel van de computer voorbij. Aanvankelijk was het doel van de computer, meet- en regelfunkties op zich te nemen, processen besturen en daarop kontrole uit te oefenen: denk aan vluchtleidingssystemen, robotisering, klimaater de computers. De computer heeft zo zijn plaats gevonden overal waar iets te<br>computers. De computer heeft zo zijn plaats gevonden overal waar iets te<br>verbeteren was.

verbeteren was.<br>Nu terug naar uw homecomputer. Gebruik die eens als trajektleider voor een elektrische trein, als weerstation, als hartslag- en konditie-meter voor uw hometrainer. Of u stelt een zwaailicht in werking bij een foutmelding, of een versterkeraansluiting voor muziekweergave... Kortom, eindeloze mogelijkheden met de computer. Alleen... u moet wel weten hoe die gerealiseerd moeten worden. Voor de genoemde toepassingen zijn elektronische schakelingen nodig om tussen de computer en de randapparatuur te bemiddelen. Die schakelingen moeten echter eerst ontworpen worden door elektronici, mensen die zowel met elektronica als met computers overweg kunnen. Wij zijn op zoek naar zulke mensen. Als u zo'n elektronicus bent en u hebt ideeën om een schakeling te bouwen voor een besturingssysteem dat voor meerderen interessant kan zijn, neem dan kontakt met ons op. Wellicht kunnen wij uw schakeling op kommerciële basis voor uitgave produceren. Aarzel niet en bel ons!

#### Schrijf zelf een boek of een commercieel softwareprogramma

Er zijn professionals en hobbyisten die veel kennis bezitten over zaken die nog niet in boeken zijn te vinden. Wij zijn op zoek naar zulke mensen. Wanneer u tegen schrijven opziet, kunnen wij u helpen. Ook wanneer u een goed programma heeft geschreven, kunnen wij dat op kommerciële basis voor u uitbrengen. Aarzel niet en bel ons! Dat telefoontje kan de eerste stap betekenen naar een lukratieve toekomst.

Bel of schrijf voor een kompleet MSX uitgaven overzicht:

uitgeverij STARK-TEXEL postbus 302-1794 ZG Oosterend tel. 02223-661

# EEN SELECTIE!

#### ZAKBOEKJE BASIC / ZAKBOEKJE PASCAL

Begrippen. verklaringen. voor beelden in beknopte vorm 104 pagina s. ingenaaid. ISBN 9020118544 90201 1867 6. f 19.75

#### EDUCATIEVE PRO-GRAMMA'S IN BASIC

Taalkundige programma's rekenkundige programma s en programma's voor begrippen als grootste kleinste etc 120 pagina s.ringband ISBN 90 201 1884 6. f 29.50

#### WERKEN MET DE **ZX MICRODRIVE**

Maak optimaal gebruik van de ZX-interface |. in het bijzonder verwijzend naar de ZX-Microdrive 112 pagina s. ringband ISBN 90 201 1856 0. f 32.50

#### WORDSTAR

Zeer flexibel tekstverwerkingsprogramma 0еге handleiding geeft de vaardigheid die nodig 15 voor de meeste algemene toepassingen van tekstverwerking 126 pagina s. ingenaaid ISBN 90 201 1802 1. f 32.50

#### **MICROCOMPUTERS** VOOR PROCESBE- | STURING

Een praktische introductie bestemd voor industriele technici en studenten  $\overline{\mathbf{W}}$ ISBN 90 201 1807 2. f 49.50

#### KLUWERS WOORDEN-BOEK INFORMATICA ND/DN EN NE/EN

Circa 10.000 begrippen van de informatica-terminologie in de bredere zin van het woord. Het vertaalwoordenboek bestaat uit twee delen

231 180 pagina's. gebonden ISBN 90201 18242 90201 1823 4. f 98.50 per deel. f 160. per ste

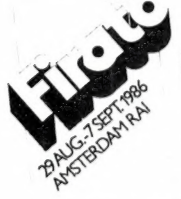

#### SCHAKEN MET COM-MODORE 64 / VIC 20

Maak uw eigen slimme tegenspeler met dit boek 92 pagina's, ingenaaid.<br>ISBN 90 201 1872 2, f 27,50.

#### WERKEN MET DE BASIC-<br>Commodore disk programma's COMMODORE DISK DRIVE VOOR DE

Maak optimaal gebruik van de **COMMODORE 64**<br>Commodore disk drive (1541) **Collaboration and Container** 136 pagina's, ingenaaid, ISBN 90 201 18692, f 29.75

COMMODO

**PROGRAMMEER ISSEMBLI** 

 $\bullet$ 

Werken met de Commodore disk drive

Тойын» Mor Hone

Tekstverwerking. kleuren en geluid, muziek. grafische figuren. DATA-verwerking en -opslag. financiele гакеп, educatieve pro gramma's etc 136 pagina's. ingenaaid ISBN 90 201 1877 3. f 24.75

#### **PROGRAMMEERCURCUS** ASSEMBLY,<br>Commodore 64

Nieuwe cursus met boek plus cassete in fraai etui Is er ook als cursus BASIC voor Commodore en ZX Spectrum als cursus Assembly voor de BBC en als jeugdcursus (Avonturen) BASIC voor Commodore 64 en ZX Spectrum Prijs f 64 — per cursus (de gdcursussen kosten  $f$  39.50)

#### BASIC- PROGRAMMA'S VOOR MSX-COMPUTERS

Het speelse element is in de programma's ruim vertegenwoordigd.<br>Al doende leert u het program meren onder de knie te te krijgen.<br>112 pagina's, ingenaaid ISBN 90 201 1877 3. f 24.75

#### HANDBOEK CP/M

De meest complete en accurate handleiding voor de СР Mgebruiker Ook voor CP. M 86. MP. M 86. MP/M II en CP/M 3.0 308 pagina's, ingenaaid.<br>ISBN 90 201 1883 8, f 59,50

#### ^UNIX

#### GEBRUIKERSHANDBOEK

HANDBOEK CAM

Dit boek veronderstelt geen voorkennis of ervaring van of met PC's Fen uitstekende opstap voor diegene die het van het begin af<br>eens uitgelegd wil hebben. Ge schreven vanuit de praktijk. vanuit het gezichtspunt van de gebruiker

рс.

248 pagina's. ingenaaid ISBN 90 201 1912 5. f 49 50

Een operating system voor microcomputers Een compact. goed leesbaar boek dat toch alle aspecten behandelt

240 pagina's, ingenaaid.<br>ISBN 90 201 1806 4, £54,50

AMSTERDAM **1748** KUWER HEEFT ZE ALLEMAAL!

**GERRUIKERS** 

WERKEN MET MS-DOS

343 pagina's, ingenaaid ISBN 90 201 1804 8, f 79.50

Press.

Kluwer's

De Nederlandse vertaling van het originele boek van Microsoft

**MS**<br>DOS

A KLUWER TECHNISCHE BOEKEN, POSTBUS 23, 7400 GA DEVENTER, TEL. 05700-91583

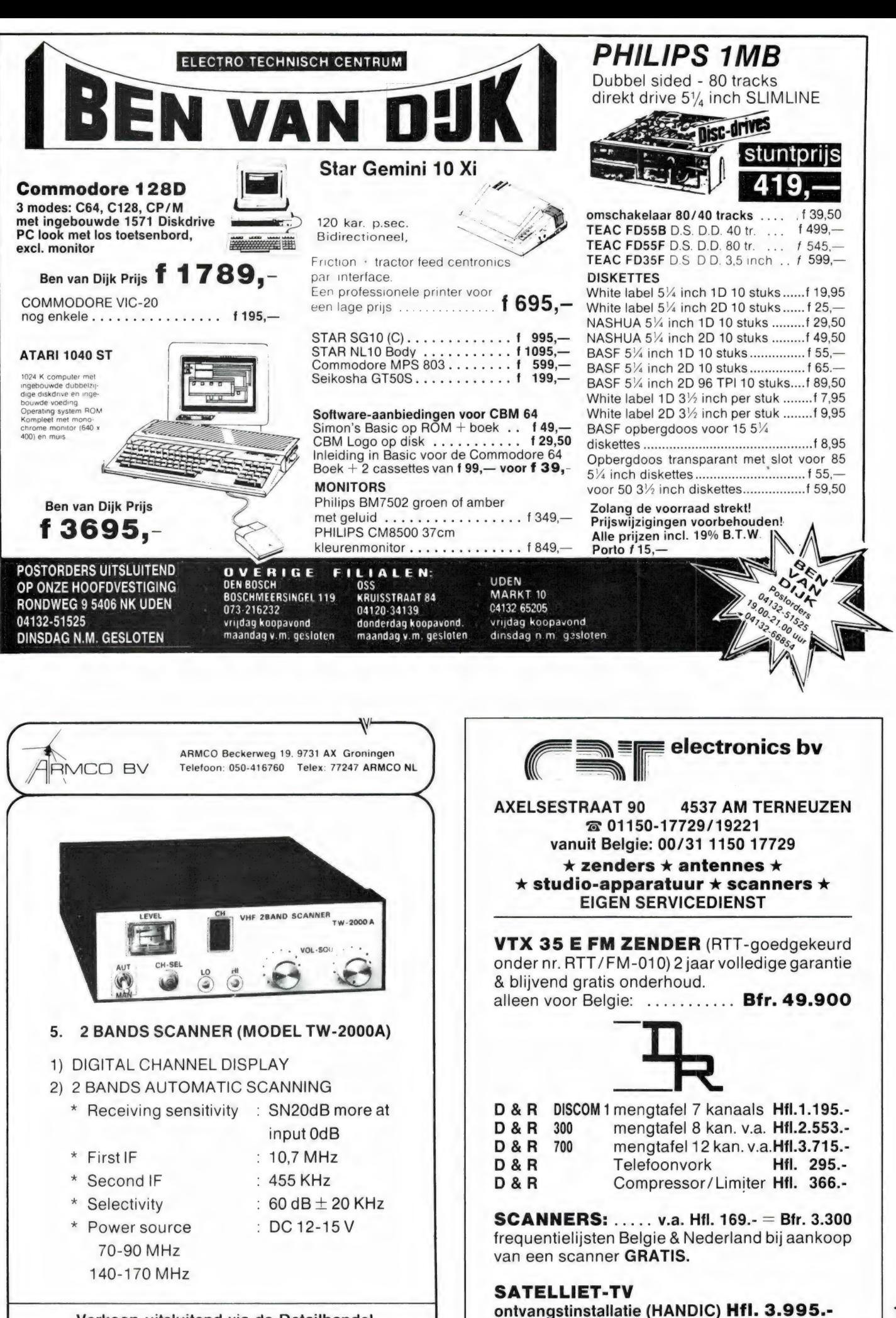

Verkoop uitsluitend via de Detailhandel

 $11$ 

De eerste MSX-computer met ingebouwde randapparatuur.

De SV738 X'press is een zeer krachtige computer die naast de standaard MSX-specificaties ook nog voorzien is van het CP/M operating system (80 kolommen). Met MSX-DOS kunt u zowel onder 40 als onder 80 kolommen draaien.

Behalve een RS232C interface voor datacommunicatie en een standaard Centronics printer interface, heeft de SV 738 X'press een ingebouwde 31/2" disk-drive 360K, die onder 3 operating systems werkt: Disk Basic, MSX-DOS en CP/M. Een extra

disk-drive kan worden aangesloten, even-

als andere MSX hardware.

De SV 738 X'press is in de volgende

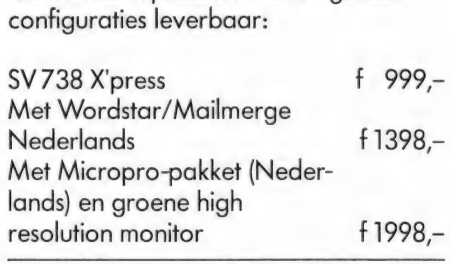

Uw Spectravideo-dealer geeft graag tekst en uitleg.

Importeur: Electronics Nederland bv Tijnmuiden 15/17/19, 1046 AK Amsterdam **Electronics Belgium NV** Brixtonlaan 1H,<br>1930 Zaventem

**LES** 

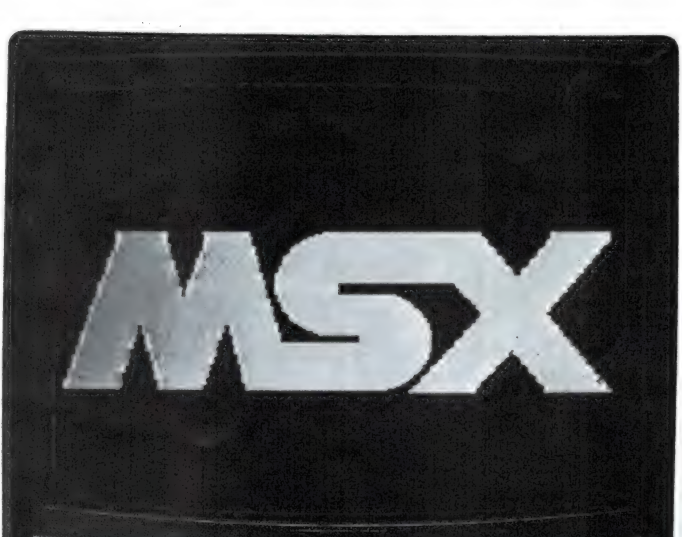

**SVI** 

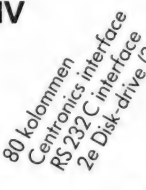

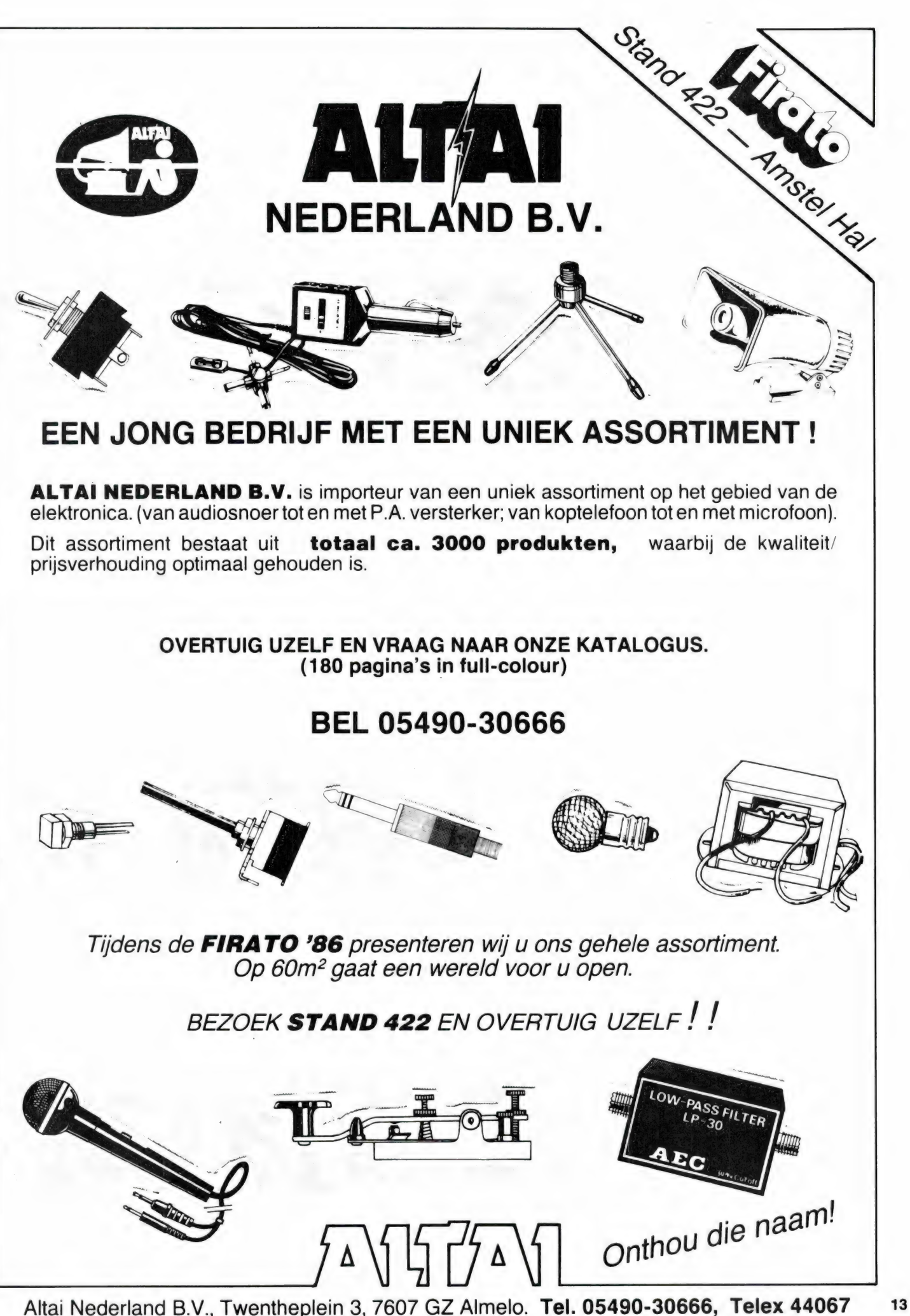

#### **Professionele antennes van TELEVES voor de** betrouwbaarste verbinding op iedere frequentie.

#### Een kleine greep uit het omvangrijke programma:

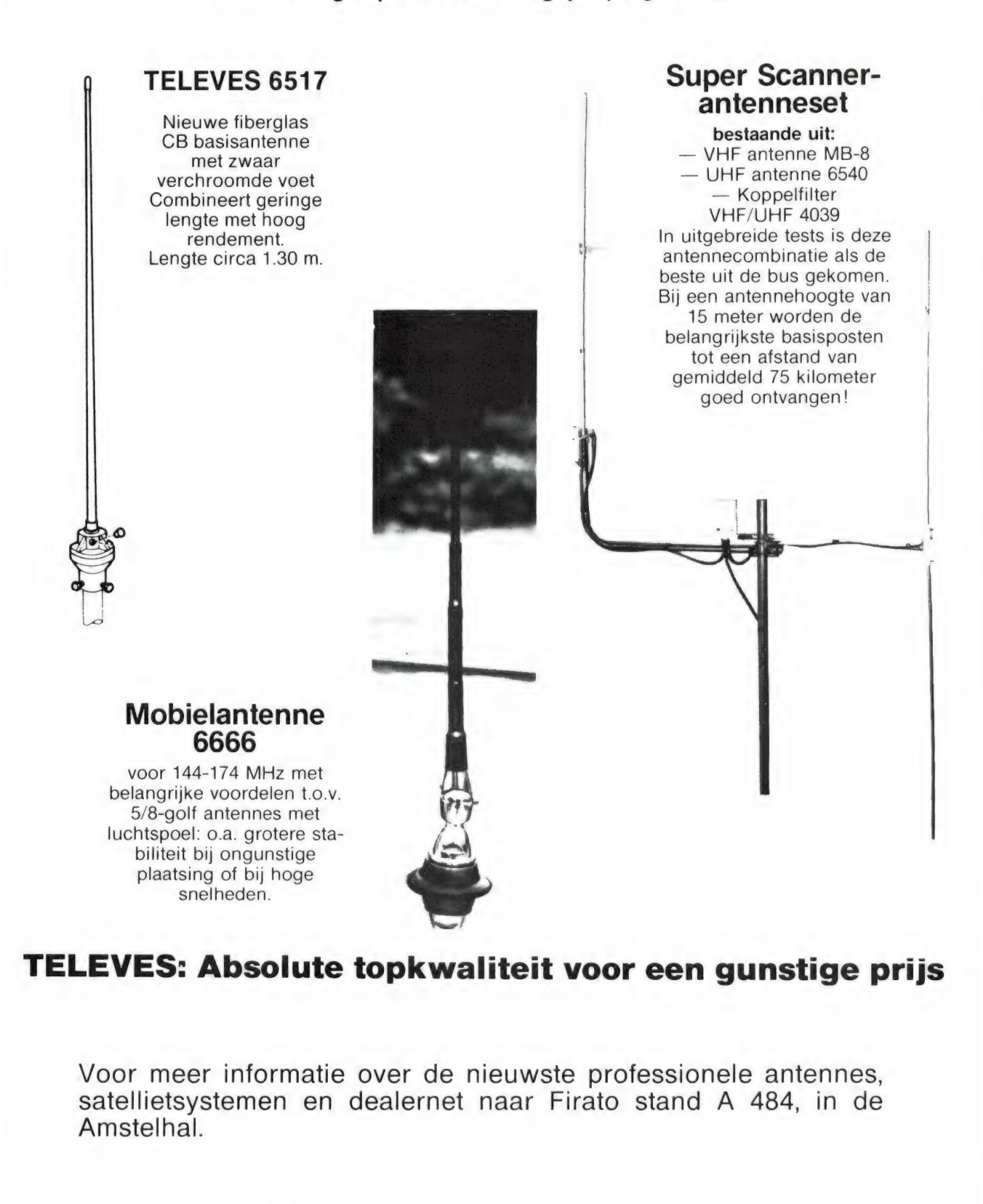

Alleen-importeur:

СОЕ Naarden, Tel. 02159-44098, Telex 43145 igp nl

**WANNEER ALLEEN HET BESTE GOED GENOEG IS: TITILIA**  $\left( \frac{1}{2} \right)$ MODE  $\blacksquare$ rana. mon BAND  $\alpha$  $000$ 5  $\alpha$ LOCK  $\sim$ PBS/ESPEED POWER  $\ddot{\circ}$ TIMER

De Japan Radio Corporation (JRC) bouwt uitsluitend topklasse kortegolfontvangers. De NRD 505 en de NRD 515 behoorden tot de beste General Coverage ontvangers ter wereld en werden vaak gebruikt als standaard. JRC heeft zichzelf nu overtroffen met de NRD 525, een professionele kortegolfontvanger met een bereik van 90 kHz-34 MHz.

De NRD 525 is ontworpen volgens de laatste inzichten in ontvangertechnologie en gebouwd met de modernste materialen zoals Surface Mounted Devices (SMD) en moduultechnieken. Mede daardoor is de NRD 525 voor de serieuze kortegolf luisteraar betaalbaar gebleven.

**Specificaties:** Ontvangstbereik 90 kHz - 34 MHz in 10 Hz stappen 34-60, 114-174, 423-456 MHz (optie) Converters voor Ontvangstmodi AM (synchroondetector), FM, USB, LSB. CW. RTTY en FAX handmatig, intoetsen, scannen van Afstemming geheugens, zoeken en computerbesturing Aantal geheugens 200, met Lithiumbatterij backup Dubbelsuper met hoogliggende Ontvangstsysteem (70 MHz) middenfrequent, gebalanceerde FET mixers en meelopende front-end afstemming Gevoeligheid beter dan 0,5 microvolt in  $(1,6 - 34 MHz)$ RTTY, FAX, CW en SSB, beter dan 0,7 microvolt in FM en 2 microvolt in AM beter dan 5 microvolt in RTTY, FAX, Gevoeligheid CW, SSB, beter dan 15 microvolt (90 kHz - 1,6 MHz) in AM 20dB (0,09-34 MHz), Antenneverzwakker **10dB VHF/UHF** 5 keuzes: AUX: 12 kHz-Wide: 4 kHz Selectiviteit inter: 2 kHz-Narrow: 1 kHz-FM:  $12$  kHz Spiegelonderdrukking beter dan 70 dB Middenfrequentonderdrukking beter dan 70 dB : temperatuur gecompenseerde<br>synthesizer: 3 ppm Stabiliteit Dynamisch bereik : 100 dB (500 Hz in middenfreq.) 50 ohm en 600 ohm Antenne ingangen : 220 V 50 Hz en 12,16 Volt accu Voeding

Bijzondere systemen: Passband tuning

Regelbare BFO Notch filter

Synchron detectie

 $R.I.T.$ 

Noise-blanker

**RTTY** converter

Geheugenopslag

Scannen en zoeken

Overige features

zwakkerstand op tussen 2 geheugennummers, of 2 frequenties met regelbare snelheid (14-140 kanalen/min of 65 kHz-1.3 MHz/min) computerbesturing, digit. S-meter, Side-tone ingang, mute, zendmoni-<br>tor, squelch, 2 digit. klokken, timer, toonregeling hoofdtel- en recorder uitgang enz. enz.

verschuifbare middenfrequent

doorlaatband over ± 1 kHz

: middenfrequent notchfilter, in

variabel over ± 5 kHz onderdrukt ontsteking en brede

frequentie verschuifbaar, min. 30 dB

haalt zelfs de zwakste AM signalen

ontvanger fijn afstemming, continu

(Woodpecker) stoorpulsen, regel-

kan als moduul worden ingebouwd 45+50 band-170, 425 en 850 Hz

de 200(!) geheugenkanalen staan

RAG karakteristiek en antennever-

niet alleen frequentie, maar ook

ontvangstmode, bandbreedte,

± 2 kHz bereik

verzwakking

uit de ruis

boor

Wilt u meer weten? Vraag dan de folder aan bij de importeur van de NRD 525:

#### \* hobby elektronika **DEVEN ELEKTRON** \* computer shop \* communicatie app. 7901 EE Hoogeveen - Schutstraat 58 - Tel. 05280 - 69679 - Telex 42775

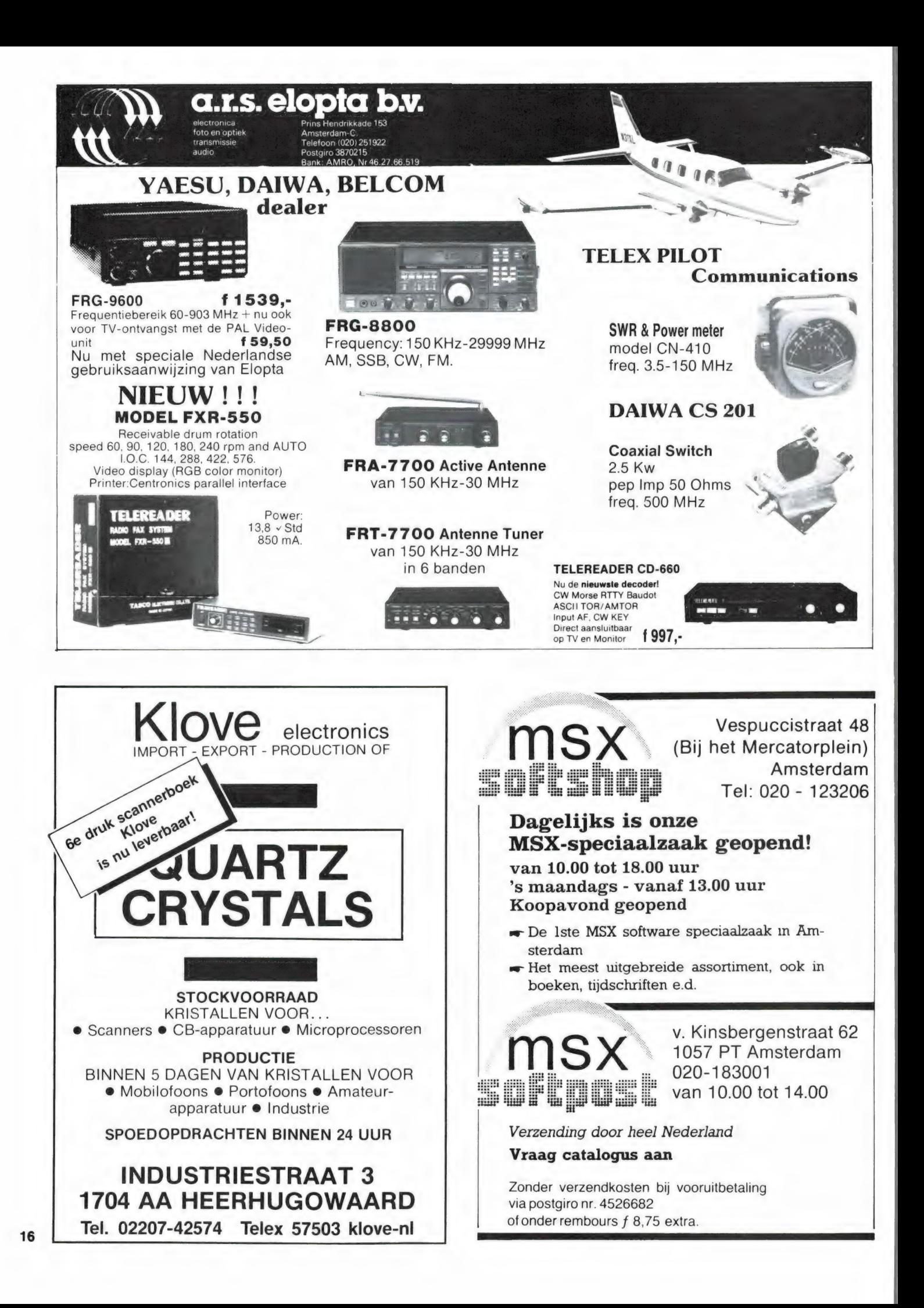

# DE POSTBUS

De postbus is een rubriek voor lezers die technische vragen hebben. Vragen die ook voor andere lezers interessant zijn worden in de postbus opgenomen. Het kan echter enige tijd duren voor uw vraag aan de beurt komt. U pers

#### MSX werkgroep

Dhr Van Es uit Wassenaar vraagt: Ik ben van plan een MSX computer aan te schaffen. Ik wil een overzicht van alle voor- en nadelen van de MSX computers. Ik heb al naar de MSX Werkgroep Nederland geschreven maar nog geen antwoord gekregen. Kunt и me zo'n overzicht sturen.

RAM: U vraagt me nog al wat! Wanneer we praten over alle voor- en nadelen heeft u niet voldoende aan een overzicht van het geheugen en de prijs. In feite gaat het u dan om een echt testrapport. Welnu, wij hebben in RAM gemiddeld zo'n 6 pagina's per computer nodig от zo'n apparaat volledig te bespreken. In RAM hebben we getest: YASHICA YC 64 (no 54), Spectra-video SV 738 (no 55), Sony HB 75 (no 57), Philips VG 8020 (no 58), AVT-MSX (no 59), DAEWOO OPC-200 (no 60), en de Goldstar in no 52. U begrijpt, dat noch de MSX Werkgroep, noch wij u zo maar even al die testrapporten kunnen toezenden. U kunt de betreffende exemplaren van RAM wel na bestellen. Zie daarvoor de colofon pag. 3. De MSX Werkgroep is allereerst een samenwerkingsverband tussen bedrijven en (op dit moment althans) geen vraagbaak voor particulieren. De Werkgroep kan op dit soort vragen geen onpartijdig antwoord geven. Informatie over MSX en een overzicht van MSX software heeft de Werkgroep uitgebracht in een MSX-krant, die bij tienduizenden is uitgedeeld op beurzen. De kranten zijn nu op maar misschien heeft uw computer shop nog een exemplaar.

#### Software ruilen

J. v. d. Veen uit Alkmaar schrijft dat hij regelmatig software ruilt via advertenties іп de diverse bladen. Hij klaagt dat hij vaak tapes ontvangt die niet in te lezen zijn of waar soms niets opstaat. RAM: Voor dit probleem zijn twee oorzaken aan te wijzen. Allereerst bestaat er een behoorlijke kans dat de kop van uw cassetterecorder scheef staat. Zelfs al komt hij zo uit de fabriek: recorder koppen staan zelden recht genoeg voor computer werk! De remedie is met een schroevedraaiertje via het gaatje in het front van de recorder de kop zo af te stellen dat het 'computer geluid' zo schel mogelijk klinkt. Omdat u niet schreef om welke computer het gaat weten we ook niet of het computer geluid in uw geval te horen is. Gaat het om een commodore, dan kunt u de monitor, zoals beschreven in RAM 67 gebruiken. Het probleem dat u cassettes ontvangt waar niets of bijna niets meer opstaat is inmiddels overbekend. De PTT gebruikt soorteermachines met magneetvelden, die de cassettes wissen. RAM heeft daarvoor speciale fel gekleurde stickers laten maken met het opschrift cassette, niet door magneetveld! Enveloppen met zo'n sticker worden door de PTT buiten de soorteermachines om afgehandeld. De stickers zijn verkrijgbaar via de RAM soft service, zie de advertentie voor RAM soft tapes in dit blad.

#### Data recorder problemen

C. Mulder uit Leiden heeft een Goldstar MSX en een WH Smith DR 700 data recorder. Hij heeft problemen met het laden van programma's. Nu heeft hij een Aacko soft head alignment hit gekocht. Daar in staat niet hoe hoog de volume knop moet staan en hij heeft 't probleem dat 't pijltje op 't scherm niet stil blijft staan,

hoewel 't wel in het groene vlak komt. De Funtronics winkel die de recorder heeft verkocht geeft als advies een betere (duurdere) recorder te kopen. C. Mulder vraagt wat het probleem is en of het vervangen van de kop misschien helpt.

Scrinjit dat hij regelmatig<br>software ruilt via advertenties scherm niet stil blijft staan, plaar.<br>And plaar. RAM: Het volume van de WH Smith recorder moet op bijna maximaal staan (iets meer dan 3/4). Een van de moeilijkheden bij deze recorder is dat ook de opname gevoeligheid is in te stellen. De recorder moet bij saven zo gevoelig gezet worden, dat de meter in het rode vlak komt. De juiste sterkte kunt u controleren wanneer u een normaal HIFI cassettedeck heeft met VU meter. De meter of de lichtbalk moet bij weergave van een opgenomen programma tussen  $0$  VU en  $+3$ VU staan. Dat de pijl van de head alignment hit niet stil staat in het groene vlak komt door jank (snelheidsvariaties). Daarvoor kunnen 2 oorzaken zijn. Allereerst de head alignment hit zelf. De cassette kan stroef lopen. Speel de afregelcassette eens af op een normaal HIFI cassettedeck. De 5000 Hz toon (kant A) moet redelijk constant zijn. Klinkt de hoge toon niet constant maar treedt een jankend geluid op, dan is de cassette de schuldige. Omruilen via uw dealer bij Aackosoft is dan de oplossing. Klinkt de cassette wel redelijk strak, geef dan de cassette weer op het Smith deck. Jankt hij dan wel (en u kunt dat ook proberen met andere cassettes) dan is het deck de schuldige. Hoogstwaarschijnlijk is de oorzaak dan een kromme capstan as. Jankt vrijwel elke cassette op de Smith, dan moet u dat maar eens laten horen bij de Funtronics zaak. We denken dat ze hem dan zeker zullen omruilen tegen een goed exemplaar.

#### Schema van de Spectrum

A. Dazin uit Keerbergen in België vraagt of wij hem 't schema van de ZX Spectrum willen opsturen. RAM: Helaas hebben wij ook geen schema dat goed genoeg is om te reproduceren en bovendien weten we niet welke issue u heeft. Een boek waarin alles over de hardware van de Spectrum staat — niet alleen schema's maar ook hoe de diverse delen werken — is het Spectrum hardware manual, geschreven door Adrian Dickens en uitgegeven door Melbourne house. Mogelijk is dat ook bij u te koop. In Nederland zijn verschillende firma's die 't hebben: we noemen hiervan Radio Elra in Rotterdam: 010-664038 en Het Computer Collectief in Amsterdam: 020-223573.

#### Draadloze telefoon

Dhr. Van Dijk uit Den Haag heeft een space-master draadloze telefoon. Het bereik is 10-15 km, wanneer de twee antennes op redelijke hoogte worden geplaatst. Dhr. Van Dijk kan echter geen 2 antennes kwijt. Hij vraagt om een oplossing. RAM: Zoals u al schreef bestaat de firma Alcom die duplexfilters maakte niet meer. Er is echter ook een antenne in de handel, die bestaat uit een enkele pijp van kunststof, waarin beide telefoon antennes (49 en 70 MHz) zijn ondergebracht. In telefoons gespecialiseerde winkels, zoals ELCON in de Utrechtsestraat in Amsterdam hebben die mogelijk in voorraad. Fabrikant is H + H electronics in Haarlem 023- 320410.

Er wordt wel eens gezegd dat homecomputers de rol van het video-game volledig hebben overgenomen. Voor een deel is dat ook zo, en zeker een jaartje terug waren 80% van alle verkochte programma's voor home computers spelletjes. Toch zien we het laatste jaar een grote interesse in bijzondere toepassingsprogramma's. Een zo'n programma is Wordstore +, een programma om spraak, muziek en geluiden te digitaliseren. Het gedigitaliseerde geluid kan worden opgeslagen, afgespeeld en weer gebruikt worden in uw eigen programma's.

#### Pratende computers

We hebben in het verleden wel eens een toekomstvisie gepubliceerd, waarin we voorspelden, dat de computer van de toekomst spraakgestuurd en genererend zal zijn. Aan dat toekomstbeeld wordt hard gewerkt. Bij IBM is men al zo ver, dat een prototype van een spraakgestuurde typemachine al zo'n 5000 woorden feilloos kan verstaan en uitprinten. Computerhobbyisten houden zich voornamelijk bezig met het genereren van spraak, omdat spraakherkenning zeer moeilijk is. Spraak opwekken is overigens ook niet erg eenvoudig . . . Daarvoor zijn verschillende systemen. Het meest gebruikt zijn op hard-ware gebaseerde systemen, waarbij in een ROM klanken, zogenaamde allophonen zijn opgeslagen. Door de juiste klanken achter elkaar weer te geven ontstaat een woord. Deze systemen hebben het nadeel, dat de gebruikte klankdelen gebaseerd zijn op de Engelse uitspraken, waardoor sommige Nederlandse woorden niet te construeren zijn. Daarnaast zijn geluidseffecten etc. ook niet weer te geven. Uitgebreid publiceerden we over die spraak interfaces voor de Spectrum computer in RAM 66 en 67. Daarbij kwam ook een digitizerprogramma aanbod voor die computer. Zo'n digitizer is

ook het hier besproken Wordstore + programma van Aackosoft voor MSX computers.

#### Digitizerprogramma

Een digitizer is een programma, dat een aan de computer aangeboden audiosignaal omzet in digitale informatie. Die digitale informatie wordt opgeslagen in het geheugen van de computer of op een floppy-disk, en kan elk moment worden teruggeroepen. Bij het terugroepen wordt de digitale informatie weer omgezet in het oorspronkelijke audiosignaal. Natuurlijk gaat daarbij het een en ander verloren. De kwaliteit is ondermeer afhankelijk van de nauwkeurigheid waarmee het oorspronkelijke audiosignaal wordt omgezet in de digitale informatie. Meer daarover kunt u vinden in het artikel in RAM 67. Het Wordstore + programma, ontworpen door Aackosoft programmeur Ronald v/d Putten, was eigenlijk een programma voor intern gebruik bij Aackosoft. Wie bijvoorbeeld de uitstekende programma's Flightdeck en Northsea Helicopter kent, weet dat die programma's zijn voorzien van goed verstaanbare en duidelijke spraak- en geluidseffecten. Die spraak (soms hele zinnen) is toegevoegd met een digitizer programma. Dat digitizerprogramma - wat aangepast om het ook voor hobbyisten

bruikbaar te maken, is nu dus uitgebracht als Wordstore +.

#### Wordstore  $+$

WORDSTORE + VOOR

Wordstore  $+$  is alleen beschikbaar voor MSX computers met floppy-diskdrive. Reden is, dat voor het echt goed genereren van gesproken zinnen in programma's veel geheugenruimte nodig is. Lange stukken tekst passen dan niet tezamen met het programma zelf in de computer, vandaar dat men de teksten zelf (per zin, of per blok van maximaal 25 zinnen) op floppy zet, zodat ze wanneer ze nodig zijn, razend snel geladen kunnen worden. Het aardige van dit Wordstore  $+$  programma is, dat voor het oproepen van de spraak het Wordstore programma zelf niet meer per se nodig is. Men kan een basicprogramma schrijven, en van daar uit de met Wordstore op een floppy gezette geluidsbestanden oproepen en weergeven. Dat is natuurlijk ideaal voor zelfgeschreven games, maar bijvoorbeeld ook heel goed bij educatieve programma's. Zeker kinderen vinden het prachtig wanneer de computer tegen ze praat, bijvoorbeeld sommetjes opgeeft en vervolgens vertelt of het ingetoetste antwoord goed of fout is.

#### Mogelijkheden

Met Wordstore + kunt u in principe elk audio signaal digitaliseren, dus niet alleen spraak, maar ook geluidseffecten, zoals ontploffingen, het fluiten van vallende bommen enz. De kwaliteit van de weergave із overigens wel afhankelijk van het soort geluid. Hoe hoger de tonen die er in voorkomen, des te 'rauwer' gaat het klinken. Zelfs muziek behoort tot de mogelijkheden, maar erg fraai klinkt het niet. Veel beter gaat geluid met een beperkt toonbereik zoals spraak, zang, 'helicopter- en motorboot'geluiden enz. Veel kan ook bereikt worden met de toonregelaars van uw versterker en wanneer u een zogenaamde 'graphic' equalizer heeft is dat helemaal ideaal. Het geluid dat u wilt digitaliseren wordt toegevoerd aan de cassette poort van de MSX. U kunt dus eerst op een cassette deck of cassette recorder een bandje maken met de gewenste geluiden. Ook kunt u de witte 'load' steker van de cassette recorder kabel steken in de hoofdtelefoon uitgang van een normale HiFi versterker, waarop u een microfoon heeft aangesloten. Wordstore is overigens gevoelig voor de juiste sterkte van het toegevoerde geluid. Experimente-

МОРОЗТОРЕ+ is a WORDSTORE+ is a disk-based sound-digitising and<br>editing program, used by professional MSX programm  $\mathbb{R}^{\mathbb{Z}}$  to enhance their programs with speech or other sound. | WORDSTORE+ helps you to do the very same thing!

nele programmeurs gebruiken WORDSTORE» om hun<br>programme's te voorzien van spraak of ander gebid.<br>Met WORDSTORE+ kunt u hetzelfde doen!

**WORDSTOREs int ein Programm mit dem Sie Klangen bis 1997** 

professionnels utilisent WORDSTORE+ pour munir leurs<br>programmes de la parole ou d'autres sonorités. Avec<br>WORDSTORE+ vous pourrez faire autent!

Engleh manuel Nederlandse handling Manuel Frangaie/Deutsche Anleitung **OSOFT INTERNATIO** 

4

MSX 64 K

 $112$ 

**MSX COMPUTERS** 

ren voor de beste resultaten is beslist nodia.

#### Werkwijze

Wordstore + wordt automatisch geladen wanneer u de computer reset. Op het scherm verschijnt een veld, bestaande uit status regels. Elke regel kan straks een woord of klank bevatten. Een regel is opgebouwd uit een volgorde nummer (1 t/m 25). Het beginadres waar het gedigitaliseerde geluid wordt opgeslagen, het eindadres van het opgeslagen geluid en de naam (die u zelf kunt opgeven) van het geluid. Onderaan het veld is een commando regel, waarin u de uit te voeren opdrachten kunt geven. Die opdrachten en mogelijkheden staan in de bijgeleverde gebruiksaanwijzing. Op die gebruiksaanwijzing hebben we ernstige kritiek. Ze is veel te summier. Natuurlijk staan er wel alle opdrachten en hun werking in, maar dat is dan zo'n beetje alles. Er wordt gesproken over pointers en adressen die u moet opgeven, maar een behoorlijk voorbeeld, hoe men nu precies een geluid digitaliseert ontbreekt. Toch is er wel uit te komen. maar men moet wat experi-

menteren en vooral eerst nadenken. Het is - voor dat men met het commando 'record' een geluid kan opnemen, eerst nodig een stuk geheugenruimte in de computer te reserveren, met behulp van het Edit commando, waarmee men het start- en eindadres van het stuk geheugenruimte kan veranderen. Hoe groot dat stuk geheugenruimte moet zijn, hangt weer af van de lengte van het stuk geluid. Kiest men een lang stuk, dan kan men bijvoorbeeld een hele zin vastleggen. Veel handiger is het echter om losse woordjes te gebruiken. Omdat er 25 'regels' zijn kan men steeds een 'tabel' van 25 woorden of klanken in de computer zetten. Met die 25 woorden kan men dan toch vaak hele zinnen maken, want Wordstore biedt de mogelijkheid ze in willekeurige hoeveelheden en op willekeurige volgorde weer te geven. Heel aardig is ook de mogelijkheid opgeslagen geluiden achterstevoren (!) weer te geven of op andere snelheden. Zo kan een op normale snelheid uitgesproken woord heel langzaam of juist heel snel worden uitgesproken. Juist bij het creëren van geluidseffecten is dat ideaal.

Frommelt u bijvoorbeeld een stukje cellofaan voor de microfoon in elkaar en geeft u dat later op zeer langzame snelheid - en met een flink volume - weer, dan heeft u een pracht van een aardbeving! Zoals eerder gezegd kunt u de geluiden als digitale informatie op een floppy zetten en die dan weer met een simple USR call oproepen vanuit uw zelfgeschreven programma's. Het aardige daarbij is, dat de geluidsbestanden als een tabel in het RAMgeheugen onder de Basic ROM worden opgeslagen (de normaal ongebruikte 32k), zodat vrijwel niets verloren gaat van het RAM geheugen voor de geluiden.

#### **Conclusie**

Wordstore  $+$  is een uitstekend audio digitizer programma met zeer veel mogelijkheden. Door het snel achter elkaar weergeven van maximaal 25 klanken kunnen niet alleen complete zinnen, maar ook de meest vreemde en fraaie geluidseffecten, zoals echo's worden verkregen. De variabele afspeelsnelheid en afspeelsterkte vergroten het aantal mogelijkheden nog meer. Doordat Wordstore + op floppy gebaseerd is, kunnen hele archieven van geluidsblokken worden aangelegd, die tijdens een programma run geladen kunnen worden. De geluidskwaliteit van

Wordstore  $+$  is verhoudingsgewijs zeer goed, beter dan van andere digitizer programma's die we tot nu toe hoorden (zie RAM 66 en 67). Een sterk punt is dat de gedigitaliseerde geluiden zonder problemen in uw eigen programma's gebruikt kunnen worden. Een negatief punt is de gebruiksaanwijzing, die naar onze smaak best wat meer voorbeelden van het gebruik in de praktijk had mogen geven. Voor de rest niets dan lof voor dit programma waarmee eindeloos te experimenteren valt. Wordstore + kost  $f$  69.-

Inlichtingen: Aackosoft, Leiderdorp, tel. 071-412121.

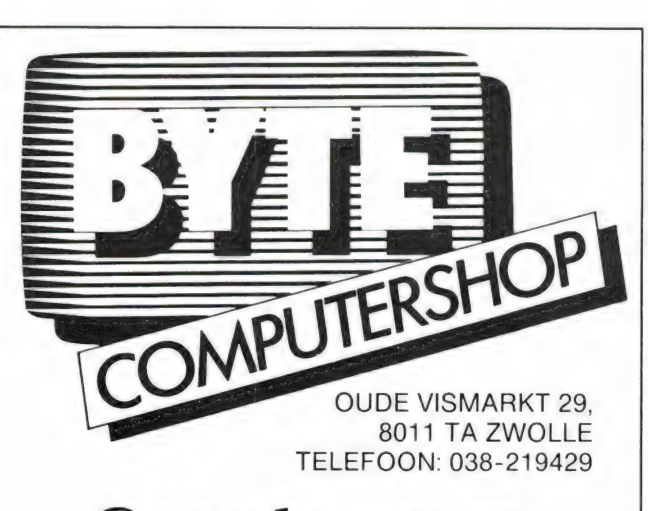

#### Grote keuze en zeer scherpe prijzen

Atari - Atari ST - MSX **Schneider - Commodore** Boeken - Software - enz. enz.

**BYTE** het hart van **Computer Nederland** 

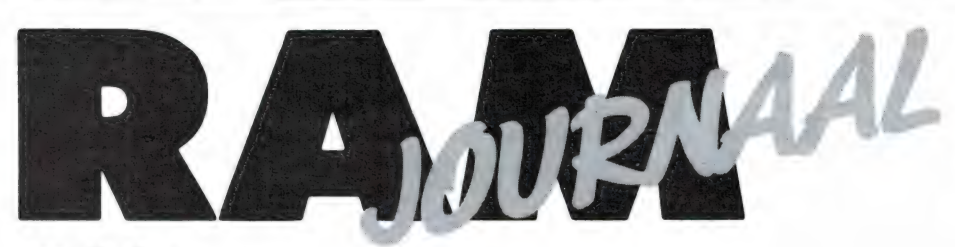

door W. Bos

Een rubriek met nieuwe produkten, tips en wetenswaardigheden

#### Sony MSX-2 handboeken

In de test van de MSX-2 computer van Sony, de HB-F500p, in RAM no 67, vermeldden we, dat op dat moment alleen Engelstalige handboeken werden meegeleverd, maar dat de Nederlandstalige in voorbereiding waren. Die Nederlandstalige gebruiksaanwijzing en Basic boeken zijn er nu. Wie een HB-F500p heeft gekocht en nog geen Nederlandstalige boeken erbij heeft gekregen kan die krijgen door een fotokopie van het garantiebewijs op te sturen naar Brandsteder Electronics, afd. Homecomputer, J. v. Gentstraat 119, 1171 GK Badhoevedorp.

#### Warfedale onderdelen

Warfedale is een bekende naam onder HIFI enthousiasten. Deze Engelse luidsprekers staan bekend om hun warm, rustig klinkend geluid. De import was vroeger in handen van de AMROH maar de luidsprekers worden nu al weer geruimte tijd geimporteerd door Commotion BV, Rietdekkersweg 9, 3449 JC Woerden, tel. 03480- 12474. Wat heel veel mensen niet weten en de reden is dat we dit in RAM journaal opnemen, is dat deze firma ook alle onderdelen, zoals luidsprekers van de diverse kasten in voorraad hebben. Niet alleen van de moderne typen, maar ook oudere exemplaren zelfs die tot uit 1954 aan toe! Heeft u dus een Warfedalekast met een defecte speaker, gooi die dan niet weg, maar bel even met Commotion bv.

#### Nieuwe Handic Scanner

20 Handic heeft een zeer goede

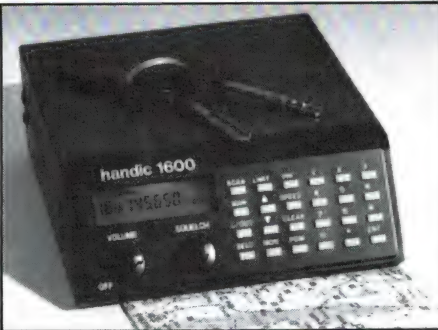

naam ор scannergebied. De kwaliteit is over het algemeen zeer hoog, dat bewezen de testen van de HANDIC 0020 (RAM 59 + 60 nabestellen: 02507-19500 en de Handic 0050 (RAM 40 uitverkocht) Handic heeft onlangs een nieuwe computerscanner uitgebracht, de HANDIC 1600. Het is een programmeerbare scanner met 16 geheugenkanalen en ontvangst van VHF laag (68-88 MHz), luchtvaart (108-136 MHz) VMF hoog (138-74 MHz) en UHF band (380-512 MHZ). Verder heeft hij de mogelijkheid tot zoeken, lock-out en delay en een priority kanaal. De ingangstrappen worden afgestemd op de ontvangstfrequentie, waardoor een zeer hoge gevoeligheid en een goede bestandheid tegen sterke signalen van ongewenste zenders ontstaat. Een folder kan worden verkregen bij de importeur: Bouwman communicatie, J. P. Broekhovenstraat 11b, 8081 BA Elburg, tel. 05250- 3491.

#### Satelliet Rotor

Hoewel sterkere satellieten heel goed zijn te ontvangen met een vast opgestelde, rondom gevoelige antenne is voor het echte werk en zwakke satellieten toch een antenne nodig die op de satelliet gericht wordt. Voor satellieten die net boven de horizon uitkomen, kan best een horizontale antenne gebruikt worden, maar voor hogere satellietbanen is een antenne nodig die zowel in het horizontale, als in het verticale vlak kan draaien, zodat op elk punt in de hemel gericht kan worden. Nu kan men voor deze toepassing best twee losse antennerotors gebruiken, maar lastig is dat wel, niet in het minst om een stevige waterdichte constructie te krijgen. Er zijn echter ook speciale rotors in de handel. De KENPRO 5400 A en 5600 A zijn zulke rotors. Ze bestaan uit een rotor die in het horizontale vlak draait en een hoog draaggewicht heeft, met daarop een tweede rotor van draaiing in het verticale vlak met een groot

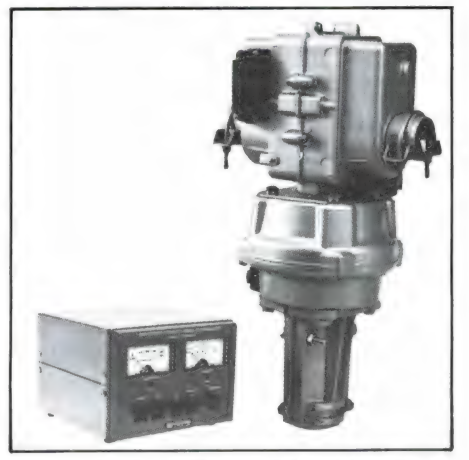

remvermogen. De stuurkast is uitgerust met 2 meters, waarop de richtingen kunnen worden afgelezen. Een van de bijzonderheden van deze KENPRO rotoren is, dat ze uitgerust zijn met een externe stuuringang. Daardoor kunnen de rotoren bestuurd worden met behulp van een computer. Een heel fraaie toepassing is dan ook een satellietbaanberekeningsprogramma de rotor te laten sturen, zodat men de satelliet automatisch volgt. Kenpro rotoren worden geïmporteerd door Doeven Electronica, Hoogeveen, tel. 05280-69679.

#### Beeldkrant via NOSradioprogramma en MSX Basicode

Hobbyscoop, het NOS-radiopro-

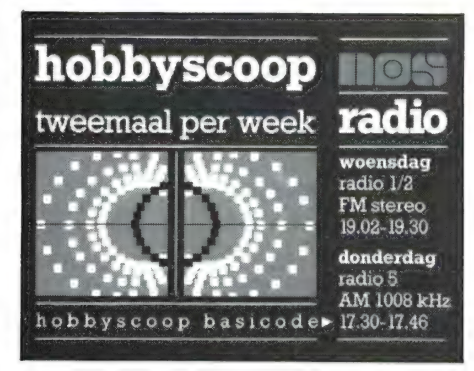

gramma voor hobby en techniek, heeft een nieuwe computer-service geintroduceerd: de Basicode Beeldkrant. Deze wordt wekelijks in de woensdagavond-uitzending uitgezonden (Radio 1 en 2, 19.02-19.30 uur) en is te ontvangen door elke computerbezitter die beschikt over het Hobbyscoop Basicode vertaalprogramma. Hobbyscoop is het eerste radioprogramma ter wereld dat informatie in deze vorm uitstuurt.

De Basicode Beeldkrant wordt in computertaal via de ether verstuurd. In ongeveer vijftig seconden wordt een hoeveelheid tekst verstuurd die overeenkomt met zeven à acht getikte vellen. Deze informatie is op te roepen op het beeldscherm van de computer maar laat zich ook in pagina's uitprinten. Met de tekst wordt ook een volledige handleiding gegeven, die aan de gebruiker precies aangeeft welke mogelijkheden en toepassingen de beeldkrant biedt. In de krant is onder meer informatie te vinden over in de uitzending van Hobbyscoop besproken onderwerpen (titels van boeken, adressen en telefoonnummers en dergelijke), technische informatie zoals zenderfrekwenties en dergelijke, informatie over computers en wekelijks is er de Landelijke Computeragenda. Hierin staan bijeenkomsten en andere activiteiten van alle computerclubs in Nederland vermeld. Vooral deze agenda zal de beeldkrant voor veel computerbezitters extra aantrekkelijk maken.

Zoals bekend werkt Hobbyscoop al langer met het via de ether versturen van computerprogramma's іп Basicode. In het nieuwe zendschema is deze tweede uitzending per week geplaatst op donderdagmiddag, van 17.30 tot 17.46 uur op Radio 5. Deze uitzending bestaat uitsluitend uit het geknars en gepiep

van de programmatuur. Het ge- sproken deel van Hobbyscoop is steeds op woensdag in de vooravond, Radio 1 en 2, 19.02-19.30 uur.

Er is naast het bekende Basicodeboek en de cassette met vertaalprogramma's voor veel computers, nu ook een speciale NOS Basicode MSX tape uitgebracht. Het MSX vertaalprogramma stond namelijk nog niet op de grote verzameltape, maar er was wel veel vraag naar. De MSX tape bevat het Super vertaalprogramma van Peter van Zevenhoven (CUC), geschikt voor MSX-1 computers met 64 k. Tevens staat er het vertaalprogramma voor de SpectraVideo SV 328 computer op.

Voor verdere inlichtingen: NOS Hobby-scoop, postbus 1200, 1200 BE Hilversum.

#### Koerslijst 2e handscomputers

Het komt nogal eens voor, dat men na verloop van tijd is uitgekeken op een bepaald model computer, een nieuwe aanschaft en dan de oude wil verkopen. Wat moet men daar dan voor vragen? Anderzijds zijn er ook best velen die zich geen nieuwe computer kunnen veroorloven en op zoek zijn naar een tweedehands, maar zich afvragen wat ze daarvoor moeten betalen. Nu kun je natuurlijk allerlei advertenties naspeuren (zie de Breakertjes), maar een goed alternatief is de 'koerslijst' 2e hands Computers'.

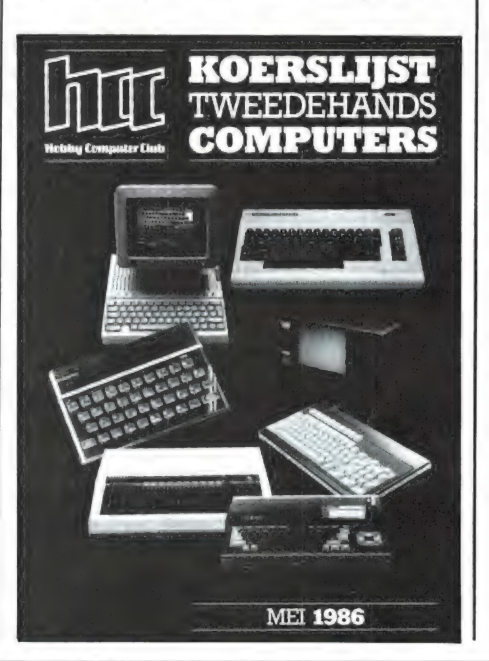

In die koerslijst worden een zeer groot aantal (in Nederland verkrijgbare) computers genoemd met hun nieuwprijs, de prijs na 1 jaar, na 2 jaar enz., tot een maximum van 5 jaar oud. Voorwaarde is wel, dat de computer nog in goede staat verkeert. De in de lijst genoemde prijzen zijn tot stand gekomen door de medewerking van A. L. M. Krinkels, de eerste beëdigde makelaar en taxateur van gebruikte computersystemen in Nederland. Daarnaast heeft het HCC hoofdbestuur en HCC gebruikersgroepen veel werk verzet om dit unieke boekje mogelijk te maken. Opvallend is overigens de razend snelle daling van de waarde van computers. Ruwweg kan men stellen: na 1 jaar de helft van de op dit moment geldende prijs wanneer de machine nog verkocht wordt (een ATARI 800 XL staat er bijvoorbeeld met een nieuwprijs van  $f$  299,- in) na 2 jaar 1/<sub>3</sub> van de prijs en na 5 jaar под 'йо van de prijs. Bij computers die uit productie zijn gaat het soms nog sneller, bij populaire computers die nog steeds worden verkocht zoals de CBM 64 langszamer, hoewel die na 5 jaar toch ook niet meer dan  $f$  100,- waard is. Kortom een interessant boekje voor hen die een computer willen verkopen of een 2e hands willen kopen. Het boekje is ook te koop voor niet-HCC leden. Het kost dan  $f$  15,50 i.p.v.  $f$  8,-. Inlichtingen HCC, Frederik v. Eedenstr. 5, Utrecht, tel. 030-946645.

#### Nieuwe haakse DIN **Connectors**

Connecfabrikant Franz Binder komt met een nieuwe serie haakse DIN-connectors. Het bijzondere van deze nieuwe connectors in de serie 682 is de integratie van de trekontlasting in de behuizing. Dankzij deze trekontlasting is de soldeerverbinding nu ook bij zeer dunne kabels uitstekend beschermd. Serie 682 is Verkrijgbaar in 1-t/m 24-polige uitvoering.

Voor nadere informatie: Handelmaatschappij Isolectra bv, tel.: 010-4619911.

# MEUNIC VANI :

Na twee jaar is het dan eindelijk weer zover: Het grote spektakel op electronisch gebied, de FIRATO gaat komende week weer beginnen. Van vrijdag 29 augustus tot en met | zondag 7 september zullen weer zo'n 350.000 mensen de op 46.000 m<sup>2</sup> uitgestalde electronische producten komen bewonderen. | Er zullen weer heel wat nieuwe producten en | ontwikkelingen op de Firato te zien zijn. Het is natuurlijk onmogelijk om in deze RAM al het nieuws te laten zien, maar een tipje van de sluier kunnen we alvast voor u oplichten. Het beste is natuurlijk zelf volgende week te gaan van plan... kijken, maar als lezer van dit electronica-| hobbyblad was u dat waarschijnlijk toch al

#### | Wanneer, hoe en wat

|

| Eerst wat gegevens: De Firato wordt gehouden in het RAI complex te Amsterdam. De expositiedagen zijn van 29 aug. t/m 7 september. | Uitsluitend handelaren kun nen hun inkopen doen op woensdag 27 en donderdag 28 augustus. De Firato is geopend van 10-17 uur en van 19-22 uur, behalve in de weekends, dan is de beurs alleen overdag geopend. De toegangsprijs is  $f$  12,50; voor jongeren onder de 12 jaar, houders van een 65+ pas en voor van te voren aangemeld (020-541 1411) groepsbezoek is de toe-| gangsprijs f 10,-. Wie de beurs alleen 's avonds bezoekt betaalt respectievelijk  $f$  10,- of  $f$  7,50. Wie met de trein komt kan het beste vragen om de gecombineerde trein-toegangsrege ling. Dat is goedkoper. Volgens opgave van de Firato zal onder meer geéxposeerd worden: ontvangsten weergave-apparatuur voor beeld en geluid, met de nadruk op de compact disk, bespeelde en onbespeelde geluidsdragers, spelen home computers (daar is zelfs een aparte hal voor),

muziekinstrumenten, bladmuziek, communicatie-apparatuur voor amateurs, antennes en antenne-installaties (o.a. satelliet-TV), serviceapparatuur, meubelen voor geluids- en beeldapparatuur, vakliteratuur en tijdschriften. Natuurlijk heeft ook RAM een stand op de Firato. U kunt ons vinden op stand E 220, achterin de hoofdhal, bij de doorgang naar de Amstelhal. U kunt bij ons niet alleen oude en nieuwe nummers, maar ook RAMSOFTtapes, inbindmappen en Winning Programs cassettes aanschaffen. Voor losse nummerkopers hebben we een zeer aantrekkelijke abonnementsaanbieding en in de weekends zal 's middags hoofdredacteur Willem Bos aanwezig zijn om vragen te beantwoorden.

#### Nieuwtjes

Natuurlijk zijn er op talloze gebieden nieuwe en bijzondere producten te vinden op de Firato. Van lang niet al de producten kregen we voorinformatie, maar van een aantal andere wel. We maakten daaruit de volgende keus:

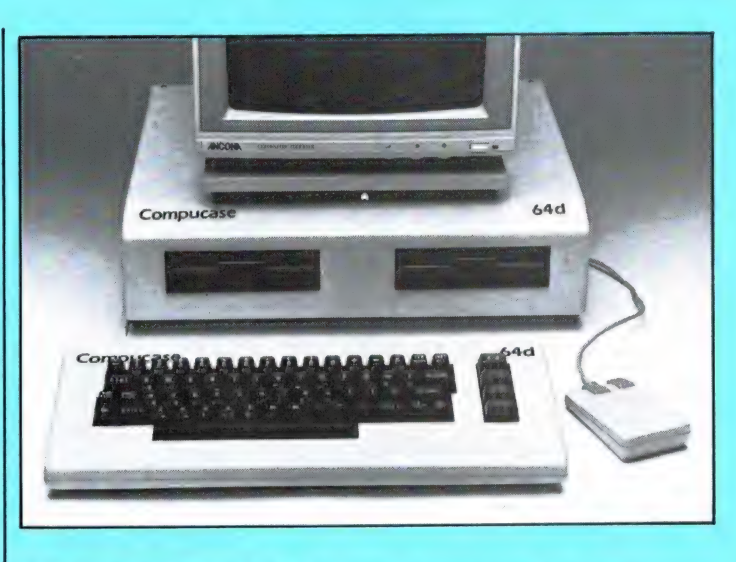

#### PC-Look behuizing Commodore 64

Hoewel het nog niet zeker is dat hij ook op de Firato te bewonderen valt, is hij in ieder geval al wel bij V&D te koop! Een speciale behuizing voor de Commodore 64. De Compu-case is een behuizing van polyester, en bestaat uit 3 delen: de console, een toetsenbordkast en een draaivoet voor een monitor op de console. Zoals u op de foto kunt zien gaat het geheel sterk lijken op een personal computer in IBM stijl. De toetsenbordprint van de CBM 64 kan zonder problemen (met stekers) in de toetsenbordbehuizing worden gemonteerd. De computerprint zelf, komt achterin de consolekast. In die consolekast zit allereerst een nieuwe, zware voeding voor de CBM 64. Uw oude voeding wordt niet meer gebruikt. In de console kan ook de bekende VC 1541 floppydiskdrive (zonder z'n eigen behuizing) gemonteerd worden. Er is zelfs plaats voor een 2e drive. Op de consolekast zit een draaibare voet, waarop een monitor geplaatst kan worden. Deze handige en fraaie kast, die uw gewone Commodore 64 een zeer professioneel uiterlijk geeft, kost inclusief

de ingebouwde voeding  $f$  299,-.

#### Philips breidt programma MSX-computers aanzienlijk uit

Aan het leveringsprogramma MSX-computers, bestaande uit de typen VG 8020 (MSX-1) en VG 8235 (MSX-2), zal Philips voor het einde van het jaar drie nieuwe typen toevoegen: de NMS 8220, de NMS 8250 en de NMS 8280. Hiermee is een programma ontstaan waaruit de professionele, semi-professionele of amateurgebruiker een keus kan maken die het beste aan zijn wensen beantwoordt.

NMS 8220 - MSX-2 computer zonder Floppy Disk Drive (FDD)

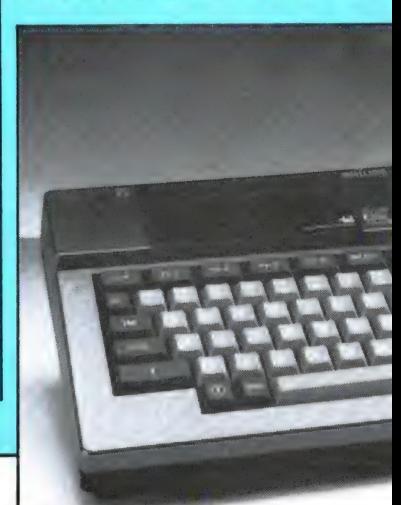

corder, monitor, antenneka-

doeld voor degenen die voor een lage prijs gebruik willen maken van de betere grafische mogelijkheden van MSX-2, zonder behoefte te hebben aan een ingebouwde Floppy Disk Drive. Het niet inbouwen van een FDD leidt tot een aantrekkelijke prijs. Bovendien kan de computer desgewenst later worden uitgebreid met een externe FDD, wat voor de gebruiker het voordeel van 'gespreide betaling' heeft. De nadruk op grafische toepassingen blijkt uit de ingebouwde 'MSX Designer', een programma waarmee op eenvoudige wijze beelden kunnen worden opgebouwd. Dit toepassingsprogramma is ondergebracht in een leesgeheugen (ROM) van 16 Kbyte. Een afzonderlijke gebruiksaanwijzing voor de MSX Designer wordt meegeleverd. De computer kan standaard 80 tekens per regel weergeven. Verder heeft deze computer een gebruikersgeheugen (RAM) van 64 Kbyte, een videogeheugen van 128 Kbyte en een MSX-2-BASIC-interpreter van 48 Kbyte. De NMS 8220 is ondergebracht in een zelfde kast als de VG 8020, zij het dat hij is uitgevoerd in MSX-2-kleuren. De NMS 8220 heeft dezelfde aansluitmogelijkheden als de VG 8020 (2 spelregelaars, 2 sleuven voor insteekmodules, cassettere-

De NMS 8220 is vooral be-

FETTS 7.7.

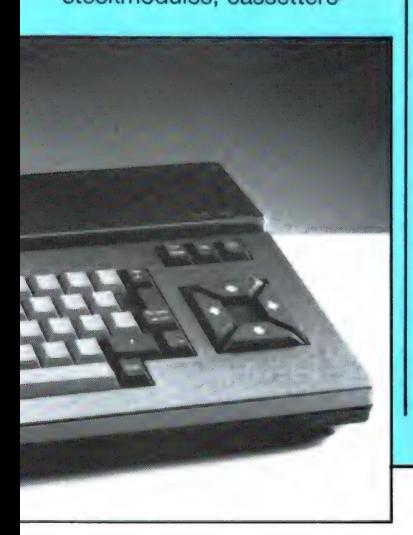

bel parallelprinter), met als extra een SCART-connector, die onder meer kan worden gebruikt voor het aansluiten van een RGBmonitor. De NMS 8220 zal omstreeks Extra<br>
tor, die ongeleer vollenden van die RGB-<br>
monitor.<br>
De NMS 8220 zal omstreeks<br>
eind oktober of begin no-<br>
vember leverbaar zijn.<br>
NMS 8250 - MSX-2-computer met een 720

eind oktober of begin november leverbaar zijn.

## Kbyte FDD en los toetsenbord

door W. Bos

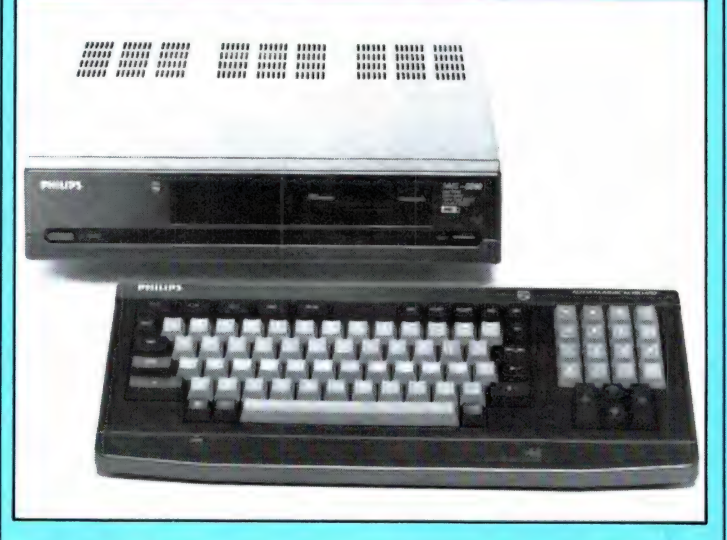

De NMS 8250 is, evenals de VG 8235, een MSX-2 computer met ingebouwde FDD. De opslagcapaciteit van de ingebouwde FDD is vergroot tot 720 Kbyte. Dit maakt deze MSX-2-computer in het bijzonder geschikt voor (semi-)professionele toepassingen waarbij met omvangrijke bestanden wordt gewerkt. Een tweede verandering is het losse toetsenbord met een afzonderlijk numeriek gedeelte, dat de gebruiker in staat stelt computer, toetsenbord en monitor zo op te stellen als hem het beste uitkomt. Het numerieke toetsenbord is vooral praktisch wanneer veel getallen moeten worden ingetikt, zoals bij administratieve toepassingen het geval is. Bij deze computer wordt meegeleverd een 'bu-

siness software'-pakket, bestaande uit een tekstverwerker ('editor), een bestandsprogramma ('filer'), een 'spreadsheet' -programma, een grafisch programma en een planner. Een gebruiksaanwijzing voor deze programmatuur wordt eveneens meegeleverd.

De NMS 8250 heeft een gebruikersgeheugen van 128 Kbyte, een videogeheugen van eveneens 128 Kbyte en een MSX-2-BASIC-interpreter van 64 Kbyte. De computer heeft aansluitingen voor een cassetterecorder, een tweede FDD, een parallelprinter, twee spelregelaars (aan de achterzijde; ook te gebruiken voor het aansluiten van andere randapparatuur), twee insteekmodules, het toetsenbord, een monitor en een antennekabel. Verder is de NMS 8250 uitgerust met een SCARTconnector waarop CVBS-, RGB-, status- en audiosignalen beschikbaar zijn. Bovendien zijn er nog drie cinch-connectors voor respectievelijk luminantie, CVBS en audio. De NMS 8250 zal leverbaar

Tete.

29 AUG-7 SEPT 1986 **AMSTERDAM RAI** 

> zijn omstreeks eind oktober, begin november 1986.

#### NMS 8280 – MSX-2 computer voor videotoepassingen met 720 Kbyte FDD

Wat de NMS 8250 is voor de zakenman, is de NMS 8280 voor de video-enthousiast. Ook deze MSX-2 computer heeft een FDD aan boord met een opslagcapaciteit van 720 Kbyte, een los toetsenbord met een afzonderlijk numeriek toetsenbordje, een gebruikersgeheugen van 128 Kbyte en een videogeheugen van 128 Kbyte. Belangrijkste verschil met de NMS 8250 is dat deze computer tal van tot dusver voor een thuiscomputer ongekende mogelijkheden biedt om met videobeelden te manipuleren. Het meest in het oog springt de 'superimpose' functie, waarmee door de computer gegenereerde beelden kunnen worden gesuperponeerd op videobeelden die afkomstig zijn van een beeldplaat, een videocassette, een camera of een andere videobron. Voor dit doel is de computer uitgerust met extra video- en

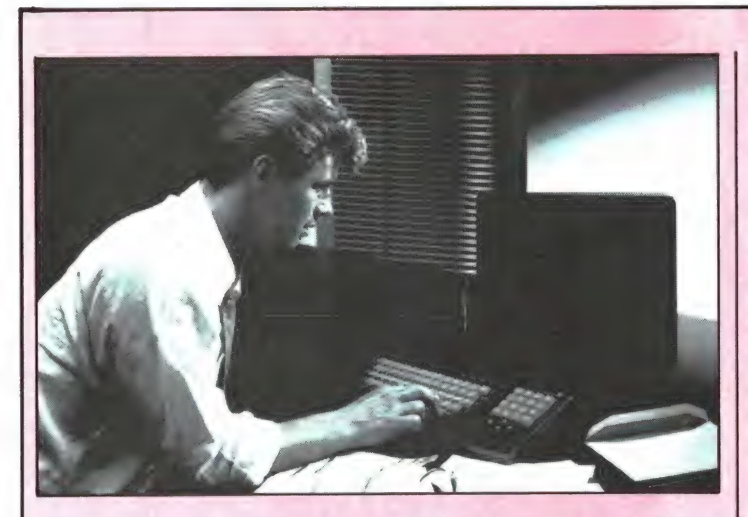

audio-ingangen en -uitgangen, namelijk drie cinch-ingangen en drie cinch-uitgangen (audio links, audio rechts en CVBS) en een SCART-connector (audio links, audio rechts, CVBS, zowel in als uit, en RGB alleen uit). Een speciaal grafisch programma, 'paintbox' geheten, wordt standaard meegeleverd (inclusief gebruiksaanwijzing). De tweede unieke mogelijkheid is de 'frame-grabbing' functie, waarmee een van buiten komend videobeeld automatisch kan worden gedigitaliseerd en in die vorm kan worden opgeslagen in het videogeheugen. Daarna kan dit beeld op alle mogelijke manieren worden bewerkt door middel van de computerfuncties. Het kan ook, bewerkt of onbewerkt, op schijf worden opgeslagen. Omdat het opslaan van videobeelden nogal wat ruimte kost, is de grote capaciteit van de ingebouwde FDD (720 Kbyte) een belangrijk voordeel.

Bij veel videotoepassingen, waarvoor de NMS 8280 zo uitermate geschikt is, speelt het geluid een essentiële rol. Om die reden heeft Philips de computer extra audiofaciliteiten meegegeven, zoals de mogelijkheid een binnenkomend audiosignaal te mengen met een door de computer zelf opgewekt geluidssignaal.

De NMS 8280 heeft verder de gebruikelijke aansluitingen voor insteekmodules, spelregelaars, cassetterecorders enzovoort. De computer zal leverbaar zijn omstreeks de jaarwisseling.

#### Accessoires voor MSX-computers

Aan de reeks toebehoren voor MSX-computers zal Philips omstreeks eind oktober, begin november een tweetal hardware-uitbreidingen toevoegen. Dat is in de eerste plaats een muis, met typenummer SBC 3810, die op één van de connectors voor spelregelaars kan worden aangesloten. Voorts een grafisch tableau, met typenummer NMS 1150, dat op dezelfde manier met de computer kan worden verbonden.

#### Philips vernieuwt het monitorprogramma

Philips heeft het programma computermonitors ingrijpend vernieuwd. Als opvolger van de monochrome monitor BM 7552 is een nieuwe uitvoering onder typenummer VS 0040 ter beschikking gekomen, speciaal voor MSX. Eveneens speciaal voor MSX zijn de nieuwe kleurenmonitors VS 0060 en VS 0080, waarvan de kleurstelling is afgestemd op het gebruik van MSX-2. Verder zijn er vier nieuwe kleurenmonitors voor algemeen computergebruik geannonceerd.

#### VS 0040 - Monochrome monitor voor MSX

De VS 0040 is een monochrome MSX-monitor met een groen oplichtend scherm (fosfor P42) dat een diagonaal van 31 cm en een afbuighoek van 90° heeft. Het beeld heeft een effectieve oppervlakte van

250x200 mm en de videobandbreedte bedraagt ten minste 22 MHz, waardoor een scherpe beeldweergave wordt verkregen. Dat leidt tot een horizontale resolutie van 920 lijnen en een verticale van 300 lijnen; ruim voldoende voor het weergeven van 25 regels met 80 tekens.

Omdat deze monitor speciaal bedoeld is voor MSXgebruikers, is hij uitgerust met een CVBS-aansluiting (cinch). Een geluidsversterker (vermogen 0,3 W) en een luidspreker met een diameter van 7,5 cm zijn ingebouwd. De monitor moet uit het net worden gevoed en vraagt ongeveer 30 W. De antracietkleurige kast harmonieert met de Philips MSX-computers.

#### VS 0060 en VS 0080 Kleurenmonitors voor MSX

Deze twee MSX-kleurenmonitors onderscheiden zich hoofdzakelijk in de toegepaste beeldbuis en de videobandbreedte. De VS 0060 heeft een 'in-line'-, "Quick Start'-, 'HiBri'-beeldbuis met een schermdiagonaal van 37 cm en een afbuighoek van 90°. De pitch van het schaduwmasker bedraagt 0,65 mm, hetgeen correspondeert met een horizontale resolutie van 390 lijnen.

De VS 0080 heeft eenzelfde type beeldbuis, maar met een pitch van 0,42 mm, goed voor een horizontale resolutie van 600 lijnen. De videobandbreedte van de beide monitors is daarmee in overeenstemming: meer dan 8 respectievelijk meer dan 12 MHz (RGB). Dit maakt de VS 0060 geschikt voor het weergeven van 25 regels met 64 tekens, en de VS 0080 voor 25 regels met 80 tekens. Beide monitors hebben een cinch-aansluiting voor CVBS; een cinch-aansluiting voor audiosignalen en een SCART-aansluiting voor lineaire RGB-signalen. Verder hebben ze een effectieve beeldoppervlakte van 281x211 mm, een lijnfrequentie van 15625 HZ en een rasterfrequentie tussen 47 en 63 Hz. De ingebouwde geluidsversterker heeft een vermogen van 1 W en de eveneens ingebouwde luidspreker heeft een diameter van 7,5 cm. De monitors moeten uit het net worden gevoed en nemen een vermogen van cir-

ca 75 W op. Ze zijn ondergebracht in een antracietkleurige kast, die fraai harmonieert met de Philips MSXcomputers. Bij de VS 0060 zit een DIN/cinch-kabel bijgepakt en bij de VS 0080 een SCART-kabel voor aansluiting op de MSX-computers.

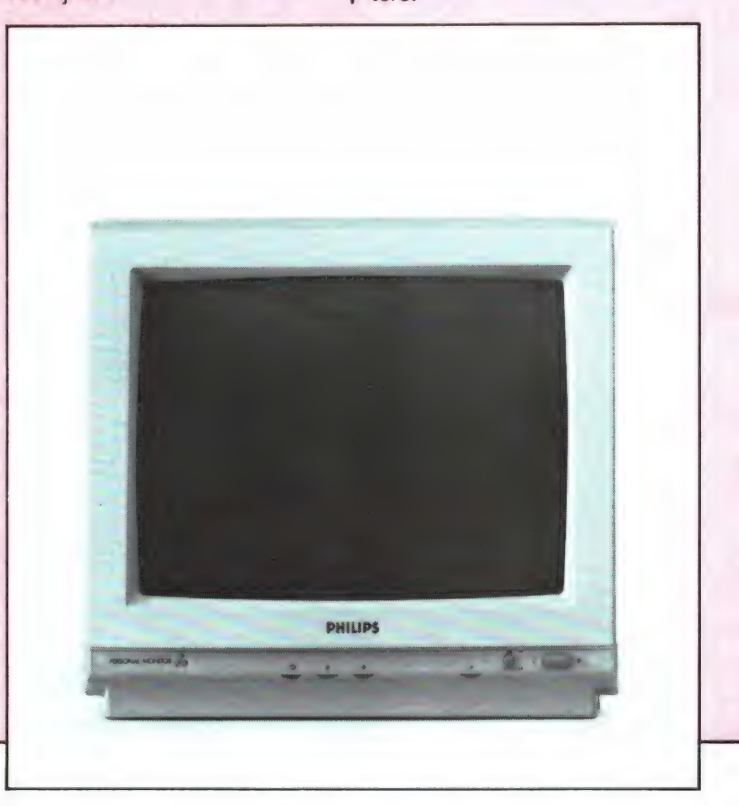

#### CM 8802 en CM 8833 Kleurenmonitors voor andere computers

Voor gebruik met andere computers zijn de VS 0060 en de VS 0080 verkrijgbaar in een crémekleurige kast. Ze hebben dan de typenummers CM 8802 en CM 8833. De CM 8833 heeft een RGB-ITTL-aansluiting. Alle overige specificaties zijn identiek. Type CM 8802 zal leverbaar zijn omstreeks september 1986; voor type CM 8833 is dat november 1986.

#### CM 8852 - Universele kleurenmonitor met hoog oplossend vermogen

Deze monitor is speciaal ontwikkeld voor grafische toepassingen, waarbij het op een hoog oplossend vermogen en een gestoken scherpte aankomt. De monitor heeft een 37-cm-'black matrix -beeldbuis met een afbuighoek van 90? voor een minimale beeldvervorming. De pitch bedraagt 0,39 mm. Dat brengt de resolutie van de CM 8852 op 700x285 lijnen. De videobandbreedte is daarop afgestemd en bedraagt meer dan 15 MHz.

Het toestel heeft een donker beeldscherm met een effectieve beeldoppervlakte van 281x211 mm, een lijnfrequentie van 15625 Hz en een rasterfrequentie tussen 47 en 63 Hz.

De CM 8852 heeft afzonderlijke aansluitingen voor RGB lineair (SCART) en RGB-TTL (DIN), een ingebouwde versterker met een vermogen van 1 W en een luidspreker met een diameter van 7,5 cm. De monitor moet worden gevoed uit het net (opgenomen vermogen circa 75 W) en is ondergebracht in een crémekleurige kast.

De CM 8852 zal leverbaar zijn vanaf oktober 1986.

#### CM 8873 - Kleurenmonitor voor IBM PC

De CM 8873 is een topklasse-kleurenmonitor die

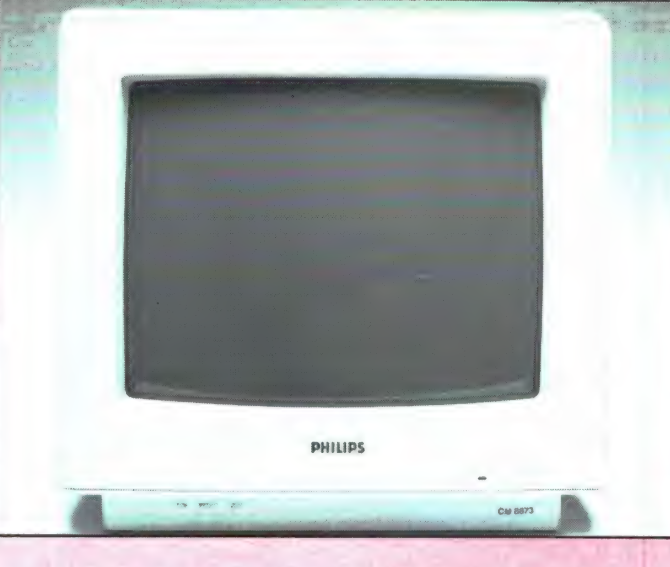

speciaal is bedoeld voor IBM personal computers, voorzien van een Graphics Adapter, en PC's die daarmee compatibel zijn. Daartoe is grote MSX-promotors. uitgang. het apparaat voorzien van Naast de bestaande modeleen ingang die compatibel len komen er nu liefst twee Muisbestuurde is met CGA-, EGA- en PGAsignalen (respectievelijk Color Graphics Adapter, Enhanced Graphics Adapter en Professional Graphics Adapter). De monitor is echter ook in combinatie met andere computers te gebruiken, dank zij de 9-polige connector voor RGB lineair en RGB-TTL.

De CM 8873 is uitgerust met een 'black matrix' beeldbuis met een schermdiagonaal van 37 cm, een afbuighoek van 90° en een pitch van 0,31 mm. Deze beeldbuis geeft de monitor een ongekend hoog oplossend vermogen: 900 lijnen horizontaal en 480 lijnen verticaal. De effectieve beeldoppervlakte is gelijk aan die van de andere kleurenmonitors: 281x211 mm. De monitor heeft een videobandbreedte groter dan 18 MHz, een lijnfrequentie die zich automatisch instelt tussen 15625 en 34000 Hz en een rasterfrequentie tussen 47 en 63 Hz. Een 1 W geluidsversterker met een 7,5 cm luidspreker is ingebouwd. De monitor moet worden gevoed uit het net (opgenomen vermogen circa 75 W) en is ondergebracht in een crémekleurige kast. De CM 8873 zal leverbaar zijn vanaf november 1986.

Sony komt met 2 nieuwe MSX-2 computers

Naast Philips is ongetwijfeld Sony, die op de vorige Firato de MSX-computer introduceerde, een van de MSX-2-computers bij: de HB-F9P en de HB-F700P. De HB-F9P is een MSX-2 computer zonder ingebouwde diskdrive. Dit is voor ve-

len aantrekkelijk, omdat nu eerst een laaggeprijsde MSX-2-computer aangeschaft kon worden en later, wanneer daar behoefte aan is, een losse floppydiskdrive. De HB-F9P heeft een RAM geheugen van liefst 128 k en een videogeheugen van eveneens 128 k, 256 k totaal dus. Het MSX-2 ROM geheugen is 48 k. Zoals u op de foto kunt zien heeft de 9P een toetsenbord met 90 toetsen, inclusief een apart nummerblok. De machine is volledig MSX-2 compatible, heeft 2 cartridge slots, en een analoge RGB, een composite-video en een hoogfrequent-

### MSX-2 van Sony

Op de Firato introduceert Sony eveneens de HB-F700P. Dat is een nog wat

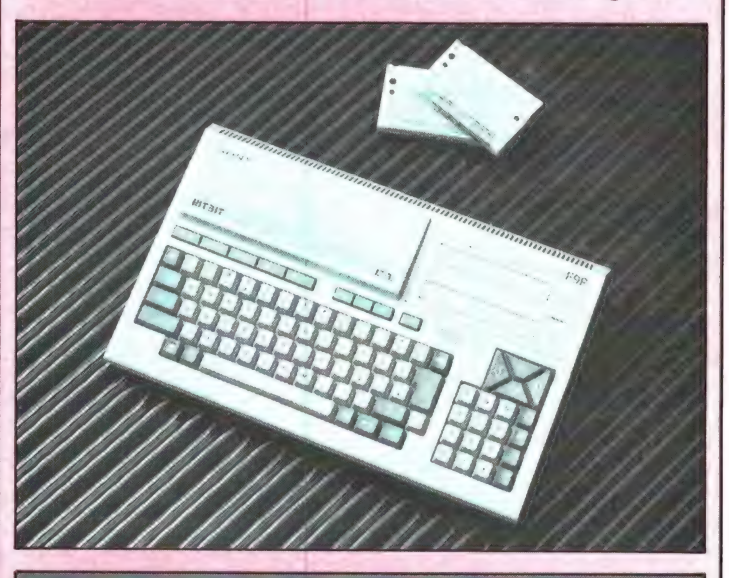

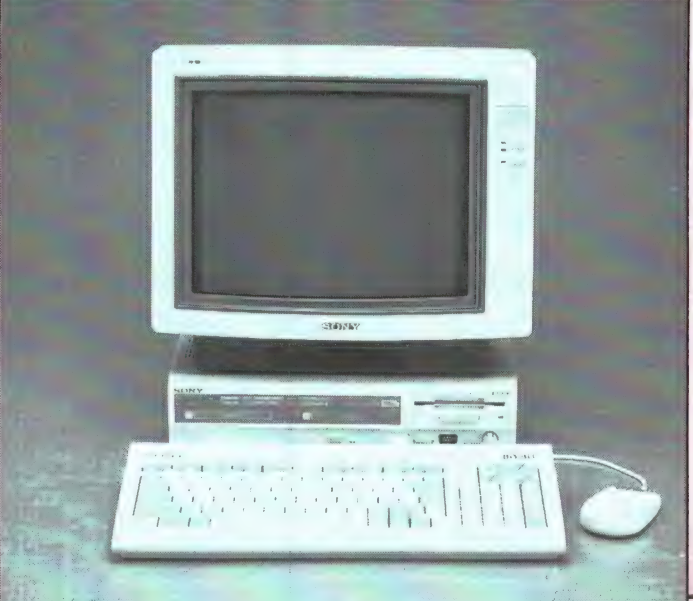

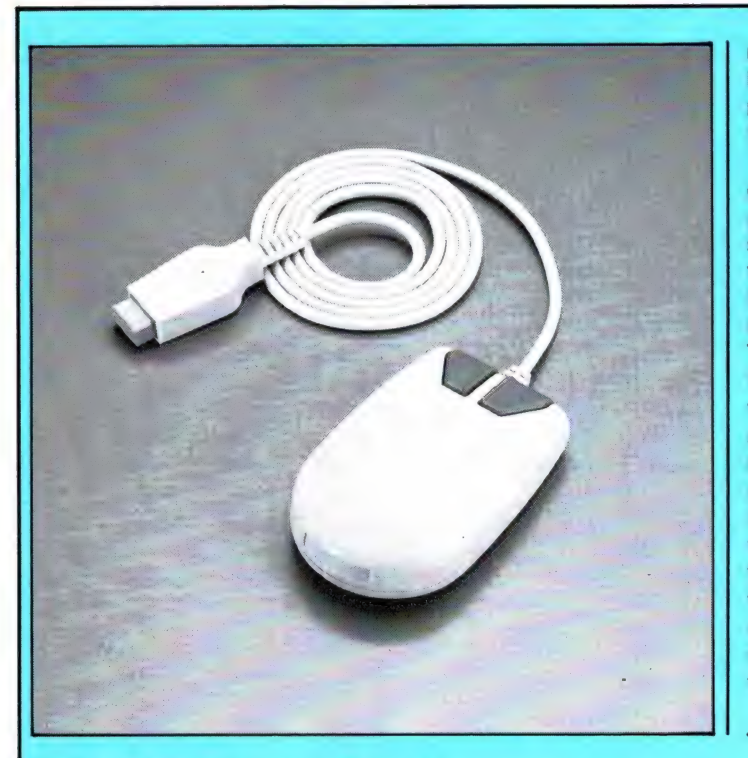

no. 67 testten. De HB-Ten opzichte van de HBcomputer te besturen. Alleruitgebreider broertie van de HB-F500P, die we in RAM F700P heeft 128 k RAM +128 k Video RAM, een ingebouwde dual-sided floppydiskdrive met 720 k opslag. Het uiterlijk ziet u op de foto: opnieuw het door velen fraai gevonden consolelos toetsenbord systeem. F500P zijn er niet zoveel verschillen, maar het grootste verschil is toch wel de muis. Met die muis is de lei opdrachten zoals laden van software, kopiéren van files en disks, opslaan, printen enz. behoeven alleen maar aangewezen te worden om door de computer te laten uitvoeren. Extra is

ook, dat de HB-F700P geleverd wordt met een floppy met daarop drie professionele programma's: een tekstverwerker, een data-base en een spreadsheet, de drie meest gebruikte programma's in de professionele wereld.

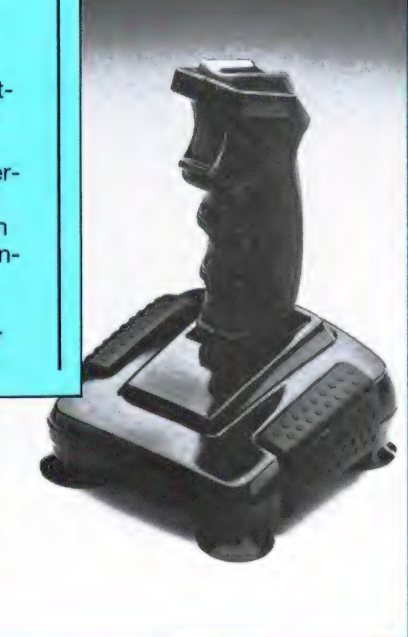

| Universele General Electric printer We kennen in ons land een aantal

importeurs/groothandels, die uit de hele wereld apparatuur halen en tegen spotprijzen op de Nederlandse markt aanbieden. Een zo'n supergroothandelaar is Dunnet, die ook een stand heeft op deze Firato. Uit het programma willen we één bijzonderheid melden. Dat is de General Electric TXP 1000 printer. Het gaat hier om een zeer universele matrixprinter voor normaal briefpapier, kettingpapier en rollen op A4 formaat. De printer kent gewone matrixkwaliteit waarbij snel wordt geprint en zogenaamde Letter Quality, waarbij de kwaliteit vrijwel gelijk wordt aan die van een normale schrijfmachine. Een van de bijzonderheden van deze Amerikaanse printer is dat hij werkelijk op alle computers is aan te sluiten. Standaard is er een Centronics parallel poort, waardoor hij rechtstreeks past op  $IBM + klo$ nen, Schneider, ATARI 520 ST en 1040, alle MSX-1 en 2 computers en

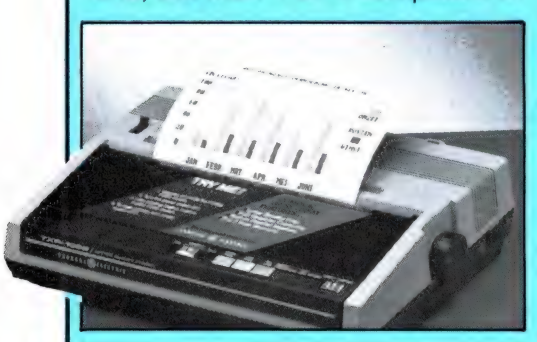

de Commodore PC 10. Voor  $f$  100, $-$  is er echter een interface leverbaar, waardoor de printer dan ook feilloos werkt op Commodore 64, VIC-20, Commodore 128 en Commodore 16, de ATARI's 400, 600, 600 XL, 800 XL en 230 XE. Voor Commodore 64 en 128 bezitters is er bovendien nog een speciale interface leverbaar, ontwikkeld door Dunnet zelf. Die interface maakt heel bijzondere prints mogelijk, zoals rechtstreekse screendumps met zoommogelijkheden. Deze interface kost f 169,-. Nu zijn er meer printers met matrix-near letterquality sheetfeed en tractorfeed en universele aansluitingen. Maar geen enkele kost zo weinig als deze General Electric TXP 1000, nl f 448,-! Inlichtingen: Dunnet, Rotterdam, tel. 010-4118073.

#### Veel nieuws bij Electronics Nederland

Misschien zegt u de naam Electronics Nederland niet zoveel. De namen Audio Sonic en vooral Spectra-Video zullen u vertrouwder in de oren klinken. Dat zijn twee merknamen van deze grote importeur, die natuurlijk ook op de Firato te vinden is. Het eerste nieuwtje is een super joystick van Spectravideo onder het label Quick-shot. Bij conventionele joysticks wordt het systeem toegepast van drukcontacten. Zo'n conventionele joystick geeft het gemiddeld, na 300.000 keer contact te hebben ge-

maakt, op. De nieuwste Quickshot Turbo maakt echter gebruik van zgn. micro-switches. De voordelen van micro switches

- zijn: - Grotere betrouwbaarheid, het contact oppervlak is 50% groter dan bij een drukcontact.
- Makkelijker in gebruik, omdat er bij elke beweging een klik hoorbaar is, waardoor direct kan worden vastgesteld of de gewenste beweging ook daadwerkelijk is uitgevoerd.
- Langere levensduur, er is door de speciale wijze van contact maken veel minder snel sprake van metaalmoeheid.

De Quickshot Turbo van Spectra-Video is aansluitbaar op alle computers met een zgn. 'Atari'-plug. Onder deze systemen bevinden zich bijvoorbeeld de Commodore 64/128, Atari 600/800XL, Atari VCS, Spectra-Video, maar bijvoorbeeld ook MSX.

De SV111 Turbo wordt geïntroduceerd op de Firato 1986 (29-8 t/m 7-9) op de Spectra-Video stand (nr. 241). De prijs voor een joystick van deze klasse is zeer scherp en bedraagt:  $f$  59,-.

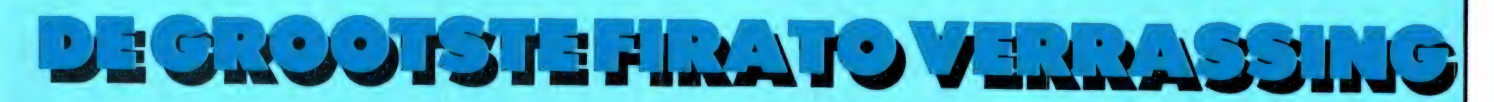

Wie op het punt staat een computer aan te schaffen en eigenlijk twijfelt of hij nu een IBM compatible of een MSX zal kopen is uit de zorgen. Als last-minute nieuws — dus helaas nog zonder foto — kregen we van Electronics Nederland, importeur van o.a. Spectra-Video het volgende nieuwtje door:

#### Spectra-Video SV 838 X'press 16

Spectra-Video heeft als trendsetter op MSX gebied in nauwe samenwerking met Microsoft, haar range uitgebreid met een 16 bits machine, de SV 838.

Wederom als eerste breekt SVI de markt open. MS-DOS met MSX-2 features!

Voor gebruik als IBM compatible PC, maar tegelijkertijd kunt u via de meegeleverde 'Enhanced' GW-Basic beschikken over de voortreffelijke graphic- en geluidsfeatures van MSX-2, alsmede over 512 kleuren.

Een van de fraaiste verrassingen van deze wondercomputer is bovendien de prijs. Zoals het er nu naar uitziet gaat de SV 838 X'Press 16 nét iets onder de f 2000, kosten!

#### 'Internal superimposing'

De nieuwe computertechnologie van SVI, die heeft geleid tot een combinatie van twee voortreffelijke operating-systemen van Microsoft, MS-DOS en MSX-2.

#### MS-DOS compatible

De Spectra-Video X'Press 16 is volledig IBM compatible. Dat betekent dat de vele programmatuur en randapparatuur, die beschikbaar is voor de ІВМ РС/ХТ, direct bruikbaar is op de X'Press 16.

Een greep uit de reeks PC-programma's, die zonder problemen werken op de X'Press 16 zijn:

- Lotus 1-2-3
- Symphony
- Dbase Il en III
- Wordstar
- Flight simulator
- Frame work
- GEM
- Sidekick
- PFS series software.

Dit korte software overzicht toont duidelijk aan, dat het met de IBMcompatibiliteit wel goed zit. De hardware is opgebouwd rondom de snelle 16 bits 8088 microprocessor. Deze processor heeft de beschikking over een ingebouwd geheugen van 256K RAM. Door middel van een uitbreiding, is de machine in staat om maximaal 640K RAM te gebruiken.

#### Graphics

Wat vooral opvalt aan deze computer, zijn de uitzonderlijk goede video prestaties. Voor dit doel is als video processor de zgn. AVDP (Advanced Video Display Processor) toegepast, die zich ook in de MSX-2 reeks van computers bevindt. Deze video processor heeft de beschikking over een eigen RAM geheugen van 128k! Als resultaat hiervan kunt u werken met 3 verschillende video outputs, t.w.:

- PC standaard video (80 kolommen)
- PC standaard flicker-free colour graphics adaptor (CGA)

- Advanced video output. Alle modi hebben de beschikking over 512 kleuren.

#### Advanced video output:

Onder deze mode wordt de AVDP volledig benut. Er staan een reeks van deze fabelachtige specificaties ter beschikking van de X'Press 16 gebruiker, waaronder:

- AVDP (TMS 9938) met 128K Video RAM;
- 256" 212 pixel resolutie met 256 kleuren gelijktijdig op het scherm;
- 512" 212 pixel resolutie met 16 kleuren gelijktijdig op het scherm;
- 32 meerkleuren SPRITES gelijktijdig op het scherm;
- High level graphic commando's, waaronder het trekken van lijnen, opvullen van vlakken etc.;
- Screen flipping mogelijkheden (voor animatie).

#### Sound

Naast de excellente grafische ei-

genschappen, heeft de gebruiker van de X'Press 16 de beschikking over een geavanceerde geluidsgenerator. De geluidsgenerator heeft de beschikking over 3 geluidskanalen met een bereik van 8 octaven. Tevens is voorzien in een zgn. 'ENVELOPE' mode, om gebruik te kunnen maken van de reeds ingebouwde geluidseffecten.

#### MSX-2 compatibiliteit

Door de toepassing van de MSX-2 AVDP en de MSX-2 audio-generator, is het mogelijk door middel van een apart leverbare adapter, MSX games te gebruiken op de Spectravideo X'Press 16. Deze adapter (SVI-811) wordt gevoed door de computer en maakt gebruik van standaard MSX joysticks.

#### Verdere bijzonderheden

De computer wordt geleverd met een 574" 360K disk drive. Er is ruimte voor de inbouw van een eventuele tweede floppy drive of hard disk. Het toetsenbord is afneembaar, volledig IBM compatible en heeft 83 toetsen. Tevens is het toetsenbord voorzien van een 10 cijferig numeriek eiland. De computer is voorzien van de volgende standaard aansluitingen, c.g. I/O poorten:

- PC standaard toetsenbord
- Centronics parallel printer
- Muis/lichtpen
- Game poort
- Monochrome composite video poort
- Digitale RGBI en analoog RGB output poort
- Audio output poort
- Reset toets.

Uitbreidingsmogelijkheden zijn er in de vorm van:

- PC/XT compatible uitbreidingsslot
- Tweede drive of hard disk.

#### Systeem schijven

- MS-DOS operating systeem en utilities
- Enhanced' GW-BASIC (onder-
- steunt Video en Audio functies)
- X'Press 16 en MS-DOS handboeken :
- 'Enhanced' GW-BASIC handboek.

In RAM 69 (juni) begonnen we met een serie over de nieuwste rage op computergebied: communicatie per computer met databanken en bulletin boards. Naast een aparte beschrijving van het TELETRON modem die er is voor IBM, RS232, Commodore 64/128 en MSX, deden we dat aan de hand van een test van het universele MT-TELCOM modem voor MSX computers. In deel І gingen we in op de principes van datacommunicatie en de Viditelnorm. In deel 2 vertelden we over databanken die met de Viditelnorm werken en dit derde deel gaat over 300/300 baudcommunicatie en bulletin boards.

#### Geheugen opfrissen

Voor wie deel 1 en 2 in RAM 69 en 70 niet gelezen heeft (nabestellen via 02507-19500) even een geheugenopfrissertje. Computers verzenden en ontvangen informatie via een poort, een in- en uitgang. Elk teken wordt verstuurd in de vorm van bits, digitale ja/nee signalen. EIk teken is opgebouwd uit 7 of 8 bits, de zogenaamde Ascii code. Daar worden een start- en een stopbit aan toegevoegd om de diverse tekens te kunnen scheiden. Soms wordt ook een 'pariteitsbit' toegevoegd. Dat is een controleteken, waardoor de ontvangende computer kan zien of het teken goed is overgekomen. In totaal zijn er dus meestal 10 ja/nee signalen (bits) per over te brengen teken. Alle bits worden na elkaar verzonden. Dat noemen we seriéle datatransmissie. De snelheid waarmee de tekens worden overgezonden noemen we de baudrate. Eén baud is 1 ja/nee wisseling. Er is een groot aantal verschillende snelheden in gebruik, onder meer 75 baud, 1200 baud en 300 baud. Ook 600 baud komt voor. In de praktijk betekent dat, dat de snelheid waarmee een karakter wordt overgezonden ca. 7,5 tekens, 120 tekens en 30 tekens per seconde is, omdat elk teken bestaat uit 10 bits. Die digitale ja/nee signalen kunnen niet zonder meer via de telefoon worden verzonden, omdat

die alleen geluid Kan overbrengen. Tussen computer en telefoonlijn is dus een interface nodig. Dat interface noemen we een modem, een afkorting van modulator-demodulator. Het modem zet de digitale signalen om in toontjes en bij ontvangst de toontjes weer in digitale signalen. Gebeurt dat om beurten, dan spreken we van half-duplex. Daarbij zendt de ene computer eerst en ontvangt de ander, daarna zendt de ander en ontvangt de eerste. Meer gebruikelijk is full duplex, waarbij beide computers tegelijkertijd kunnen zenden en ontvangen. Het modem gebruikt dan 4 toontjes voor de binnenkomende en te verzenden signalen.

DATA COMMUNICAT

#### 1200/75 en 300/300 baud

In de voorgaande delen hebben we het tot nu toe alleen gehad over de CITT V23 norm. Dat is de norm die ontvangt met een snelheid van 1200 baud en verzendt met 75 baud. Die norm noemen we ook wel de Viditelnorm, omdat de grote PTT databank Viditel er mee werkt. Veel andere databanken zijn die wijdverbreide norm ook gaan gebruiken. In dit nummer vindt u net als in RAM 70 weer een lijst van databanken die met die norm werken. Die Viditelnorm is bij uitstek geschikt voor het ontvangen van 'pagina's' — complete schermbeelden — met grafische voorstel-

# TEST MT

lingen en informatie. Zo'n beeld bestaat uit 40 karakters per regel bij 24 regels, waardoor het overzenden met een snelheid van 1200 baud zo'n 8 seconden duurt. De instructies om de pagina's op te roepen — meestal bestaat dat slechts uit enkele cijfers — verstuurt u met een snelheid van 75 baud, oftewel 7,5 tekens per seconde. Dat is snel genoeg voor het overzenden van een paar instructies. Maar om complete teksten over te zenden is dat te langzaam. Daarom wordt voor die toepassing een andere norm gebruikt: CCITT V21. Daarbij werken zendende en ontvangende computer met dezelfde snelheid: 300 baud.

#### MT-TELCOM

De MT-TELCOM is een cartridge, die in het cartridge-slot van zowel een MSX 1 als een MSX-2 computer kan worden gestoken. Omdat MSX computers (de Spectravideo SV 738 uitgezonderd) geen RS232 seriële poort bevatten, bevat de cartridge een RS232 poort stuursoftware en het modem zelf. De software is te verdelen in twee groe-

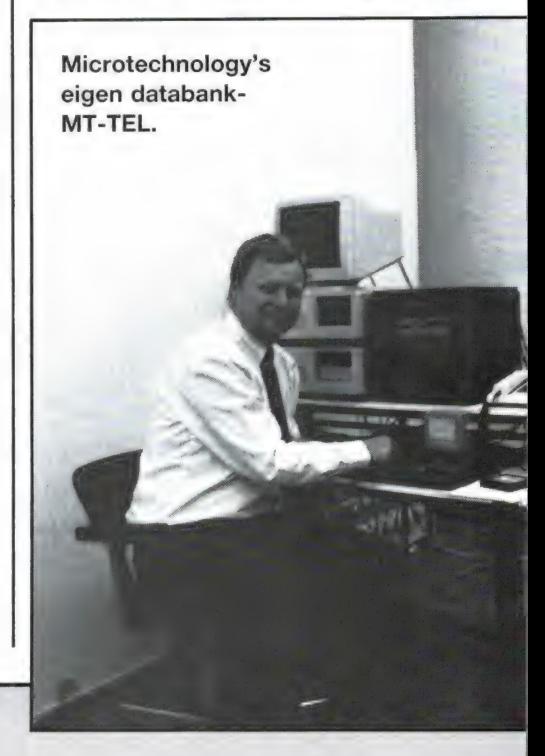

IE MET DE COMPUTER TELCOM DEEL З

door W. Bos

pen: Viditel met al z'n mogelijkheden (we beschreven dat in de 2 voorgaande delen) en communicatiesoftware. Wanneer we computer met cartridge inschakelen, krijgen we een opstart-menu te zien. We kunnen dan de Viditelmode kiezen, maar ook overschakelen naar de terminal-mode. Doen we dat, dan krijgen we het volgende menu:

- (M) Modem instellingen
- (R) RS232 instellingen
- (S) Scherm instellingen
- (P) Printer instellingen
- (T) Terminal protocol
- (K) Telefoonkiesmenu

#### RS232

Zoals gezegd bevat de TELCOM een seriële RS232 poort, omdat MSX computers die standaard niet hebben. Wanneer men vanuit het hoofdmenu die RS232 instellingen kiest krijgt men weer een menu. Daarop staan alle snelheden die ingesteld kunnen worden. Mogelijk zijn: 50 - 75 - 110 - 134,5 - 150 - 300 - 600 - 1200 - 1800 - 2000 - 2400 - 3600 - 4800 - 7200 - 9600

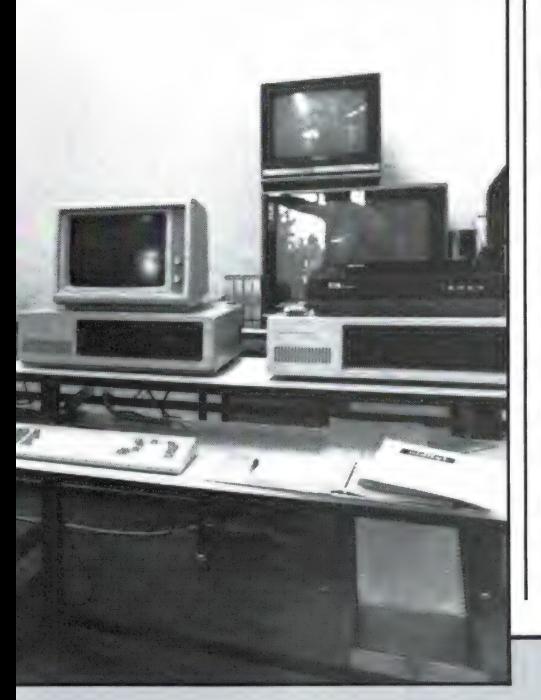

en 19.200 baud. Zoals gezegd worden alleen 75 - 300 - 600 en 1200 baud gebruikt bij data-communicatie via de telefoonlijn. De overige snelheden worden gebruikt wanneer computers direct met elkaar verbonden worden of bij het sturen van randapparatuur, zoals printers. Een van de vervelende dingen van de MT-TELCOM is dat die RS232 uitgang niet naar buiten is uitgevoerd. Aan al die verschillende instellingen heeft men dus zonder meer niets. Wij hebben de makers van het modem, Microtechnology, gevraagd of die RS232 toch niet te gebruiken was. Het blijkt nu, dat in de module zelf een connectoraansluiting zit (J-2) waarop de standaard 9-polige D plug gemonteerd kan worden. Er is alleen één maar: de signalen op deze plug zijn niet conform de officiële RS232 niveaus (+ en — 12 volt) maar op TTL niveau (0 en 5 volt). Bovendien zijn ze geinverteerd. Wie dus deze RS232 poort wil gebruiken, zal zelf een stuk elektronica met een paar 1c's moeten maken (1488 - 1489 RS232 chips). Dat is maar voor weinigen weggelegd en de meeste gebruikers zullen de MT-TELCOM dan ook niet als RS232 interface kunnen gebruiken.

#### Modem instellingen

Kiest men vanuit het hoofdmenu de letter M, dan volgt een menu met alle mogelijke instellingen. Dat zijn: (A) V21 300/300 baud orginate (B) V21 300/300 baud answer (C) V23 1200/75 baud (terminal) (D) V23 1200/75 baud (equalizer) (E) V23 600/75 baud (F) V23 75/1200 baud (reverse) (G) V23 75/600 baud.

Over de Viditelnormen hebben we het al gehad. De 600/75 orginate en answer (E en G) worden vrijwel niet gebruikt. Wat wel — en het meest — gebruikt wordt is de 300 baud orginate en answer mode (A en B). Helaas ontbreekt de steeds meer in zwang komende 1200/1200 full duplex mode. Er kan wel in halfduplex 1200/1200 gewerkt worden door om te schakelen tussen C en F, maar in de praktijk is dat niet handig. Die 1200/1200 baud norm is overigens nogal storingsgevoelig, vandaar dat de bulletin boards die experimenteren met die hoge snelheid, altijd ook in 300/300 baud kunnen werken.

#### 300/300 baud communicatie: bulletin boards

Het stikt momenteel van de bulletin boards. Er zijn er wel een paar honderd! Een bulletin board is een mini-databankje. Er zit wat informatie in, maar de hoofdmoot is meestal het prikbord. U heeft vast wel eens bij Albert Heijn bij de ingang zo'n bord gezien, waarop iedereen briefjes met te koop aangeboden zaken kan plakken. Welnu, een computer prikbord is net zo iets. Leden van zo'n bulletin board (vaak kun je gratis lid worden of anders kost het heel weinig) kunnen hun mededelingen en advertenties naar het prikbord sturen.

Wanneer je zo'n bulletin board opbelt, kun je die mededelingen lezen en bij de gratis bords ook antwoord geven. Het gaat niet alleen om inkoop en verkoop van computer zaken, we hebben ook wel eens een kinderwagen aangeboden gezien. Daarnaast ontstaan er vaak hele discussies over slimme pokes, kopiëren en 'kraken' van databanken. Het is allemaal heel grappig

en we komen er in de volgende delen van deze serie dan ook nog uitgebreid op terug. Vrijwel al die bulletin boards werken met 300/300 baud communicatie. Het MT-TEL-COM modem en de software hebben daar geen moeite mee. Bij het opstarten staat het modem in de meest voorkomende norm ingesteld: 300 baud in, 300 baud uit, geen pariteit, 1 stopbit en 8 bits woordlengte. Met het menu RS232 instellingen kan gekozen worden voor andere baudsnelheden, even-oneven of geen pariteits (controle)bit, 1 - 1,5 of 2 stop bits en 7 of 8 bits woordlengte. Door die instellingen kan ook met afwijkende databanken gecommuniceerd worden.

#### Protocol instellingen

Elke databank — of bullitin board — heeft een protocol. Zo'n protocol is eigenlijk een lijstje met spelregeltjes hoe de communicatie moet plaatsvinden. De in Nederland in gebruik zijnde bulletin boards en data banken hebben vrijwel allemaal hetzelfde protocol. De MT-TEL-COM staat bij het opstarten ingesteld op het meest voorkomende protocol. Er kan echter ook gesleuteld worden aan de protocol-instellingen met behulp van het Terminal protocol menu. Kiest men dat, dan krijgt men de volgende instelmogelijkheden:

- E = Scherm-echo
- P = Start-stop protocol
- $L =$  Auto line feed TX (zenden)
- $O =$  Auto line feed RX (ontvangen)
- $F =$  Control code filter

Sommige computers zenden tegelijkertijd de tekst terug die u naar hun stuurt. U kunt dan zien of hetgeen u verzendt, goed aankomt. Met de scherm-echo kunt u dat al of niet weer op uw beeldscherm krijgen. Sommige databanken zenden alle tekst — al is het nog zoveel — in een ruk naar u toe. De bulletin boards in Nederland doen dat overigens niet. Het start stop-protocol zorgt ervoor, dat uw computer de andere computer vertelt, dat de schermbuffer of de printerbuffer vol is. De zendende computer wacht dan tot hij weer een teken krijgt dat ze leeg zijn, en gaat dan pas weer door met zenden. Autoline feeds: veel databanken en bulletin boards zenden een returnteken mee aan het eind van de regel. Dan springt de cursor naar een nieuwe regel. Er zijn ook databanken, die zo'n carriage return niet mee sturen. Met autoline feed kunt u ze dan zelf genereren. Dit is de enige instelling die nog al eens gebruikt wordt. Overigens hebben de meeste bulletin boards een keuze. Belt u ze, dan wordt gevraagd of u wel of geen line feeds wilt. Gebruikt u de MT-TELCOM op de MSX-2 dan schakelt hij automatisch om naar 80 karakters per regel. In zo'n geval is de mogelijkheid van omschakelen van autoline feeds aan of uit handig, omdat vrijwel alle bulletin boards met 40 karakters per regel werken. Het control-code-filter wordt gebruikt bij Viditelachtige systemen om de pagina's toonbaar te maken. Zo wordt bij een woordlengte van 8 i.p.v. 7 bits het 8e bit door de TEL-COM zelf gegenereerd. Verder wordt het escape-teken en het teken erachter vervangen door een spatie en vervallen de tekens met een Ascii code lager dan 32, behalve carriage return, line feed en clear screen. Het delete teken wordt vervangen door een grafisch blokje.

#### Printer instellingen

Aan de MSX computer kan zowel een standaard Ascii Centronics parallel als een echte MSX printer aangesloten worden. Via het printermenu kunt u instellen welke printer u heeft. Eveneens kunt u instellen of de printer een automatische linefeed moet krijgen of niet. Zowel in de Viditel mode als in de Terтіпа! (communicatie)mode kunt u op elk gewenst moment een afdruk krijgen van hetgeen u ontvangt. In de Viditel mode zijn dat hele beeldschermen (alleen de tekst), in de terminal mode print de printer op hetzelfde moment mee wat u op het beeldscherm krijgt. In de 300/ 300 baud communicatie mode is het dus niet mogelijk, eerst een beeldscherm vol te krijgen en dan eens uit te printen. Men moet de printer meteen mee laten lopen, anders is de tekst verloren. Dat is een schoonheidsfoutje dat we toch wel betreuren.

#### Scherminstellingen

Met het scherminstellingen menu kan het schermbeeld worden aangepast aan uw wensen. Allereerst de kleuren: standaard is witte letters, donkerblauwe achtergrond. Deze kunnen beide veranderd worden in een van de 16 standaard MSX kleuren. De schermbreedte kan ingesteld worden op 39 of 40 karakters per regel, bij MSX 2 tussen 80 of 39/40 karakters. Ook de cursor kan naar keuze als een blok of streep worden weergegeven, of zelfs geen cursor. Ook inverse letters kunnen wel of niet worden afgebeeld. Ten slotte is het ook mogelijk de 10 MSX functietoetsen opnieuw te programmeren met een opdracht of telefoonnummers van databanken. Helaas kan de inhoud van de 10 functietoetsen (bijvoorbeeld met inlegnummers van databanken) niet worden gesaved.

#### Telefoonkiesmenu

Met het telefoonkiesmenu kan het te bellen nummer worden gekozen. Naar keuze kan volautomatisch gebeld worden, waarbij de modem dan zelf een herkenningstoon uitzendt voor de gebelde databank en ook de door de databank uitgezonden toon herkent. Halfautomatisch bellen, waarbij u zelf de verbinding moet maken, kan ook. Via dit menu kunt u ook terug naar Basic, Viditel resetten en het volume van de weergave instellen wanneer u akoestisch (dus met weergave van de telefoonlijn signalen via de TV of monitor) kiest.

#### Wat wel en niet kan met de MT-TELCOM: conclusie

Het is een vrij lange serie geworden, mede omdat we ons niet alleen wilden beperken tot een beschrijving van de MT-TELCOM alleen, maar u tegelijkertijd meer wilden vertellen over datacommunicatie, zodat lezers zonder MSX computer er ook wat aan hadden. De principes zijn namelijk van alle modems gelijk, al zit er wel degelijk verschil tussen de diverse modems. De serie is dan ook nog niet afgelopen, want we gaan nog veel meer vertellen over de databanken en bulletin boards, terwijl ook de VTX 5000 modem en de procom

akoestische modem voor de Spectrum aan de beurt komen. Toch is het nu tijd om een conclusie te geven over de MT-TELCOM. De MT-TELCOM is een alles-in-een modem: RS232-software en modem. Dat heeft voor- en nadelen. Voordelen zijn: geen software inladen, handige 'een-toets' besturing en weinig wat fout kan gaan. De mogelijkheden zijn zeer groot en de kwaliteit van zowel de software als het modem zelf zijn zeer goed. We merkten geen verschil ook niet bij slechte verbindingen tussen de MT-TELCOM en het MT-Viditel programma met een echt PTT-modem. Wel vinden we de MT-TELCOM niet al te handig geconstrueerd. Het is een flinke bult op je computer. Bij de Sony HB75p kan hij op de achterzijde, maar dan zit de module 'op z'n kop' en moet je de computer verhoogd opstellen. Zoals gezegd zijn we zeer tevreden over de prestaties, met name Viditel is fantastisch. Over de communicatie, op de gewone standaard manier 300/300 baud ook geen kwaad woord. In het komende nummer gaan we beginnen met een lijst van enkele honderden 300/300 baud bulletin boards en databanken en daar hebben we de meeste van gebeld zonder een probleem. Toch zijn er ook wat dingen, die we betreuren. Zo wilden we op de redactie graag kopij ontvangen van een van onze auteurs. Het blijkt nu dat de enige mogelijkheid om de teksten op papier te

krijgen, is de printer meteen mee te laten printen met de binnenkomende tekst. Er is geen mogelijkheid om de binnenkomende tekst op te slaan op bijvoorbeeld een floppy, en die dan later eens uit te printen. Het echt verzenden van teksten en brieven die van tevoren klaargemaakt zijn in de 300/300 mode wordt door de software op het moment nog niet goed ondersteund. Daarvoor is wel een oplossing. Binnenkort wordt op floppy leverbaar een zogenaamd overlay-programma (zie deel  $1+2$ ). Dat overlay-programma heet XModem en daarmee zijn al die mogelijkheden wel te gebruiken. Een ander overlayprogramma dat er aan komt is ANSWER software. Met dit programma is het mogelijk de computer automatisch te laten antwoorden — ook wanneer u niet thuis bent. Wie ten slotte z'n eigen bulletin board wil beginnen kan met de MT-TELCOM niet zonder meer uit de voeten. Daarvoor is het pakket MINI-HOST, dat werkt op een MSX-2. Mini-Host is echter een echte, zij het beknopte (650 pag) databank met veel meer mogelijkheden dan de bulletin board software die nu bij veel privé-bulletin boards in gebruik is. Tegenover het feit, dat voor een aantal toepassingen overlay-programma's gekocht moeten worden staat een prijs. Geheel compleet kost de RS232 interface-software en modem, inclusief telefoonaansluitkabel, f 699,- en dat is zekere gezien

de uitstekende kwaliteit beslist niet duur te noemen. Zodra de overlayprogramma's er zijn, zullen we er op terug komen en ook, hoe met behulp van een schakelaartje de Amerikaanse Bell telefoon-normen ingeschakeld kunnen worden, zodat u met Amerikaanse databanken kunt bellen. Ook zullen we mogelijk een printje publiceren dat de RS232 interface naar buiten uitvoert. Dat laatste alleen bij voldoende belangstelling. Heeft u daar interesse in, laat dat dan even weten (postbus 44, 2420 AA Nieuwkoop).

#### Verkrijgbaarheid

Het is ongetwijfeld opgevallen, dat met de MT-TELCOM module in alle computertijdschriften druk wordt geadverteerd. Dat was een beetje voorbarig, want de MT-TELCOM is nu pas leverbaar. Dat gebeurt overigens niet via de maker MT-TECHNOLOGY in Papendrecht, maar via alle Philips dealers. De MT-TELCOM heeft bij Philips de volgende bestelcode meegekregen: VG 8185. In principe heeft elke computershop die Philips MSX computers verkoopt de VG 8185 in voorraad of kan hem voor u bestellen. De Philips klantenservice weet, waar de module bij u in de buurt te koop is. Bel daarvoor 040- 781178.

(wordt vervolgd)

# Н 117 Separa 1 37 SP 2011 1911 I

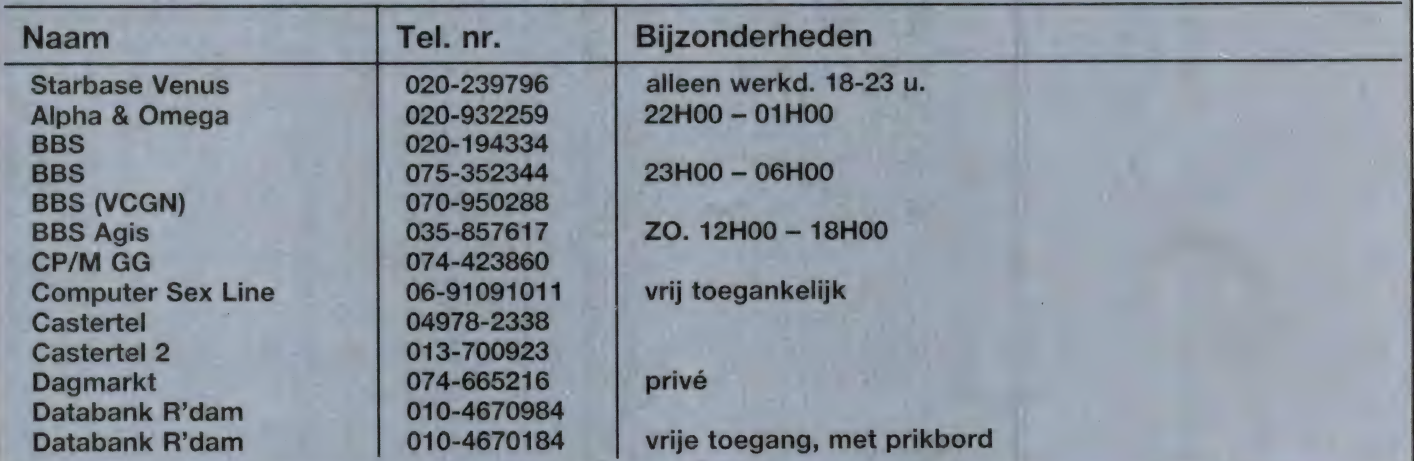

 $31$ 

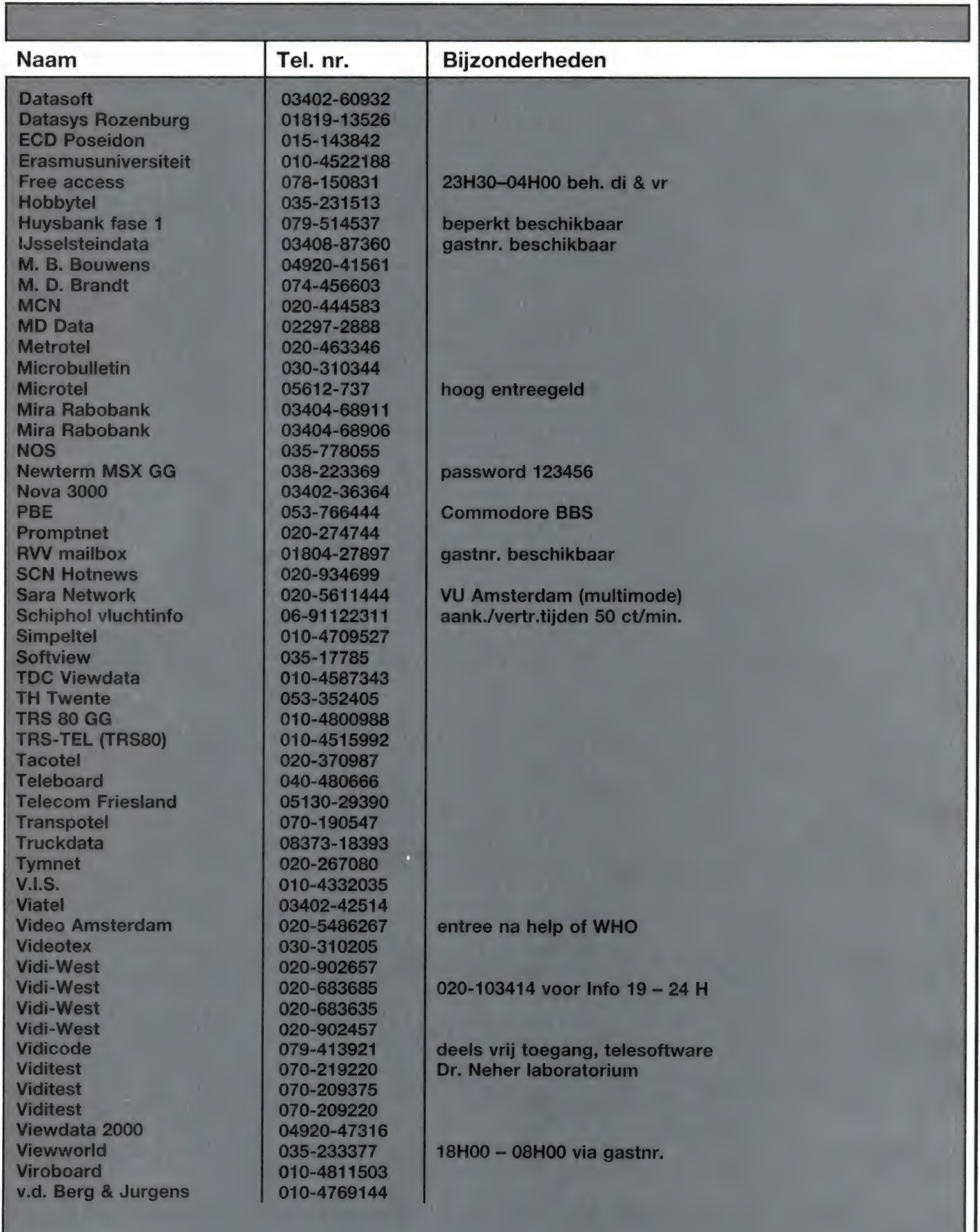

## WAT HEEFT ER DE LAATSTE MAANDEN IN RAM GESTAAN?

Uit ervaring weten we, dat dit Firato nummer door heel veel mensen voor de eerste keer gekocht wordt. Ook krijgen we regelmatig verzoeken om apparaten te testen, die we al in het verleden getest hebben. Daarom hier een lijstje met de belangrijkste artikelen uit RAM vanaf het januari nummer.

Oude exemplaren van RAM kunnen nabesteld worden door f 5,- per nummer over te maken op giro 1598540 t.n.v. Radio Amateur Magazine te Zandvoort. U kunt ook een giro- of bankbetaalkaart of Eurocheque t.w.v.  $f$  5,- per nummer opsturen aan RAM, postbus 333, 2040 AM Zandvoort. Vergeet in geen geval te vermelden om welke nummers het gaat.

#### Nu makkelijk zelf printen maken!

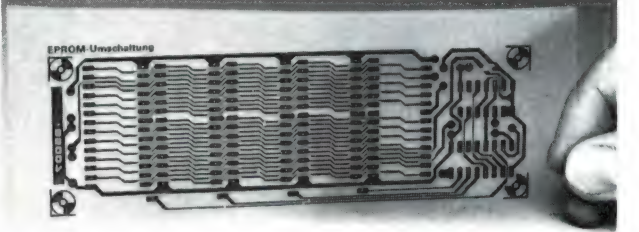

#### met ТЕС 200 film

3 eenvoudige handelingen!

- \* Copieer lay-out op TEC 200 film met droog copieerapparaat.
- \* Film op koperzijde plaat leggen, strijkbout erover. Afkoelen.
- \* Filmafpellenen plaatetsen, boren, KLAAR!

Vellen film A4 formaat incl. instructies. Prijs f 3,40 per vel. Bel voor dealer adres in uw omgeving

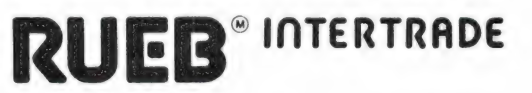

TEL. 070-55 99 19

#### RAM januari '86 no 64

De eerste MSX-2 computers. Test PANASONIC CF2700 HSX comp. Toetsenborden voor Spectrum dl 3. Printerinterfaces voor Spectrum dl 1.  $Telex + scannerfrequencies$ Test ATRON Compu 1000 scanner dl 1. Mengpanelen.

#### RAM febr. '86 no 65

Softw.bespr. Practicalc CBM 64. Printerinterfaces voor Spectrum dl 2. Test draadloze telefoon PTT. Belgische brandweerfrequenties. Test ATRON Compu 1000 scanner dl 2. Telexfrequenties. Zelfbouw K.G. antennes. Cassetterecorder-opnamen.

#### RAM maart '86 no 66

Test Powercartridge voor C64. Spraakgenerators voor Spectrum. Telexfrequenties. scannerfrequenties België. Telex uit Oostblok. Test YAESU FRG 9600 dl 1. Frequenties Tijdsein zenders. Zelfbouw K.G. antennes. Geluid op band.

#### RAM april '86 no 67

Zelfbouw cassette monitor voor C64. Cassette naar disk voor MSX. Test Sony MSX 2 HB-F500p. Super MSX tekenprogramma. Test Advance 86a computer. Spraakgenerators voor Spectrum dl 2. Politie freq. + codes A'dam.

#### RAM mei '86 no 68

Digital Tracer en Grafpad Spectrum. Taword 3 tekstverw. voor Spectrum. Test Marathon joystick. Test HANDIC satelliet TV schotel. Frequenties UHF autotelefoonnet. Onbekende wereld var, langegolf. Test YAESU FRG 9600 dl 2.

#### RAM juni '86 no 69

Teletron modem voor C64. Test Toshiba Synthesizer М5Х. Datacommunicatie met MT-TELcom. Grafpad + digitaltracer voor Spectrum. Scannerfreg. Den Haag + Delft. Test AR 2002 scanner dl 1. FASCimile beelden op LG en KG. Graphic equalizers.

#### RAM juli/aug. no 70

Datacommunicatie met MT-TELcom. Lijst databank telefoonnummers. Test Spectravideo Robotarm. Zelfbouw cassette wisser. Teletron modem voor C64 di 2. Gebruik extra 32 k bij MSX computers. Trojan lichtpen voor Spectrum. Test AR 2002 scanner dl 2. FAX-machines voor weerkaarten en foto's. Verder: In elk nummer veel computerprogramma's, zelfbouwschema's, kortegolfnieuws en frequenties, scannerfrequenties, nieuwe produkten enz.

# PROGRAMMA'S<br>VOOR<br>HOMECOMPUTE

#### Programma's inzenden

Gelukkig sturen de lezers die programma's inzenden naar deze rubriek (bij plaatsing krijgen ze een aardige attentie) hun programma's op cassette (daarvoor krijgen ze een nieuwe datacassette retour) naar ons toe. Gebruik daarvoor S.V.p. een redelijke cassette (bijvoorbeeld onze eigen RAM-soft datacassettes) en geen aanbiedingscassettes van 3 voor een gulden of cassettes van studie centra die u bij een aangevraagd studiepakket krijgt. We hebben een hele la vol van die cassettes die we niet inkunnen lezen door dropouts. Gebruik s.v.p. ook geen snellaad methoden, bij uw eigen recorder werkt het misschien goed, maar het risico dat er iets mis gaat is veel te groot. Zet s.v.p. ook op de cassette en de brief de titel, uw naam + adres en voor welke computer het is! Soms zoeken we ons een ongeluk, zeker wanneer het een ouder model computer is. Vermeld in uw brief s.v.p. ook de gebruiks aanwijzing, hoe te laden de besturing, als mede een korte beschrijving van de werking. We kijken op ons redactie adres: postbus 44, 2420 AA Nieuwkoop reikhalzend uit naar uw zelfgeschreven programma's! Overigens: denk aan de nieuwe porto tarieven en vermeld op de enveloppe: CASSETTE, NIET DOOR MAGNEETVELD of gebruik onze fel gekleurde anti-magneetveld stickers.

#### PAINTER (Vic-20)

Hoewel de Vic-20 uit productie is en er vrijwel geen software meer voor verschijnt zijn er toch heel wat mensen die zo'n Vic-20 nog gebruiken. Een van onze lezers met

een Vic-20 is Danny Witter uit Bolnes. Hij zond ons een aantal aardige programma's, die we in de komende tijd zullen publiceren. Bedankt Danny! Hij kreeg van ons een aardige attentie ... We beginnen met Painter, een actie spel waarbij u de paarse grond geel moet verven. Het vervelende is dat u achterna wordt gezeten door een worm, en ook last heeft van een spin, die op de lastigste momenten het scherm oversteekt. Een andere moeilijkheid is dat u

steeds opnieuw verf moet halen in de rechterbovenhoek. U kunt zich niet op het paarse deel begeven wanneer de verf op is. U moet dus zorgen dat u zich niet laat opsluiten door spin of worm. Het spel kent 9 velden en na elk geverfd scherm krijgt men een bonus. Hoe hoger het veld, hoe kleiner de hoeveelheid verf die u krijgt wanneer u terugkeert naar de rechterbovenhoek. U moet dan dus steeds vaker verf halen. Tevens wordt de kans op de komst van de spin bij elk veld hoger. Wie het spel te moeilijk of juist makkelijk vindt, kan in regel 99 de variabele D veranderen. De variabele U geeft aan in welk veld gespeeld wordt. Het spel is geschreven voor joystick besturing. Wie liever met het toetsenbord speelt, moet de volgende regels veranderen:

100 GET A\$ 101 IF  $AS = "(rechts)"$ THEN  $R = 1: A = 2$ 102 IF  $AS = "(omlaq)"$ THEN  $R = 22$ 103 IF  $AS = "(links)"$ THEN  $R = -1$ :  $A = 3$ 104 IF  $AS = "(omhoq)"$ THEN  $R = -22$ De woorden links, rechts, omhoog en omlaag moeten vervangen worden door de toetsen waarmee u wilt besturen.

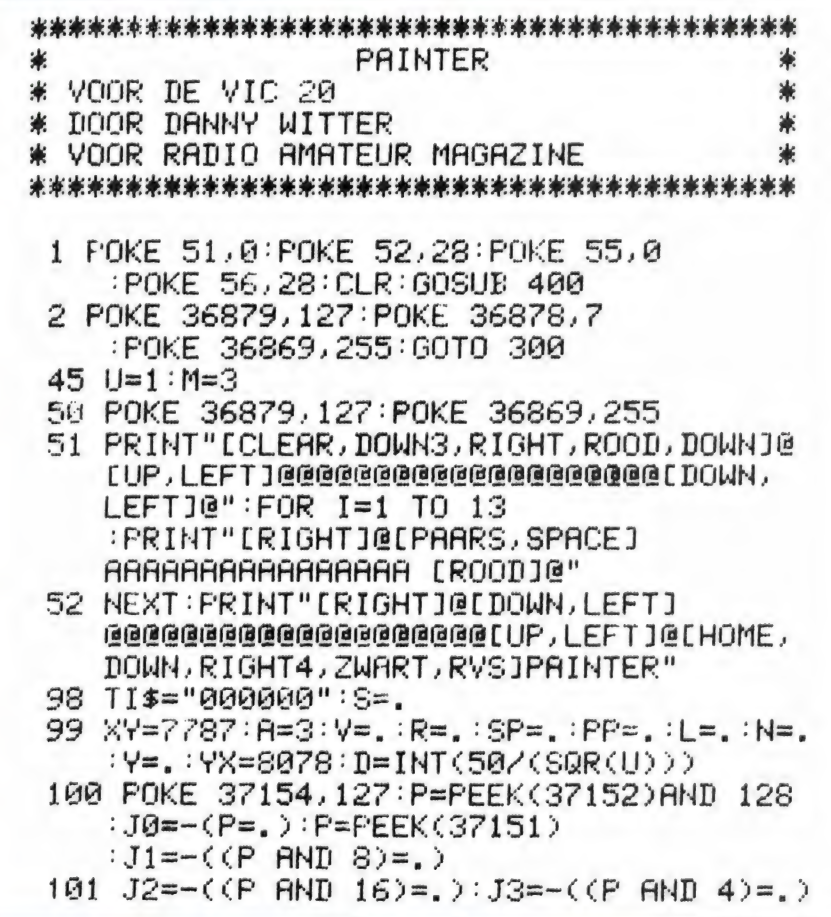

: IF JØ OR R=1 THEN R=1:R=2 102 IF J1 THEN R=22 103 IF J2 OR R: 1 THEN R=-1:A=3 104 IF J3 THEN R=-22 105 IF PEEK(XY+R)=. THEN R=. 106 IF PEEK(XY+R)=1 AND V=>D THEN R=. 107 IF V=>D THEN 112 108 IF PEEK(XY+R)=1 THEN V=V+1:S=S+1  $:SC = SC + 5$ 112 IF PEEK(XY+R)=4 OR PEEK(XY+R)=5 THE N 350 113 POKE XY, 32: XY=XY+R: FOKE XY, A :POKE XY+30720,0 114 IF XY=7787 THEN V=. 115 IF S=208 THEN U=U+1:GOTO 325 116 PRINT"[HOME, DOMN20, RIGHT, ZWART, RVS] SCORE: "SC:PRINT"[UP,RIGHT14,RVS]VELD  $1.911$ 117 PRINT"[HOME, DOWN, RIGHT14]C[RVS]: "M 119 IF SP>. THEN 121 120 SP=INT(RND(1)\*40)+1:IF SP>2\*U THEN SP=.: 60TO 139 121 POKE 36875, 255: L=L+1 : IF L<10 THEN 139 124 IF L=10 THEN PP=(INT((XY-7680)/22)) #22+7682:SP=PP:N=32:IF PEEK(SP)=2 OR PEEK(SP)=3 THEN 350 125 IF PEEK(SP+1)=2 OR PEEK(SP+1)=3 THE N 350 126 POKE SP. N: POKE SP+30720, 4: SP=SP+1 :  $N = PEEK(SP)$ : IF  $N = 5$  THEN  $N = 32$ 127 POKE SP, 4: POKE SP+30720,. 128 IF SP=PF+17 THEN POKE SP, 32:SP=. :PP=.:N=.:L=.:POKE 36875,. 139 IF SD78 THEN 154 140 Y=INT(RND(1)\*4)+1:IF Y=2 THEN Y=22 142 IF Y=3 THEN Y=-1 143 IF Y=4 THEN Y=-22 144 IF PEEK(YX+Y)=3 OR PEEK(YX+Y)=2 THE N 350 145 IF PEEK(YX+Y) <32 THEN Y=. 147 IF Y=Y1\*-1 THEN 140 148 POKE YX, 32: YX=YX+Y: POKE YX, 5 :POKE YX+30720,6 150 IF YO. THEN Y1=Y 151 GOTO 100 154 Y1=. IF W=. THEN W=1: GOTO 100 155 W=.: Wi=INT((YX-7680)/22) :W2=INT((XY-7680)/22) : IF WIKW2 THEN Y=22:60T0 161 156 IF W10W2 THEN Y=-22:00T0 161 157 IF W1=W2 AND XY>YX THEN Y=1:GOTO 161 158 IF WI=W2 AND XY<YX THEN Y=-1 :GOTO 161 161 W1=.: W2=.: IF PEEK(YX+Y)=2 OR PEEK(Y  $X+Y=3$  THEN 350 162 IF Y=22 OR Y=-22 AND PEEK(YX+Y)=32 **THEN 165** 163 IF YK-1 OR YD1 THEN Y=1 : IF PEEK(YX+Y)()32 THEN Y=-1

164 IF Y=22 AND PEEK(YX+Y)<>32 THEN Y=1 165 IF PEEK(YX+Y)<>32 THEN Y=. 166 POKE YX, 32: YX=YX+Y: FOKE YX, 5 :POKE YX+30720,6 200 GOTO 100 300 PRINT"[CLEAR, DOWN2, RIGHT?, ZWART, RVS] PAINTER": PRINT"[PAARS, DOWN2, RVS, SPACE2JDOOR: DANNY WITTER' 301 PRINT"[DOWN2, RVS, SPACE2] (C) COPYRIGHT 1985": PRINT"[DOWN3, SPACE6, RVS, PAARSISCORE: [ZWARTI"SC : IF HSCSC THEN HS=SC 302 PRINT"[DOWN2, FERRS, RVS]BESTE SCORE : [ZWART]"HS 303 PRINT"[DOWN2, BLAUW, RVS, SPACE4] DRUK EEN TOETS": POKE 198, 0: WAIT 198, 1 :GOTO 45 325 BO=(ASC(MID\$(TI\$,3,2))\*100+ASC(RIGH T\$(TI\$,2)))/100:BO=INT(3000/BO)  $:SC = SC - 1$ 326 POKE 36875, :FOR I=BO TO 0 STEP-1 PRINT" [HOME, DOWN9, RIGHT7, RVS] BONUS [LEFT4]"I 327 SC=SC+1: PRINT" [HOME, DOWN20, RIGHT, ZWART, RVS1SCORE: "SC: POKE 36876, 255 328 FOR J=1 TO 25:NEXT J:POKE 36876.0<br>:FOR J=1 TO 25:NEXT J.I :FOR I=1 TO 999:NEXT:IF U=10 THEN 380 329 BO=.: J=.: I=.: GOTO 50 350 POKE 36876, POKE 36875, :FOR I=255 TO 128 STEP-4:POKE 36877, I :NEXT:FOR I=15 TO.STEP-1 351 POKE 36878, I:FOR J=1 TO 33:NEXT J, I :POKE 36877, .: I=.: J=.: POKE 36878,7  $: M = M - 1$ 352 POKE SP, N: POKE SP+30720, 4: POKE XY, 32 :POKE YX, 32: IF M=-1 THEN 375 353 GOTO 99 375 FRINT" [HOME, DOWN9, RIGHT6, RVS] OVER":  $J =$ . GAME 376 FOR I=255 TO 128 STEP-1:J=J+1 :FOKE 36876, I:POKE 36875, 100+J:NEXT<br>:POKE 36875, . 377 FOR I=1 TO 100:NEXT:POKE 36876, : I=.  $J = .00T0.300$ 380 PRIN: "IHOME, DOWN9, RIGHT3, RVS1 GEFELICITEERD !" 381 PRINT"[DOWN3, RIGHT2, RVS] U HEEFT DE 9 VELDEN[RIGHT8]GEVERFD!" :SC=SC+2000:GOTO 300 400 FOR 1=7168 TO 7215:READ G:POKE 1.6 **INEXT** 401 FOR I=7424 TO 7431:POKE I, 0:NEXT **RETURN** 410 DRTR 127, 127, 127, 247, 247, 247, 255, 255, 255, 255, 255, 255, 255, 255 411 DRTH 14, 30, 126, 228, 240, 136, 132, 196, 112, 120, 126, 39, 15, 17, 33, 35 412 DRTR 146,84,56,62,62,56,84,146,65, 34, 28, 42, 127, 107, 54, 28

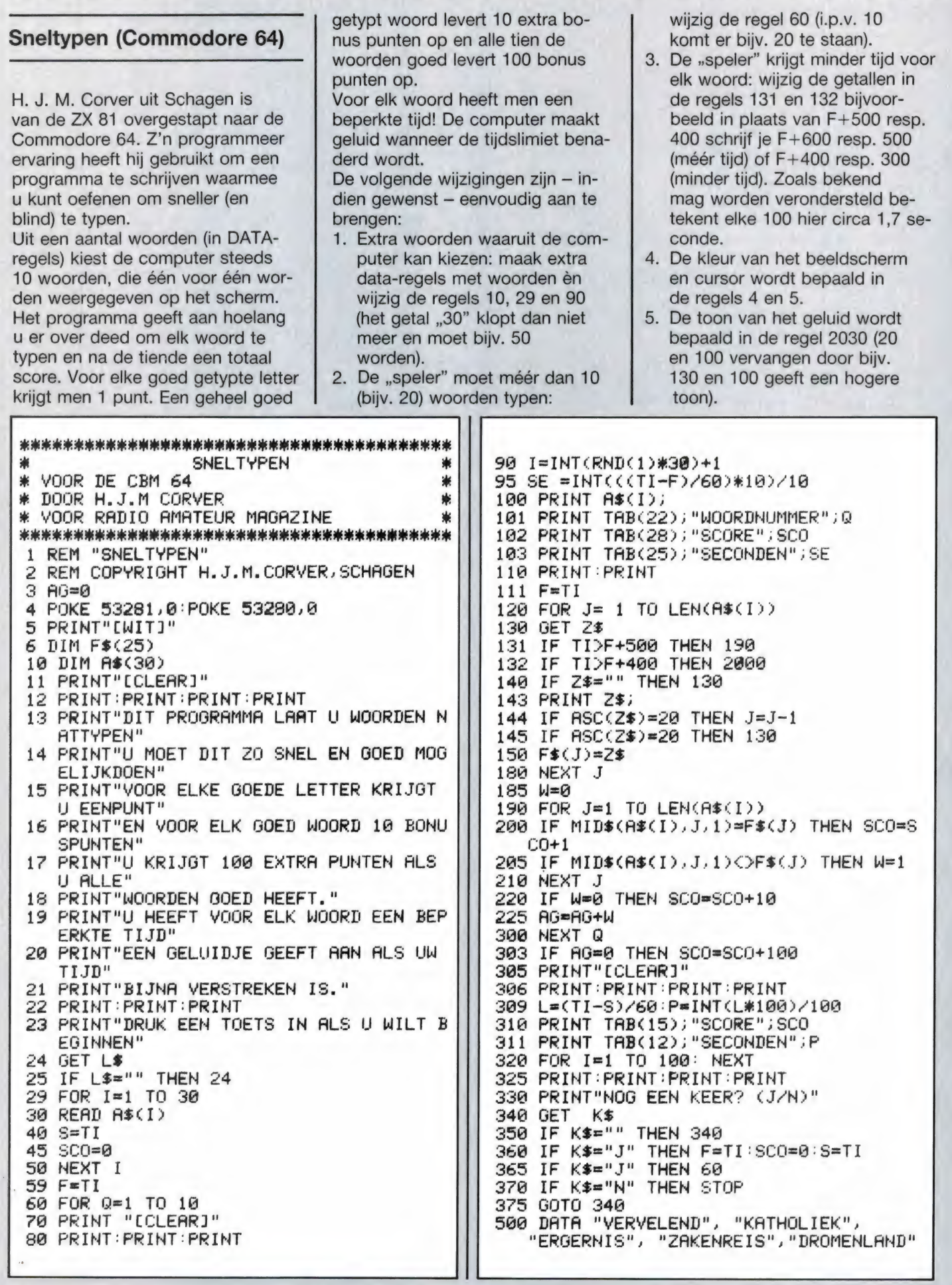

 $36<sub>1</sub>$
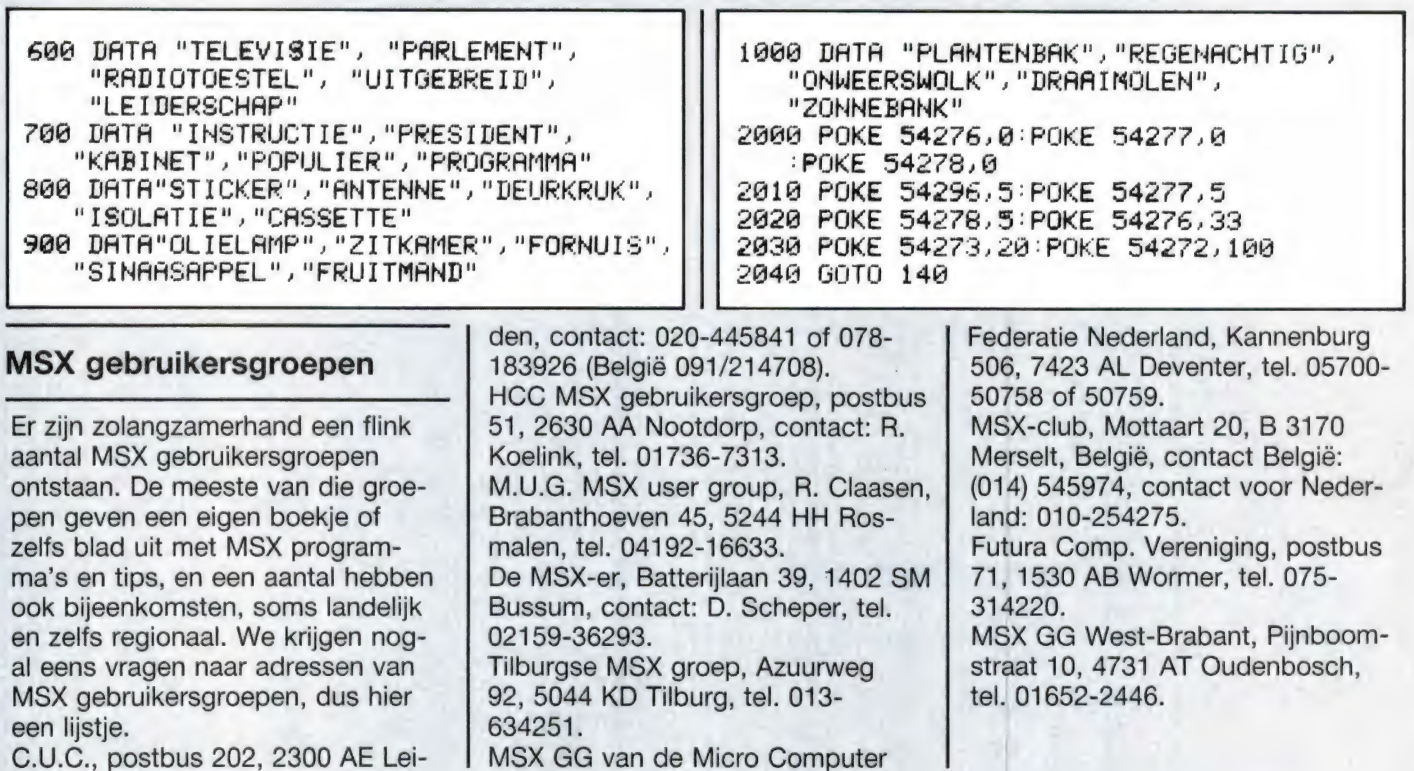

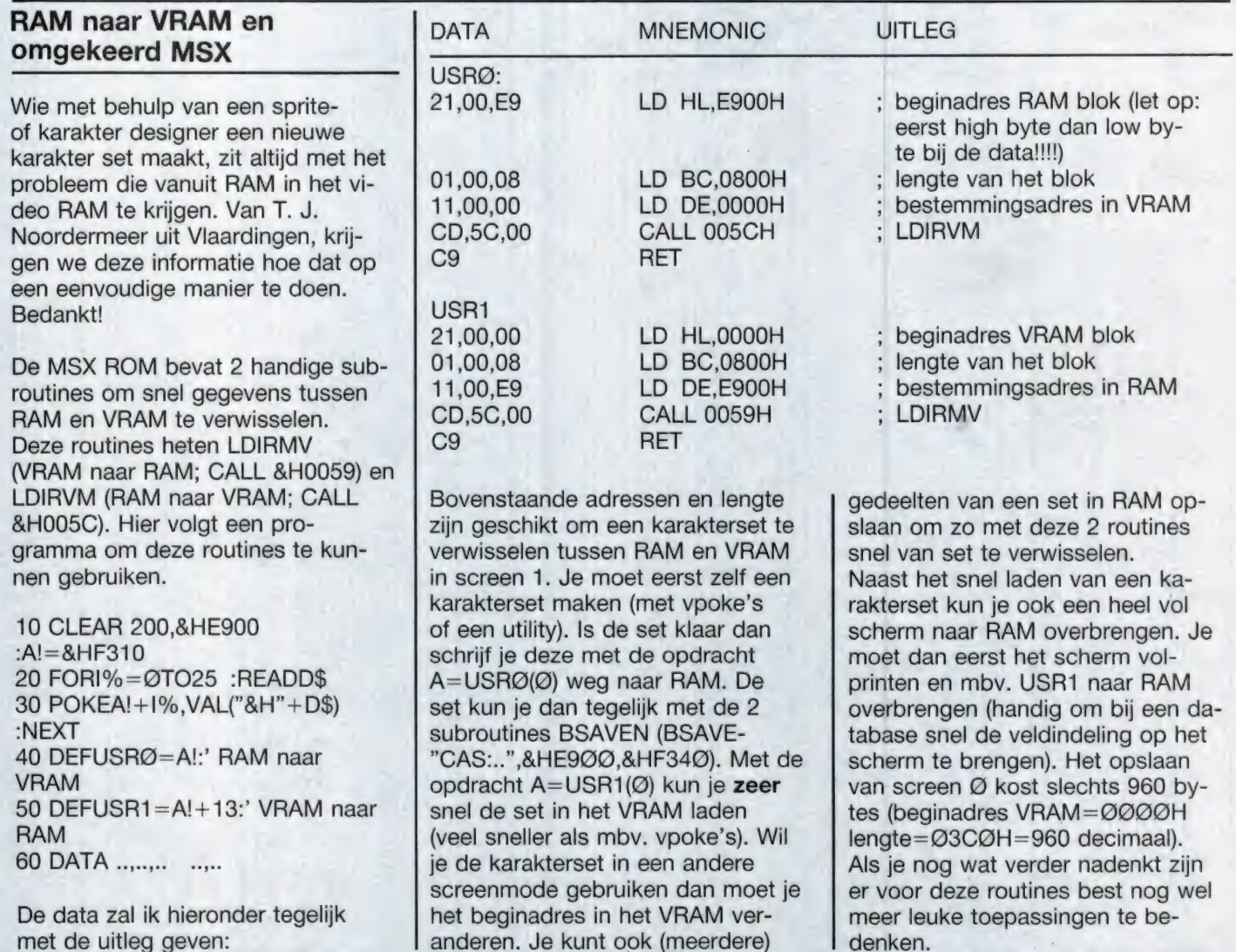

#### **Slalom (Spectrum)**

Een van onze trouwe inzenders voor deze rubriek is A. A. de Braal uit Zeist. Publiceerden we vorige keer van hem een bijzonder boterkaas en eieren spel, deze keer gaat het om Slalom, een ski-spel.

waarvoor heel wat handigheid benodigd is. Het programma is 8 k in Basic en er worden 550 bytes aan variabelen gebruikt. Dit spel kan zowel alleen, als met meerdere personen gespeeld worden. Jedere deelnemer moet een ski-piste met liefst 25 poortjes afdalen. Een spel telt 5 ronden. Er wordt een klassement bijgehouden

door de computer. Alle aanwijzigingen staan verder in het programma. Het is een heel intyp werkje, maar wel de moeite waard. Wie tegen het intypen opziet, moet wachten op de eerstvolgende RAMsofttape voor de Spectrum waarop dit programma zal staan. Bedankt, A. A. de Braal!

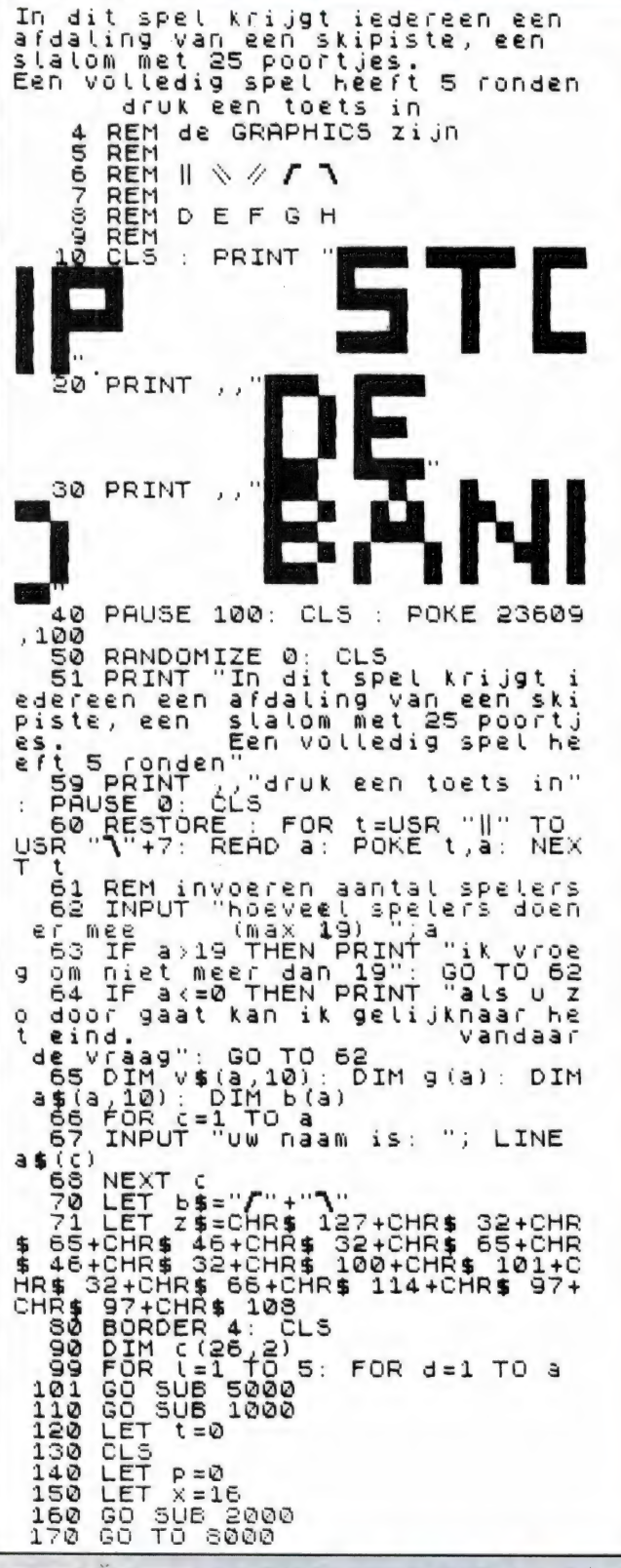

1000 FOR 1=1 TO 25<br>1010 LET c(1,1)=INT<br>1020 LET c(1,2)=INT<br>1030 NEXT i<br>1040 LET c(1,1)=21  $(RND*5) + 5$  $(RND*25)+4$ 1040 LET c(1,1)=21<br>1043 BEEP 1,0: BEEP 1,-5: BEEP 2 1050 RETURN<br>2000 POKE 23692,255: PRINT AT 21<br>,c(1,2); INK 2;"\";  $\frac{1}{2010}$ <br>2020<br>2030 LET  $k = 1$  $i = 0$ LET  $m = 0$ 2030 LET N=2<br>2040 LET 1=2<br>2050 LET 5=8<br>2050 LET 5=5+1<br>2070 LET t=t+1<br>2050 PRINT RT 21,0<br>2090 PRINT RT 21,0<br>2090 PRINT RT 21,0 0<br>
2110 POKE 23692,255: PRINT AT 21<br>
2120 LET j=NOT j<br>
2130 LET j=NOT j<br>
2130 LET i=i+1<br>
2130 FOR i=1 TD 23<br>
2140 FOR i=1 TO 23<br>
2150 FOR i=1 TO 23<br>
2150 LET t=t+1<br>
2170 POKE 23692,255: PRINT AT 21 ō 2170 POKE 23692,255: PRINT HI 21<br>
2180 GO SUB 3000<br>
2190 NEXT :<br>
2300 RETURN<br>
3000 RETURN<br>
3010 IF H\$="5" THEN LET x=x-1: I<br>
3010 IF H\$="5" THEN LET x=x-1: I<br>
5020 IF H\$="5" THEN LET x=x+1: I<br>
5020 IF H\$="5" THEN PRINT AT 3110 IF & DIRECT<br>
RETURN<br>
3120 LET P=P+1<br>
3130 LETP .05,20: PRINT AT 20.0;<br>
3130 RETURN<br>
3140 RETURN<br>
4040 POKE 23692,255: PRINT "wilt<br>
4040 POKE 23692,255: PRINT "wilt<br>
4040 POKE 23692,255: PRINT "wilt<br>
4040 POKE 23692,25 TUTNOS RENSTRATIVOS<br>4050 INPUT LINÉ US<br>4050 IF US="" THEN GO TO 4050<br>4070 PRINT US: PRUSE 50<br>4080 IF US(1)="n" THEN GO TO THEN GO TO 600 4090 IF U\$ (1) <> "j" THEN GO TO 40  $40$ 4100 POKE 23592,255:<br>de zelfde spelers?";<br>4110 INPUT LINE U\$<br>4120 IF U\$="" THEN GO<br>4125 PRINI,V\$ PRINT "met THEN GO TO 4110 INT U\$<br>U\$(1)="j" THEN GO TO 416  $4130$ IF 4140 IF U\$ (1) <> "n" THEN GO TO 41 **ØØ** 

S020 CLS : FOR h=1<br>S030 PRINT a\$(h);<br>S040 NEXT<br>S040 NEXT -<br>FOR h=1 TO a<br>^\*(h);" heeft ";b(h); 4150 GO SUB 9680: PAUSE 300: GO ŤŌ  $\overline{61}$ 1160 POKE 23692,255: PRINT "met<br>vernieuwde puntentelling ";<br>4170 INPUT LINE u\$<br>4175 IF u\$="" THEN GO TO 4170<br>4178 PBINI, "\$" "" THEN GO TO 00  $60 - 300$ <br> $60 - 500$ <br> $100 - 40$ <br> $00 - 40$ <br>CLS<br> $\frac{1}{2}$ NEXT H 8045  $8050$ 8052<br>8055 IF U\$(1) ="n" THEN GO TO 99<br>IF U\$(1) <>"j" THEN GO TO 41 4180  $8050$  $4190$  $9000$ "even geduld a.  $60$ 4200 FOR N=1 TO a: LET b(h)=0: N<br>EXT h<br>5000 GD\_TO 99<br>5005 PRINT AT 1,5;z\$ ik ben bezig m  $U$ .b. sortgren het  $et$ van een tussen klassement."<br>9005 PAUSE 150 9010 FOR h=1 TO a: LET v\$(h)=a\$(<br>h): LET g(h)=b(h): NEXT h<br>9020 FOR h=1 TO a-1: FOR y=1 TO 5010 PRINT<br>5020 PRINT<br>5030 PRINT<br>5040 PRINT TAB 8;"statom"<br>TAB 8;"statom"<br>evrt aan "ja#(d);"<br>evrt aan "ja#(d);"srd FALL THE<br>soso PRINT<br>soso PRINT<br>soso PRINT<br>soso<br>soso a-h<br>9030 LET d\$=v\$(y): LET e\$=v\$(y+1  $\mathbf{h}$ u krijgt LET  $e = g(y)$ : LET  $f = g(y+1)$ <br>IF  $e \le f$  THEN GO TO 9080<br>LET  $g(y) = f$ : LET  $g(y+1) = e$  $9040$ een afda  $9050$  $g(y) = f$ : LET  $g(y+1) = e$ <br> $\sqrt{g(y)} = e$   $\sqrt{g(y+1)} = d$ " met 25 poortjes"  $9060$  $9070$ LET PRINT u moet links passee ren van " PRINT " "; INK 1; "{"; INK 0<br>PRINT " van"; INK 2; "{" ŠØSØ NEXT Y: NEXT F<br>9090 CLS : IF (<>5 THEN PRINT "!<br>Vssenklassement na ";l;" fonden" a PRÎNT " U Kunt Links en rec<br>Dewegen "<br>A PRINT " met de pijitoets"<br>A PRINT " (5 en 8)"<br>} PRINT ... en 5100 9095 IF t-5 THEN PRINT "eindklas  $5110$ hts<br>5120 ۰. . sement nt"'',<br>'FOR'ĥ=1 TO a; PRINT " ";h;"<br>:v\$(h);" met ";g(h);" punten  $9100$ NEXT H š  $130$  $\equiv$ 5140 9110 PAUSE 300: RETURN<br>9680 FOR 5=1 TO 3-1<br>9690 FOR 9=1 TO 3-5<br>9700 LET d\$=a\$(y): LET e\$=a\$(y+1 " druk een toets in v<br>afdaling" 5150 PRINT OOF nieuwe 5160<br>5170 PAUSE 0 CLS 5180 **RETURN** RETURN<br>BEEP .3,10: BEEP .3,0: BEEP<br>10: CLS : LET Z=2000<br>FOR USI TO 25 9710 LET e=b(y): LET f=b(y+1)<br>9720 IF e<=f Then GO TO 9750<br>9730 LET a\$(y)=e\$: LET a\$(y+1)=d  $\begin{array}{c}\n\mathsf{E} = \mathsf{b} \\
\mathsf{I} \mathsf{F} \quad \mathsf{e} \leq \mathsf{f} \\
\mathsf{LET} \quad \mathsf{F}\n\end{array}$ **BEEP** 5200  $5236 -$ LET  $\bar{z} = z + (c(0, 1) * 10)$ <br>NEXT 0 5220<br>5230 \$ LET b(y)=f: LET b(y+1)=e<br>NEXT y<br>NEXT b  $3740$ NEXT U<br>PRINT "ik hoop voor U,<br>val van";z;" meters ov  $\frac{5750}{9760}$ 5240 dat meters overlee U  $d \in$  $\frac{5780}{9790}$ REM uitgezocht<br>BORDER 7: PAPER 7: INK 1: 0 5250 PRINT "de kosten van het  $790$  $Z_i$ LS<br>9795 ekenhuis<br>nten" betekenen 25 strafpu IF  $a := 2$  THEN GO TO 9900<br>PRINT AT 1,11; FLASH 1; 1,11; FLASH 1; a\$ (1) 5260 9800 REM bijhouden punten lijst LET P=P+25<br>LET b(d) =b(d) +p<br>PAUSE 50: PAUSE 250<br>GO TO 8020<br>CLSOSER 7. TURUT "" 5280 5 9805 PRINT AT 2,11; FLASH 1;" 290 š 300 9810 PRINT AT 3,11; š 310 FLASH 1; b(1) 6000 punten  $3820 F1$ 300 INPUT 9829 FOR 5-5 TO 12: PRINT AT 5, 1<br>1: INK 6, 5 TO 12: PRINT AT 5, 14;<br>9830 PRINT AT 6, 15; ", AT 7, 14;<br>"; AT 18, 15;", AT 11, 13, 15;"<br>9840 PRINT AT 9, 8; 4\$(2); AT 9, 22; "": GO SUB BORDER 7 6005 9670: CLEAR PAUSE PRINT 6010  $a $(3)$ 9850 PRINT AT 11,0;b(2);" punten<br>";AT 11,22;b(3);" punten"<br>9860 FOR h=13 TO 21: PRINT AT b;<br>0; INK 2;" 6020 PRINT .. " ø, INK  $\mathbf{a}$ NEXT h 9870 PRINT AT 15,3,"<br>"AT 16,87;" "AT 17,5;" ",AT 17<br>"AT 16,87;" ",AT 17,5;" ",AT 17<br>",AT 19,3;" <sup>18,4</sup>;AT 18,24;<br>"",AT 19,3;" <sup>18,4</sup>;AT 18,24; 6030 PRINT 9880 BEEP 1,25,18: BEEP 0,25,14: BEEP 0,25,14: BEEP 0,25,14: BEEP 0,25,14: BEEP 0,25,14: BEEP 0,25,14: BEEP 0,25,14: BEEP 0,25,14: BEEP 0,25,14: BEEP 0,25,14: BEEP 0,25,14: BEEP 0,25,14: BEEP 0,25,14: BEEP 0,25,14: BEEP 0,  $\widetilde{D}^0$ PRINT voor hernieuwde st.<br>'',,"comando: GO TO 6040  $rac{1}{50}$  geef 7000 DATA 36,36,36,36,36,36,36,3 7010<br>7020 08TA 32,16,136,68,34,17,8,4<br>DATA 4,8,17,34,68,136,16,32<br>DATA 31,31,48,48,96,96,192, 7022 1923<br>7023<br>7030 DATA 248,248,12,12,6,6,3,3<br>GO TO 9999 GO LET  $b(d) = b(d) + p$  $8010$ 

 $\blacksquare$  39

In twee opeenvolgende artikelen schreef Hein ten Bosch over de ervaringen met telecommunicatie en elektronische post op de CBM64. Hij beschreef wat hij was tegen gekomen bij zijn eerste stappen op de telefoonlijn. Ziin modem is een Teltron 1200 en hij gebruikt meestal de daarbij horende software. Maar er is (veel) software op de (vaak illegale) markt. Vandaar hier een artikel over een programma dat veel lezers van RAM die een 1541 bezitten, op schijf hebben staan: VIP Terminal.

#### Illegaal

In 1985 werd in Amsterdam de PC-RAI gehouden, een beurs die goeddeels werd gevuld met stands van exposanten op 'Personal Computer Niveau'. Toch was er een aantal exposanten dat hardware en programma's liet zien voor 8-bitters. Commodore stond er groot(s). Ook RAM was vertegenwoordigd.

Een van die exposanten toonde op grootbeeld-televisie een 'terminalprogramma' dat ik nooit eerder had gezien en dat op een CBM64 liep. Hij werd vrijwel de hele dag geplaagd door geïnteresseerden die dat programma wilden kopen. Zijn probleem was echter dat hij het niet kon verkopen: zelfs de schijven waarmee hij demonstreerde waren 'illegaal'.

Dat programma heette 'VIP Terminal' en ik heb eindeloos gezocht naar een legale versie. En vond die tenslotte ook: in de Verenigde Staten. Wat ik kocht heet 'VIP XL' en is de laatste versie. Die wordt geleverd met een dikke en uitgebreide manual, waarover straks meer. In die dagen was ik nog geen lid van een computerclub, maar eenmaal lid van HCC, VCGN en ZCC (in Zwolle), kwam ik tientallen bezitters van de eerste VIP-versie tegen. Het duurde ook niet lang of ik bezat van die eerste versie een kopie. Van de bezitters van het programma was maar een enkeling ook gebruiker van het programma. Want weliswaar bevat VIP onder F1 vrijwel het hele manual (dat je kunt

printen), maar zelfs met dat manual in de hand lijkt het een vreselijk moeilijk programma. En dat terwijl het juist ontzettend eenvoudig te bedienen is.

VIP TERMINAL V

Voorzover ik weet ben ik dus een van de enkelingen die een officiéle VIP bezit, die overigens niet te kraken is. XL is beveiligd door o.a. een 'valse' directory, dat wil zeggen dat wat je ziet op scherm niet gelijk is aan wat je hebt in het programma. Wil je XL laden met de Power cartridge van Kolff, dan moet je wel eerst 'quit' geven, want XL schakelt mooi op nul en READY als je 'm laadt met de Power cartridge aan. VIP XL is dus onkraakbaar, waarbij komt dat de fabrikant, gezien de ervaringen met versie | besloten heeft vanaf begin 1986 de software alleen nog maar te leveren samen met het 'eigen' modem!

Het erbij horende manual is erg goed en duidelijk, maar de complexheid beneemt je de moed aan VIP XL te beginnen. Tot ik op een dag besloot gewoon te beginnen. Manual dicht, vinger aan de funktietoetsen en huppekee, daar gingen we, met nagenoeg geen problemen. VIP XL is beter dan de gekraakte versie in uw voorraadje diskettes en wel met name omdat bij elektronische post het X-modem protocol (de modernste software) is verwerkt, waardoor je de op disk opgeslagen informatie gewoon als sequentiële file in je wordprocessor kunt verwerken.

Bij de illegale versie krijg je van de

opgeslagen files in een wordprocessor alleen de hoofdletters te zien en een aantal tekens. Je kunt dus alleen binnen VIP zelf een tekst bewerken en dan nog alleen geschreven in kleine letters.

Dat is dus een ernstige tekortkoming van de 'gewone' VIP zoals die circuleert in o.a. nederlandse kraakbibliotheken.

Maar genoeg over randverschijnselen, laten we eens naar VIP kijken. Als u 'm bezit, laadt het programma met VIP\*,8,1 en volg mijn verhaal. Hebt u 'm niet, vraag 'm te leen aan de buurman als die een CBM64/1541 heeft, want vrijwel iedereen heeft VIP en doet er niets mee.

#### Gebruiken

VIP is een programma dat je kunt gebruiken met of zonder modem. Dat laatste is natuurlijk aantrekkelijker, maar het eerste is ook niet weg, want de editor laat toe dat je stukken tekst schrijft met 80 karakters op een regel. Niet dat het een ideale wordprocessor is, daarvoor zijn de mogelijkheden te gering, maar het kan zijn voordelen hebben iets te kunnen voorbereiden op '80 columns'.

Overigens circuleert zelfs die editor als illegaal programma tussen de krakers en heeft dan de programтапаат '80 columns'.

De kraakversie van VIP wordt geladen met VIP\* en 8,1 vanwege de machinetaal. De nieuwere versie laadt met 'XL' en 8,1.

Dan verschijnt er een verzoek te wachten op je scherm of, bij XL een beeld met daar op een CBM64/- 1541-combinatie. Tijdens het laden knippert dan het lampje op de 1541 heel levensecht...

Voor de hand ligt dat het programma zichzelf start (ook de gekraakte versie).

Er verschijnt een merkbeeld en een menu voor instellen van:

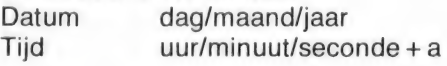

door Hein ten Bosch

Alarm uur/minuut/seconde + а of p Klokbeeld ja/nee Wekker ja/neen Uurtoon ja/nee оїр

| Overigens is dat zo gek niet als het lijkt, want je telefoontijd is kostbaar en een uurtje zo weggetikt. Toch is het nut maar matig. De klok rekent namelijk op 60 Hertz pulsen uit het net en wij hebben er maar | 50. Met als gevolg tien seconden per minuut achterlopen van de klok.

#### Help

|

|

| |

> Onder F1 vind je de HELP funkties en uit een menu mag je kiezen wel ke hulp je nodig hebt. Een verkorte Help zit onder  $C = H$  (Commodore plus H – toets) als je al in het programma zit.

De uitleg is in het Engels natuurlijk en dat is niet altijd makkelijk Engels.

Kun je Engels lezen dan kom je er wel uit, maar volg je de tekst van dit artikel dan heb je de HELP-funktie niet meer zo nodig.

Welkomstscherm met opties voor veranderen van datum, tijd, en dergelijke. De ,iconen" onderaan geven aan met welke funktietoets een bepaalde optie bereikbaar is.

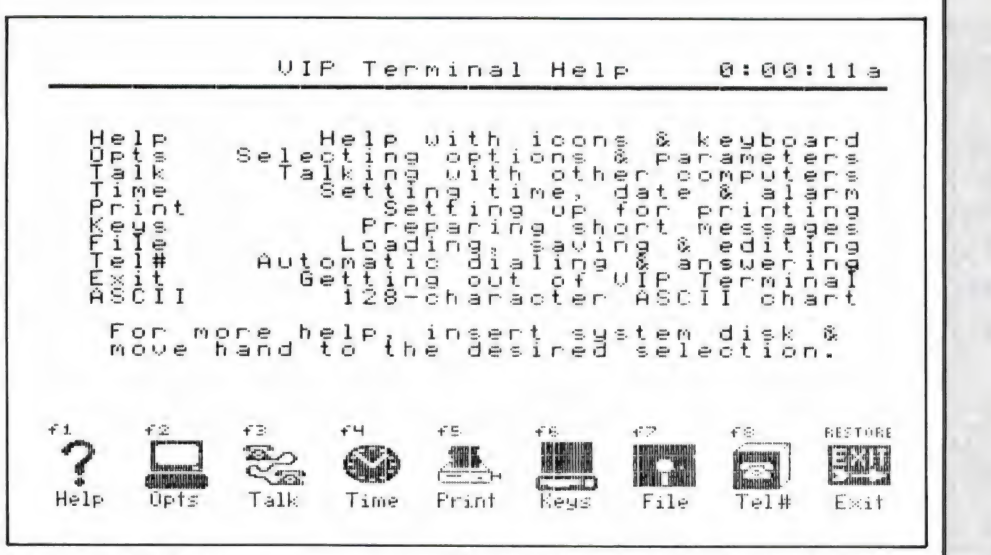

Menu voor de 'Help'-schermen. Rechts boven in beeld de klok die aangeeft hoelang je al in VIP bezig bent. Het Help-menu wordt bereikt met F1.

DOR DE CBM 64

#### Het beeld en parameters

Door F2 in te drukken krijg je een menu met mogelijkheden de kleuren van het beeld en de letters te wijzingen. Zelfs monochroom is dat handig, want je kunt door voor 'highlight' en 'characters' keuze '1' te geven het beeld stukken verbeteren.

Gevraagd wordt hoeveel letters je op een Workspace regel wenst: 40, 64, 80 of 106. De laatste twee geven een slecht leesbare workspace!

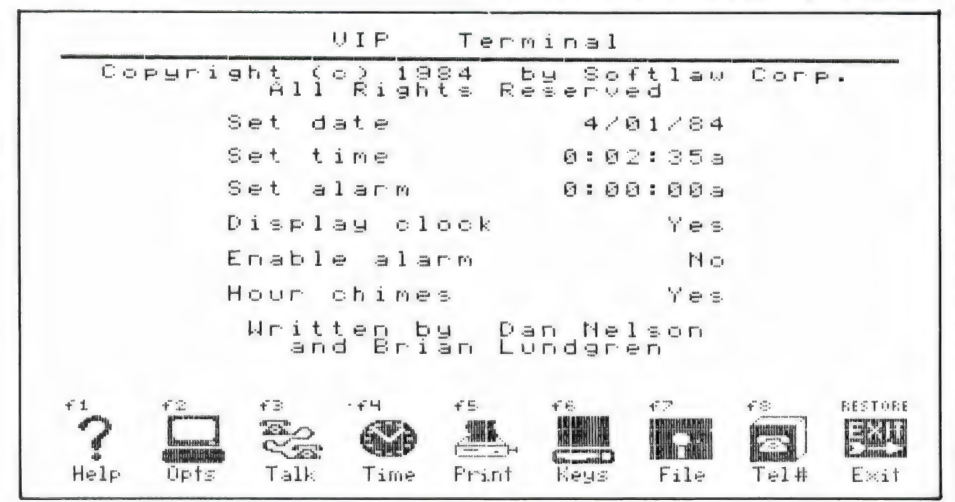

De volgende vragen betreffen kleurveranderingen van de 'highlights', dat zijn de dik afgebeelde regels op het scherm. Er is keus uit 15 kleuren die worden aangegeven op een submenu zodra je aangeeft de standaardkleur te willen veranderen (RETURN).

Dan volgen de kleuren voor de letters, het scherm zelf, de rand en de cursor.

Steeds keuze uit dezelfde 15 kleuren.

De cursor kan veranderd worden van blokje in een lijntje en kan knipperen of niet.

Heb je geluid, dan kun je bij een willekeurig aantal karakters een bel krijgen voor het einde van een regel.

Je kunt de toetsaanslagen hoorbaar maken (key click on/off), woorden laten verschuiven naar de volgende regel (wordwrap) en je kunt op de workspace ruimte maken door de iconen onderin beeld voor de funktietoetsen te verwijderen (task icons off).

De laatste vraag op dit menu is: 'Set terminal parameters'. Geef je bij die regel RETURN, dan komt er een nieuw menu dat vragen stelt over de parameters voor je terminal ten opzichte van de computer.

Heb je weinig verstand van de techniek, gebruik dat menu dan maar niet, want zonder dat kun je het programma normaal gebruiken. Wil je ze wel invullen, dan wordt gevraagd naar:

baud rate, pariteit, stop bits, duplex j/n, delete toets aan/uit, linefeed: nee, in, uit, beide.

Verder kun je ASCII-karakters veranderen, wat voor bijvoorbeeld Viditel nuttig kan zijn. Met Viditel ben ik er trouwens niet uitgekomen, want je kunt maar drie ASCII-karakters wijzigen en Viditel kent meer dan drie gewijzigde karakters. Je kunt de volgende karakters een ander nummer toekennen: pauze (Xoff), voortzetten (Xon), open buffer, close character. De zend-mode kan Xoff of Xon en de zend-snelheid kan langzaam of snel.

Heb je al deze gegevens ingevuld en of veranderd, dan kun je beter eerst naar F7 gaan, want daarin kun je onder het hoofdje 'Environment' al die opdrachten saven. Je zult begrijpen dat zulks geen luxe is, want anders moet je na iedere keer laden al die parameters weer opnieuw inbrengen.

Dat opslaan doe je op een aparte schijf en je kunt al je 'Environments' een eigen nummer toekennen. Op die manier heb je bijvoorbeeld 'ENV.01' voor Electronic Mail, ENV.02' voor Viditel, "ЕМУ.03" voor je meest geliefde bulletinboard, enz. Maar als gezegd: meestal heb je helemaal geen veranderingen van de parameters nodig. Als je Environment veiliggesteld is, kun je nu F3 aantikken en dan komt er een vrijwel lege 'Werkplek' in beeld.

#### **Workspace**

Alvorens iets over de Workspace te schrijven, eerst nog iets over de funktietoetsen. Tenzij je eerder in F2 het commando hebt gegeven 'task icons off', heb je bij VIP constant onderaan een rij iconen in beeld. Bij die iconen (getekende 'begrippen') staat steeds aangegeven welke funktietoets moet worden gedrukt om de gewenste funktie te krijgen.

Je kunt straffeloos tussen die funkties wisselen, zonder ook maar een

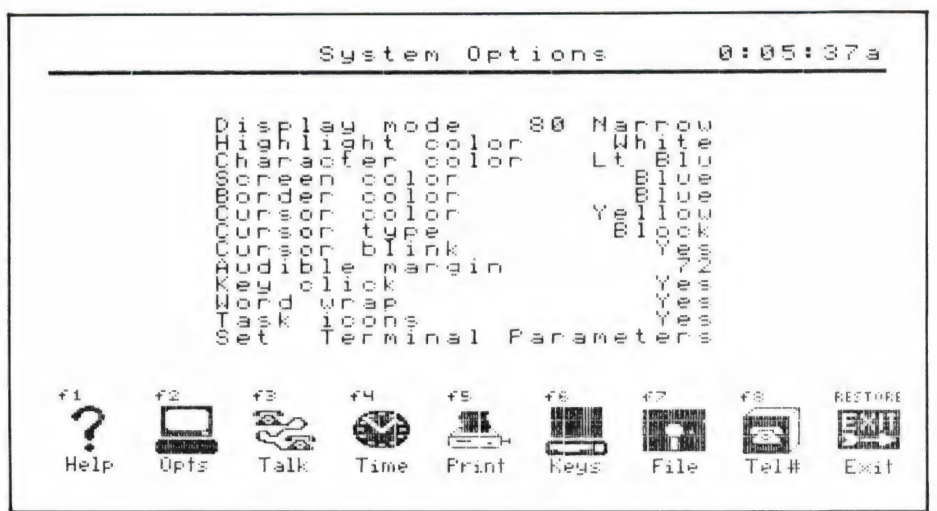

Onder F2 bevinden zich de opdrachten voor het veranderen van kleuren. Ook het al dan niet afbreken van woorden in de 'edit'-mode kan op dit scherm worden gewijzigd.

spatie van de workspace kwijt te raken als je dat niet wilt. Als iets 'sterk' is aan VIP is het dat wel. De workspace is je werkblad waarbinnen je je communicerende taak kunt verrichten. Denk nu niet dat je in die workspace even een tekst kunt typen en die dan op de lijn kunt zetten. Dat gaat niet zomaar, dan moet je eerst naar F7. Wat je wel kunt doen als je een modem hebt, is je modem op 300 Baud zetten, de keuze ORIG inschakelen en een schakelaar op de stand 'wachten op carrier'. Bij de Teltron is dat de rechter schakelaar die omhoog moet.

Je kiest nu een nummer met de kiesschijf, wacht tot de carrier is verschenen en ziet de eerste vragen binnenkomen.

Je kunt nu de haak op je toestel leggen en gewoon met je toetsenbord communiceren. In feite kun je nagenoeg alles wat je met (bijv.) de Teltron software ook kunt, alleen de commando's zijn anders, want Teltron werkt met de funktietoetsen en  $VIP$  gebruikt de  $C$  = toets plus een letter. En, in tegenstelling tot Teltron, je hebt geen deelstreep voor je full duplex.

Heb je de andere partij aan de lijn en wil je vasthouden wat van zijn kant komt, druk dan  $C = W$ . Op het scherm komt 'workspace open' en alles wat nu binnenkomt wordt tijdelijk in het geheugen opgeslagen. Dat heeft natuurlijk wel een maximum. Ben je aan het pakket gewend, dan weet je uit ervaring waar dat maximum ongeveer is (ca 180 regels van 40 karakters) en drukt weer  $C = W$ . Je werkblad is nu vol. dus ga je naar F7, verhuist de cursor naar de regel 'save workspace' en geeft RETURN. Nu wordt een filenaam gevraagd. Je bedenkt vlug een naam of nummer en slaat de informatie op. Een cursorregel naar beneden staat 'Clear workspace', je geeft RET, er wordt gevraagd 'are you sure?' (weet je 't zeker?), je geeft 'Y' en je kunt terug naar F3 en verder met je werk, wat dat ook was. Wel steeds workspace openen en VOORAL ook sluiten!

Druk je nu (of eerder)  $C = H$ , dan verschijnt een lijst van C = commando's. Print ze of schrijf ze over. Het zijn:

- $C = A$  abort transmission: stop zenden
- $C = B$  toggle backspace: delete destructief of niet
- $C = C$  klok in beeld of niet
- D full duplex of niet
- E stuur een 'vraagtekst (enquire text)
- $C = F$  wordwrap aan/uit
- $C = G$  verander het aantal karakters op een regel
- ор een reger<br>C = L Log virtual files: sla files op zoals ze van de lijn komen en dus niet in CBM64-ASCII (werkt alleen samen met  $C = R$  als begincommando)
- $C = N$  nummerkeuze met Amerikaanse autodial of handkeuze.
- $C = P$  ga afdrukken
- $=$  R ontvang een diskfile
- U = R ontvang een disklije<br>C = S stel de parameters (anders) in

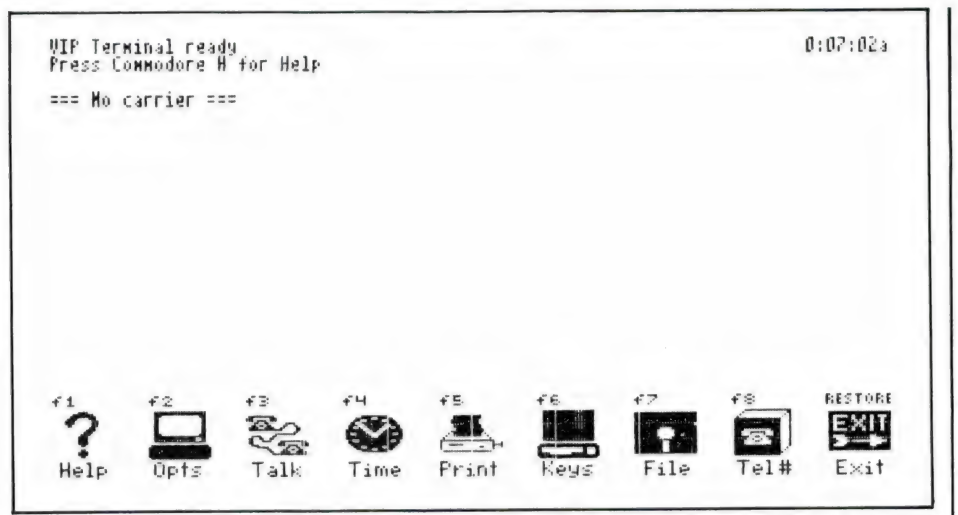

Het werkblad (workspace) bevat onderin iconen of, als bij F2 de betreffende opdracht is gewijzigd, géén iconen. De 'ready'-mededeling verdwijnt als je je in de editor bevindt.

- $C = T$  stuur een diskfile
- $C = V$  Virtual files laden tot maximum ruimte disk. Werkt alleen bij aangepaste informatieleverantie als b.v. Compuserve in de VS CBM submenu:
	- 1 ontvang een file
	- 2 zend een file naar 'host
	- 3 zend een file naar terminal STOP, terug naar terminal
- С = М workspace on/off
- C=X verstuur de inhoud van de workspace naar de ander
- $C + I -$  (alleen voor 1650-modem: on/off hook)

Het lijkt een heleboel, maar er zijn bij regelmatige toepassing maar een paar van belang. Het commando  $C = P$  om te printen wat er in de workspace komt is overigens met voorzichtigheid te hanteren. De printer, althans de mijne (Star SG) reageert op diverse signalen op de lijn heel vervelend. Een karakter gezonden door een databank kan de hele boel blokkeren. Het is veel handiger de workspace eerst te laden en dan met F5 te printen.

Bij C=T verschijnt er een boodschap dat je moet opgeven welke file je gaat zenden. Geef de naam van de file en trek je niets aan van de baarlijke nonsens die het beeld op je monitor geeft, want daar worden door de verschillende snelheden soms lijnen in еп over elkaar geschreven. De ontvangst blijkt echter steeds foutloos. Nog even iets over de 'workspace'. Je zult je herinneren uit het vorig artikel dat Teltron ook een 'workspace' kent. Dat echter is een kreng van een ding. Druk je daar C = W, dan kun je laden, maar die file krijgt de titel 'workspace' en laad je daarna op dezelfde disk een workspace, dan wordt de vorige overschreven. De workspace van Teltron is trouwens ook erg klein, die van VIP is veel groter.

#### Afdrukken

Met F5 kom je in het programma om de printer te activeren.

Een gedeeltelijke screendump van de funktie F7. De rij iconen onderin verdwijnt als met files wordt gemanipuleerd en wordt dan vervangen door mededelingen over de status van de disk en de beschikbare geheugenruimte.

Weer wordt een aantal gegevens gevraagd. Je kunt ze zo laten staan, of ze wijzigen afhankelijk van ie wensen.

Printer status ready/not ready. Heb je geen printer aangesloten, dan kun je niets wijzigen. Print workspace ja/nee. Wil je alleen je werkblad drukken of wil je van de schijf halen?

Device number 4 of wat anders. bijvoorbeeld 5 of hoger (printernr.)

Secondair adres

Printer type 1525, ASCII of CBM Linefeed after C/R: strip, pass of add. Afhankelijk van de wens een linefeed toe te voegen of niet.

Je kunt een spelpook gebruiken, maar het hoeft niet. Hoofdmenu's pak je met een cursortoets, submenu door een cijfer te kiezen. Dit geldt overigens voor alle funktietoetsen.

Tenslotte drukt je printer keurig af wat je wenst.

Overigens maakt het niet veel uit welk printertype je aangeeft. Denk er echter wel om je printer alvorens VIP te laden de 'open'-instructie mee te geven!

#### programmeerbare toetsen

Onder F6 vinden we twee maal tien programmeerbare toetsen. De inhoud ervan te 'verstoppen' onder CTRL plus een cijfer van een tot en met nul en  $C =$  samen met tien cijfers.

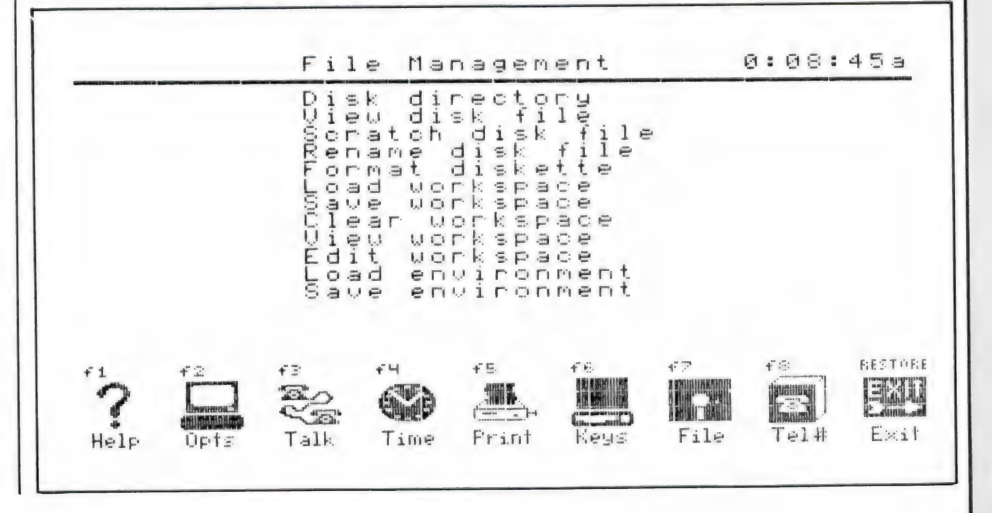

Deze functie is uiterst nuttig in die gevallen waarbij antwoordreeksen nodig zijn, zoals bij wachtwoorden e.d. Het lijkt er weliswaar op dat je onder de programmeerbare toetsen slechts 15 karakters kwijt kunt, maar dat is niet zo.

Je krijgt slechts 15 karakters te zien in de index, maar als je getallen en woorden hebt ingevuld, blijk je tot 255 cijfers en letters onder iedere combinatie kwijt te kunnen.

#### File management

Disk files en workspace zijn, ik schreef het al, bestuurbaar vanuit het onder F7 te vinden bereik. Sla je F7 aan dan verschijnt een lijst opties:

Disk directory View disk file Scratch disk file Rename disk file Format diskette Load workspace Save workspace Clear workspace View workspace Edit workspace Load environment Save environment Device number

Onder een verdeelstreep wordt bovendien nog aangegeven hoeveel karakters zich in de workspace bevinden en hoeveel er nog bij kunnen. Bovendien hoeveel blokken de opslag van deze workspace zal vergen op de diskette. Helemaal onderaan tenslotte een 'diskstatus', d.w.z. wat doet de drive momenteel: save, load, O.K. en wat dies meer zij.

F7 gebruik ik zelf ook veelvuldig voor andere doeleinden dan communicatie. Het is namelijk een slim pakket wat je daar in de schoot krijgt geworpen.

Een directory zien kun je gemakkelijker dan via VIP. Maar een file uit een heleboel bekijken wordt al moeilijker.

Een file uit een volle schijf verwijderen is ook niet zo gemakkelijk, tenzij je nauwkeurig weet hoe die heet als je wilt vernietigen.

Een file een andere naam geven is ook met VIP een fluitje van een cent.

De andere funkties heb ik al besproken of ze wijzen zichzelf. 'Edit workspace' kun je zien als een tekstverwerker met summiere mogelijkheden. Stel je er niet teveel van voor. 'View workspace' laat je je werk zien zonder dat je kunt corrigeren, bijvoorbeeld om een tekst na te lezen alvorens deze op te slaan of te verwerken.

#### Telefoonboek

Hoewel ik hier met plezier de onder F8 te vinden telefoonboekfunktie wil beschrijven, is het zonde van de ruimte.

Het enige dat je er in Nederland mee kunt doen is het register zelf gebruiken om nummers te onthou-

 $\mathscr{S}$ 

"

den. Alle modemgegevens en pauzelengten e.d. kun je gerust overslaan, want de tooncodes en snelheden van kiezen in de USA zijn anders dan hier. Je hebt aan de F8 funktie weinig en ook automatisch kiezen naar de VS gaat niet goed. Probeer maar eens met de hand een databank in de VS rechtstreeks aan te roepen: je modem reageert niet op het zwakke signaal en zou het wel reageren dan ben je nog vlot van de lijn af. Deze verbindingen worden namelijk om en om richting geschakeld en zodra de richting op VS naar Europa staat val je van de lijn af. Dat soort stunten lukt alleen met echte datalijnen.

#### **Samenvatting**

Ook al is de op ruime schaal verspreide 'originele' VIP voor communicatie niet zo perfect als de latere XL-versie, het is alleszins de moeite waard het programma eens te laden en te runnen. Zelfs al heb je geen modem, je kunt stoeien met teksten van 80 karakters binnen je 40 karakter ruimte, oefenen wat betreft communicatie, schijven reorganiseren enzovoorts. En aangezien je het programma toch hebt, doe je al doende ervaring op. Het valt te betreuren dat VIP in de

XL versie hier niet legaal te koop is, zelfs al zou dat samen met een modem zijn. Het programma is sterk genoeg om de concurren tie te weerstaan en te overtreffen.

#### **AACKOSOFT INTRODUCEERT MET TROTS...** R VOOR DE VEELEISENDE COMMODORE-BEZITTER !

# **DSEFFEKTEN**

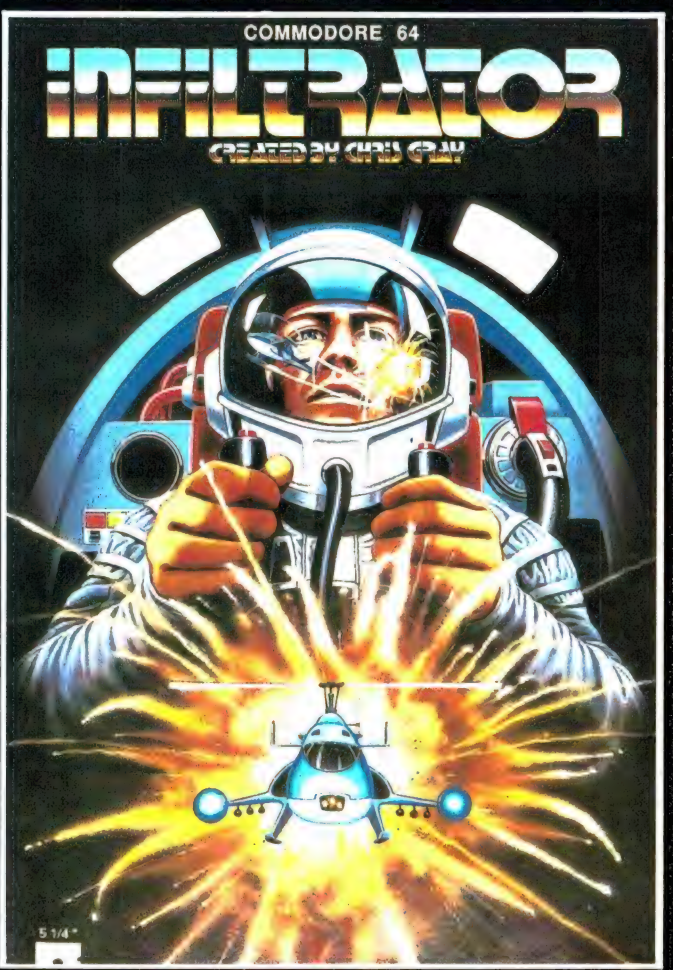

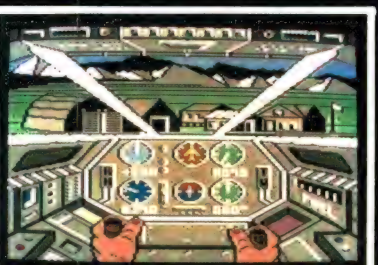

De cockpit - De bewegingen van de handen op het scherm lopen synchroon aan die van uw handen.

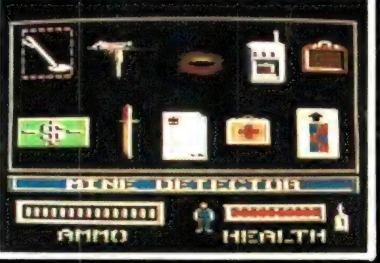

Inventaris - Op dit scherm vindt u de hulpmiddelen die u ter beschikking staan.

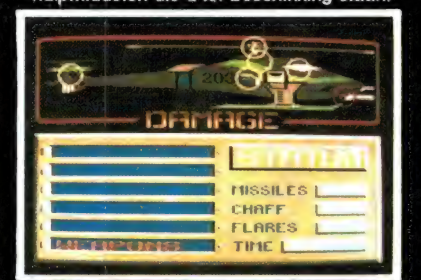

Het statusscherm geeft de opgelopen schade nauwkeurig aan.

"De enige die de wereld nu nog kan redden is de Infiltrator."

Een maniak bedreigt de wereldvrede. Twee supermachten staan machteloos. Zal de Infiltrator, ofwel Captain Johnny<br>"Jimbo-Baby" McGibbits, onbetwiste specialist op het gebied van wapens, rock 'n roll, vliegtuigen, open-hartc helicopters, politiek, motorrijden, neuro-chirurgie en linten doorknippen, de impasse kunnen doorbreken?

Met Nederlandse en Franse handleiding en Quick Reference Card. Besturing: Toetsenbord en Joystick

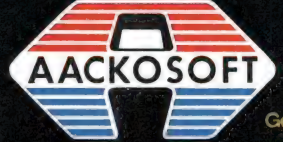

Disk Art. nr. 8193 f 79,00

Nu ook op cassette Art.nr. 1193 f 69,50

Geproduceerd door EAGLESOFT onder licentie van CHRIS GRAY ENTERPRISES INC. @ 1985, tot stand gebracht in samenwerking met de INTERNATIONAL COMPUTER GROUP,

AACKOSOFT INTERNATIONAL B.V.

POSTBUS 3111 2301 DC LEIDEN

### Laat Pa nou even...

Messcherpe aktie, avontuurlijke spanning en hersenbrekend denkplezier. Liefst speelde je de hele dag met spellen van Aackosoft. Maar wist je dat je pa die spellen nèt zo graag speelt? Echt hoor! Dus daag hem eens uit, en laat zien hoe goed je bent. Met Flight Deck of North Sea Helicopter, bijvoorbeeld. Dan kan hij ook ontdekken wat jij al lang wist: Aackosoft spellen, gewoon hèt!

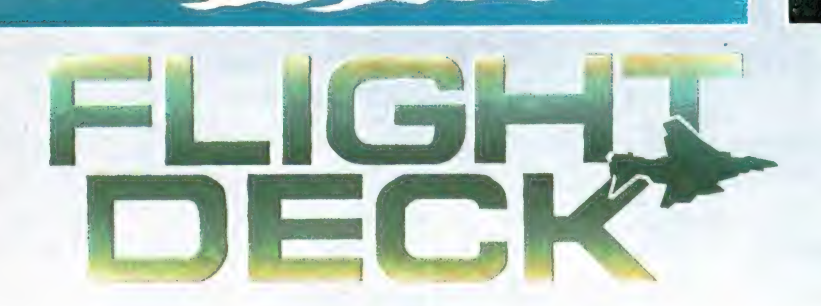

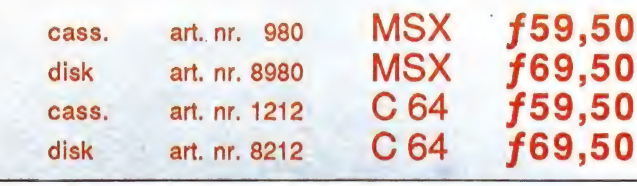

50 cass. art. nr. 722 MSX **f59,50 50** disk. art. nr. 8722 MSX **f69,50** 

AACKOSOFT INTERNATIONAL B.V.

POSTBUS 3111 2301 DC LEIDEN TEL.:071-412121

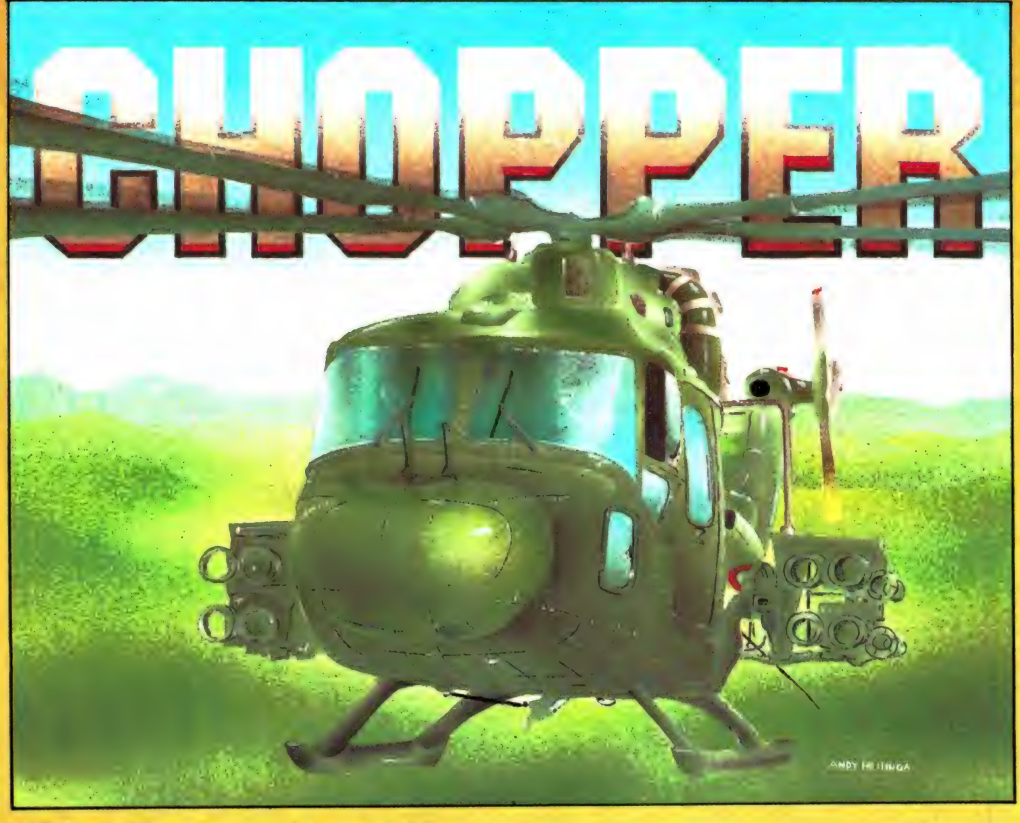

CHOPPER

Langzaam draait de motor warm en klappen de wieken in de wind. Tè langzaam, denk je knarsetandend. Want er moeten mensen gered worden. Pik ze op uit de bloed zuigende jungle en breng ze zo rap mogelijk in veilige haven. De gevaren zullen immens zijn, je missie haast onmogelijk. Maar je hebt één groot geluk: jij vliegt de beste heli ter wereld!

**MSX 1+2** 

disk

cass.

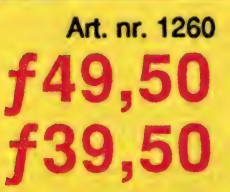

f79,00

f69,00

disk -

cass.

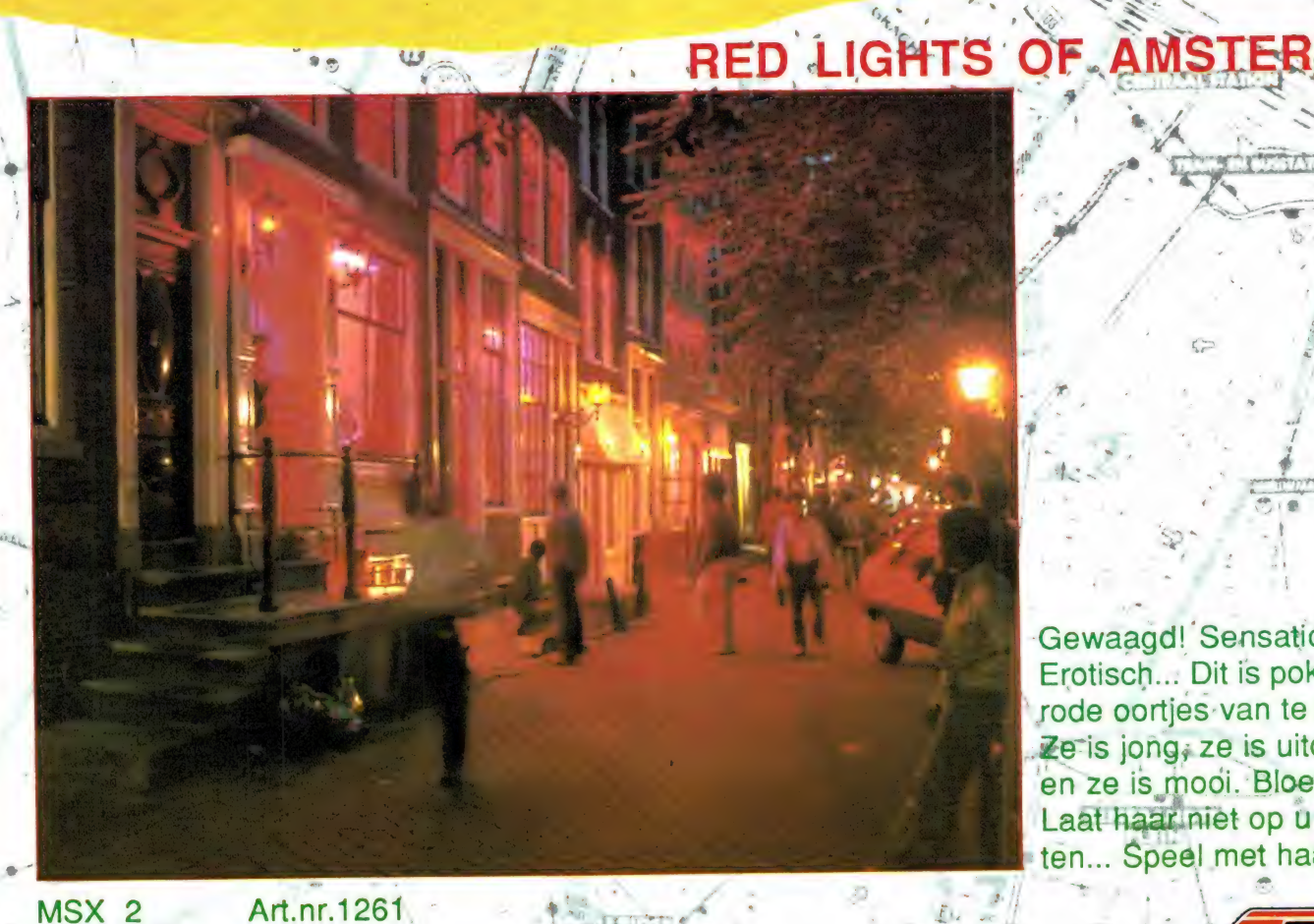

Gewaagd! Sensationeel! Erotisch... Dit is poker om, rode oortjes van te krijgen. Ze is jong, ze is uitdagend en ze is mooi. Bloedmooi! Laat haar niet op u wachten... Speel met haar!

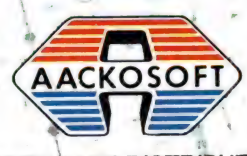

**SOFTWARE DISTRIBUTIE** 

THE LEGEND CONTINUES

#### The Legend Continues EIST I

f39,50

Videospellen waren geen videospellen meer na Way of the Excloding Fist. En nu is er eindelijk het lang<br>verwachte vervolg: Fist II, the Legend Continues. Ninja's, Shogun's en zelfs panters en cobra's: gebruik alle 21 explosieve vechthandelingen om de nieuwe vijand le bestrijden. En als je goed bent, als je héél goed bent, knok je je misschien een weg langs de 100 (!) aktieschermen om je in het ultieme duel met de Kwade Krijgsheer te storten. Alleen zonde dat je dan geen tijd hebt om van die schitterende computerplaatjes te genieten!

COMMODORE 64 Art. nr. 1262

cass

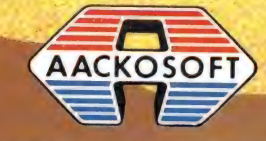

**SOFTWARE DISTRIBUTIE** 

 $-26$ Melbourne House

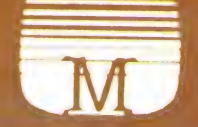

Onlangs maakten we u vertrouwd met tekenapparatuur voor de ZX-Spectrum. We behandelden de Grafpad, RD-Tracer en Trojan lichtpen. Een recente ontwikkeling is de 'muis'. Op een bepaalde manier sluit die bij onze eerdere artikelen aan. Toch kan zo'n muis in principe heel wat meer zijn dan slechts een tekenhulpmiddel. Het nut van dit hulpmiddel staat of valt echter met de beschikbare programmatuur. In fabrieksiargon heet zoiets het scheppen van een muizenmilieu. We willen proberen de bijbehorende

muizenvallen, die dat milieu aardig kunnen verzieken, in dit artikel te laten dichtklappen. Ook komt de gebezigde muizentaal aan de orde. We gaan dus in op de nieuwe begrippen zoals 'Ikoon' en 'Pull-down' menu. Het verschijnsel 'muis' is tamelijk nieuw. Sinds de MacIntosh als een der eerste computers met een muis uitgerust werd heeft het verschijnsel muis zich, de diersoort niet onwaardig, rap vermenigvuldigd. Momenteel is die muis, althans bij de duurdere computers gemeengoed geworden.

Het was dan ook een kwestie van korte tiid of er kwam zo'n muis voor de Spectrum. Er kwamen er zelfs twee. Een van de in Spectrumkringen welbekende firma Kempston, alsmede een van de firma AMX. Die laatste willen we graag nader aan u voorstellen.

#### Wat is een muis

Kort samengevat is een muis een invoermedium voor een computer. Gebruikelijk is dat we onze computer via het toetsenbord programmeren en besturen. Dat toetsenbord is dan ook verreweg het

meest gebruikte invoermedium. Bij een groot aantal computerspelleties is zo'n toetsenbord erg onhandig en we kunnen dan met een stuurknuppel of joystick heel wat beter uit de voeten. Zo zijn er ook toepassingen te bedenken waarbij een lichtpen de voorkeur geniet. De muis probeert dit allemaal in een apparaat te verenigen. Verreweg de belangrijkste toepassing is wel die van wegwijzer door de computerprogramma's. Die weg wordt u dan gewezen door middel van plaatjes. Met de muis volgt u die naar uw doel. Het systeem van die plaatjes is natuurlijk niet nieuw. Al jarenlang vinden we op elk station of vliegveld pictogrammen. Een mes en vork geven aan waar u wat kunt eten, een autootje waar de taxistandplaats is, de koffer duidt op de bagagekluizen enz. enz. De bedoeling is dat u aan een zo eenvoudig mogelijk plaatie liefst zonder na te denken, voldoende hebt om uw weg te kunnen vinden. De muis werkt volgens datzelfde systeem. Alleen heten die plaatjes, de pictogrammen nu opeens ikonen. Steeds laat u de muis het door u verlangde aanwijzen en zo komt u stap voor stap verder.

#### Een muisvriendelijke omgeving

U zet dus uw computer aan en op het scherm verschijnen twee afbeeldingen. U ziet een cassette en een floppydisk. Door een van beide aan te wijzen maakt u uw keuze. Stel u wilt met floppydisks werken. U stopt een schiif in de gleuf van de diskdrive en prompt komen

er een aantal nieuwe plaatjes in beeld. Dat zouden kunnen zijn: een beschreven velletje papier — voor de duidelijkheid inclusief ezelsoor een kaartenbak, een rekenmachientie, een envelop, een klok. een wekker, een potlood en een vuilnisvat. De meeste lezers zullen meteen doorhebben wat er met al die ikonen bedoeld wordt. Toch maar even het lijstje afwerken. U kunt hier dus kiezen uit: de tekstverwerker, het bestandsprogramma, een rekenprogramma of spreadsheet, datacommunicatie via een modem, kijken hoe laat het is, een alarmtijd instellen, een grafisch programma oproepen en tenslotte alles in de prullebak kieperen. Dat laatste is niets anders dan er gewoon mee ophouden. Aardig is het om te weten dat sommige verschillende plaatjes hetzelfde kunnen betekenen. Er is tenminste al een rechtszaak geweest over de vraag wie het patent op de afbeelding van de pedaalemmer had en wie er de asbak moest gebruiken.

Elk der aangegeven hoofdprogramma's heeft zo ook weer zijn eigen verzameling ikonen. In een tekenprogramma kom je zo een verfroller of een spuitbus tegen. In een communicatieprogramma misschien een kiesschijf. Daar heb je in een tekstverwerker natuurlijk niets aan dus worden ze daar niet weergegeven. Die eerder genoemde verkoopterm 'het scheppen van een muizenmilieu' zal nu wel duidelijk zijn. Een muisvriendelijke omgeving ontstaat dan ook pas wanneer er voldoende ikonen beschikbaar zijn. Met alleen een muis bent u er dus nog lang niet. De bijbehorende aangepaste programmatuur is minstens zo belangrijk. De eigenlijke muis is niets meer dan een klein doosje dat over tafel kan rijden en voor dat doel makkelijk in de hand moet liggen. Bovenop zitten een paar drukknopjes en dat is alles. De bedoeling is dat ook de grootste computeranalfabeet dat kastje kan voortduwen en op het juiste moment op het goede knopje weet te drukken. Wanneer u het laat bij het raadplegen van een bestand of het werken met een tekenprogramma hebt u in feite helemaal geen toetsenbord nodig. Wanneer er ook nog voldoende duidelijke ikonen voor het programma beschikbaar zijn geldt in dat geval inderdaad dat ook de grootste oen met een computer kan omgaan.

#### De AMX muis

Meer dan genoeg algemeenheden inmiddels. De hoogste tijd om eens te gaan uitzoeken of onze Spectrummuis iets van al het bovengenoemde waarmaakt. We bekijken dus eerst maar eens eventjes wat we zoal voor onze 275,- harde guldens krijgen. Dat zijn in beginsel een viertal zaken: een muis met verbindingskabel, het interface, een cassettebandje met daarop de besturingssoftware en last but not least een gebruiksaanwijzing. Van achter naar voren nader op de diverse zaken ingaand is het handboek op A5 formaat uitstekend verzorgd. In tweekleurendruk worden alle aspecten van de muis in negen hoofdstukken uitvoerig en over het algemeen ook duidelijk uit de doeken gedaan. Aanvullende technische gegevens alsmede extra informatie over het rechtstreeks aanspreken van de muis in assembly language, een soort machinetaal dus, is beschikbaar. Tegen een vergoeding weliswaar, maar er is tenminste aan te komen. Dat komt ons buitengewoon sympathiek over. Het is een van de wel zeer weinige gunstige uitzondering op de gebruikelijke houding van de doorsnee fabrikant of leverancier van de voor onze Spectrumcomputer bedoelde hard- of software. Het probleem is dat men het niet de moeite waard vindt de koper na aanschaf nog verder van dienst te zijn. Meestal wordt er niet eens op gestelde vragen gereageerd of krijgt men in het gunstigste geval een botte afwijzing. Ondanks die zojuist geprezen ` beschikbaarheid van informatie blijft ons bezwaar tegen een Engelstalige handleiding. Hoe goed die ook in elkaar zit. Voor veel mensen is zoiets een drempel. Ook de aankoopprijs rechtvaardigt in elk opzicht een nederlandstalig handboek.

#### De sof(t)ware

Op het bijbehorende cassettebandje staan een fiks aantal programma's Ор kant een vinden we

het teken- en inkleurprogramma. Op de andere kant zitten een uitvoerige tekenhulp ten behoeve van het zelf ontwerpen van ikonen alsmede een demonstratieprogramma. Deze beide programma's werken slechts in combinatie met een reuzenblok van zo'n 12.5 k machinecode. Dat zelfde blok machinecode is ten behoeve van de besturing en juiste werking naderhand ook nog weer nodig bij uw eigen Basic programma. Even vooruitlopend op 't precieze hoe-enwat constateren we dat er daar overheen nog eens een kleine 7 kilobytes extra benodigd zijn. Er blijft dus niet zo bar veel geheugenruimte over voor het schrijven van uw eigen programma's. Dat is dus een van de reeds aangekondigde muizenvallen. Een oplossing is het opsplitsen van uw programma's in blokken. De bij deze muis behorende teken en kleurprogramma's zijn een perfecte illustratie van deze opdeelmethode. Het computergeheugen is heel eenvoudig te klein om alles in een keer te kunnen bevatten. Dus gaat u eerst tekenen en pas wanneer dat helemaal klaar is alles inkleuren. We gaan daar straks nog op door. Het zal u dus meteen duidelijk zijn dat zo'n muis staat of valt met een betrouwbaar en snel opslagmedium. Met alleen een cassetterecorder is niet echt lekker te werken.

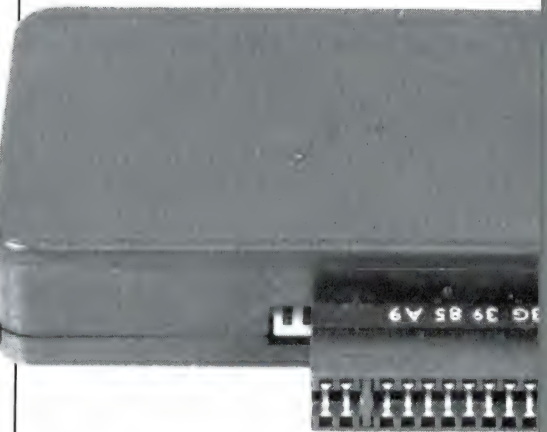

#### Маак een back-up

ЕІК der programma's is zo op microdrive over te zetten. Een Opus Discovery hadden we niet bij de hand. Met MERGE en wat handmatige aanpassingen zet u alles ook zo op BetaDisk over. Wanneer u met een MERGE toch al in het

programma hebt ingebroken, kan het aanbeveling verdienen meteen even NEW door STOP te vervangen. Op de meeste Spectrums zit immers zo zoetjesaan wel een RESET knopje. Het schema stond reeds in RAM nr. 47, 1984. Wanneer u iets anders wilt gaan doen drukt u net zo snel op dat resetknopje. Vanuit 't programma zelf bent u gewoon heel wat beter af met een STOP om in het BASIC gedeelte iets te veranderen. Uit het voorgaande volgt dat deze muis zich goed met de diverse opslagsystemen verdraagt. Voor het Betadiskinterface geldt dat u de muis op de doorvoerconnector moet prikken. U moet dus rekening houden met veel vrije plaatsruimte direct achter uw Spectrum computer. De boel met een Y-snoertje als het ware 'dubbelvouwen' werkt hier niet. Dat komt omdat het Beta-Disk interface iets doet met de IORQ. Dat is de Input-Output ReQuest

aansluiting.

8t1-806 AB

#### De hardware

Komen we bij de hardware, de muis zelf dus. Dat is een beetje een teer punt vinden we. Het printplaatje met daarop gesoldeerd een aantal ICs is keurig in orde. De steker aan de Spectrumzijde gaat na verloop van tijd gegarandeerd wiebelen tenzij u er een flexibele verlengkabel tussen zet. dat valt AMX dus verder niet aan te rekenen. Het interface bevat meteen een Centronics parallel aansluiting voor een printer. Zowel de kabelverbinding naar de muis als met de printer zijn met wiebelvrije degelijke connectoren uitgevoerd. Door slechte, onnauwkeurige montage wordt het opprikken van de printersteker een probleem. Bijkomend ongerief is het volledig ontbreken in de handleiding van aansluitgegevens voor een printer. ons ontbrak helaas de tijd die informatie bij de fabrikant in Engeland op te vragen. Hoe we toch de verschillende zaken volgens de diverse bijgaande afbeeldingen hebben kunnen afdrukken leest u verderop. De montage van de steker aan het snoer naar de muis was bij ons exemplaar in orde. We hebben inmiddels ook al AMX muizen gezien waarbij dat van geen kant deug-

de. Bij eventuele aankoop is het dus terdege opletten geblazen. De aankoopprijs van de muis in aanmerking nemend is dat eigenlijk treurig.

De eigenlijke muis ligt lekker in de hand en de drie drukschakelaars werken prima. De muis rijdt het lekkerst op een schone niet al te gladde ondergrond. Van de joystick weet u waarschijnlijk wel dat er, afgezien van de vuurknop, vier schakelaarties inzitten. Samen 'vertalen' die de richting waarin u die joystick beweegt. Bij de muis gaat het ongeveer net zo in z'n werk.

#### Het mechaniek

Het draait allemaal om een zware met rubber beklede bal. Die zit in een holte onderin de muis. Die bal drukt tegen een steunwiel en twee aandrijfrolletjes aan. Met een pasring wordt de bal in de muis opgesloten. Dat gaf trouwens ook weer een probleem. De pasring was wat te ruim. Om de paar bewegingen kieperde die bal met ring en al uit de muis. Een klein stukje rijstpapier sigarette vloeipapier tussen die ring en de muis doet echter wonderen. 't Is hier echt een kwestie van minder dan een millimeter dus geen krantesnipper gebruiken. Dan ontzet u de boel misschien. En het moet ook weer los kunnen voor 't geval de bal vuil is geworden. Dat merkt u al gauw aan een schokkerige werking van de muis. Goed, we gaan dus terug naar die twee aandrijfrolletjes. Op de foto ziet u ze op hun beide asjes links en onder zitten. 't Steunwiel zit rechtsboven. Het rollen van de muis veroorzaakt een balbeweging. Overeenkomstig de wetten van de mechanica is elke beweging te ontleden in zowel een horizontale als een vertikale component. Gaat u maar na. U schuift de muis nauwkeurig naar links. Dan loopt alleen de rol links mee. De onderste rol blijft stil staan. De zijdelingse beweging van de bal veroorzaakt daar slechts wrijving. Nu maakt u met de muis een beweging naar boven. Naar beneden mag natuurlijk ook. De situatie is nu precies tegengesteld aan de voorgaande. De rol links ondervindt slechts wrijving langszij.

De onderste rol neemt de bal-

beweging voor de volle 100% over. Het zal nu duidelijk zijn dat wanneer u de muis diagonaal verschuift elk der rollen deze verplaatsing voor precies de helft overneemt. De andere helft is steeds wrijving. Op dezelfde manier wordt ook elk der tussenbewegingen die dus niet precies in het horizontale, het vertikale of het diagonale vlak liggen ontleed in zijn samenstellende componenten.

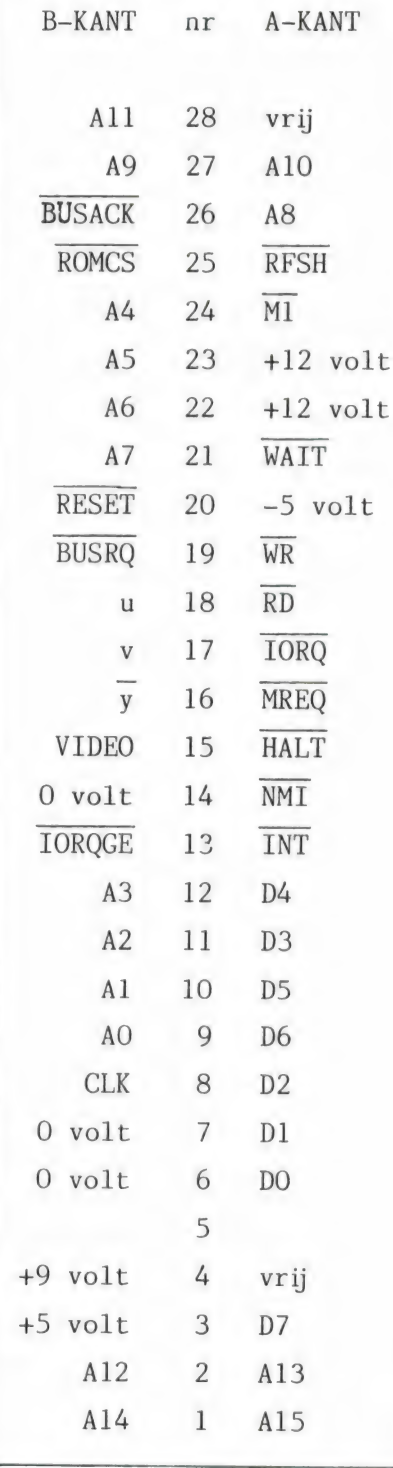

#### Mechanisch wordt electrisch

We zijn er echter nog niet helemaal want nu moeten beide mechanische acties nog in een voor onze computer begrijpelijk signaal omgezet worden. De computer snapt slechts electrische pulsjes dus daar moet voor gezorgd worden. Kijken we weer even naar onze afbeelding. Beide overbrengrolletjes zijn in verhouding tot de bal heel erg dun. Wanneer we de beweging van een groot wiel naar een klein wieltje overbrengen gaat dat gepaard met een versnelling. Wanneer u 't niet gelooft moet u maar eens naar het wieltje van uw fietsdynamo kijken. Dat draait razendsnel. (Andersom geeft een vertraging. Draai aan uw dynamowieltje en merk op dat het fietswiel slechts voortkruipt.) Bij onze muis wordt van exact ditzelfde principe gebruik gemaakt. Een kleine ver-

#### Muis

De aansluitbus van de SPEC-TRUM gezien alsof u door de sleuf in de computer kijkt. De Bkant zit dus onder en lip A-28 in de linker bovenhoek. Kijk uit met lip 23A. In tegenstelling tot wat Sinclair zegt staat daar GEEN -12 volt op. De RESET schakelaar zet u tussen de lippen 20-B en 6 of 7- B.

Het kan geen kwaad alvorens met het solderen te beginnen eerst een steker op de connector aan te sluiten. Die dingen schuiven namelijk dieper dan u zo op het oog zou denken. U weet zo exact hoeveel ruimte u over hebt.

In het bijgaande schema vindt u het werkelijke signaalverloop. U mag dus ook rechtstreeks op C27 aansluiten.

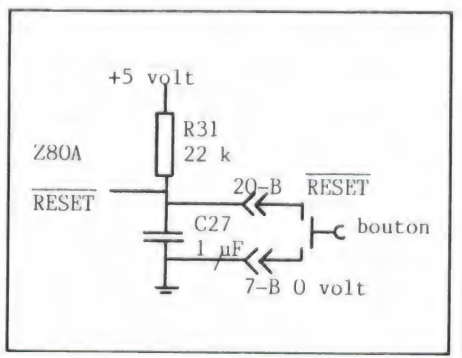

plaatsing van de muis heeft een groot aantal omwentelingen van de overbrengas tot gevolg. Kijken we nogmaals naar onze afbeelding. Op 't uiteinde van elk asje zit een schijf met een gaatjesrand. Dat is nog weer eens een verkapte versnelling bovenop de eerste. Ook dat kunt u voor uzelf eenvoudig controleren. Ga staan en draai in precies 4 tellen om uw as. U moet zich inhouden anders bent u voortijdig rond. Pak een stoel en loop daar in vier tellen omheen. Dat zal zonder problemen lukken. Nu loopt u in diezelfde vier tellen om de tafel. Dat wordt al rennen. Trek de stoelen uit en u haalt het niet meer. Hoe verder u van het middelpunt bent hoe harder u moet lopen om binnen steeds dezelfde tijd weer op uw uitgangspunt aan te komen. Terug bij onze muis vraagt u zich nu waarschijnlijk af waar al dat versnellen voor nodig is. Heel eenvoudig. Die gaatjesrand loopt tussen een paar fotocellen door. Bij elk gaatje valt er wat licht op die fotocel. Dat wordt dus elke keer een minimaal electrisch pulsje. Een achterliggend IC met triggerschakeling maakt daar fatsoenlijke pulsen op TTL niveau van. Die pulsen zijn bruikbaar voor de computer. 't Eindresultaat van dit alles is derhalve dat een minieme beweging van de muis resulteert in een reuzen aantal electrische pulsjes. De muis reageert dus bijzonder alert en accuraat op uw besturing. We zouden ook kunnen zeggen dat het oplossend vermogen erg hoog ligt. Al met al is dit een voorbeeld van een fraai stukje vakwerk. Alleen had het technisch allemaal wat beter uitgevoerd moeten worden.

#### De programma's en wat u daarmee kunt

Zo zoetjesaan is het de hoogste tijd geworden om eens te gaan bekijken wat het muisje zoal in z'n mars heeft. U hebt alles aangesloten, voldoende Lebensraum om uw muis te kunnen bewegen en elk der programma's van het bandje op schijf overgezet. Uw muis heeft behoefte aan een territorium van ongeveer 25 bij 25 cm. We beginnen dus maar met het bij de muis inbegrepen demonstratieprogramma. Linksboven in

beeld verschijnt een muisje en ergens ор het scherm een pijltje. Twee uitdrukkingen moeten we nu even voor u vertalen. Om te beginnen 't acroniem of letterwoord WIMPS. Dat staat voor Windows, Icons, Mice & Pointers. We bewegen de Pointer, het pijltje, naar het muis Ikoon. Vervolgens drukken we op de linker knop. Dat is de Execute of Doe knop. Prompt verschijnt een wat men noemt Pull-Down Menu in beeld. Laat de knop los en meteen is dat menu weer weg. U moet die Doe-knop dus ingedrukt houden. Dat is het kenmerkende van zo'n Pull-Down Menu. Het is een tijdelijke verschijning. Nu rolt u, terwijl u die Doeknop nog steeds ingedrukt houdt, de muis naar beneden. Een keuzebalk ziet u mee naar beneden, of terug naar boven schuiven. Zodra u bij 't door u gewenste bent aangekomen laat u die knop los en voilà daar staat het gevraagde. U kunt kiezen uit de Calculator en de Puzzle. Van beide hebben we een afbeelding opgenomen. Eerst maar

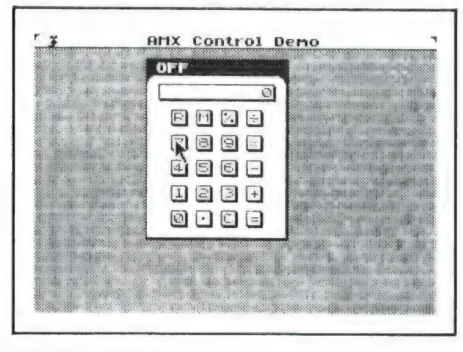

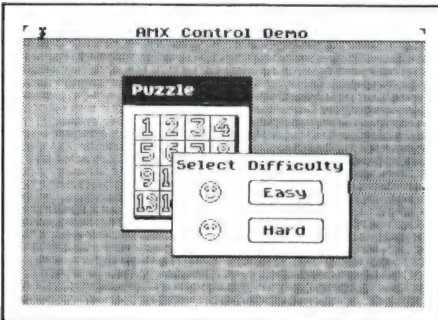

de rekenmachine. U beweegt het pijltje naar de gewenste toets en drukt vervolgens op de Doeknop. Dat is alles. In telegramstijl 2 DOE  $+$  DOE 3 DOE  $=$  DOE geeft als antwoord 5 in het afleesvenstertje. Nu de cijferpuzzle. Hier zien we een WINDOW, een venster. Dit is natuurlijk wel een van de sterkste punten van een muis. Het ziet er immers bijzonder professioneel

en indrukwekkend uit. Zeker wanneer we meer vensters zo half overelkaar heen leggen. U loopt om te beginnen naar het kader Easy of Hard en drukt weer op die DOE knop. Het venster verdwijnt als bij toverslag en de hele puzzle is nu zichtbaar. Een volgend ikoon meldt u dat u nu eventjes geduld moet hebben totdat alle cijferblokjes doorelkaar zijn gehusseld. Dan schuift u, steeds van die DOEknop gebruik makend de blokjes op hun plaats. Zodra u er genoeg van hebt loopt u naar het muisje en schuift door naar QUIT in het Pull-Down Menu. Bij het maken van uw back-up stelden we al dat u er goed aan doet daar meteen NEW door STOP te vervangen. U kunt dan namelijk nu op uw verdrag dit verder geheel in Basic geschreven puzzle- en rekenprogramma bestuderen. Daar steekt u gewoon erg veel van op. Zelf deden wij dat ook door hier en daar STOP opdrachten tussen te voegen. Soms een regel naar voren, dan een regeltje naar achter. Het is misschien дееп wetenschappelijk verantwoorde methode maar je ziet zo snel het verband tussen wat er precies op het beeldscherm plaatsvindt en de overeenkomstige programmaregels. We hadden geen gegevens over de printer-aansluiting, weet u nog. We hebben dus ons losse ZX LPRINT III interface maar aangesloten. Daarna vervingen wij op een paar eerder daarvoor geschikt bevonden punten de STOP door een COPY opdracht. Zo kwamen er dan toch nog een paar leuke plaatjes uit.

#### De extra besturingsopdrachten

Het demonstratieprogramma dat we zojuist zo uitvoerig bekeken is in BASIC geschreven. Die Basic moet echter wel ondersteund worden door speciale muisvriendelijke opdrachten. Daarvan zijn er achtentwintig wanneer we althans "MOUSE ON en "MOUSE OFF en nog zo een paar dubbel willen tellen. Een aantal van die opdrachten zit erg knap in elkaar en is dan ook makkelijk te gebruiken. Andere vereisen de nodige voorstudie alvorens u ze kunt definiéren en hebben soms ook nog weer een aantal PEEK opdrachten nodig

voordat u er echt wat mee kunt doen. Die ondersteuning zit, wanneer u bedenkt dat het in hoofdzaak om schermmanipulatie gaat, in een reusachtig blok machinecode. U moet dus heel erg compact programmeren. Enige hulp daarbij zoals iets eenvoudigs als het woordje ELSE of de ON GOTO resp. GO-SUB constructies om nog eens wat te noemen ontbreken. Dat is eig jammer want juist al die IF - THEN regels kunnen uw programma's ellenlang maken. Het is ook niet mogelijk om bijv. alleen de in uw programma benodigde ikonen over te hevelen. Steeds moet dat hele blok van circa 12.5 k machinecode aanwezig zijn. Daaroverheen komt dan nog het hulpscherm van onge veer 7000 bytes. Wanneer u echter wilt afzien van pull-down menu's kan dat hulpscherm vervallen. U zult er dus nog een hele dobber aan hebben uw bestaande, en zelfgeschreven programma's muisvriendelijk te maken. Meer in de lijn der verwachting ligt het dat u ze zowat in hun geheel zult moeten herschrijven. Over commerciële programma's zullen we het maat niet eens hebben. MASTERFILE of TASWORD voorzien van muisgestuurde menu's behoort tot de onmogelijkheden. TASWORD gedeeltelijk omwerken voor gebruik met de reeds door ons besproken TROJAN CADMASTER lichtpen gaat echter wel. Die lichtpen werkt ook prima samen met BETA BASIC en soortgelijke programma's. U zult het dan natuurlijk wel zonder super-de-luxe ikonen moeten stellen. Zowel wat betreft de beschikbare geheugenruimte alsmede het probleem ze zonder een goed hulpprogramma te ontwerpen. Voor wat betreft de spelletjesprogramma's die met een joystick zijn te spelen hangt het weer van die spelletjesmakers af of ze genegen zijn ook een MUIS-optie in te bouwen.

wordt vervolgd

#### **BOUWMAN COMMUNICATIE** Tel. 05250 - 3491 Postbus 16 Telex 42919 Boco nl 8085 ZG Doornspijk Het totale **SATELLITE RECEIVER-SET**

including

- $\overline{P}$  PARABOLIC ANTENNA Ø 1.5 m
- SATELLITE RECEIVER
- MICROWAVE HEAD (LNB)
- MOUNTING STAND
- **CABLES AND PLUGS**

handie

#### **BOCO 820 SCANNER**

0

#### **GENERAL SPECIFICATIONS:**

#### Frequency range:

55- 85 MHz - Band 1 85-115 MHz - Band 2 115-140 MHz - Band 3 140-170 MHz - Band 4 AM en FM Modulatie

380-410 MHz - Band 5 410-440 MHz - Band 6 440-470 MHz - Band 7 470-512 MHz - Band 8

#### Gevoeligheid:

0.4 uV-12 DB SINAD VHF BAND FM MODE 0.6 uV-12 DB SINAD UHF BAND FM MODE 1.0 uV-12 DB SINAD AM MODE Scan rate: 6 kanalen per seconde.

AF. output 1 Watt. A. 10% THD. 12-15 V. DC.

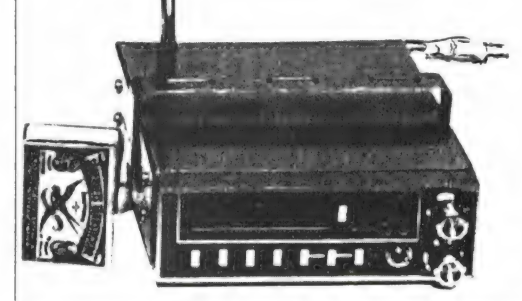

scannerprogramma met complete service

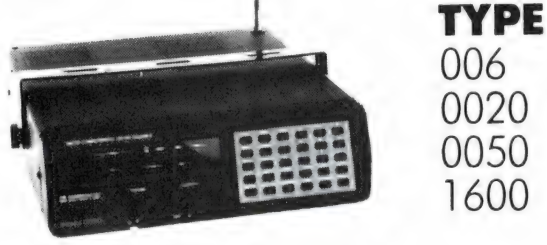

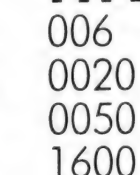

exclusief importeur

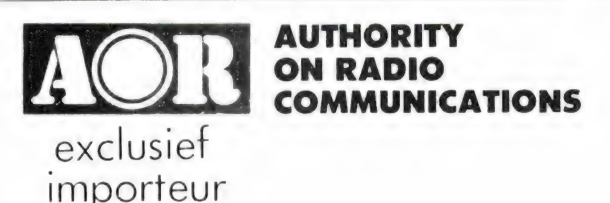

AOR 2001 all bander ibok mi leverbaar AR2002141 1300 MHz1 frequency range 25 MHz-550MHz system PLL synthesized sensitivity Trequency range 23 IMPIZ 3 JUMPIZ System PLU Symmesized Sensor White D. 30V 12dB<br>smad\_sends speed\_6\_sec\_MHz\_cm= 0\_50V\_10dB\_s\_n\_scan\_eled\_in\_1.0pV\_12dB<br>smad\_sends\_speed\_6\_sec\_MHz\_cm= 0\_50V\_10dB\_s\_n\_scan\_eledy\_2\_5\_sec\_<br>selec dB weight 11 kg

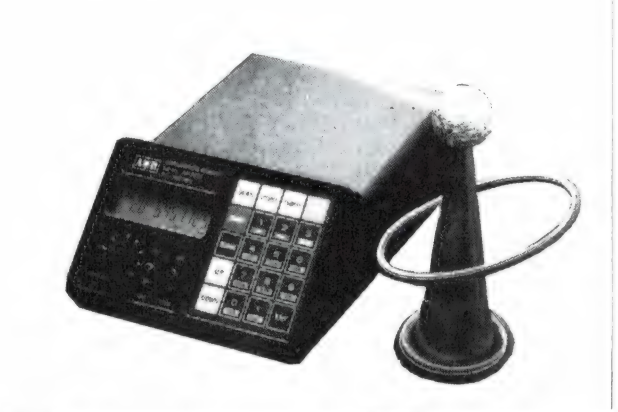

#### **Bezoek onze stand op de Firato nr 404**

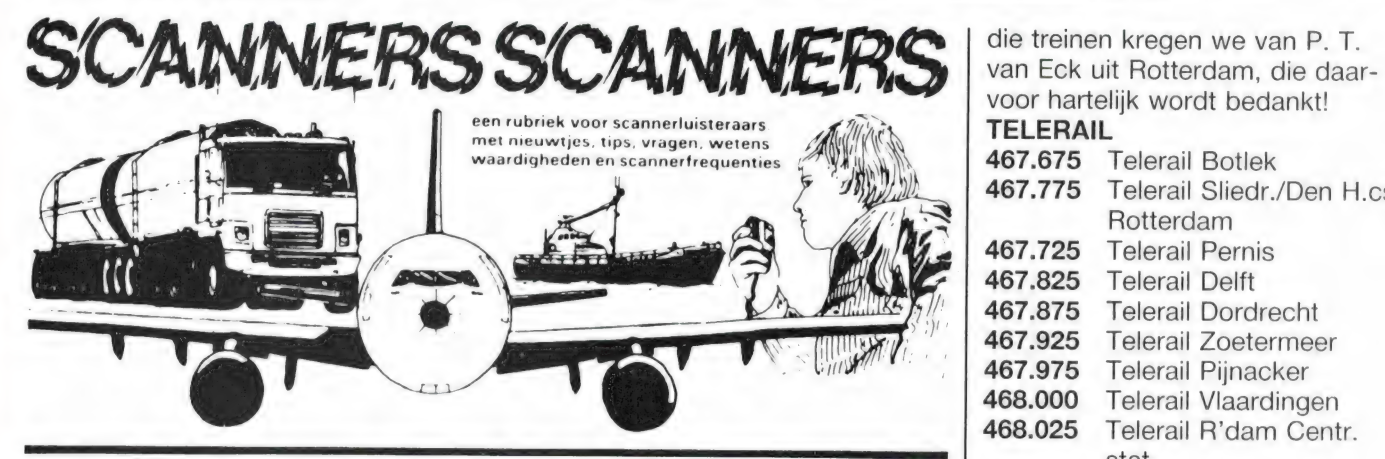

Luchtvaart beluisteren wordt veel<br>beoefend. Hoewel er in de luchtvaart minder vaak van frequentie wordt gewisseld dan op de gewone communicatiebanden, veran- 140.675 Militair vliegverkeer Leiden wordt gewisseld dan op de gewo-<br>
ne communicatiebanden, veran-<br>
dert er daar toch ook wel eens wat<br>
en worden nieuwe frequenties in ge-<br>
bruik genomen. Van T. Luiting uit<br>
bruik genomen. Van T. Luiting uit<br>
bruik genomen. Overveen kregen we een lijstje 152.110 Brinkers fabr. Zoeter- den lijst met frequenties die in Lei-<br>Overveen kregen we een lijstje 152.110 Brinkers fabr. Zoeter- den zijn te horen. Niet van alle kanavan nieuwe militaire frequenties in meer lee len weet hij de gebruiker. Die frede gewone luchtvaartband, alsmede | 152.860 Sloperij Van Rijn 's-Gra- | quenties hebben we apart verde UHF frequenties van Eurocon- veland veland meld. A. Siera kreeg net als iedertrol. Hartelijk dank! T. Luiting **155.775** Visserij met scramble een waarvan frequenties worden ge-<br>kreeg natuurlijk onze aardige at-<br>1**56.525** Scheepvaart met digit. Paatst, onze aardige attentie toekreeg natuurlijk onze aardige at- 156.525 Scheepvaart met digit. plaatst, onze aardige attentie toe-<br>
info

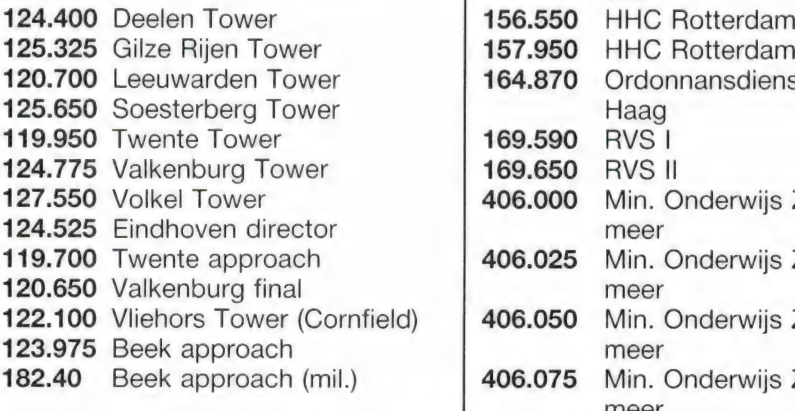

#### Maastricht/Eurocontrol VHF+ UHF

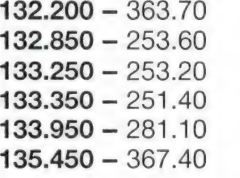

#### **RANDSTAD**

een regelmatige inzender voor de- | Telerail omvat het spoorwegnet in ze rubriek, kregen we weer eens een | de Randstad, van Rotterdam en lijst met interessante frequenties | omgeving via Den Haag naar Goudie in de Vierhoek Leiden, Gouda,

Hartelijk dank P. T. van Eck!

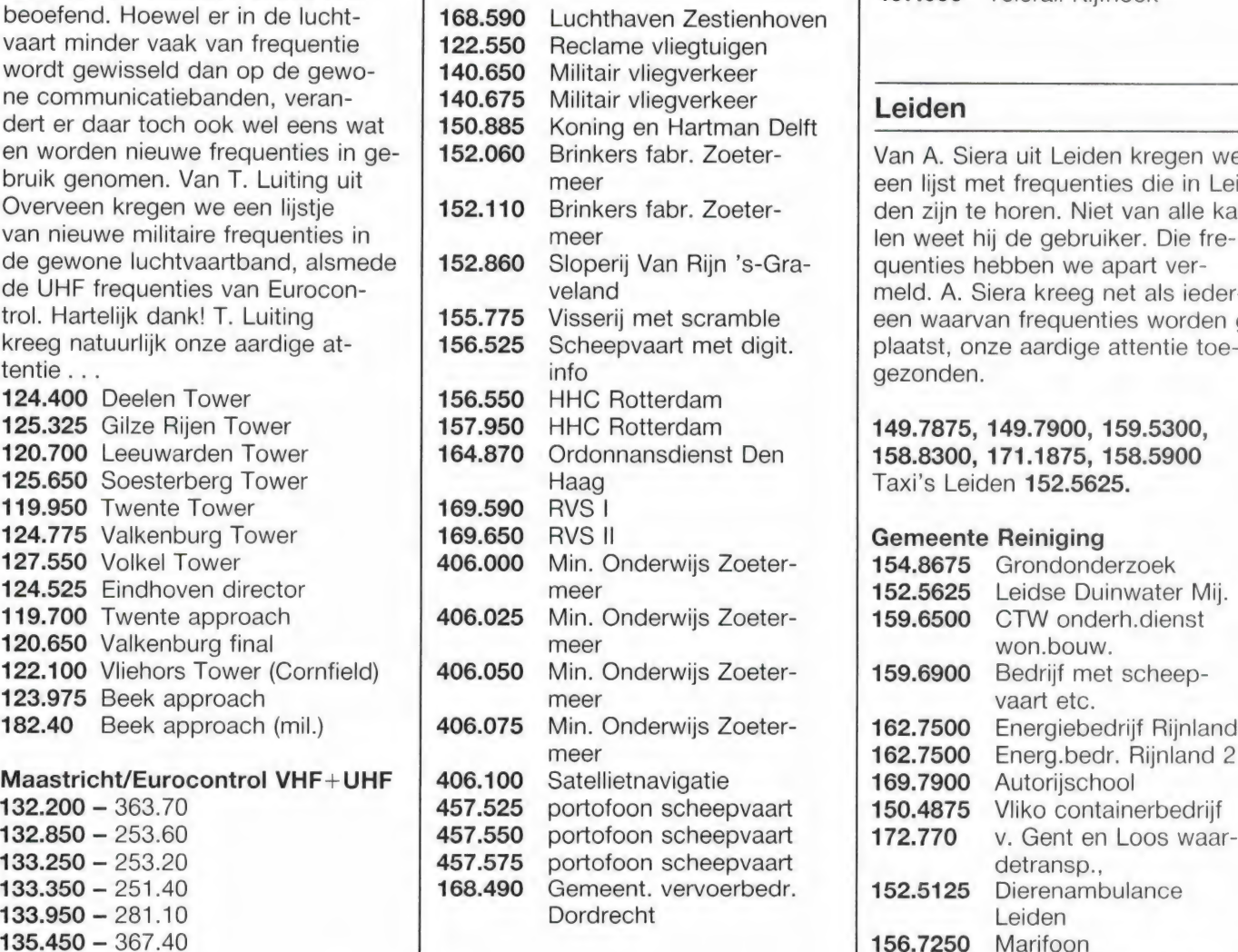

da. Een lijstje met frequenties van

voor hartelijk wordt bedankt! TELERAIL

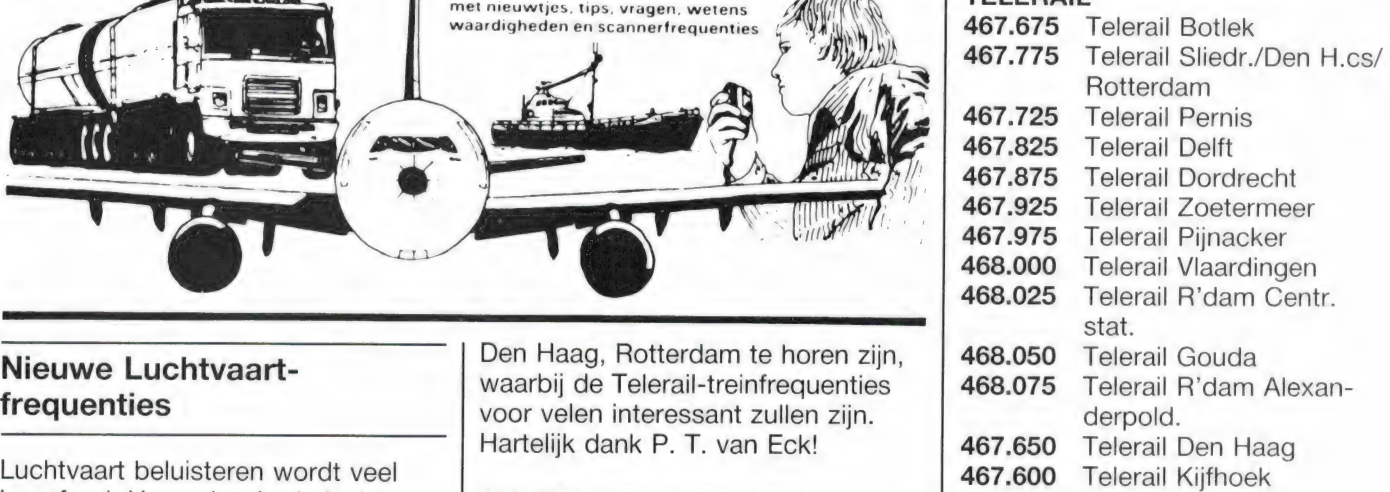

gezonden.

149.7875, 149.7900, 159.5300, 158.8300, 171.1875, 158.5900 Taxi's Leiden 152.5625.

#### Gemeente Reiniging

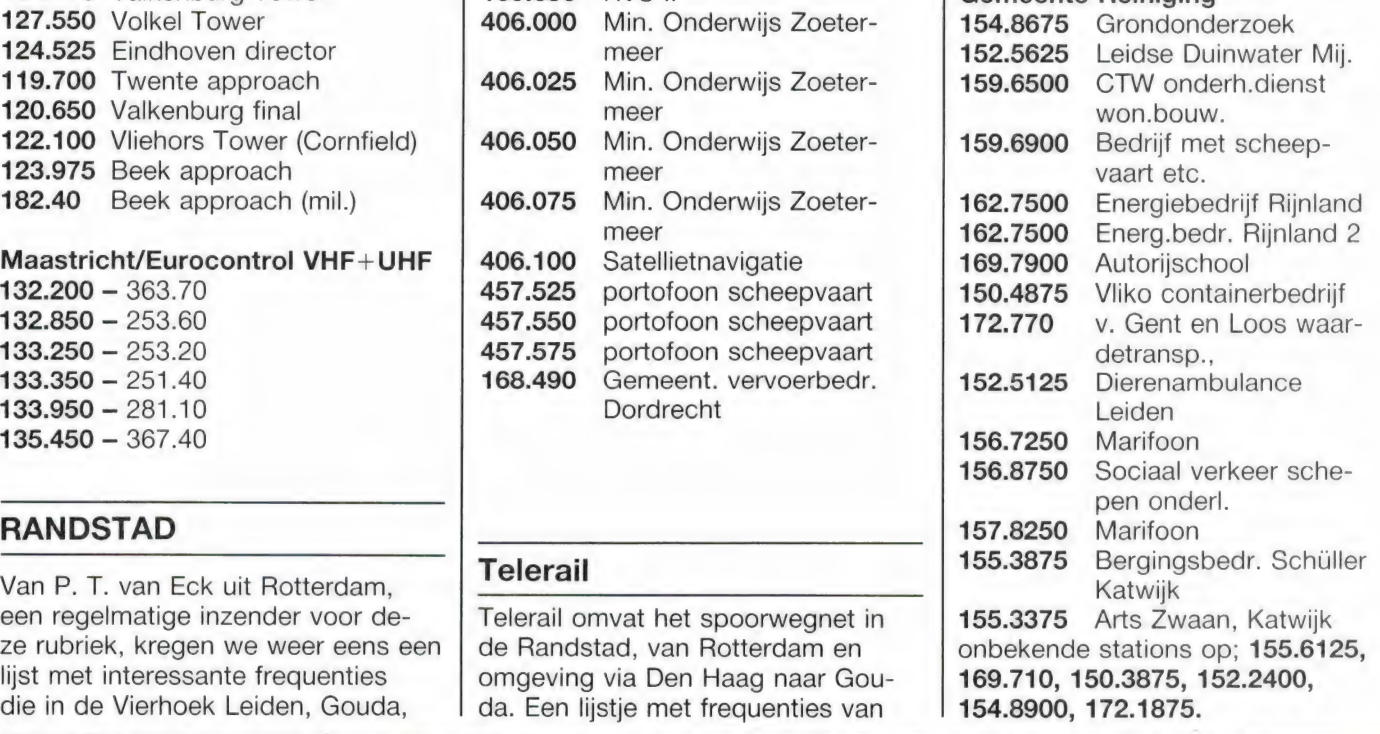

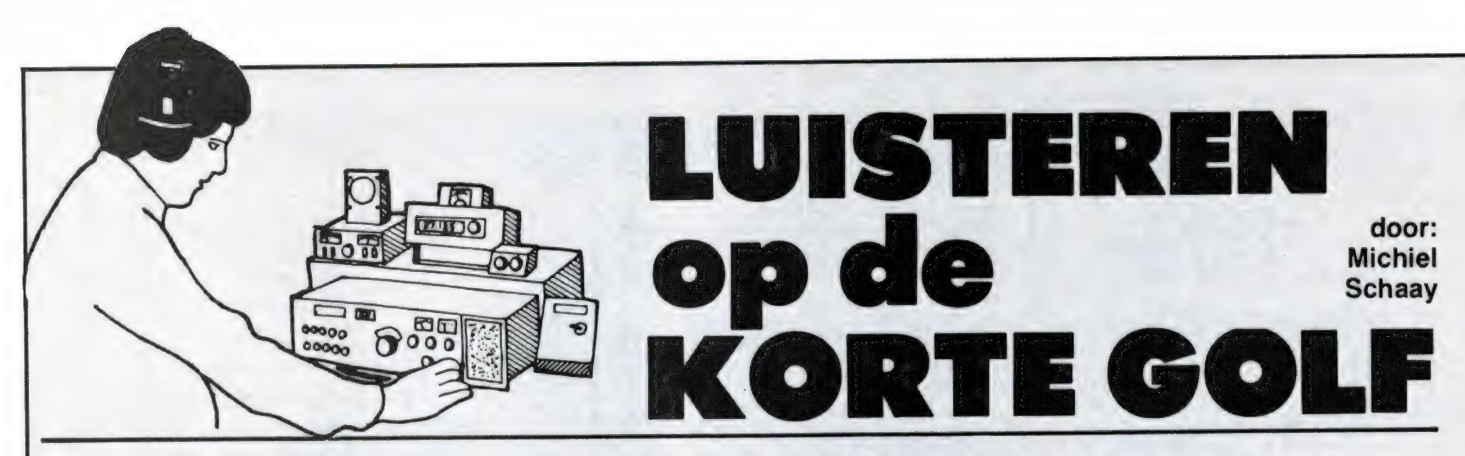

#### NEDERLANDSE ANTILLEN

De relay zender die het religieuze kortegolfstation Trans World Radio op Bonaire heeft staan, bestond in augustus precies 21 jaar. Het zendschema van TWR ziet er voor de komende herfst en winter als volgt uit. Op 6145 kHz gaat elke maandag van 06.55 tot 09.30 GMT en van dinsdag tot en met zondag van 07.25 tot 09.30 GMT een programma in de Portugese taal de lucht in, gericht op Brazilië. Op 9535 kHz is op zondag en maandag tussen 23.00 en 01.30 GMT en van dinsdag tot en met zaterdag tussen 23.00 en 24.00 GMT een Engelstalige uitzending voor Noord-Amerika te horen. Dezelfde frequentie wordt dagelijks van 05.25 tot 06.30 GMT gebruikt voor een gemengd Portugees- en Duitstalig programma dat is bestemd voor Zuid-Amerika, en van dinsdag tot en met zaterdag komt op 9535 kHz tussen 00.03 en 01.00 GMT een Spaans programma voor Midden-Amerika in de ether.

Een tweede 31-meterband kanaal dat door TWR Bonaire wordt ingezet, is 9665 kHz. Hierop wordt dagelijks tussen 09.42 en 11.00 GMT een Spaans programma voor Zuid-Amerika uitgezonden. In de 25-meterband vinden we eveneens twee frequenties van Trans World Radio Bonaire. Op 11815 kHz begint het station dagelijks om 11.10 GMT een Engelstalig programma voor Noord-Amerika. Op doordeweekse dagen duurt deze uitzending tot 12.55 GMT, maar tijdens de weekends wordt het programma verlengd tot 14.05 GMT op zaterdag en 13.32 GMT op zondag. Verder gaan op 11875 kHz dagelijks tussen 22.55 en 02.15 GMT Spaanse en Portugese programma's de lucht in. Een laatste frequentie is 15355, waarop da gelijks van 23.25 tot 00.45 GMT in

het Duits, Portugees en Spaans voor Zuid-Amerika wordt uitgezonden. Op zondag wordt het Spaans overigens overgeslagen en dan duurt dit programma 15 minuten korter.

Het adres voor ontvangstrapporten is: Trans World Radio, Frequency Coordinator Chuck Russel, Bonaire, Nederlandse Antillen.

#### MALI

Op maandag 22 september viert de republiek Mali voor de 26e keer haar onafhankelijkheidsdag. Radiodiffusion-Television Malienne uit de ruim 240.000 inwoners tellende hoofdstad Bamako, is dagelijks tussen 07.00 en 18.00 GMT met wisselende kwaliteit te ontvangen op 9635 kHz. De programma's worden gepresenteerd in het Frans, maar ook in regionale talen zoals Bambara.

Franstalige nieuwsuitzendingen gaan op doordeweekse dagen om 07.00 en 15.00 GMT en op zondag om 07.00, 09.00 en 13.00 GMT de lucht in. Verder is er op RTV Mali natuurlijk veel lokale, West-Afrikaanse volksmuziek te horen.

#### COSTA RICA

Net als de meeste andere Centraal-Amerikaanse landen, viert Costa Rica op 15 september haar onafhankelijkheidsdag. De populairste en meest beluisterde zender van het land is Radio Reloj uit de hoofdstad San Jose. Dit station werkt zoals bekend op de kortegolf frequenties 4832 en 6006 kHz. Vooral het eerstgenoemde kanaal kan in Nederland goed worden ontvangen. Via deze frequentie komt Radio Reloj vrijwel dagelijks in de vroege ochtenduren met sterke signalen door. De 3 kilowatt sterke zender

en de antenne staan op de top van de 3432 meter hoge lrazu, een van de actiefste vulkanen van Midden-Amerika.

Af en toe is ook het religieuze station Faro del Caribe in West-Europa te ontvangen. Deze in 1948 door Noord-Amerikaanse missionarissen opgerichte zender brengt naast een groot aantal eigen godsdienstige programma's ook enkele produkties van de BBC en de Voice of Amerika. Radio Faro del Caribe zendt tot 04.00 GMT uit op 5055 kHz. De antenne en de 5 kilowatt sterke zender bevinden zich nabij de studio's in een buitenwijk van San Jose. Het rabiate anti-communistische station Emisoras Columbia, eveneens uit San Jose, zendt uit op 4850 kHz. maar wordt op deze frequentie vaak overstemd door Radio Capital uit de Venezolaanse hoofdstad Caracas. Wanneer Radio Emisoras Columbia wel doorkomt, kunt u bijna hysterisch klinkende anti-sandinistische slogans verwachten, die zijn gericht op het buurland Nicaragua.

#### **WEERTELEX**

Om 08.20, 09.55, 10.00, 14.55, 20.20 en 22.00 GMT stuurt het telexstation van de Deutscher Wetterdienst in Quickborn grotendeels ongecodeerde weerberichten met een snelheid van 50 baud de lucht in. De uitzendingen van 08.20 en 20.20 GMT bevatten naast een

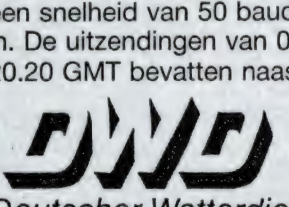

Deutscher Wetterdienst Zentralamt Offenbach overzicht van de hoge- en lagedrukgebieden boven West-Europa, onder andere ook actuele weerrapporten van verschillende West-Duitse lichtschepen.

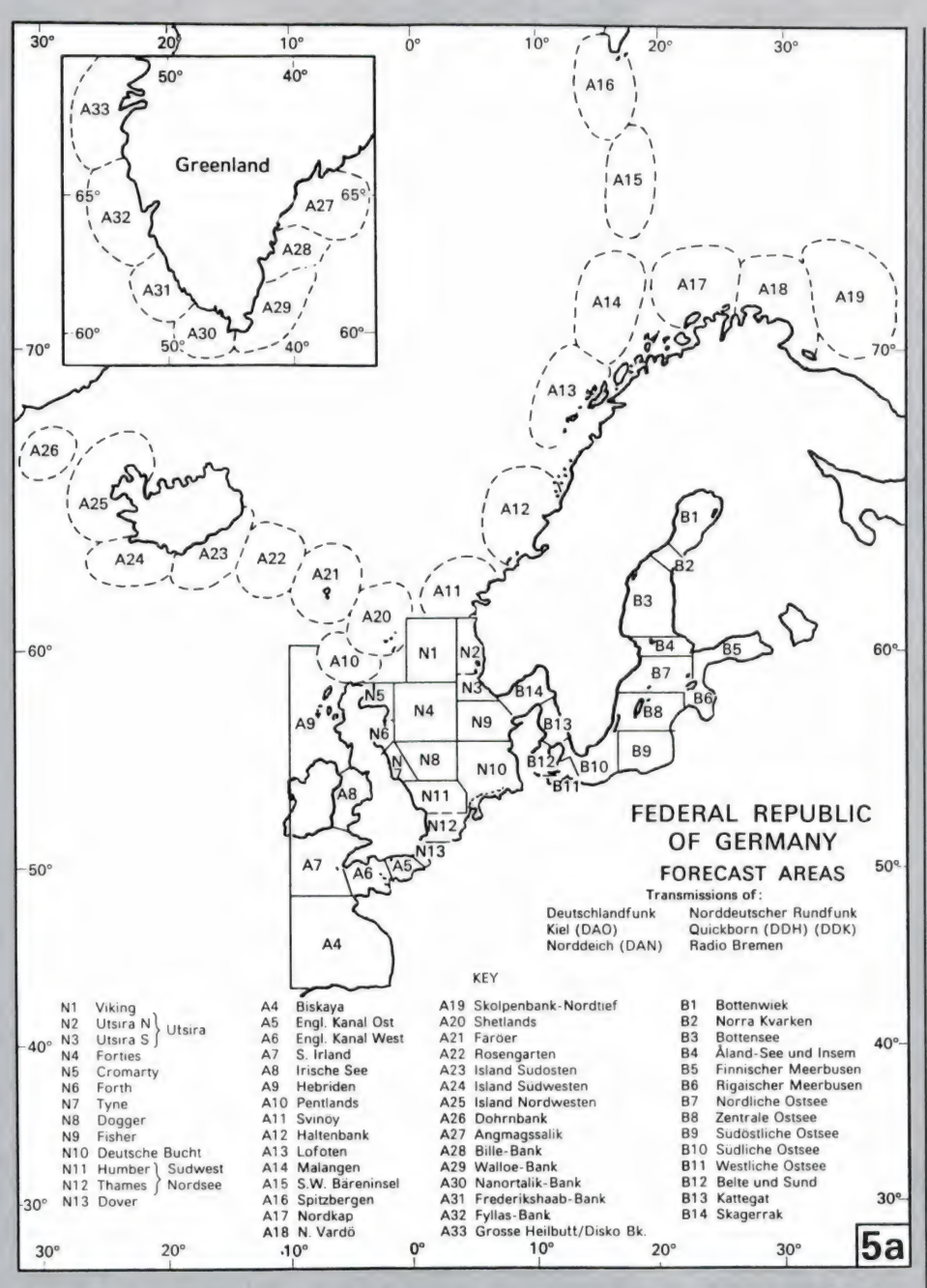

Verder zendt Quickborn om 08.20 en 20.20 GMT de Noordatlantische weerprognoses van het Seewetteramt uit. De verschillende gebieden die daarbij voor met name de West-Duitse zeevisserij van belang zijn, worden voor het gemak van een cijfercode voorzien. Met behulp van het hierbij afgedrukte kaartje, kunt u deze 12- en 24-uurs weersvooruitzichten volgen.

#### RODE KRUIS

Het omroepstation van het Internationale Rode Kruis in het Zwitserse Geneve zal op 31 augustus en op 1, 4 en 5 september weer actief zijn. Voor Europa zendt het Rode Kruis uit op zondag 31 augustus

en maandag 1 september op 7210 kHz. Het schema is als volgt: op zondag van 11.00 tot 11.30 GMT Engels, van 11.30 tot 12.00 GMT Frans, van 12.00 tot 12.20 GMT Duits, van 12.20 tot 12.40 GMT Spaans en op maandag van 17.00 tot 17.30 GMT Engels, van 17.30 tot 18.00 GMT Frans, van 18.00 tot 18.20 GMT Duits en tenslotte van 18.20 tot 18.40 GMT Spaans weer in het Spaans. Voor maandag 1 september en donderdag 4 september staan de volgende uitzendingen gepland: voor Australië en omstreken in het Engels van 07.40 tot 07.57 GMT op 9560, 11745, 11905 en 15570 kHz, voor het verre oosten in het Engels van 10.40 tot 10.57 GMT op | 11795, 15570, 15585 en 17830

kHz, voor Zuid- en Zuidoost Azië eveneens in het Engels van 13.10 tot 13.27 GMT op 11905, 11955, 15570, 15585 en 17830 kHz, voor het Midden-Oosten en Oost-Afrika in het Arabisch van 15.10 tot 15.27 GMT op 15305, 15430, 17570 en 17830 kHz, voor Afrika in het Frans en Engels van 17.10 tot 17.27 GMT op 9885, 11955, 12035, 15420 en 17830 kHz, en tenslotte voor Zuid-Amerika in het Portugees van 22.10 tot 22.27 GMT op 9625, 9885, 12035 en 15570 kHz. Verder zijn er op dinsdag 2 september en op vrijdag 5 september nog Spaans- en Engelstalige nachtuitzendingen gericht op Noord- en Midden-Amerika. Tussen 01.10 en 01.27 GMT en tussen 03.10 en 03.27 GMT worden hiervoor de frequenties 6135, 9725, 9885, 11925 (alleen om 01.10 GMT) en 12035 kHz ingezet. Om in noodgevallen snel een goede hulpverlening op gang te kunnen brengen, hebben Rode Kruis vestigingen overal ter wereld de beschikking over kortegolf zenders. In SSB, morse, radioteletype en TOR kunnen zo radioverbindingen worden gelegd met andere Rode Kruis stations in binnen- en buitenland. De frequenties voor dit telecommunicatie netwerk van het Rode Kruis zijn 3801.5, 3815.5, 6998.5, 13915, 13965, 13973, 13998,5, 20735, 20753, 20815, 20942 en 20998 kHz. Van dit rijtje is 20753 kHz internationaal gezien het belangrijkste kanaal. Maar ook op de meeste andere genoemde frequenties kan min of meer regelmatig radioverkeer worden opgevangen. Zo heb ik bijvoorbeeld in de afgelopen jaren op 13998.5 kHz onderlinge SSBcommunicatie tussen Rode Kruis posten in Colombia gehoord, kwam ik op 6998.5 kHz het West-Duitse Rode Kruis tegen in RTTY, en ontving ik TOR-verkeer tussen Niamey (Niger) en Geneve op 13915 kHz

Andere in West-Europa ontvangen Rode Kruis stations zijn ondermeer Addis Abeba, Amman, Beirut, Cairo, Damascus, Khartoum, Kinshasa, Managua, San Salvador, Teheran en Windhoek.

DE ONBEKENDE WEREL

Plaatsbepaling en tijdseinstations, dat zijn de twee groepen zenders die we ditmaal zullen bespreken in onze serie over de langegolf. Hoe belangrijk zij nog steeds zijn in dit satellietentijdperk blijkt uit het feit dat vele landen nog steeds deze systemen in de lucht houden. We zullen de verschillende systemen in het kort bespreken. Heel uitgebreid heeft weinig zin omdat voor elk systeem weer een speciale ontvanger met bijbehorende kaart nodig is. In principe gaat het er om dat u de verschillende signalen kunt herkennen en weet wat voor een informatie zij geven.

#### **Tijdseinstations**

We beginnen met de tijdseinstations op de langegolf. Velen onder u zullen dergelijke stations wel kennen van de kortegolf waar zij ook werkzaam zijn. Zoniet, luister dan eens op de 5, 10 of 15 MHz naar dit geluid. Tientallen van deze stations zijn aktief op de kortegolf. Maar waarom dan ook op de langegolf zult u zich afvragen. Het antwoord begint wat eentonig te worden maar de langegolf leent zich beter voor de overdracht van dergelijke signalen. Sterker nog, door de stabiele overdracht van de signalen kan aan de secondepiepjes ook nog digitale informatie toegevoegd worden. Het is dan ook mogelijk een uitlezing te construeren die door de zender bestuurd wordt. Op deze wijze is het mogelijk op de uitlezing behalve de tijd ook de dag, jaar en week aan te geven. Een voorbeeld van een dergelijk station is de DFC 77 werkzaam op een frequentie van 77.5 kHz. Dit Duitse station is 24 uur per dag in bedrijf. Omschakeling van winter naar zomertijd en omgekeerd wordt ook door de zender verzorgd. Een groot gemak in deze tijd, waarin we tweemaal per jaar steeds weer aan het feit herinnerd worden dat er teveel klokken in huis zijn. Bouwpakketten en komplete apparaten zijn in de handel verkrijgbaar, o.a. bij Doeven in Hoogeveen.

#### De laagste frequentie

Laten we onderaan in frequentie beginnen met de Engelse zender Rugby. Die is te horen op een wel heel lage frequentie van 16 kHz met een vermogen van 60 kW. Die frequentie is zo laag gekozen omdat deze frequenties wel enige honderden meters in zeewater kunnen doordringen en zo onderzeeërs van de juiste tijd kunnen voorzien.

Voor QSL-kaart liefhebbers, het adres is: Royal Greenwich Observatory, (time department), Herstmonceaux castle. HAILSHAM, Sussex, England, De Russische zender UTR 3 is met een vermogen van 300 kW op de volgende frequenties te horen 20.5 kHz - 23 kHz -25.0 kHz - 25.1 kHz en 25.5 kHz. Uitgezonden wordt er op de volgende tijden 05.36-06.17, 14.36-15.17 en 18.36-19.17. Op een frequentie van 50 kHz is de Praagse zender OMA met een vermogen van 7 kW 24 uur per dag in de lucht. Het adres is Budecska 6, CSSR 12023 PRAHA 2 Vinohrady, CSSR. Stemt u af op de 60 kHz dan hoort u het signaal van de MSF, vermogen 50 kW, 24 uur per dag in bedrijf. En tot slot op de tijden 09.00-13.10. 17.00-21.00 en 21.00-08.10 op 66.6 kHz de RBU. Adres The state commitee of standards, 9 Leninski prospekt, USSR-117049. De stations die we hier genoemd hebben

zijn alle storingsvrij in Nederland te ontvangen. Maar niets belet u om naar stations te gaan zoeken die wat meer in de storing en ruis 'zitten' en ook daar een QSL-kaart van proberen te bemachtigen. Elk station geeft zijn 'CALL' in morse tussen de secondepiepies door. Soms om de vijf, andere om de tien of viiftien minuten.

#### Hoe belangriik zijn tiidseinstations?

Vaak wordt de vraag gesteld 'wat is het nut' van die tijdseinen, we hebben toch goede klokken tegenwoordig. Voor het antwoord moeten we weer wat in de tijd terug. Al vanaf het begin van het radiotijdperk zijn er tijdseinstations in bedrijf geweest. Zij waren oorspronkelijk bedoeld om de zeevaart van de juiste tijd te voorzien. Ook laboratoria in afgelegen landstreken maakten hiervan gebruik. Maar ook in onze tijd van precisieuurwerken, z.g. 'atoomklokken', hebben deze zenders nog een funktie. Onderzeeboten die raketten afvuren zijn gekoppeld aan dezelfde 'clock' als b.v. het vuurleidingscentrum. Verschillen van honderdsten van seconden betekenen in de ruimtevaart verschillen in afstand van kilometers of meer. Tijdseinstations hebben dus wel degelijk een strategische betekenis. Dat is dan ook de reden dat zoveel wereldmachten dergelijke stations in bedrijf houden. En dat is echt niet alleen om u van de juiste tijd te voorzien! En via het belang van

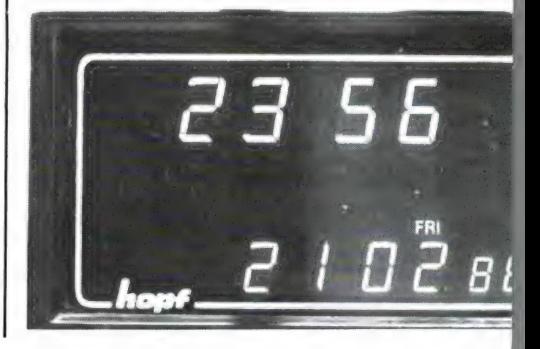

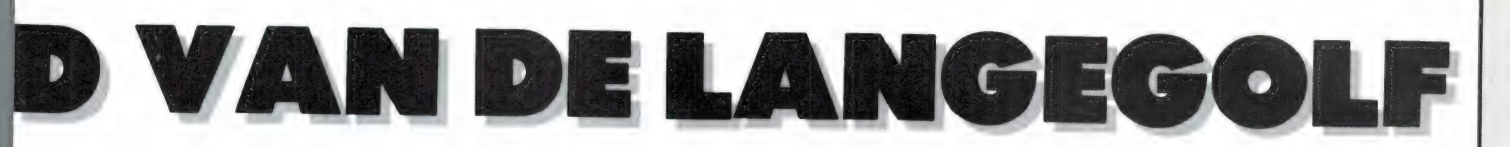

de tijdseinen komen we terecht bij de plaatsbepalingssystemen. Ook deze zijn nog steeds onmisbaar voor de onderzeeboten. Ook de luchtvaart maakt voor het bepalen van de koers gebruik van deze zenders, al beginnen systemen via de satelliet een steeds grotere plaats in te nemen.

U heeft vast wel eens gelezen over onderzeeboten die dagen of zelfs weken onderwater blijven. Ook het onder de ijskap van de noordpool doorvaren is geen probleem meer. Zulke gebeurtenissen wek-

ken bewondering, maar verder staan we bij de technische- en navigatie problemen eigenlijk niet stil. Want wat we ons niet afvragen is het volgende: Hoe weet zo'n onderzeeér nu waar hij vaart en welke koers hij moet volgen. Ook het vliegverkeer maakt in de buurt van de polen gebruik van andere navigatiesystemen dan het kompas, dat in de buurt van de noordpool nogal wat afwijkingen vertoont. Als oplossing voor deze problemen heeft men de radioplaatsbepalingssystemen ontworpen.

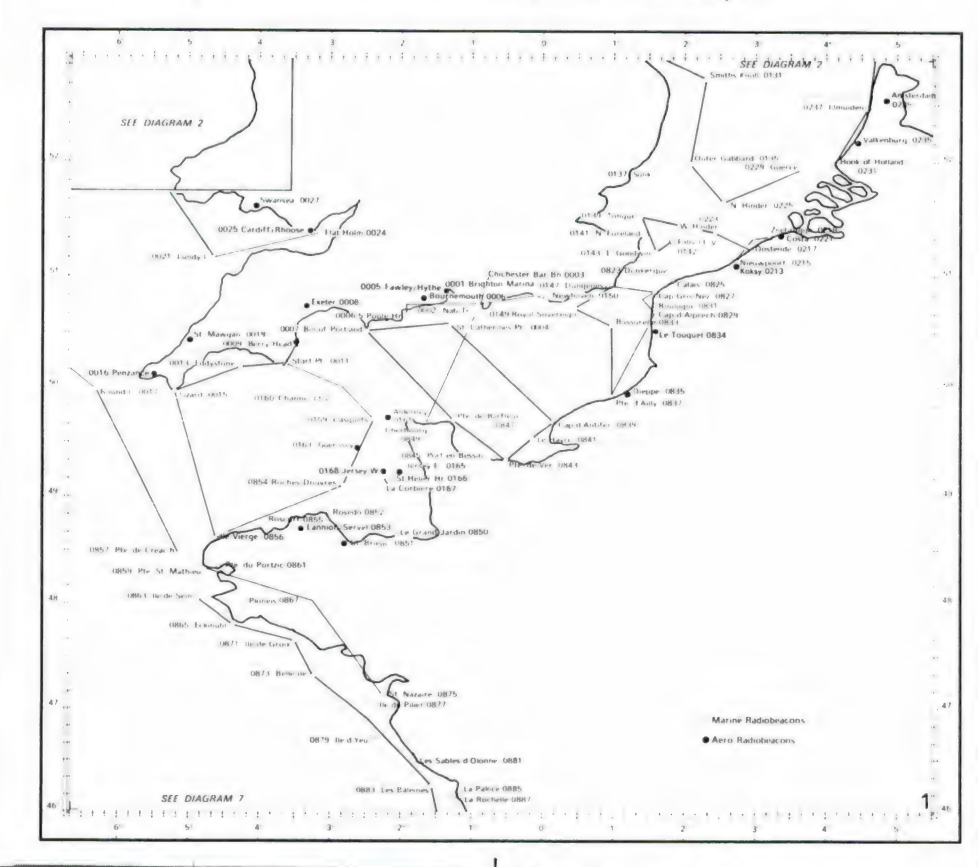

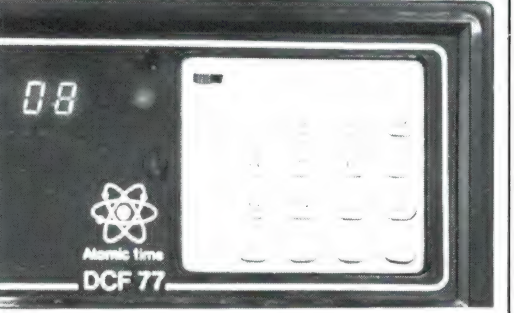

#### Het decca systeem

Een van de oudste nog in gebruik ziinde systemen is het DECCA systeem. Het neemt om meerdere reden een bijzondere plaats in. Ten eerste heeft het een hoge graad van nauwkeurigheid. Ten tweede is het eenvoudig te bedienen. De principewerking is als volgt. Op het land bevinden zich vier zenders, die tezamen een keten vormen.

#### door Ron Fasary

Een keten bestaat uit een master en twee of drie slave-stations. De slave-stations zijn in phase-lock met het master-station. Op het schip bevindt zich een speciale ontvanger Op de ontvanger-uitgang zijn drie meters aangesloten. Deze noemt men de rode, groene en paarse decometers. De ontvanger meet de faseverschillen tussen de vier zenders. Elk van deze meters geeft een aanwijzing die overeen komt met een lijn op de bijbehorende kaarten. Deze lijn is de plaats voor de positie van het schip. Op deze manier krijgen we dus drie lijnen. Twee ervan zijn nodig om de positie van het schip te bepalen. Ook Nederland heeft Decca stations welke u kunt beluisteren op de volgende frequenties. Zie pagina 60.

#### Het Omega systeem

Het Omega systeem verschilt principieel niet veel van het Decca systeem. Beide berusten op het meten van faseverschillen. Decca werkt op betrekkelijk hoge frequenties. Omega juist op heel lage. En het is dan ook dit systeem dat onderzeeërs in staat stelt onder water hun koers en positie te bepalen. Zoals we al eerder vertelden kunnen deze lage frequenties ook onder water ontvangen worden en is het gedrag hiervan erg stabiel.

Bij alle voordelen behoort ook een nadeel. Dat zijn de enorme antennes die nodig zijn. De stations zenden uit op frequenties die liggen tussen 10 en 14 kHz. De zenders staan in de volgende landen: Noorwegen - Liberia - Hawaii - Argentinië - Trinidad en Japan. Als aardigheid kunnen we vermelden dat tijdens de 'Falkland oorlog' de Omega zender van Argentinië niet uit de lucht is geweest. Oorlogsschepen hebben dan ook mede met behulp van deze zender hun weg naar Argentinië gevonden!

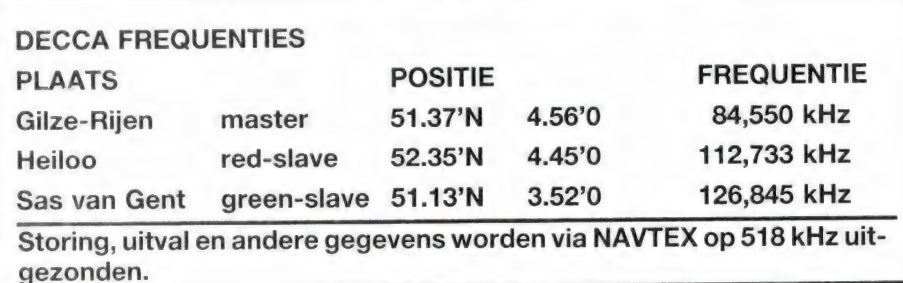

#### Het Loran systeem

Loran betekent LOng RAnge Navigation en is bedoeld als oceaan navigatie systeem. Het is dan ook opgezet als langeafstand navigatie middel. Er zijn twee loran systemen Loran A en С. Loran A zendt in het gebied tussen 1850 en 1950 kHz. Het werkt volgens tijdmetings verschillen tussen master en sla-

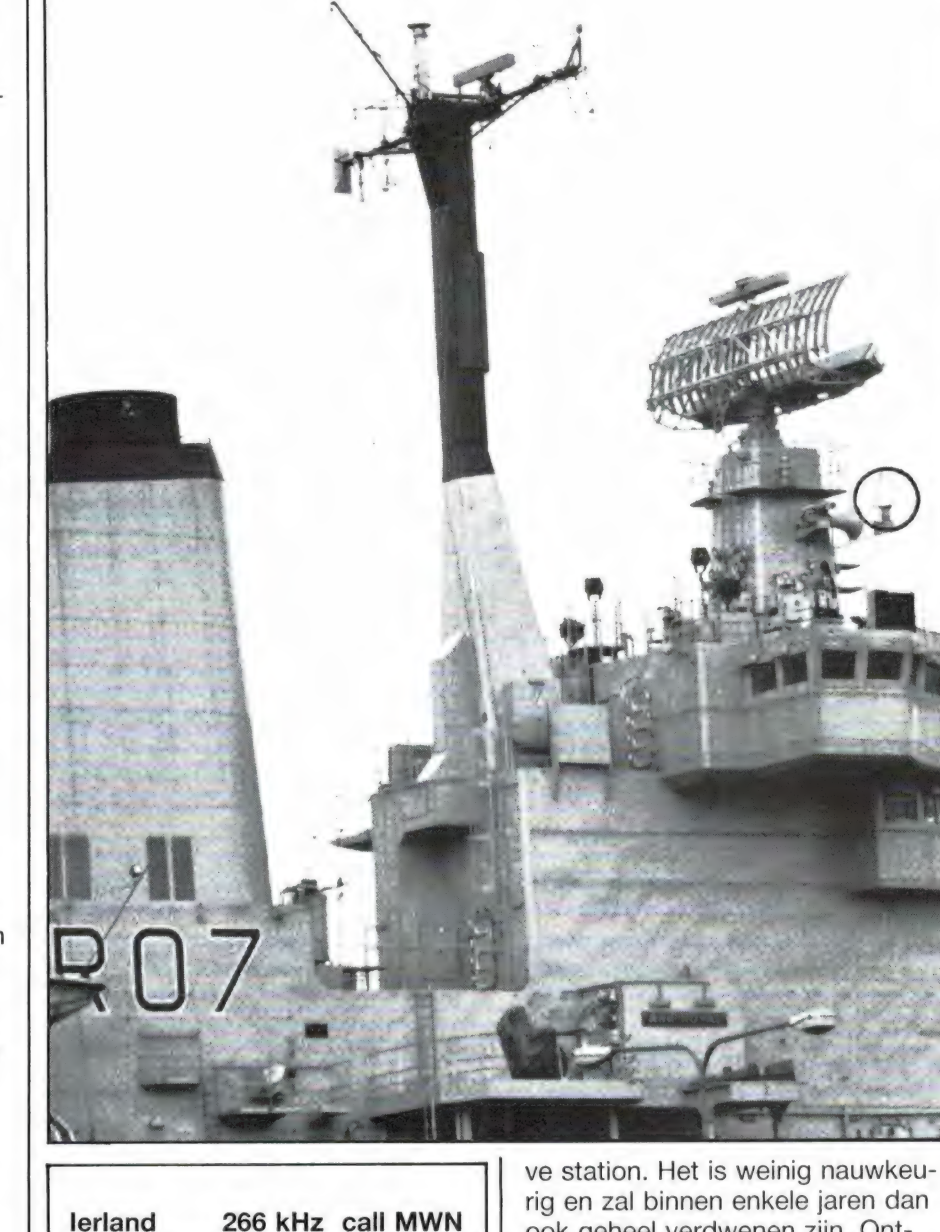

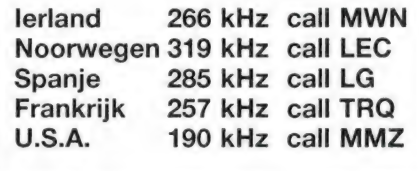

rig en zal binnen enkele jaren dan ook geheel verdwenen zijn. Ontvangers duiken zo nu en dan in de dump op. Voor mensen die er mee om weten te gaan, er zitten mooie filters in. Het betere broertje van Loran A is de C versie. Deze

#### Het Consol systeem

Wat uitgebreider zullen we ingaan op het Consol systeem. Het is een lange-afstands plaatsbepalingssysteem, opgezet voor gebruik in de luchtvaart. Voor gebruik van het systeem volstaat een normale ontvanger. Dit in tegenstelling tot andere systemen. Het werkt als volgt. Hier geen groepen van zenders doch een enkele zender. Op deze zender zijn drie antennes aangesloten, die op een lijn staan. Verandert men de fase van de twee buitenste antennes ten op zichte van de middelste antenne dan verkrijgt men gerichte uitzendingen. Door het geleidelijk verdraaien van de fase kan men het zendpatroon dus veranderen. En dat is ook wat er gebeurt in dit systeem. Het station in Stavanger dat uitzendt op een frequentie van 319 kHz is verdeeld in twaalf sectoren. In een sector hoort men een punt of een streep. In elke sector worden 60 tekens gegeven (punten of strepen). Bevindt men zich net op de grens van de sector dan hoort men punten en strepen. Het resultaat is dus een aanhoudende streep. Doordat het zendpatroon draait, (omdat men de fase van de stroom in de buitenste antennes verandert) draait het zendpatroon van de ene zijde van de basislijn linksom en de andere zijde rechtsom. Het klinkt wat ingewikkeld maar het komt er eenvoudig gezegd hier op neer dat men tijdens het luisteren in dezelfde sector punten langzaam hoort veranderen in een lange streep en daarna in korte strepen. Is bekend in welke sector men zich bevindt dan kan door tellen van de strepen in combinatie met speciale kaarten de positie afgelezen worden. Luister maar eens op 319 kHz hoe een en ander in zijn werk gaat. Consol zenders zijn werkzaam op de volgende frequenties.

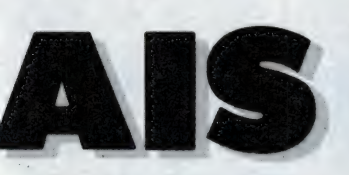

door J. Kuiper

namelijk om de volgende zaken. Wanneer de hoorn op de haak ligt is alleen het belcircuit met de buitenlijn verbonden. Die zware seriecondensator laat alleen voor de bel bestemde wisselspanningen door. Gelijkspanningen worden, om een eventuele kortsluiting te voorkomen door diezelfde condensator geblokkeerd. Wanneer u nu de hoorn opneemt wordt die wisselspanning vervangen door een gelijkspanning waarop de spraak gemoduleerd kan worden. De bel gooit hier geen roet in het eten want de condensator blokkeert prima. De ellende ontstaat echter wanneer u een nummer draait. Dat gebeurt, het handjevol moderne met toonkiezers uitgeruste centrales daargelaten, nog steeds met een uit de

Vdd  $16~\mu$  $25\text{ V}$ 100 R  $.25W$ 

negentiende eeuw stammende techniek. Eerst worden alle bij het kiezen niet benodigde delen van de telefoon kortgesloten. Dan wordt de lijn een aantal malen in rap tempo onderbroken, overeenkomstig het door u gedraaide of aangeslagen cijfer. De nul geldt hierbij gewoonlijk als tien. Voor zover bekend is Zweden de enige uitzondering. Daar komt de nul voor de een en schuiven alle cijfers dus een plaatsje op. Op een 'schone' lijn is er niets aan het handje en ontvangt de centrale mooie, duidelijke blokpulsjes. Zodra u echter zelf gaat prutsen is Leiden in last. Thuis merkt u dat aan het 'meebellen' van het door uzelf op onjuiste wijze aangesloten tweede toestel. In de PTT centrale merken ze het dus evengoed aan de vervormde pulsen. U krijgt verkeerde aansluitingen en PTT de pest in! Zo simpel ligt dat.

#### **SCHAKELAAR**

We zeiden reeds dat in de 'echte' PTT toestellen een schakelaartje zit. Door dat te gebruiken zoals in bovenstaande aansluitgegevens omschreven blijft de liin schoon en PTT tevreden.

De diode over de opto-koppelaar laat de halve sinus van de belspanning door. De transistor versterkt het uitgangspulsje van de opto zodat er een relais mee gestuurd kan worden. De paralleldiode is nodig om afschakelpulsen af te voeren. Wanneer u die diode zou weglaten hebt u in no time de transistor opgeblazen. Het serienetwerkje bestaande uit een weerstand en een elco verzorgt indien nodig, vertraagd afvallen van het relais.

De keuze van beide diodes en de transistor is niet kritisch. Neem gewoon wat u in de rommelbak hebt liggen; bijvoorbeeld 1N4004 dioden en een 2N2219 transistor.

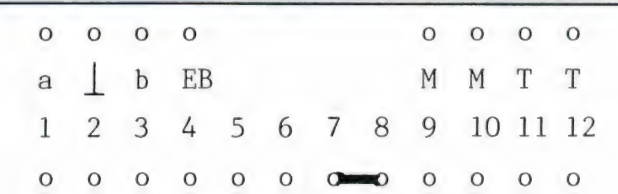

Aansluitstrip in standaard PTT telefoontoestel. Verplaats de groene (aard)draad van klem 2 naar klem 5. Wanneer u nog een oud toestel hebt,

vindt u daarin DERTIEN aansluitpunten op een rij. U verplaatst dan de groene draad van klem 13 naar klem 12.

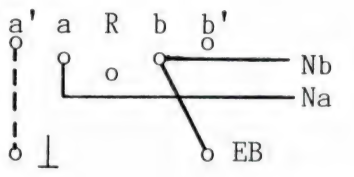

De aansluitingen in een PTT wandcontactdoos. Denk aan de doorverbinding van b naar EB. Wanneer u een extra draadje legt tussen a' en aarde zoals dat

met een streeplijntje is aangegeven blijft het relais ook op belsignaal reageren wanneer u de steker eruit trekt.

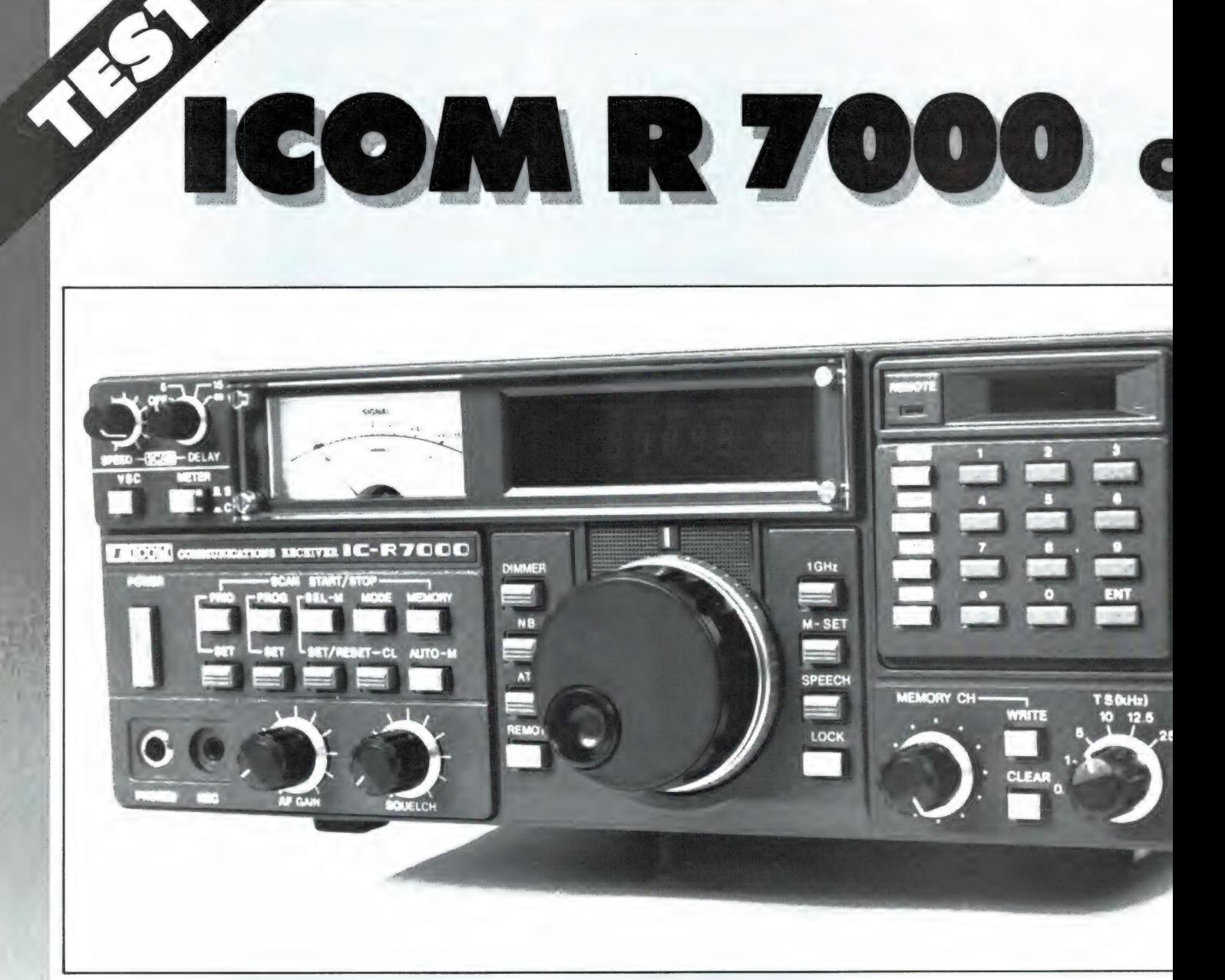

Op autotentoonstellingen is het altijd weer opvallend, dat er drommen mensen staan om de bijzondere wagens zoals Rolls Royce, Ferrari en Lamborghini. Zelf zoiets te bezitten blijft voor velen een droom, want helaas kosten zulke technische wonderen erg veel geld... Zo'n technisch wonder is er nu ook op ontvangstgebied: de ICOM R7000. In tegenstelling tot de superauto's is deze communicatie-ontvanger (het woord superscanner durven we eigenlijk niet in de mond te nemen) wél betaalbaar. Goedkoop isie natuurlijk niet, maar zij die werkelijk àlles willen ontvangen tussen 25 MHz en 2 GHz (!) moeten snel verder lezen... Deze maand de mogelijkheden van deze ontvanger, volgende maand de technische metingen.

#### Steeds hogere

#### frequenties

Nog geen 10 jaar terug kon je op een kristal scanner met alleen de VHF lage band (68-88 MHz) al heel veel horen, van politie tot de PTT mobilofoon (autotelefoon) die toen nog met vriendelijke dames werkte aan wie je het telefoonnummer moest opgeven, waarmee je wilde spreken. Die tijd is allang voorbij. De afgelopen jaren is er werkelijk een communicatie-explosie geweest. Talloze nieuwe diensten wilden ook gebruik maken van radiocommunicatie en bestaande diensten werden sterk uitgebreid. Reden om

steeds hogere frequenties te gaan gebruiken. Eerst kwam de VHF hoge band in gebruik (144-174 MHz) en toen die vol was de UHFband (440-470 MHz). In de laatste jaren is ook die UHF-band al weer vol, niet in het minst door de komst van het nieuwe autotelefoon II net en de talloze particuliere diensten, soms met landelijke netten zoals Miele. De toename van het luchtvaartverkeer heeft er voor gezorgd, dat het ook steeds interessanter wordt te luisteren naar de luchtvaart in het gebied van 108- 136 MHz. Moderne computerscanners hebben dan ook meestal bereiken voor

MMUNICATIE ONTVANG

door W. Bos

 $s_{\rm S2}$ 

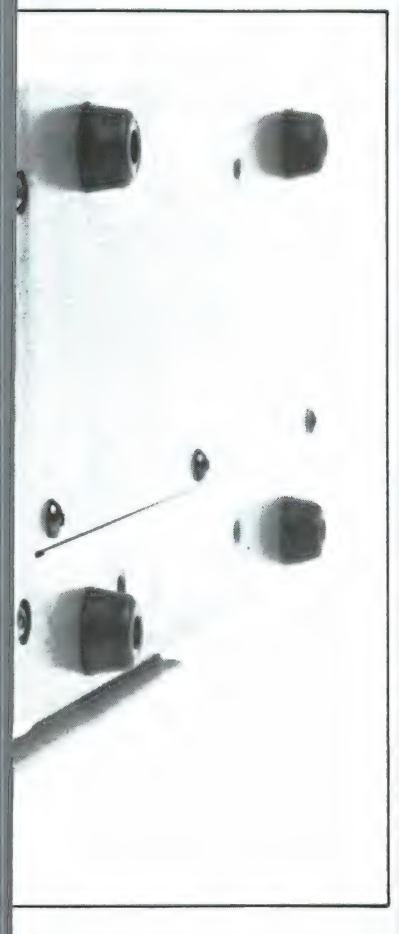

de VHF lage band (68-88 MHz) luchtvaartband (108- 136 MHz), VHF hoge band (144-174 MHz) en de UHFband (380-512 MHz). Dat is voldoende om het merendeel van de gewone communicatie te beluisteren. Maar is meer. Wie echt alles boven de korte golf (10 kHz-30 MHz) wil ontvangen, kan bijvoorbeeld luisteren naar de militairen (27-38 MHz) de speciale communicatie en alarmsystemen tussen 38 en 42 MHz, waarop soms ook Amerikaanse politie en taxi's te horen zijn, de TV band I, zenders 40-68 MHz, de stations in het omroepgebied 88-108 MHz, de satellietbanden (136-143 MHz) TV

Band lil zenders (174-230), de militairen en luchtvaart (200-420 MHz), TV-band IV-V zenders enz. Dan zitten we al op 890 MHz. Maar daarmee zijn we er nog niet. We zeiden al dat zelfs de UHF band in drukke gebieden zoals de Maasvlakte al vol begint te raken. Daarom is er weer een nieuwe band in gebruik genomen de 900 MHz band. Daarop zitten bijvoorbeeld de draadloze telefoons van de PTT en volgend jaar komt er een deel vrij voor burgerbandcommunicatie (CB). In die 900 MHz band is ook het 3e autotelefoonnet gepland. Nog hoger vinden we veel satellieten en bijvoorbeeld de 23 cm zendamateurband (1240-1300 МН2). Nog hoger vinden we veel satellieten, waaronder bijvoorbeeld de Meteo-sat (1691 MHz) en telefoon en data verbindingen. Hoewel het ontvangen op hogere frequenties niet eenvoudig is (kleine vermogens, beperkte reikwijdte en soms zijn richtinggevoelige antennes nodig) bestaat er toch erg veel belangstelling voor. Met de komst van deze ICOM R7000 is er nu eindelijk een ontvanger waarmee dat allemaal beluisterd kan worden. Het bereik loopt van 25 MHz tot 1000 MHz en van 1025 MHz tot 2 GHz, in AM, FM en SSB!

#### Algemene beschrijving

De ICOM R7000 is momenteel de enige communicatie ontvanger ter wereld, die zonder converters of andere hulpmiddelen frequenties kan ontvangen tussen 25 MHz en 2000 MHz, oftewel 2 GHz. Om technische redenen ontbreekt het stukje

van 1000-1025 MHz, maar erg belangrijk is dat niet. ICOM, bekend om z'n hoogwaardige zendamateur transceivers, heeft van de R7000 geen klein plastic doosje gemaakt. Dat kan ook niet bij zo'n geavanceerd apparaat. Nee, de R7000 heeft een stevige metalen behuizing en is 30 cm breed, 11 cm hoog en 27,5 cm diep. Geen dus om onder het dashboard van de auto te hangen, maar dat zal met de huidige auto-inbraken toch wel niemand doen met zo'n kostbaar apparaat. Overigens is naast lichtnetvoeding (100-245 volt) toch ook voorzien in accuvoeding (12 volt). Zoals u op de foto's ziet, heeft de В7000 weinig weg van een scanner. Toch zijn alle scannermogelijkheden zoals we die bij geavanceerde computerscanners kennen aanwezig. Daarnaast zijn er veel extra's, zoals we die bij communicatieontvangers aantreffen, waaronder een Smeter en variabele afstemming. Het beste kunnen we al die mogelijkheden beschrijven aan de hand van de bedieningsorganen zoals u die op het front van de R7000 ziet.

#### Frequentie-uitlezing

Zoals gezegd heeft de R7000 een ontvangstbereik van 25 MHz tot 2 GHz, het stukje 1000 MHz tot 1025 MHz uitgezonderd. De ontvangen frequentie wordt getoond op een groen/blauw oplichtend fluorescentie display. Er zijn totaal 7 cijfers, die de ontvangst frequentie onder de 1 GHz aanwijzen. Boven 1 GHz brandt er een rode '1 GHz" indicator. Door de 7 cijferige uitlezing kan de ontvangstfrequentie op 100 Hz nauwkeurig wor-

den afgelezen, gelijk aan de nauwkeurigheid waarmee de ontvanger afgestemd kan worden. Naast de frequentie aanwijzing zijn er nog 2 cijfers, van 00 t/m 99. Die geven het geheugenkanaal aan, waarvan de ontvanger gebruik maakt. Boven en onder de cijfertjes van de frequentie is nog een aantal indicators aanwezig, die aangeven welke faciliteiten men in gebruik heeft, zoals AM-, FMn, FM wide of SSB ontvangst, een 'signaalontvangst' indicator, gebruik van een prioritykanaal, en scanning. Het display is behoorlijk fel, en is ook bij daglicht zeer goed te lezen. Voor gebruik 's nachts is er een dimmertoets, links naast de afstemknop, die de S meter verlichting en de display helderheid ca. de helft vermindert.

#### **Afstemming**

De ICOM R7000 kent verschillende manieren van afstemmen. Rechtsboven op het frontpaneel ziet u het cijfertoetsenbordje. Daarop kunt u de gewenste frequentie intoetsen. De R7000 is nogal slim: u kunt natuurlijk de volledige frequentie intoetsen, zoals 467.0125, maar een deel mag ook. Wilt u bijvoorbeeld draaien over het bordje 86-88 MHz dan typt u gewoon  $86 +$  enter. De ontvanger zoekt dan zelf wel uit hoeveel nullen erachter moeten en waar de MHz punt moet komen te staan. Het toetsenbord is erg handig voor het ingeven van grote frequentiesprongen, en het programmeren van geheugens. Wie een stukje band wil afzoeken maakt natuurlijk gebruik van de centraal geplaatste centrale afstemknop. Het is een optogekoppeld systeem, waarbij

de afstemknop een schijf aandrijft, die tussen een led en een fotocel doorloopt. De impulsen van de fotocel besturen de microprocessor die zorgt voor de afstemming op de juiste frequentie. Nu is bekend, dat in de diverse communicatiebanden rasters worden gebruikt. Een raster van 12,5 kHz betekent dat de frequentie afstand tussen de zenders 12.5 kHz is. Er zijn rasters van 12,5, 20 en 25 kHz. In een aantal banden, zoals delen van de zendamateurbanden worden geen rasters gebruikt. Om nu ook met behulp van de afstemknop op elke gewenste frequentie te kunnen afstemmen is een soort 'versnellingsbak' in de R7000 ingebouwd. Die knop zit rechts onder aan. Daarmee kan de ontvanger worden ingesteld op 25 kHz-12.5 kHz-10 kHz, 5 kHz-1 kHz en 100 Hz. Omdat een omwenteling van de afstemknop 50 afstemstapies is, wordt de verstemming per omwenteling respectievelijk: 1,25 MHz, 625 kHz, 500 kHz, 250 kHz, 50 kHz en 5 kHz. In de praktijk is het afstemmen ideaal. Luistert men bijvoorbeeld op de politieband (86-88) dan zet men de 'versnellingsbak' op 12,5 kHz en tik voor tik zit men zuiver op een kanaal. Bij de autotelefoon zet men hem op 10 kHz en om de 2 tikjes staat men op een autotelefoonkanaal. In een woord: ideaal! De afstemknop loopt mooi soepel. Met behulp van een klein stelschroefje aan de onderkant, kan men de knop zeer licht of zwaarder laten draaien. Natuurlijk komt het voor, dat men ongewild tegen de afstemknop tikt, of dat bij onbemand gebruik iemand er even aanzit. Naast de afstemknop is rechtsonder dan ook een lock-toetsje aangebracht. Is dat ingedrukt dan zijn alle afstemorganen buiten werking. Een afstemmethode die niet standaard is, maar als optie kan worden aangeschaft is: infrarood afstandsbediening! Vanuit uw luie stoel kunt u daarmee net als bij uw TV - de ont-

vanger (gedeeltelijk) bedienen. Het is aardig dat 't kan, maar of zoiets nu zinvol is? De laatste manier van afstemmen is computerbesturing. De R7000 is met het nieuwe interface systeem CI-V uitgerust. Slechts een zeer simpele interface (2 IC's om van RS232-C naar echte RS232 te komen) is nodig, waardoor de R7000 met elke computer met een RS232-C uitgang is te besturen.

#### Ontvangstmodi

De R7000 is geschikt voor ontvangst van verschillende modulatie soorten. De keuzemogelijkheden zijn: FM. AM en SSB. Een bijzonderheid is, dat er verschillende soorten filters in FM gekozen kunnen worden. Zo is er FM wide, met een bandbreedte van 150 kHz voor FM omroep ontvangst. Daarnaast is er FM standaard, met een bandbreedte van 15 kHz voor standaard communicatie. Wie last heeft van nevenzenders of naar signalen luistert met heel geringe zwaai, kan met behulp van een schakelaartje op de achterzijde ook nog een FM supersmal kiezen voor een bandbreedte van 6 kHz. Normale communicatiezenders, zoals van de politie, die een bandbreedte hebben van zo'n 12 kHz klinken dan wel vervormd, maar van zenders op naastliggende kanalen heeft men in die supersmalle stand geen last meer. In AM zijn ook twee bandbreedtes kiesbaar: 15 kHz en 6 kHz, Voor SSB wordt een echt SSB filter gebruikt: 2,8 kHz breed. Omschakelen van Upperside Band (USB) naar Lower Side band (LSB) gebeurt met een toetsje op de achterzijde (!) van de R7000, en een erg handige plaats vinden we dat bepaald niet. Zoals gezegd zijn de kleinste afstemstappen 100 Hz. In SSB is dat eigenlijk wat te grof, hoewel bij normale amateurcommunicatie nauwelijks wordt gemerkt of men 100 Hz te hoog of te lang staat afgestemd. Dat is wel het geval bij het beluisteren van 'gescrambelde' politie uitzendingen. Zoals al eens eerder in RAM beschreven bestaat 'scrambling' bij de politie uit een normaal FM signaal, dat gemoduleerd wordt met een SSB spraaksignaal. Zet men de R7000 in de LSB ontvangst mode, dan zijn de gesprekken (bijvoorbeeld op 86,600 (A'dam)) redelijk te volgen. Voor deze toepassing zou een extra fijn afstemming 0-100 Hz wel een prettig iets zijn, maar men kan natuurlijk niet alles hebben...

#### **Geheugens**

De ICOM R7000 heeft liefst 100 geheugenkanalen! Daarmee zijn zoveel grappen en grollen uit te halen, dat ze een aparte beschrijving waard zijn. De geheugens zijn op 2 manieren te programmeren: door direct intoetsen via het toetsenbord, of door, wanneer men tijdens handafstemming een station gevonden heeft, op de memory write toets te

drukken. Die toets zit rechtsonder, naast de 'versnellingsbak' knop. Handig is ook, dat onder die memory write toets een memory clear toets zit, waarmee de inhoud van een geheugen op nul gezet kan worden. Vastgelegd in een geheugen worden frequentie (tot op 100 Hz nauwkeurig) en de modulatiesoort. Wie de geheugens af wil scannen kan dat natuurlijk automatisch doen, maar ook weer met de hand! Er is naast de memory write toets een draaischakelaartie aanwezig. Draait men daaraan, dan tast men geheugenkanaal na geheugenkanaal af. Om max, 100 geheugenkanalen verder te kijken is natuurlijk een hele draaierij. Daarom kan men óók nog eens via het toetsenbord een geheugen oproepen: men typt eenvoudig het geheugennummer in en drukt op de memory draaischakelaar. Wie de inhoud van het ene geheugen naar een ander geheugenkanaal wil verplaatsen behoeft niet op-

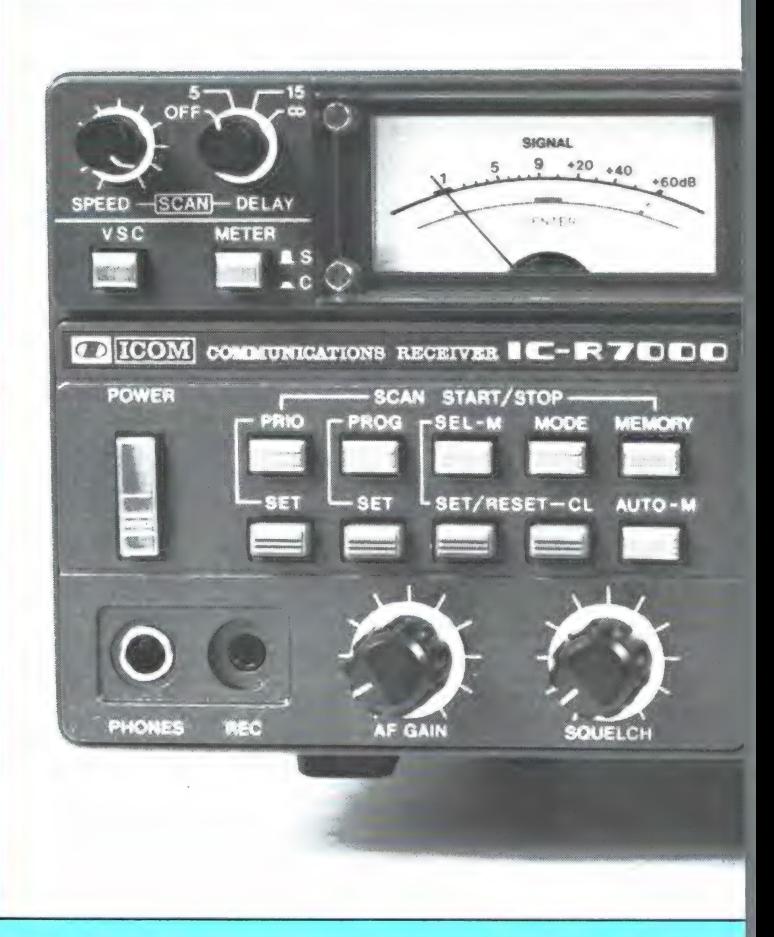

nieuw in te toetsen: naast de afstemknop is een M-SET toetsje aanwezig. Dat drukt men in, waarna het nummer van het geheugenkanaal dat de frequentie moet opslaan wordt ingetoetst.

#### **SCAN-mogelijkheden**

Die 100 geheugens kunnen natuurlijk gescand worden, maar er zijn wel een heleboel manieren. Daarvoor dienen de druktoetsies in het midden van de linkerkant van het front. Allereerst is het zo. dat gewoon gescand kan worden. Nu is het afscannen van 100 kanalen een zeer tijdrovende gebeurtenis en in de praktijk niet handig. Helaas is er geen indeling in 'banken' dus bijvoorbeeld 10 groepjes van 10 geheugenkanalen. ICOM heeft dat anders opgelost, door namelijk een 'marker' te geven per geheugenkanaal. Met behulp van een 'select' toetsje geeft men een merkje per kanaal, zichtbaar door een puntje in het geheugennummer in het display. Bij het scannen worden dan alleen de 'gemerkte' kanalen gescand. 'Lege' geheugens worden overigens niet gescand. Op zich een prima systeem - in feite het tegengestelde van lockout) maar toch jammer dat er geen 'bank' indeling is. Dan zou men groepen gebruikers, bijvoorbeeld politie, brandweer etc. of zenders in een bepaald gebied bij elkaar kunnen zetten. Nu moet men eerst alle stations die men wil beluisteren met de hand 'merken'. Dat gemis aan banken wordt echter weer goed gemaakt door de andere mogelijkheden. Allereerst kent de ICOM R7000 'modi scan'. Dat betekent dat men bij het inschakelen van deze scan methode alleen die kanalen scant die bijvoorbeeld in AM ontvangen. Natuurlijk kan men ook alleen FM of SSB kanalen afscannen. Tot slot is er een priorityscan. Er is een apart geheugen (nr. 101) waarin met behulp van het key-board een

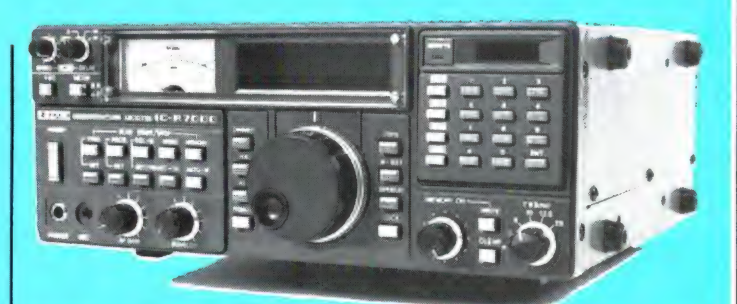

frequentie kan worden opgeslagen. Bij de priorityscan wordt tijdens het normale scannen steeds even teruggeschakeld naar het kanaal in het priority geheugen. Wordt daarop een zender ontvangen, dan wordt die met voorrang boven andere zenders weergegeven. Ideaal voor stations waarvan men onmiddellijk wil horen wanneer ze in de lucht komen, zoals bijvoorbeeld een lokaal politie, ambulance of brandweerkanaal.

#### Zoeken met auto matische opslag

De R7000 zou natuurlijk niet compleet zijn, wanneer hij niet zou kunnen zoeken.

Ook dat kan uiteraard: men kan een ondergrensfrequentie en een bovengrens opgeven, waartussen de scanner gaat zoeken naar zenders. Een feature dat we maar op heel weinig scanners vinden is automatische opslag van de gevonden frequenties. Tussen twee door u op te geven frequenties kunt u de R7000 laten zoeken. Wanneer een signaal (naar keuze een draaggolf of alleen een gemoduleerd signaal) wordt ontvangen dan wordt dit opgeslagen in een van de geheugens van nr 80 t/m 99. Duidelijk is, dat bij het afzoeken steeds weer dezelfde zenders worden gevonden. Gelukkig is de R7000 slim: vindt hij een zender, dan kijkt hij eerst of hij de betreffende frequentie al eerder heeft opgeslagen! Zo niet, dan slaat hij de frequentie op. Was de frequentie al eerder opgeslagen, dan gaat de ontvanger vrolijk door met zoeken.

#### **Bijzondere features:** Spraak synthesizer en recordersturing

Net als veel andere apparatuur van ICOM kan de R7000 worden uitgerust met een spraaksynthesizer. Wanneer men op het knopje 'speech' rechts naast de afstemknop drukt, vertelt een vriendelijke damesstem in het Engels (met een Japans accent!) de frequentie die momenteel wordt ontvangen! Dit is natuurlijk een ideaal hulpmiddel voor visueel gehandicapten, maar deze optie is ook voor anderen ideaal. Wat de ICOM R7000 namelijk nog meer kan, is het sturen van een band- of cassetterecorder. Daardoor kan men de ontvanger onbemand laten werken (bij-

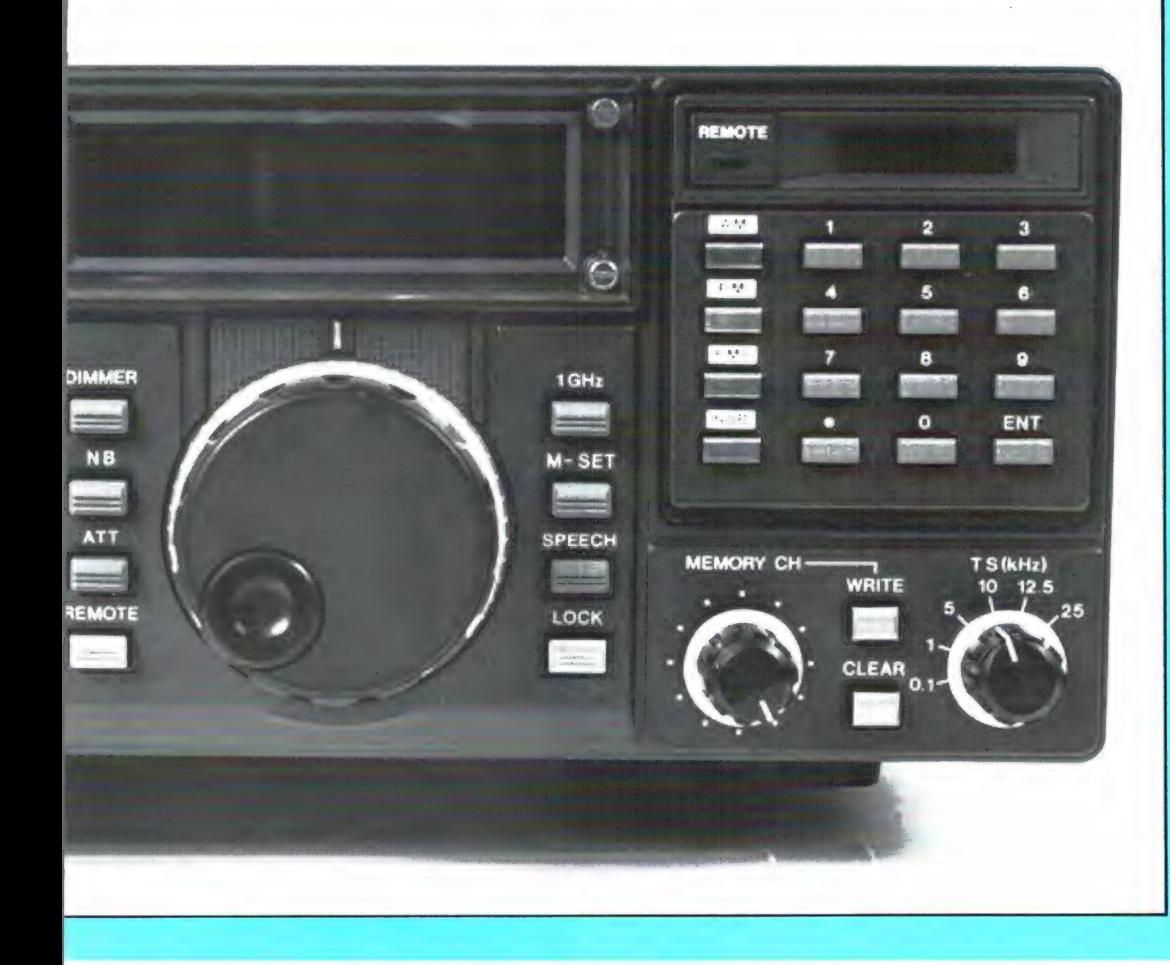

voorbeeld zoeken). Wordt nu een signaal ontvangen, dan wordt automatisch de recorder gestart en de spraak van de betreffende zender opgenomen. Wat men bij het beluisteren van die band later wel hoort, zijn de uitzendingen van de stations, maar men weet dan niet om welke frequentie het gaat. Hier komt de spraaksynthesizer (die slechts f 159,- kost) te hulp. Zodra een zender wordt ontvangen, start de recorder met opnemen, waarbij tegelijkertijd met de spraak de gesproken frequentie wordt opgenomen! Overigens zijn korte berichten dan moeilijk te verstaan, maar wie een stereocassette- of spoelen recorder heeft kan de uitgang van de spraakchip naar een extra plugje op de achterkant van de R7000 leiden en dan op het ene kanaal de modulatie van de zender opnemen, en op het andere kanaal de bijbehorende frequentie!

#### Scanning speed en delay

Linksboven op het front, naast de S meter ziet u 2 ' draaiknopjes. Het eerste is de scanningspeed. De R7000 is namelijk uitgerust met een variabele scansnelheid: van 2 ank/sec tot 10 kan/sec. Deze variabele snelheid werkt bij alle scanmodi en ook bij zoeken. Bijzonder is ook weer de delay. Veel scanners zijn uitgerust met een al of niet inschakelbare vertraging met een ' vaste tijd.ls men aan het scannen en heeft men een station gevonden, dan blijft de scanner staan tot de zender weer uit de lucht gaat.

Naar keuze kan men de scanner dan direct door laten stappen naar het volgende kanaal, of de scanner even laten wachten, waardoor het andere station gelegenheid krijgt in de lucht te komen. De meest ideale vorm is een al of niet instelbare delay per geheugenkanaal. Reden is dat er bijvoorbeeld in de politieband een aantal stations (zoals Rotterdam) zijn, waarbij men de

wagen alleen kan horen op de eigen zendfrequentie. In zo'n geval moet men na het uit de lucht gaan van het hoofdbureau onmiddellijk doorstappen naar het volgende kanaal met de wagenfrequentie. In de meeste gevallen (98%) is dat echter niet nodig, zodat dan wel een tijdvertraging (delay) nodig is. De R7000 is uitgerust met een al of niet inschakelbare delay, die werkzaam is bij alle functies, dus ook bij zoeken. Het bijzondere is weer, dat men de keuze heeft tussen: geen delay, 5 seconden delay, 15 seconden delay en oneindige delay. Die laatste stand is enorm handig wanneer men de ontvanger een onbekend stuk band laat afzoeken (en die zijn er genoeg bij een bereik van 25 MHz-2 GHz!). In de stand oneindig delay stopt het zoeken nameliik, wanneer er een station (al is het maar 1 keer) is ontvangen. Men weet dan gelijk de frequentie en kan de R7000 dus onbemand laten werken.

#### S- en nuldoorgangs

#### meter

De R7000 is uitgerust met een grote duidelijk aanwijzende sterkte meter met een bereik van S1 tot  $S9 + 60$ dB. Ook met die S-meter is weer iets bijzonders aan de hand: hij kan namelijk door het indrukken van het aan de linkerkant van de meter gelegen toetsje worden omgetoverd in een nuldoorgangsmeter. Een nuldoorgangsmeter werkt alleen bij FM gemoduleerde stations (dat zijn de meeste). De meter staat in de middenstand (op de meter aangegeven met het woord center) wanneer de ontvanger zuiver is afgestemd op het ontvangen signaal. Het is heel aardig te zien, hoe slecht sommige mobilofoons van de politie staan afgeregeld ten opzichte van de frequentie van het hoofdbureau... Daar is deze meter natuurlijk niet voor bedoeld, maar wel voor het zuiver afstemmen op stations die niet op een rasterfrequentie zitten en met name voor satellieten. Bij satelliet ontvangst heeft men namelijk last van wat we noemen:

doppler-shift. Komt de satelliet naar Nederland toe, dan is de frequentie hoger, en gaat hij weer van ons af dan is hij lager dan wanneer hij recht boven ons hoofd vliegt. Het werkt hetzelfde als een toeterende trein die aan u voorbij rijdt. De doppler shift bij niet al te hoog vliegende satellieten kan wel zo'n 4 kHz bedragen. Afgezien van de SX 200 is er geen enkele scanner die een fijnafstemming heeft. Welnu, met de R7000 is ook dit probleem makkelijk te ondervangen. Men zet de meter als nuldoorgangsmeter en de handafstemming in stapjes van 100 Hz. Door de afstemming te verdraaien op een zodanige manier dat de nuldoorgangsmeter in het midden blijft staan, kan men op eenvoudige wijze de doppler shift van satellieten compenseren!

#### Squelch

Ook de squelch is weer een aparte opmerking waard. De meeste ontvangers hebben een squelch, die op signaalsterkte reageert. Ook ongemoduleerde draaggolven en birdies (stoorprodukten die in de ontvanger zelf worden opgewekt) zorgen dan dat het scannen of zoeken stopt. De squelch van de ICOM R7000 heeft echter 3 mogelijkheden. Allereerst heeft de squelch knop zelf 2 bereiken. Het eerste deel van het draaibereik is een zogenaamde noise-squelch. De squelch kijkt dan naar de ruis, die ontstaat wanneer geen signaal wordt ontvangen. Wordt er wél een signaal ontvangen, al is het nog zo zwak, dan wordt de ruis minder en het scannen stopt en de audio-weergave wordt ingeschakeld. Draait men de squelchknop verder dan de helft, dan krijgt men een zogenaamde meter squelch. Men ziet dan de Smeter uitslaan en men kan elke willekeurige op de schaal instellen, bijvoorbeeld S9. Alleen ontvangen signalen, die stérker zijn dan de ingestelde waarde (in dit voorbeeld dus S9) doen het scannen of zoeken stoppen en worden hoorbaar. Nu

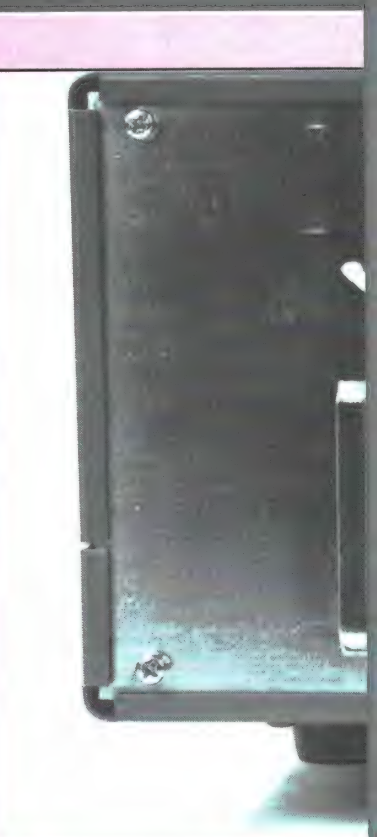

komt het natuurlijk voor, dat men zenders ontvangt die alleen een draaggolf uitzenden en slechts af en toe wat informatie. Welnu ook daarvoor heeft de ICOM R7000 een oplossing in huis: de Voice scan control switch, linksboven net onder de scanspeed knop. Wordt deze toets ingedrukt, dan reageert de R7000 niet meer op zenders die alleen draaggolven uitzenden en ook niet op z'n eigen birdies: Hij kijkt eerst of er wel echt een spraak of data signaal aanwezig is voor hij de squelch (waarvan het hele regelbereik ook in deze mode bruikbaar is), in werking stelt.

#### Nog een paar extra's

Hoewel er nog een flink aantal zaken aan de orde zullen komen in het tweede deel van deze test, waarbij we zullen ingaan op de technische gegevens, nog een paar features die we nog niet noemden: Een ingangsverzwakker, die de gevoeligheid kleiner maakt, maar daarmee ook de intermodulatie onderdrukking enorm vergroot. Een 10,7 MHz middenfrequent uitgang. Dat is een aftakking direct na de 2° mixer en het gaat om een

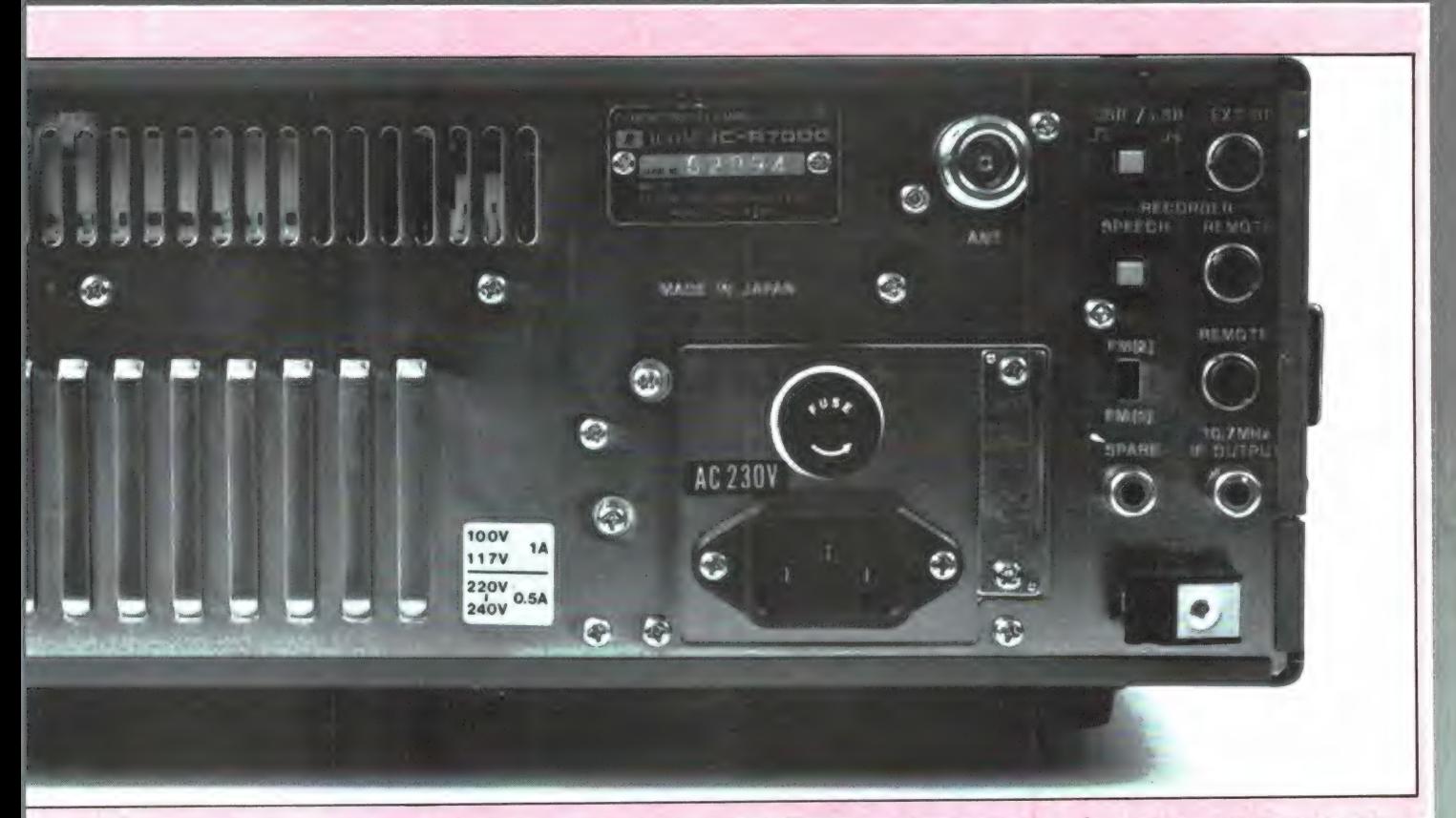

'brede' uitgang. Op die uitgang kan bijvoorbeeld een spectrumdisplay unit worden aangesloten, maar is ook bruikbaar voor allerlei speciale detectoren zoals voor slowscan TV, meerkanaals multiplex (telefoon en data satellieten) en gewone TV. Omdat we een van de eerste exemplaren in Nederland hadden was het nog niet direct leverbaar, maar wel komende: een pal-TV demodulator, zodat via een monitor met deze R7000 ook TV gekeken kan worden. Ook besteld is een 30 kHz breed middenfrequent filter voor de feilloze ontvangst van de beelden van weersatellieten. Verder noemen we nog de ingebouwde noiseblanker, die ideaal is om storingen, zoals die door ontstekingen van motoren worden veroorzaakt, te onderdrukken.

#### Verdere info

U ziet dat we al heel wat tekst nodig hebben gehad om alleen maar de mogelijkheden van deze Rolls Royce onder de VHF-UHF communicatie ontvangers te beschrijven. Volgende maand gaan we de resultaten van onze technische metingen bespreken. Wie alvast meer

wil weten kan een folder van de ICOM R7000 aanvragen bij de importeurs: AMCOM, Van Cleefkade 15, 1431 BA

Aalsmeer, tel. 02977-28811. Voor degenen die vast meer over de technische specifi- geven. caties willen weten plaatsen

we hier een lijstje zoals dat door de fabriek wordt opge-

#### Fabrieksspecificaties R7000

**Frequentiebereik** 

Antenne impedantie Frequentiestabiliteit

Frequentieresolutie Frequentieuitlezing Afstemmen Frequentiesynthese Geheugens **Scanmode** Voeding Stroomopname bij 12 V Gewicht Afmetingen **Ontvangsysteem** 

**Ontvangmodes** Gevoeligheid

Selectiviteit

Squelchdrempel Audio outout **Opties** 

Verwacht

25-1000 MHz en 1025-2000 MHz de opgegeven specificaties gelden voor 25-1000 MHz en 1240-1300 MHz 50 ohm a-symmetrisch plus/minus 5 ppm van —10 tot 60 graden C. Memory scan, Auto-memory scan, priority scan 100 Hz in SSB, 1-5-10-12,5-25 kHz in AM & FM Fluorescerend display met 7 cijfers Door middel van KEYBOARD en afstemknop Microprocessor-gecontroleerd PLL-systeem 99 geheugenkanalen voor frequentie en mode Full scan, Program scan. Mode-selected scan. Lichtnet 220 V of 13,6 volt gelijkspanning 1380 mA Standby. 1650 mA bij max. audio 7,5 kg 110 mm (H) - 286 mm (B) - 276 mm (D) 25-1000 MHz FM/N, AM, SSB drievoudige conversie FM/W tweevoudige conversie 1025-2000 MHz FM/N, AM, SSB viervoudige conversie MHz FM/W drievoudige conversie AM, FM/N (narrow) FM/W (wide), USB, LSB FM/W (15 kHz) beter dan 0,5 microvolt/12 dB SINAD FM/N (6 kHz) beter dan 0,5 microvolt/12 dB SINAD AM beter dan 1,0 microvolt/10 dB S/N SSB beter dan 0,5 microvolt/10 dB S/N FM/W 150 kHz 6 dB FM/N 15 kHz 6 dB AM 15 kHz 6 dB SSB 2,8 kHz 6 dB Instelbaar 2,5 Watt over 8 ohm (10% dist.) IC-RC-12 draadloze afstandbediening IC-EX 310 Speech synthesizer IC-MB 12 Mobiel beugel Antenne ІС- AH7000 30 KHz satellietfilter Video-adapter

## GELUDODDE BAN

De meeste cassettedecks en bandrecorders (die gelukkig nog steeds worden gebruikt) zijn voorzien van een microfoonaansluiting. Lang niet altijd wordt die intensief gebruikt, maar daarnaast zijn er toch velen die ooit een of andere microfoon, of zelfs wel twee hebben gekocht om zo nu en dan een eigen live-opname te maken - hetzij van muziek, hetzij van spraak.

Maar helaas, vaak zijn dergelijke microfoonopnamen beneden de maat. Want of de microfoon voldoet niet aan minimale eisen, of de akoestische kwaliteiten van de opneemruimte gooien roet in het eten. Dat is jammer, want het hoeft niet. Natuurlijk, een niet zo heel goedkope kwaliteitsmicrofoon heeft meer in zijn mars dan een discount-dingetje, maar dat neemt niet weg dat met vrijwel elke microfoon in vrijwel elke omstandigheid een goede opname is te maken. Let wel: vrijwel. De microfoon mag goedkoop zijn, maar hij moet toch wel in staat zijn een zeker frequentie-spectrum met afwezigheid van storend hoorbare vervorming, brom en ruis, te verwerken. Als zijn frequentie-omvang slechts gering is, en de vervorming, ruis en brom verder niets te wensen overlaten, kan de microfoon wellicht zeer goed voor spraakopnamen worden gebruikt. Want de menselijke stem, althans die van een man, heeft met de zo belangrijke boventonen mee maar een bereik van ca. 60 8000 Hz. Bij een vrouw ligt dat bereik wat hoger: van ca. 100 - 10.000 Hz. Het moet al een heel beroerde microfoon zijn die dat betrekkelijk kleine bereik niet kan omvatten. En is het frequentiebereik van de microfoon groter, dan kan met succes een gitaar, een fluit, een piano of ander muziekinstrument worden opgenomen. Opnamen zijn, zoals gezegd, in vrijwel alle omstandigheden te verwezenlijken. Natuurlijk, wie vlak bij de uitlaat van een straaljager, of tijdens de Grand Prix op het circuit van Zandvoort gaat staan, hoeft niet te proberen een fluisterzacht gesprekje op de band te krijgen. Maar in een normale ruimte, ook al is die wat rumoerig, of al heerst daarin nogal wat nagalm, is een alleszins perfecte opname, zeker van spraak, te maken. Hoe, dat ziet u in dit artikel.

#### **Elk microfoontype**

Wie benzine tankt let wel degelijk op wat hij in zijn tankje laat klotsen: diesel, super of loodvrij. Maar wie een microfoon koopt vraagt zich vaak helemaal niet af wat voor type voor hem het beste is. En dat terwijl er toch zó al vier keuze

mogelijkheden zijn: dynamisch. elektret, gericht en rondomgevoelig. Zonder enig overleg wordt dikwijls zomaar een willekeurige microfoon gekocht, één die er lekker blits uitziet, of ergens een goede test heeft gehad, of één die niet al te veel kost. Logisch dat veel opna-

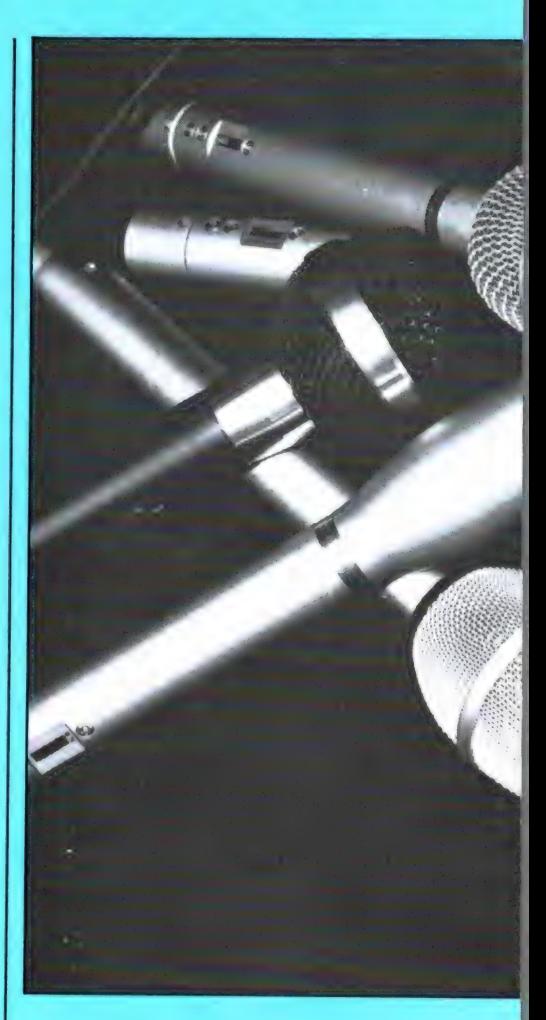

men later blijken tegen te vallen. In dit artikel gaan we niet in op die verschillende typen, hun vooren nadelen en hun specifieke toepassingsgebieden. Dat komt allemaal in een apart artikel wel ter sprake. Nu gaan we er gewoon vanuit dat er een microfoon aanwezig is, van welk type dan ook, en dat daar een goede of redelijk goede opname mee moet worden gemaakt. We gaan uit van spraakopnamen. Daarvoor is een microfoon al gauw geschikt. Wie opnamen van enkelvoudige muziekinstrumenten wil maken (een heel orkest laten we nog maar even achterwege) heeft aan de in dit artikel gegeven tips voldoende om ook dat op succesvolle wijze te verwezenlijken, vooropgezet nogmaals dat de kwaliteit van zijn microfoon dat toelaat.

DVAILICUM

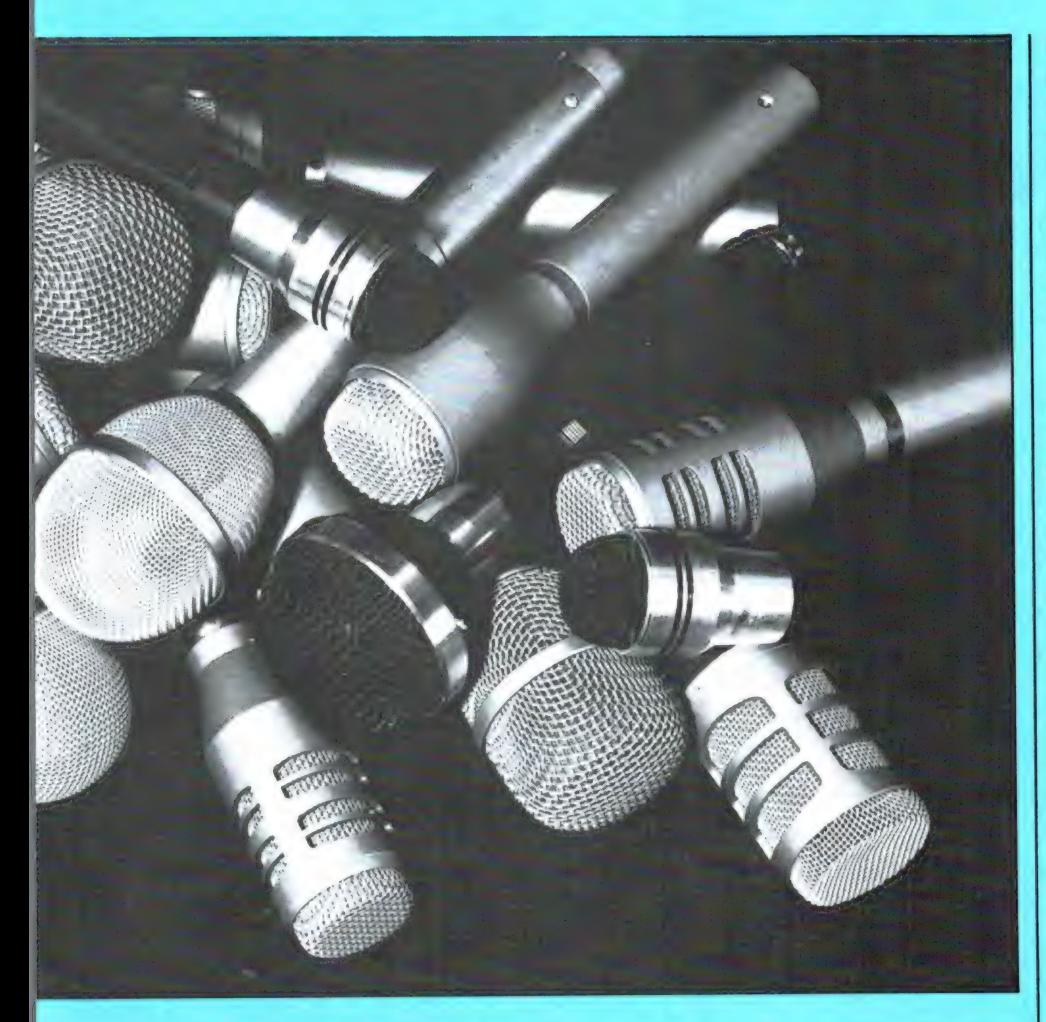

#### De stem op de band

Onder druk van de door de commercie voortgestuwde vooruitgang komt het videogebeuren meer en meer in zwang. Videocamera's en camcorders worden kleiner en lichter en hoewel de prijzen logischerwiize de duizenden guldens belopen, hoort men alom berichten als zouden die nieuwe wonderen 'als warme broodjes' over de toonbank gaan. Dat zal best, maar het zaligmakende videomedium is toch vooralsnog niet voor iedereen weggelegd. Wat praktisch iedereen wél doet is fotograferen, kleurenprints en dia's. Dat is naar verhouding goedkoop, en de apparatuur - een enkele fotocamera plus, als men per se wil een extra objectiefje - is gemakkelijk mee te nemen. Maar waarom altijd kleurenprints? Door in plaats daarvan dia's te maken is een prachtige klankdiaserie op te zetten, een serie dia's die, op levendige wijze gelardeerd met muziek, tekst en geluiden, te zamen een heel verhaal vertellen. Het wordt nog maar weinig beseft, maar de kracht die van een goede, levendige diaserie uitgaat kan vele malen intensiever zijn dan die van een videofilm. Zelfs kan dat het geval zijn bij een diaserie die met één projector wordt weergegeven, dus zonder overvloeitoestanden. De goede diapresentatie behoort tot de meest indringende en boeiende kunstvormen, dat kan jedereen die er serieus mee bezig is. ten volle beamen.

Maar videofilm, smalfilm of diaserie, in alle gevallen is sprake van microfoonwerk. En in alle gevallen moet er stemgeluid worden opgenomen, hetzij als spreektekst,

hetzij als commentaar. Maar ook als u niet van plan bent met video of dia's aan de slag te gaan, maar wel muziekopnamen wil maken, is het alleszins zinvol eerst bezig te gaan met pogingen de stem zo goed mogelijk op de band te krijgen. Is dat eenmaal onder de knie, dan is een hechte basis gelegd voor gecompliceerder opnamewerk.

#### Opstelling en akoestiek

Ook met een eenvoudige microfoon is het mogelijk de stem goed droog op de band te krijgen, alsof de opname in een goed uitgeruste studio heeft plaatsgevonden. Moeilijk is dit niet. Zorg er allereerst voor dat geen mechanische trillingen tot de microfoon kunnen doordringen. Bij gebruik van een microfoon op tafelstandaard is het verstandig er een zachte, veerkrachtige ondergrond onder te leggen. bijvoorbeeld een kussen, een opgevouwen trui of iets dergelijks. Mechanische trillingen van onderaf worden daardoor volledig geëlimineerd, terwijl een stoot tegen de tafel niet meteen tot bonkende bijgeluiden leidt. Bij gebruik van een microfoonstatief is het zeer aan te bevelen een zan, shock mount toe te passen, dat is een verend element waarin de microfoon is opgehangen.

Zo'n shock mount is niet zo heel goedkoop, maar gelukkig is er nog wel een andere slimme methode, namelijk een gewoon stuk elastiek waaraan de microfoon wordt opgehangen. Aan het plafond bijvoorbeeld, of aan een bureaulamp, of wat dan ook. Overigens hoeft hier natuurlijk niet meteen mee te worden begonnen. Alleen als erg veel last wordt ondervonden van bonkende voetstappen op een houten vloer of iets dergelijks kan tot de drastische elastiekmethode worden overgegaan. Het vasthouden van de microfoon met de hand is, uitgezonderd bij reportagewerk, uit den boze, want maar al te gemakkelijk ontstaan dan

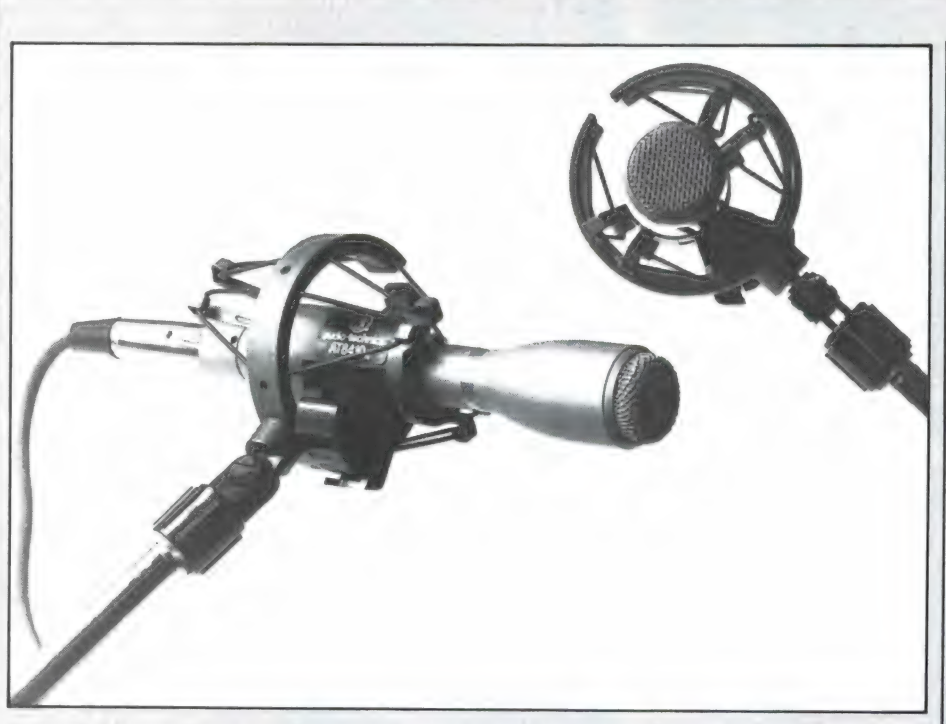

Foto 2. Vloertrillingen die via het microfoonstatief tot de microfoon doordringen zijn funest voor de opname. Gebruik in zo'n geval een verende opstelling, zoals de hier afgebeelde speciale shock mount.

dreunende, bonkende en schurende bijgeluiden die in hoge mate storend zijn.

Als de ruimte waarin de microfoon is opgesteld niet voldoende met geluidsabsorberende stoffen is aangekleed, dan ontstaat bij de opname een hinderlijke nagalm die beslist moet worden vermeden. Hoe? Bijvoorbeeld door de gordijnen voor de ramen te schuiven en de microfoon daar vlak vóór op te stellen, zodanig, dat het gezicht van de spreker naar de gordijnen is gewend. Ook is het mogelijk twee wollen dekens in een kamerhoek op te hangen. De akoestiek in die hoek verbetert dan ten zeerste en eventuele, storende omgevingsgeluiden worden duidelijk gedempt. Een heel goede, tevens heel eenvoudig te verwezenlijken oplossing is ook de microfoon in een van kussens gemaakte grot te plaatsen en de microfoon van dichtbij te bespreken.

#### Gerichte of rondomgevoelige microfoon

Als de hiervoor genoemde voorzieningen niet zijn te treffen, tja, dan zit er niets anders op dan het opnameniveau zo zacht mogelijk te

houden en zo dicht mogelijk bij de microfoon te spreken. Een gerichte microfoon (dynamisch of elektret, dat doet er niet toe) is hier in het voordeel, want die pikt stoorgeluiden van opzij aanmerkelijk zachter op dan de rondomgevoelige microfoon. Een speciaal voor spraak bedoelde microfoon kan dan ook maar het beste richtingsgevoelig zijn. Is er alleen de beschikking over een rondomgevoelige microfoon in een galmende of rumoerige ruimte, dan is een uitstekend redmiddel een handdoek of zoiets om de microfoon te draperen, een heel grotje als het ware, die alle van opzij komende geluiden dempt. Het is opvallend hoezeer de opnamekwaliteit en de verstaanbaarheid met zo'n eenvoudig hulpmiddel kunnen toenemen!

#### Spreekafstand

De normale spreekafstand tot de

Fig. 1. In plaats van een kussengrot kan ook heel goed van een opstelling мак voor een gesloten gordijn, of voor een in de kamerhoek opgehangen deken worden gemaakt.

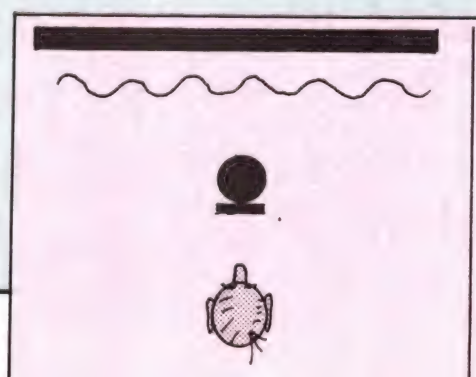

microfoon bedraagt zo'n 30 cm. Er mag niet te vlug worden gesproken, en de articulatie dient goed verzorgd te zijn. Het is het beste iets over de microfoon heen te spreken, waardoor de plofklanken, zoals de s en de p, niet als onaangename sis- en plopgeluiden worden opgenomen. Wie hier nog geen ervaring mee heeft doet er goed aan met verschillende microfoonafstanden en -houdingen eens wat te experimenteren. Heel leerzaam! Overigens is die afstand van 30 cm geen wet van Meden en Perzen. Hoe dichter bij, hoe minder de invloed is van de omgevings-akoestiek. Hoe veel minder, dat ligt natuurlijk ook aan het microfoontype: gericht of rondomgevoelig. Het ligt er nu maar precies aan wat men wil: de stem zo direct, zo droog mogelijk op de band te krijgen, of

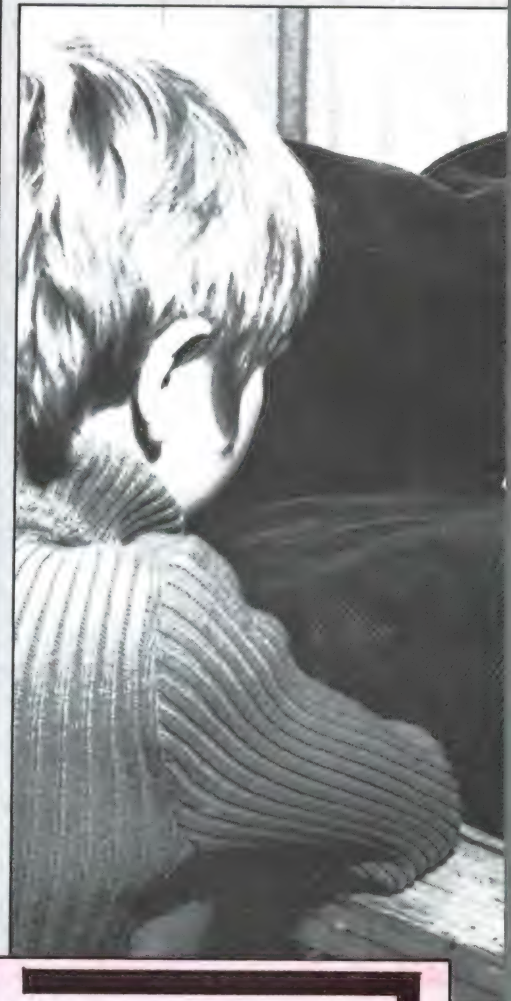

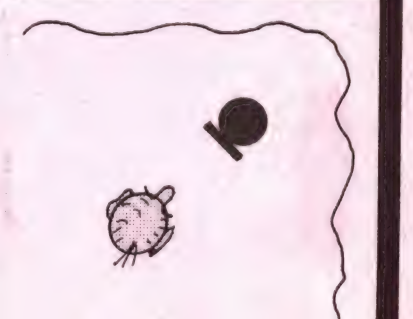

ook nog iets van de ruimte, van de 'ambiance' meenemen. Niet te veel natuurlijk, want dan kan de verstaanbaarheid weer in het gedrang komen.

Uit het een en ander blijkt wel, dat het allemaal een kwestie van uitproberen is en vooral van proefopnastellen en er op een willekeurige af- | Fig. 2. Een even goedkope als doel- | tisch overgebrachte, schakelklik op sultaten. Kwestie van kritisch pro-<br>sultaten. Kwestie van kritisch pro- als de particular en er op een willekeurige af-<br>stellen en er op een willekeurige af-<br>stellen en er op een willekeurige af-<br>stellen en er op een wille beren en kritisch luisteren. Noteer

Foto 3. Op deze wijze komt de spreekstem op de meest ideale wijze op de band. Alle valse trillingen en reflecties worden op afdoende wijze gedempt.

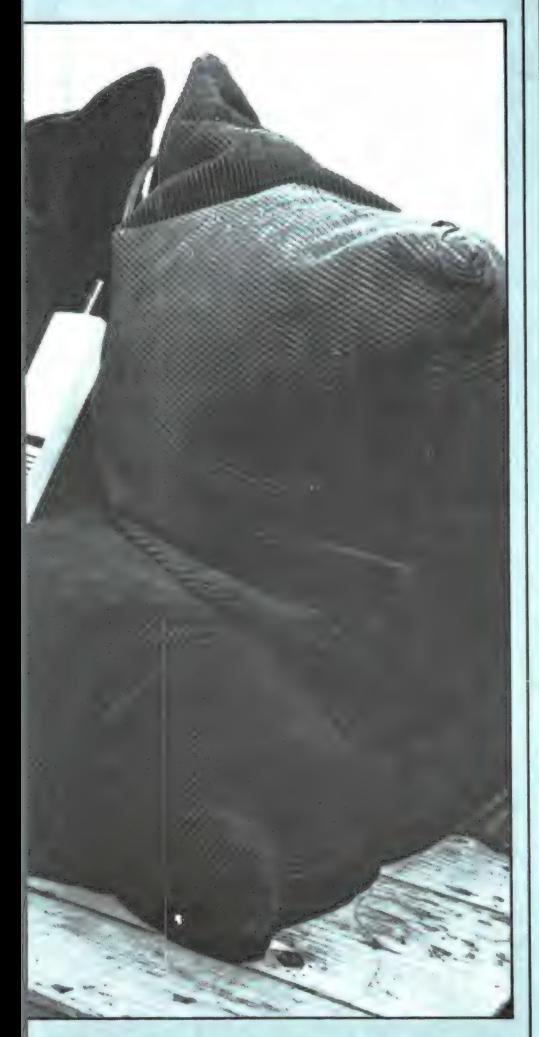

later gebruik, dat spaart veel tijd! het kritisch opstellen en uitproberen

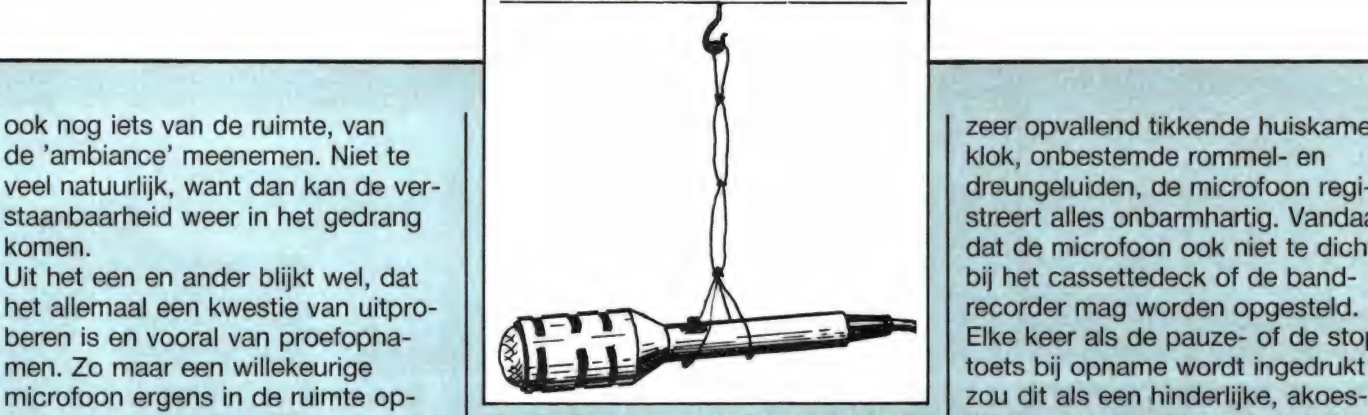

stand tegenaan gaan praten leidt freffende verende microfoonopstel- de band komen. Als de afstand tustot ontmoedigende opnamen. ling: gewoon opgehangen aan een rij- | sen bandapparaat en microfoon Diezelfde microfoon met zorg op- tje aan elkaar geknoopte elastiekjes. noodgedwongen klein moet worgesteld en op de juiste afstand be- Het lijkt knutselwerk, maar het leidt tot | den gehouden, bijvoorbeeld omdat sproken leidt tot professionele re- professionele resultaten! er niemand is om te assisteren en

zeer opvallend tikkende huiskamerklok, onbestemde rommel- en dreungeluiden, de microfoon registreert alles onbarmhartig. Vandaar dat de microfoon ook niet te dicht bij het cassettedeck of de bandrecorder mag worden opgesteld. Elke keer als de pauze- of de stop-

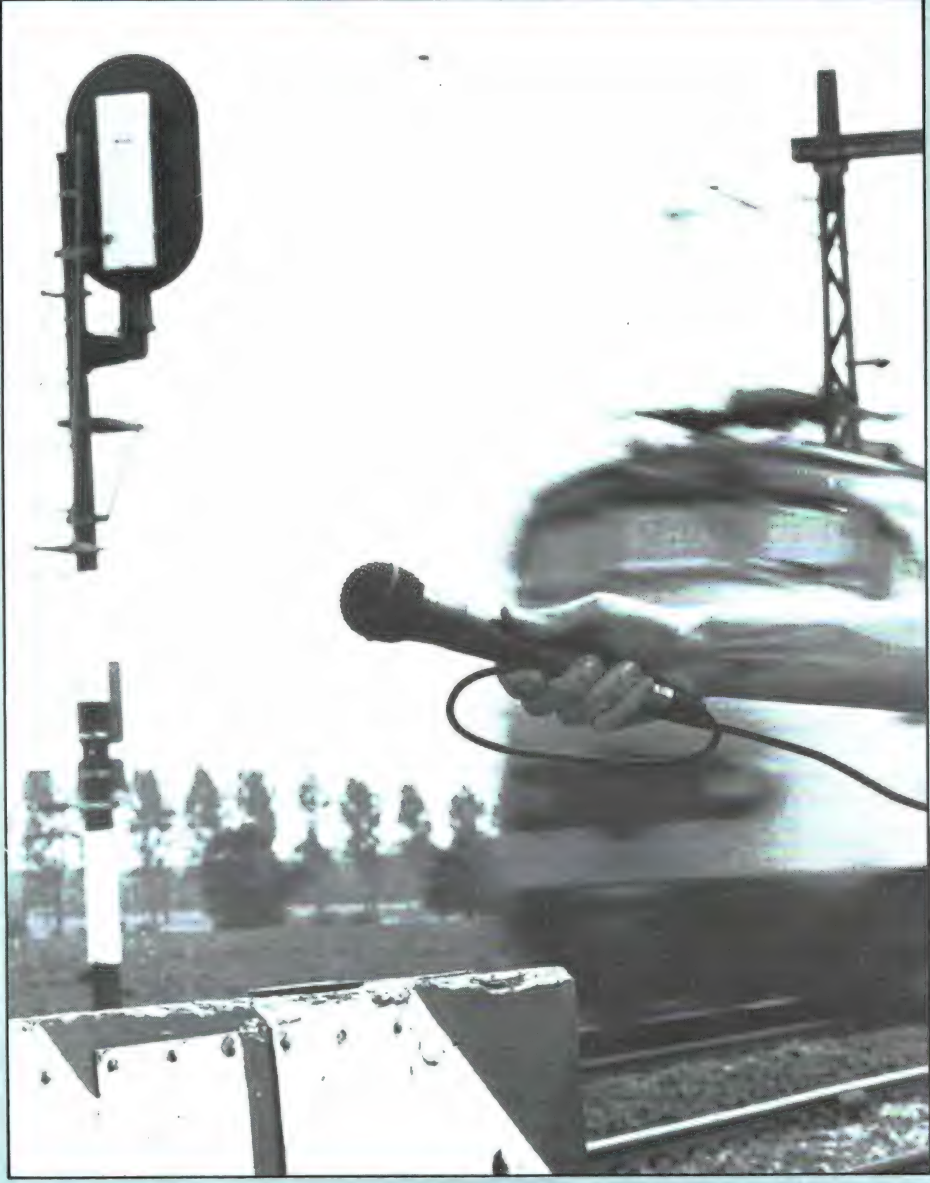

Onverwachte schakelklik is a letter. Voordien onhoorbaar, of in kabelstoringen. De microfoon hoort meer, veel gedruis, vogelgetsjilp, een plotseling | maken, is het aan te bevelen en-

vooral een gevonden opstelling voor | meer dan menigeen vermoedt. Bij | Foto 4. Leg het microfoonsnoer bij<br>later gebruik, dat spaart veel tijd! | het kritisch opstellen en uitproberen | handgebruik altijd met een extra sla komen we daar gauw genoeg ach- om de hand. Dit voorkomt hinderlijke

| 73

kele kussens tussen bandapparaat en microfoon op te stapelen, een soort akoestische versperring dus. Dat helpt duidelijk.

#### Gaaf op de band

Goed, de microfoon is op verantwoorde wijze opgesteld, het cassettedeck staat op scherp (opnameen pauzetoets ingedrukt), en dus nu: proefopname. We zeggen, met één oog op de niveaumeters, iets in de microfoon en draaien de піуедигедеіааг geleidelijk open. Zodra we de meters duidelijk zien uitslaan, of voldoende Leds zien oplichten (dat hoeft niet tot aan het rode gebied te zijn) weten we genoeg. We nemen de stand van de niveauregelaar in ons op, draaien hem naar nul, drukken de pauzetoets in zodat de bandloop start en draaien de niveauregelaar naar het vastgestelde punt. Opname! Drukken we na het uitspreken van de tekst, hup, de stoptoets abrupt in? O nee, beslist niet! In plaats daarvan draaien we de niveauregelaar snel naar nul, laten de band nog even doorlopen, en drukken dan pas de stoptoets in. Elke vorm van schakelklik is op deze manier vermeden en bovendien zijn we er nu zeker van dat de restgeluiden van een eventuele vorige opname over dat laatste gebiedje verdwenen zijn. Zouden we de band na het op nul draaien van de niveauregelaar onmiddellijk stoppen, dan zou bij weergave meteen na onze prachtige spraakopname een vorige opname met volle kracht uit de luidsprekers knallen. Dat moet natuurlijk vóór alles vermeden worden. Het zijn deze kleine afwerkingen die meehelpen van een band een Meesterband te maken. Ja, zo eenvoudig gaat dat en toch, velen zijn er die hier nooit rekening mee houden.

#### Akoestisch scherm

Wil men de akoestiek onder alle omstandigheden binnen zeer ruime grenzen in de hand hebben, dan kan dat indien gebruik wordt gemaakt van een akoestisch scherm. Zo'n meubel is te vergelijken met een kamerscherm dat uit drie gelijke delen bestaat, die door middel van scharnieren zodanig aan elkaar bevestigd zijn dat het scherm zig-

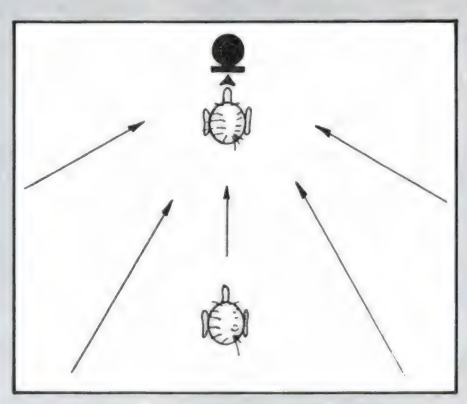

Fig. 3. Hoe groter de afstand tussen spreker en microfoon, hoe groter de invloed van de ruimte-akoestiek. Een goede opname wordt dan ook pas verkregen na het proefondervindelijk nauwkeurig vaststellen van de juiste balans tussen direct en indirect geluid. Dat is in elke ruimte weer anders.

zag kan worden opgevouwen. Het akoestische scherm heeft echter geen tulen gordijntjes, maar bestaat uit drie platen triplex of spaanplaat, elk van zo'n 75  $\times$  150 cm. Nog goedkoper kan het door hardboard te nemen, maar dan moet elke plaat wel verstevigd worden met een lijst van latwerk. De drie platen moeten aan één zijde worden bedekt met geluiddempend materiaal, zoals bijvoorbeeld steenwol. De laag moet zo'n 5 cm dik zijn en kan worden afgedekt met een lap jute, die langs de randen met kopspijkertjes of nietjes wordt vastgezet. De drie delen kunnen door middel van normale scharnieren aan elkaar worden geschroefd, maar nog beter zijn de speciale scharnieren zoals die voor houten wasrekken wordt toegepast en waarmee het

Fig. 4. Twee voorbeelden van een akoestisch scherm, zoals in de tekst beschreven.

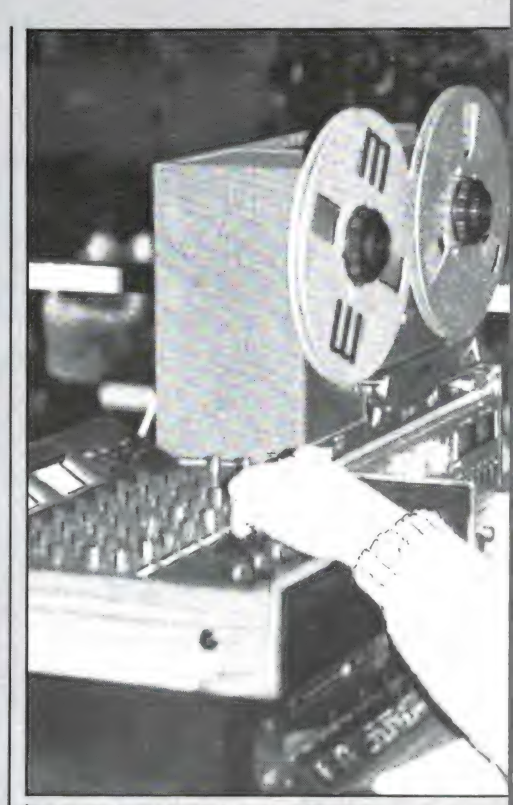

Foto 5. Luister bij microfoonopnamen altijd via de hoofdtelefoon, maar gebruik wel een kwalitatief goed type. Het voorkomt rondzingen, maar ook tweeter-vernielingen. Die hoge, krijsende giltonen gaan met nogal wat energie gepaard die de tweeter niet altijd kan verwerken.

mogelijk is het scherm in alle richtingen op te vouwen, van zig-zag tot u-vorm toe. Met normale scharnieren is slechts óf het een, óf het ander mogelijk.

Ook is het natuurlijk mogelijk de delen apart te houden. Om ze dan toch rechtop te kunnen plaatsen moeten er dwarsklampjes onder worden bevestigd, zoals de tekening laat zien.

Dit akoestische scherm kan op twee manieren worden gebruikt: het kan naar wens met de absorberen-

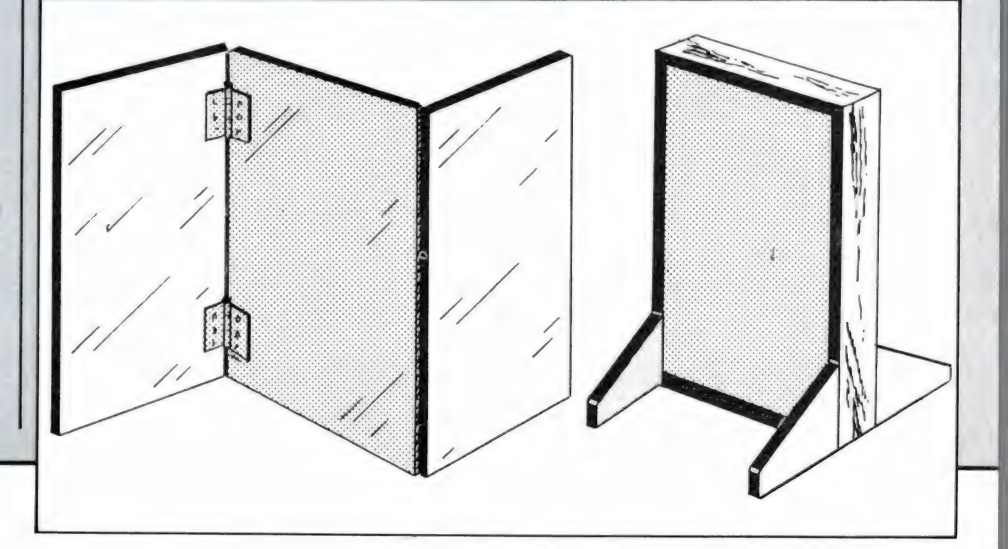
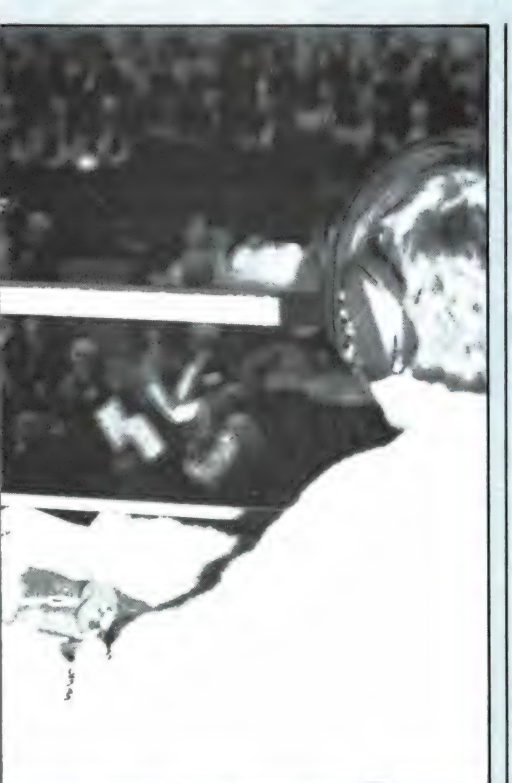

de, of juist met de geluidreflecterende zijde naar de microfoon worden opgesteld, hetzij in vlakke vorm, hetzij in een meer of minder scherpe hoek. Als de reflecterende zijden worden gebruikt, die dan bovendien in een hoek ten opzichte van elkaar zijn opgesteld, dan ontstaat binnen die hoek een veelheid van geluidsreflecties, die zeer levendig op elkaar kunnen inwerken. Dit opent niet alleen de mogelijkheid gesproken tekst in een akoestisch doffe omgeving helderder en duidelijker te laten klinken, maar het kan ook extra levendigheid geven aan directe орпатеп van muziekinstrumenten als blokfluit, piano, gitaar en dergelijke. Het bovenbeschreven akoestische scherm is, doordat het voor twee van muziekinstrumenten als blok-<br>fluit, piano, gitaar en dergelijke.<br>Let bovenbeschreven akoestische<br>scherm is, doordat het voor twee<br>uiteenlopende doeleinden kan wor-<br>den gebruikt, eigenlijk een comprouiteenlopende doeleinden kan wormisgeval. Als het plaatmateriaal geheel achterwege wordt gelaten en de laag steenwol tussen twee lappen jute of andere losse stof epheel achterwege wordt gelaten<br>en de laag steenwol tussen twee<br>lappen jute of andere losse stof<br>wordt opgenomen, wordt een veel betere demping verkregen, zeker als het aldus opgebouwde scherm op enkele centimeters afstand voor een muur wordt geplaatst. Om zo'n scherm te krijgen moet een stevig raamwerk van dunne balkjes van  $5 \times 5$  cm worden gemaakt. Het is aan te bevelen metalen hoekplaatjes ter versteviging te gebruiken.

Spijker of niet een lap jute tegen één | Goedkope eierdoosjes kant van het raamwerk, vul de Wie een permanent spreekcelletje ruimte tussen de balkjes op met vil maken, kan dat heel goedkoop steenwol en spijker of niet tegen door eierdoosjes van viltpapier te de andere kant van het raamwerk de | gaan sparen. Als er eenmaal getweede lap jute, zodat het steen- noeg zijn kunnen ze netjes naast wol mooi is opgesloten. Door een aantal van op deze wijze | gelijmd of geniet. Door al die kleine vervaardigde dempingspanelen op uitsteeksels van dempend mateenige afstand van elkaar in een riaal, waarachter zich bovendien galmende ruimte te plaatsen luchtkamertjes bevinden, tegen de wordt een plots zeer aanvaardbare, | muur ontstaat een prachtige demja zelfs aangename, galmloze akoes- | pende werking en een ideale tische ambiance verkregen! Het is akoestiek. En het kost helemaal een prachtig hulpmiddel voor het | niets. Kan het mooier? verkrijgen van een akoestisch optimale geluidsstudio.

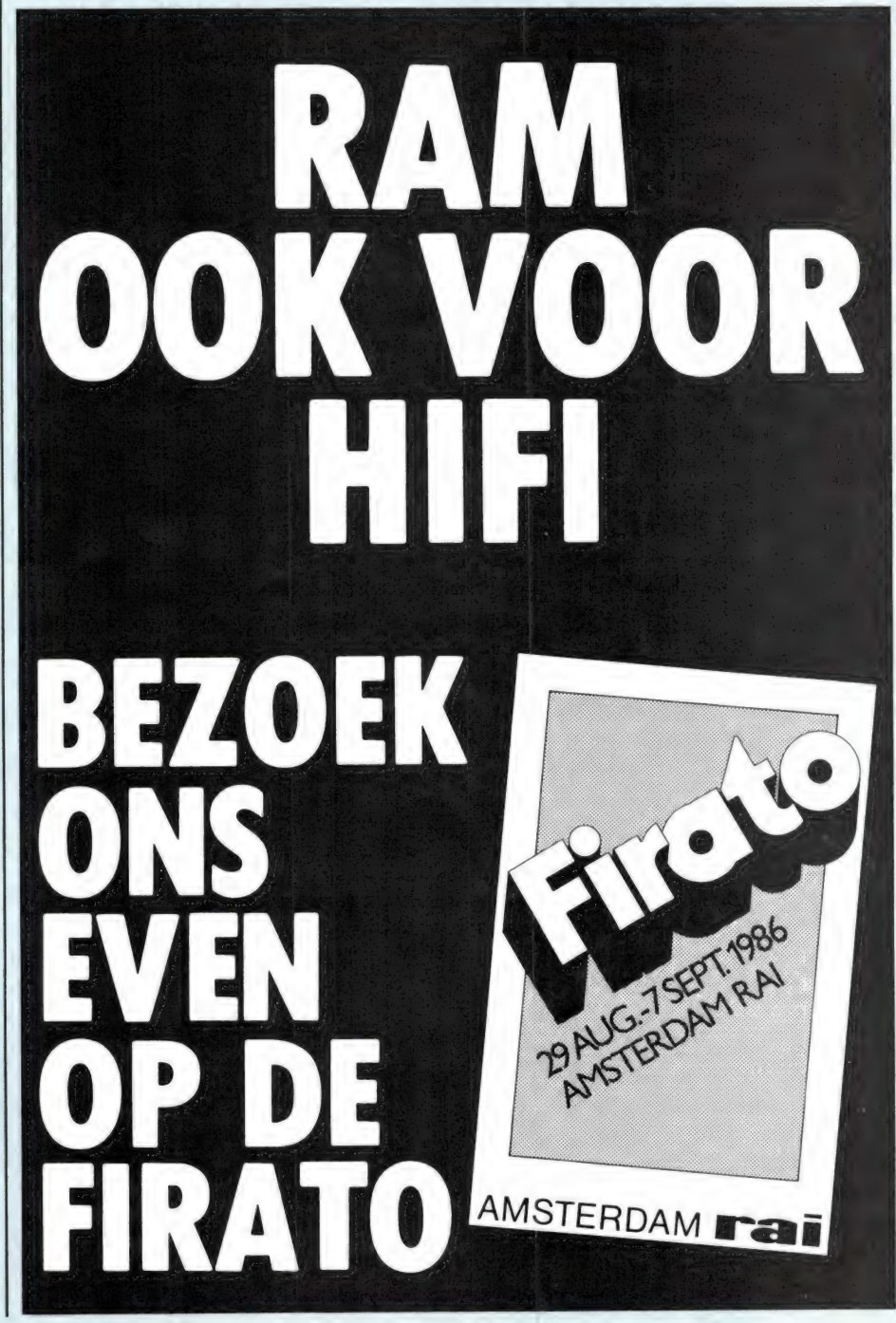

# **PTT STAAT NIEUWE BETERE BURGERBAND** OP 900 MHz TOE

In Nederland gaat een heel nieuw soort Citizen Band (Burger Band) zijn intrede doen. Een die veel beter gereguleerd kan worden omdat er geen anonieme gebruikers meer mogelijk zijn, die zich kunnen misdragen. Het gaat hier om de zogenoemde Short Range Radio SRR, die een compleet nieuw soort zend-ontvangers vereist dan de gebruikelijke MARC-bakkies. Short Range Radio werkt in de 900 MHz band en zal dienst kunnen doen in een kleine regio of stad. Het zal geen PTT-dienst worden en er zal (dus) ook geen koppeling met het telefoonnet worden toegestaan.

## 900 MHz

Een en ander is bekend gemaakt door de plaatsvervangend hoofddirecteur van PTT-Telecommunicatie G. van Velzen in het NOSradioprogramma Hobbyscoop. De heer Van Velzen beantwoordde daar vragen van luisteraars over PTT's telecommunicatie-beleid. De zogeheten 900 MegaHerzband stond in de laatste uitzending centraal. Deze nieuwe frequentieband zal namelijk in heel Europa de toekomstige communicatieband worden voor allerhande mobiele diensten.

short Range Radio (SRR) is afgeleid van een soort Burgerband die in Japan grote opgang heeft gemaakt. Daar heet het systeem: Private Radio System (PRS). Het systeem maakt het mogelijk om via kleine, maar complexe zendontvangers automatisch gebruik te maken van een leeg kanaal. Elke zendontvanger heeft zijn eigen code en wanneer men die bepaalde code kiest, zoekt het systeem uit of dat apparaat ook 'stand by' is en of er een leeg kanaal beschikbaar is waarop men met elkaar kan spreken.

Normaal mag de afstand tussen zenders, bijv. die in verschillende

auto's worden gebruikt, niet te groot zijn. Dan kan men elkaar niet meer bereiken. In Japan heeft men daarom zogenaamnde relaisstations gebouwd, steunzenders, die het mogelijk maken een flinke afstand tussen auto's onderling of tussen de auto en het woonhuis te overbruggen. Er wordt gebruik gemaakt van een 5 Watt, door een microprocessor gestuurde zendontvanger met 80 kanalen. Het systeem is daardoor in Japan buitengewoon populair geworden. In Japan is het niet toegestaan de zenders aan de telefoon te koppelen. In de Verenigde Staten zou dat wel mogelijk zijn geweest, maar daar is het Private Radio System niet aangeslagen (mogelijk door de grote afstanden die overbrugd moeten worden). Voor gebruikers in het dichtbevolkte Japan bleek een en ander wel een bruikbare oplossing.

## Ook in Europa

De Japanse zenders ziin hier door menige Europese PTT bekeken. In een recente vergadering van het technisch comité van de Europese PTT's, het CEPT, is besloten om PRS ook in Europa toe te laten. Opzettelijk is

een andere naam gekozen: Short Range Radio, omdat de toestellen in Europa ook iets anders zullen zijn uitgevoerd.

Allereerst gebruikt men een iets ander deel van 900 MHz-band, omdat de kanaal-indeling hier anders is gekozen dan in het Verre Oosten. Wel zullen ook 80 zogeheten simplex-kanalen toegewezen worden, elk met een breedte van 25 kiloHerz. Inplaats van een, zal men in Europa twee 'huishoudelijke' kanalen bij het systeem benutten. Op die kanalen wisselen de zendontvangers codes met elkaar uit om andere SRR-toestellen te bereiken. Via die kanalen wordt men ook automatisch naar een leeg kanaal gedirigeerd.

Omdat elk toestel een eigen unieke (oproep)code heeft, is het ook mogelijk om misbruik te signaleren en zonodig iemand een zendverbod te geven of zijn zender in beslag te nemen. De anonimiteit die bij de 27 Mc-burgerband activiteiten gebruikelijk is, bestaat hier dus niet meer, waardoor Short Range Radio een wat zakelijker karakter kan krijgen met mogelijk betrouwbaarder verbindingen.

Het inpassen van deze nieuwe zendontvangers in het radiobestel zal in Nederland door de Radio Controle Dienst gebeuren. Dit jaar nog zullen de industrieën, die zich bezig houden met de vervaardiging van Marc-zenders en mobilofoons, de specifieke eisen ontvangen, die aan zulk soort zenders door de RCD gesteld gaan worden. Mogelijk volgend jaar zullen de apparaten dan vrij verkrijgbaar zijn voor een CB-achtige communicatie op de korte afstand. De verwachting is daarbij dat de toestellen tussen de f 1000,- en  $f$  1500,- gaan kosten.

Vervolg van pagina 39.

25,12: BEEP 0.25,11: BEEP 0.5,12<br>: BEEP 0.5,9: BEEP 1,7<br>9891 BEEP 0.25,4: BEEP 0.25,7: B<br>EEP 0.25,12: BEEP 0.25,14: BEEP<br>0.5,16: BEEP 0.5,14: BEEP 1.75,1 9892 INK 9<br>9893 PRINT AT 0,0;"wilt u de tot<br>aallijst zien ";: INPUT LINE u\$<br>9894 IF u\$=" THEN PRINT ": GO T 0 9883<br>9895 PRINT U\$: IF U\$(1)="n" THEN<br>RETURN 9896 IF<br>09337;"<br>9897 CL  $\begin{bmatrix} 0 & 0 \\ 0 & 0 \\ 0 &$ 893<br>9897 CLS<br>9900 FOR h=1 TO a<br>9910 PRINT h; ";a\$(h);" heeft "<br>9920 NEXT h<br>9930 NNK 9: RETURN<br>9930 INK 9: RETURN<br>9930 INK 9: RETURN<br>9940 SAVE "slalom" LINE 10<br>3940 SAVE "slalom" LINE 10

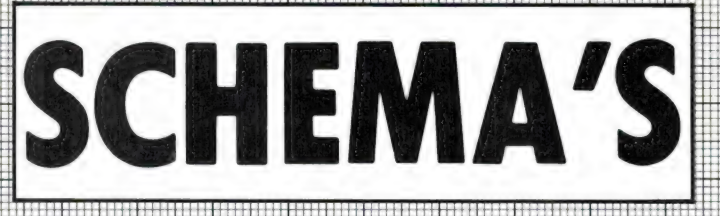

## Lichtschakelaar met automatische helderheidsregeling

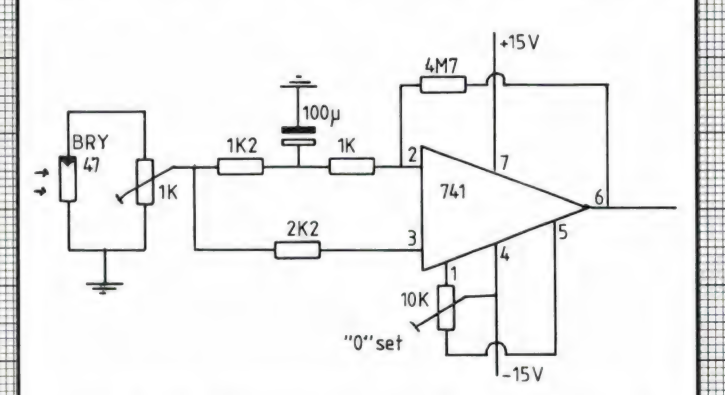

Er zijn talloze toepassingen waarbij fotocellen worden gebruikt. Om dingen of mensen te tellen, om garagedeuren te openen, in alarminstallaties, noem maar op. In veel gevallen moet zo'n fotocel reageren op een plotselinge lichtverandering, maar juist niet op omgevingslicht.

schakelingen De meeste voorzien daarin niet. Met deze schakeling echter kunt u de fotocel al gewoon laten beschijnen door daglicht, waarbij hij toch reageert op plotselinge veranderingen. De truc is eigenlijk heel simpel. Een operationele versterker op amp zoals de bekende

741, heeft een common mode rejectie. Dat betekent simpel gezegd, dat de uitgang niet verandert, wanneer op beide ingangen hetzelfde signaal (bijvoorbeeld positief of negatief) wordt aangeboden. In het schema geeft de fotocel een klein spanninkje af. Via de 1 k potmeter, die de gevoeligheid regelt wordt deze spanning tegelijkertijd aan beide ingangen aangeboden. In de leiding naar de negatieve ingang is echter een RC netwerk opgenomen. Wanneer de spanning van de fotocel nu heel langzaam verandert, bijvoorbeeld door daglicht, oefent de condensator geen invloed uit. Bij veranderingen, plotselinge biivoorbeeld een lichtflits van autokoplampen of een plotselinge schaduw, wordt de variërende spanning van de fotocel wel direct doorgegeven aan de + ingang, maar de - ingang kan niet zo snel volgen, omdat de condensator eerst geladen of ontladen moet worden. Daardoor ontstaat er verschil tussen beide ingangen en dankzij de terug-

koppelweerstand van 4M7 klapt de op amp om. Ongeacht de belichtingssterkte is de uitgang nul volt (in te stellen met de potmeter). Bij plotselinge belichtingsveranderingen klapt de uitgang gedurende 1 seconde om, wanneer de condensator waarde 100 microfarad is voor kortere of langere tijden kan de condensator waarde worden aangepast.

#### Stroombegrenzer 0,1-1,5 Amp  $0 - 1000.5W$ draadgewonden  $0,82n$ I M 317  $R1$ normaal trafo  $\overline{2W}$ regelbaar qelijk - $100N =$ voedings  $righter + i$  $10K$ ker circuit  $afvln k -$

Heel wat mensen beschikken over een gestabiliseerde (bijvoorbeeld 13,8 volt) of zelfs een regelbare voeding. Deze voedingen zijn meestal niet uitgerust met een stroombegrenzing. Toch is dat heel handig, al is het alleen maar om bijvoorbeeld nikkel-cadmium accuuties op te laden met een constante stroom. Dit schemaatje maakt gebruik van een geïntegreerde spanningsregelaar LM 317 als stroombron. De regelaar kan worden opgenomen in een bestaande voeding tussen de gelijkrichter en de in-

pirn's

gang van de stabilisatie van de oorspronkelijke voeding. De maximaal te leveren stroom kan worden ingesteld met de draadgewonden 100 ohm potmeter van 5 watt (ontbrom potmeter). De beveiligingsweerstand van 0,82 ohm zorgt voor een maximale stroom van 1,5 ampère, het maximum dat de LM 317 mag leveren. De potmeter is eenvoudig te ijken: de stroomsterkte voldoet aan de formule: 1,2 gedeeld door de totale weerstand  $(0.82 + de$ waarde van de potmeter).

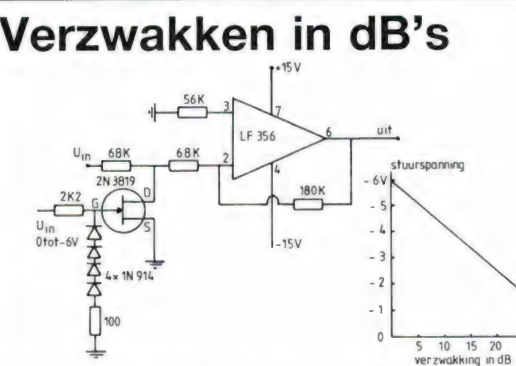

Wie een verzwakker wil sturen met gelijkspanning, heeft meestal een lineaire spanning voor handen. Een verzwakker, zeker wanneer het om audio gaat, moet echter logaritmisch werken, denk maar aan de logaritmische potmeter van een volumeregelaar. Gelukkig is bij een fet er een vrijwel logaritmische verhouding tussen stuurspanning op de gate en de weerstand Drain-Source Van dat principe is gebruik gemaakt om deze verzwakker te construeren. Een stuurspanning van 0 tot  $-6$ volt geeft een vrijwel ideale logaritmische verzwakking van 0 tot 35 dB.

77

 $25$  $30 \t35$ 

## Ram software service

## De computerprogramma's uit RAM zijn ook verkrijgbaar op cassette!

Voor de ZX 81, ZX Spectrum, VIC 20, Commodore 64, MSX zijn de programma's uit een aantal nummers van RAM tezamen op band gezet. De programma's zijn niet beveiligd en derhalve listbaar en veranderbaar. De prijs per cassette is f 12,50, dat is slechts f 1,25 per programma.

## ZX 81

TAPE 1: (RAM no. 31 t/m 35) knikkers, OTH locator, OTH bere<br>kening, morse-tekst, tekstmorse, dB berekening, Mondriaan<br>Renumber routine, Kalender, berekening van electr. kringen. TAPE 2: (RAM no. 36 t/m 39) cassette index, Anti-rol, Ramtoppoet pakken, jackpot, weerstand kleurcode, een-armige ban-

e

diet.<br>TAPE 5: (RAM no. 40 t/m 41) Bio-rithme, Vallende sterren,<br>Zeeslag, Hou ze gevangen, Decimaal/BIN AIR omz., Catapult,<br>morse-seinen, Hexdump, Kunst, Yahtzee, Vier op een rij.

TAPE 7: (RAM no. 42 t/m 44) Ruimtereis, Mistogram, Snelle<br>Bol, Geld, Grote letters, Display, Duikboorjager, Poézie, Galgje,<br>Invader, Spiraal en een 1600 baudsnellaad routine: "snel-lader"

TAPE 9: (RAM no. 44 t/m 47) Rente, adresbestand, MC routine,<br>scoring en screen, QTH locator, kleurcode, frequentie memo,<br>telefoonbestand, Mini tekstverwerker, scroll in 4 richtingen,<br>mastermind

TAPE 14: Logboek voor zend- en luisteramateur (ZX) Dit<br>programma vervangt het papieren logboek waarin verbindin-<br>gen- en gehoorde stations-worden-opgeschreven-Dankzij<br>machinetaalroutine-razendsnel-terugzoeken. in 16k-ZX-81

TAPE 15: Frequentielijst voor scanner en kortegolfluiste-<br>raars (ZX 81) Frequentielopsidgrogramma voor het aanleg<br>gen van frequentielijsten voor scanner en/of kortegolf-luste-<br>raars. Dankzij machinetaalroutine razendsnelle

TAPE 18: (RAM no. 48 t/m 53) Inhoud. Marslander. Bomber. Demo, Pocman, Etiket, зх ZX speciaal, Morse, Plotter, Frogger. Watch-out. Tok

TAPE 24: (RAM no. 54 t/m 59) Inhoud. singlesbestand, de laatste steen, kassman, weerstandswoorden, explosie. crypto, icom R70 besturing

TAPE 26: ZX 81 (16K) (RAM 59 t/m 65). Tekenprogramma, Red Baron spel, Russische roulette, Super Drawer teken-programma. Uitzettingscoefficienten, Casino, Reactie-test, Ruimteschip. Rangschikker, Fire-attack

## VIC-20

 $-$ 

TAPE 3: (RAM na. 36 t/m 40) OTH locator. morse-seinen,<br>defender, hypnotic. Tik-tak-tor, tape worm, zendamat DX<br>logboek, posttarieven, Space-war. blokkeer de bal

ТАРЕ 6: (RAM no. 40 t/m 44) Fruitmachine, Screenprint, Cylon Attack, Kleurenhulp, Ruimteaanval, King-Kong, Dubbele letter-hoogte, Alarmklok, Vic-swing. Keyboard muziek progr

ТАРЕ 15: (RAM no. 44 t/m 49) kleurcode omzetter galgje-ra-den en logic, invictors, happer. yogo, energieverbruik toets-blieb, functietoetsen. vic grafiek. reflector

TAPE 20: (RAM no. 50 t/m 54) inhoud Space invasie Reactie<br>tester, Tekstverwerker, Piramidepuzzel, Sjoelen, Staaf<br>diagrammen, Ascedant berekening, Antenne berekening, Gra<br>phic maker, Dec/Hex/Dec converter, Renumber routine,

## NIEUWE TAPES

T<mark>ape 29: MSX (RAM 65 t/m 70)</mark><br>MSX Logo, Lissayous, Palet, QTH, Poker, Lijst, Mousetrap<br>Weercode, Kaleidoscoop, Play, Muziek van Toshiba Synthesizer

## COMMODORE 64 \_\_\_

ТАРЕ 10: (RAM no. 44 t/m 47) Morse trainer maanlander karakterloep, scratcher, lissajous figuren. frisse duik toets blieb, routine, kikkers, morseseinen vrolijk deuntje decibel

booreiland<br>TAPE 12: (RAM no. 47 t/m 51) Energieverbruik Codec, Blok-<br>der, Lichtkrant voor 50 regels, galagen. dubbele breedte op<br>printer<br>printer

TAPE 16: Frequentiellijst voor scanner en kortegolfluiste<br>raars (Commodore 64) Frequentie opslagprogramma voor<br>het aanleggen van frequentielijsten voor scanner en korte<br>golf-luisteraars Razendsnelle terug-en opzoekmogelijk

tie tester, Gluren in geheugen, aan elkaar voegen van 2 Basic<br>progr , Renew of Old commando. Lotto invullen Tabulator<br>Tape index printer. Tekstbord/Lichtkrant, Snellader

TAPE 22: (RAM no. 54 t/m 57) Morseseinen. harmonischen (simons basc), hubert. sprite hulp. inktvis 1 inktvis 2 inktvis 5 scrorebord + klok, peekshow. multidisk

TAPE 28: Commodore 64 (RAM 59 t/m 65). Rekenen.<br>Catchrunner, Adressenbestand, Cassette wikkel printen.<br>Ere-divisie bijhouden, superprog, chickenfarm, Eliza, Ver-<br>dwenen getal, Labyrinth, Art-galerie in Simons Basic.

## SPECTRUM

TAPE 4: (RAM no. 39 t/m 43) Plot 1 + 2, Packman, Lissajous fig.,<br>Pak de wezens, Weerstandsberek, Hoeveel geheugen gebr een prog., Freq /golfl omzetter. Worm, Metselaar. Lopende man, Adventure-game

TAPE 8: (RAM no. 43 t/m 45) Alien, Mastermind, 64 kleuren. Morse, Slang, Tekenen. Op jacht naar de schat. Muziek. Goal, Hond, Doolhof

**TAPE 11: (RAM no. 47 t/m 50)** Renumber, potje duizend, snelle<br>bol, spectello, puzzel, bestanden, educatief, bytes naar data,<br>killer-comet, laserblast, scanner-frequentie-file

TAPE 17: Weercode programma's voor 48 K Spectrum (RAM<br>51) Dit programma zet de S-cijferige code die metrostations<br>op de kortegolf uitzenden direct om in het weerrapport Het<br>programma herkent de codes uit vrijwel alle lande

TAPE 21: (RAM no. 50 t/m 53) Inhoud. Duiveldoder, Yathzee, Vader Jacob, Functie-toetsen, Mastermind, Vergroten, Pixel scroll, Boekenbestand, Wilhelmuslied, eeuwig durende kalen- der, Beta Basic Biorithme.

TAPE 27: Spectrum (RAM 54 t/m 63). Kip-spel, Machine-taal lezen, Run voor microdrive, Darten, Meteorenstorm, Deleten van regels. Renumber routine, Eeuwig durende kalender, Sterrenhemel, U.D.G. ontwerper

## ANTI-MAGNEETVELD **STICKERS**

De sorteermachnes van de PTT gebruiken magneel-<br>velden Daardoor kan een diskelte die cassette worden<br>gewist, waardoor ze niet meer laden De PTT stuurt<br>enveloppen niet door het magneelveld, wanneer daar de<br>duidelijk op aang veld"

Inclusief verzendkosten kosten de stickers. f 5.- voor 30 stuks, f 7,50 voor 60 stuks en f 12,50 voor 100 stuks

## MSX

TAPE 25: (RAM no. 54 t/m 57) Inhoud Kaleidoscoop. Dol spi raal. morse seinen. input, telefoonbel geluidseffecten blues datum programma. super-tekenprogramma

TAPE 25: (RAM no. 58 t/m 63) fotobestand, kanonnenge-vecht. mousetrap, staafdiagrammen, tv-testbeeld, adressen-bestand, energie-verbruikdiagram, tekenprogramma, Hi-res bol, idioom vertaalprogramma

#### HOE TE BESTELLEN:

De cassettes kosten f 12,50 per stuk afgehaald bij RAM, Passage 5, te Zandvoort. Tel. 02507-19500. Per post bestellen is ook mogelijk. Dan komt er per cassette f 2,50 verzendkosten bij. Stuur in dat geval een enveloppe met giro- of betaalkaart of eurocheque van f 15, per cassette aan: RAM, Postbus 333, 2040 AH Zandvoort. Cassette 14, 15 en 16 kosten f 25,- per stuk, incl. verzendkosten. Zet op de linkerbovenhoek van de enveloppe: Software service.

Heeft u geen giro- of betaalkaarten, dan kunt u ook f 15,- per cassette (f 25 "Goor cassette 14, 15 en 16) via het postkantoor storten op giro 1598540 t.a.v. Radio Amateur Magazine B.V. te Zandvoort. Vergeet bij postbestelling vooral niet. duidelijk uw naam, adres en het/de cassettenummer(s) te Material and alternative proposition of the term is the control of the control of the control of the control of the control of the control of the control of the control of the control of the control of the control of the vermelden. Belgie uitsluitend betalen per internationale postwissel in Hollands geld. Verkrijgbaar bij alle postkantoren in België.

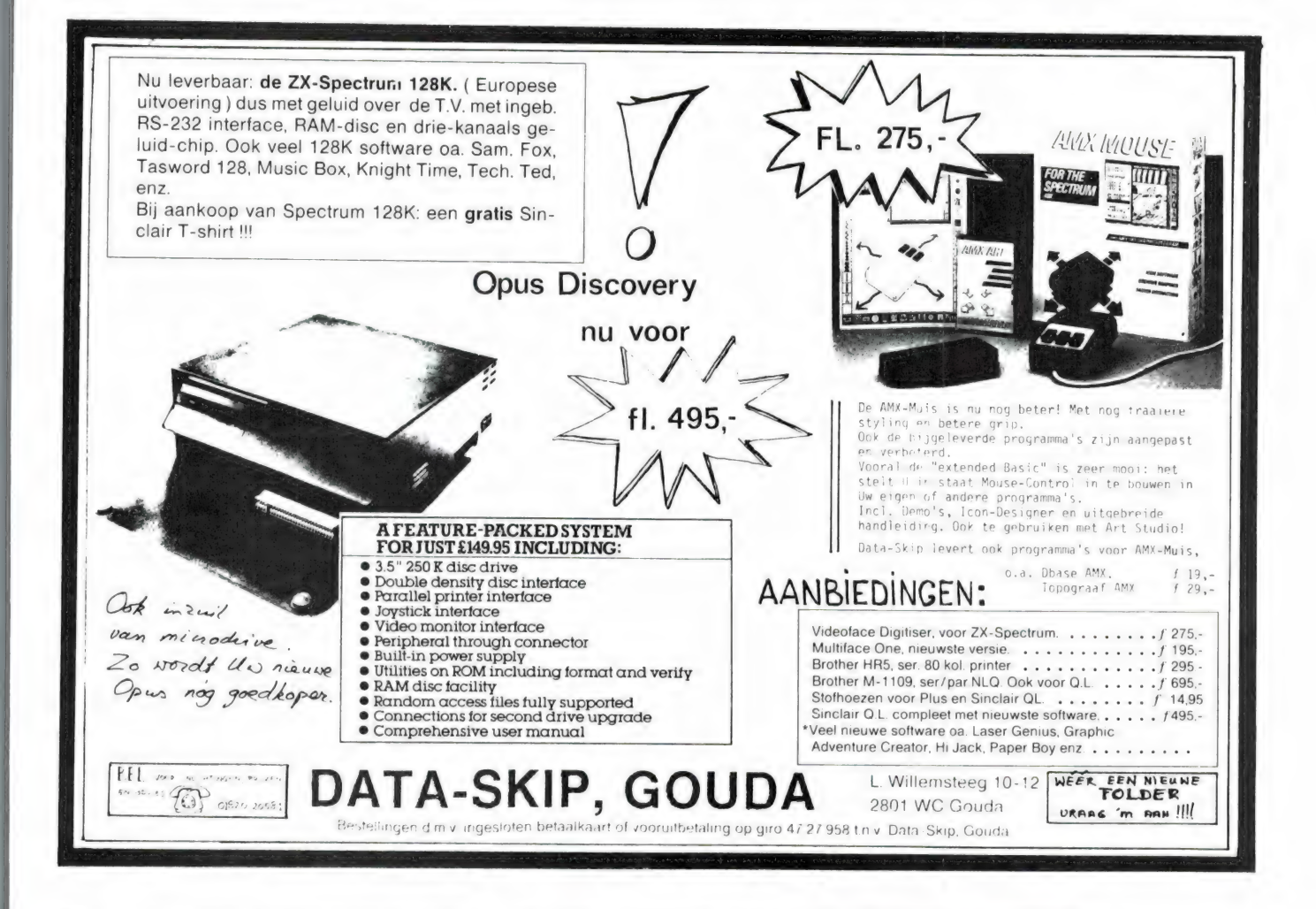

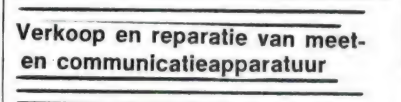

**ELEKTRONIK** HOKA, Feiko Clockstraat 31 - Oude Pekela -Telefoon 05978 - 12327

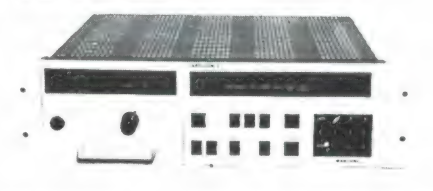

Een unieke kans voor RTTY-freaks en liefhebbers van professionele apparatuur:

MARCONI SPECTRO II, de nieuwste generatie TOR-convertor (nu in gebruik bij kuststations en schepen) met o.a. de volgende mogelijkheden: zenden en ontvangen van ARQ, FEC en SelFEC, daarnaast nog enkele alleen bij professionele apparatuur gebruikte faciliteiten als CHANNEL FREE (CCIR 492), ANSWERBACK en STOP SCAN voor ontvangers met scanmogelijkheid. Toetsenboard voor het ingeven van 4 of 5 letters roepnaam bij SelFEC. Als option is ingebouwd een hoogwaardige modem met converter voor LF en AFSK generator, 170 hz shift en instelbare centerfrequentie

Daarnaast is er een serie van status-LED s voor o.m. traffic, idle, error, send en receive, storage full, traffic in store, Y en B (mark en space). 3 ingebouwde zelftestfuncties, alarmuitgangen enz. Aansluitingen voor telex, transceiver (of alleen ontvanger) en printer of computer.

De apparaten zijn splinternieuw, de momentele nieuwpriis is ca. f30.000 .- zolang de voorraad strekt kosten zijn bij ons f 1295 .- incl. handleiding, een uitgebreide servicemanual staat ter beschikking.

En nu enkele artikelen met betrekking op "De onbekende wereld van de lange golf", zie hiervoor RAM 70/86 door R. Fasary!

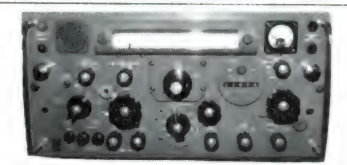

In Nederland vrijwel onbekend, tot voor kort ook onbetaalbaar: Een superontvanger, bereik 10 Hhz tot 200 Khz, verdeeld over 5 banden met grote omschakelbare linearschaal, daarnaast ook met synthesizer digitaal instelbaar tot op 10 Hz, stabiliteit beter dan 0,1 Hz

Modes: AM, CW, USB en LSB, bandbreedtes 300 Hz, 1 Khz en 3 Khz, dubbele noiselimiter, loudspreker, S-meter en controlemeter ingebouwd. Door de automatisch afgestemde preselector is deze ontvanger buitengewoon selectief en gevoelig, hij is in gebruik in duikboten, waar de eisen aan ontvangers bijzonder hoog zijn. Opgebouwd in hybridtechniek (buizen in de HF-trappen, de rest solid state), 19 inch rack model, kpl. getest en werkend, geleverd met bijhorende voeding, kosten deze topontvangers f 425.- zolang de voorraad strekt !

Een goede antenne hiervoor is onze Actieve antenne VS 30, bereik 10 Khz tot 30 Mhz (met uitstekende testresultaten n binnen- en buitenland) voor f 199.

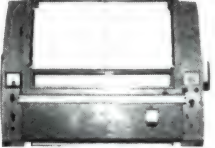

Mufax recorders type D 649, getest en in goede staat, dus helemaal werkend, f 850.

Losse Fax-convertors K 156 (voor sommige types recorders vereist) voor f 225.- leverbaar.

Papier voor deze recorders uit voorraad leverbaar.

Voor de weeramateurs met weinig ruimte. 9 inch weerkaartschrijver met ingebouwde VHF-ontvanger voor METEOSAT, dus met 1 kast kant en klaar, getest voor f 1250.-

Verzending onder rembours of na vooruitbetaling op postgiro 3941425.

HOKA Elektronik biedt u professionele meet- en communicatie-apparatuur voor amateurprijzen!

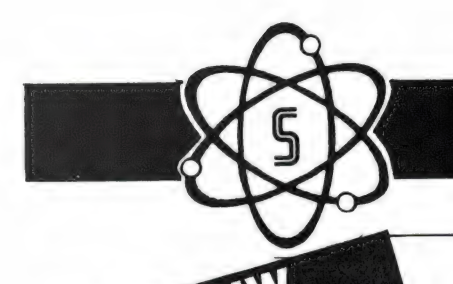

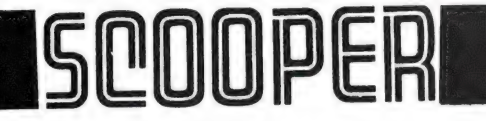

# De Scooper Micro Compu 7000

de firato scanner'

De airspy 007 compu in een nieuw modern jasje met groter frequentiebereik in de hoge band.

## advies/goingprijs f 699,-

## Leverbaar vanaf: okt/nov. '86

frequentiebereik: VHF (L) 78 - 88 MHZ. VHF (H) 144 - 174 MHZ. UHF 456 - 476 MHZ.

U en de nieuwe Scooper Spacemaster UX 5500 Scanner SCOOPER SPACEMASTER een onverbrekelijke eenheid: uit, thuis<br>uit, thuis in auto en caravan wordt standaard met adaptor in doos geleverd, incl. Ned. gebruiksaanwijzing.

## advies/goingprijs f 950,-

Tegen meerprijs leverbaar: 1 draagtas met batterijhouder 2 autobracket

- \* op 50 kanalen programeerbare computerscanner
- frequentiebereik: VHF (L) 55 88 MHz VHF (H) 144 - 174 MHz UHF 380 - 512 MHz AIR (AM) 118 - 136 MHz
- \* frequenties met instelbaar raster

scanner. Een groot aantal mogelijkheden maakt het gebruik van de COMPU 3000 tot een groot genoegen. **advies/goingprijs f 950,-**

- 70 geheugenkanalen
- \* Ontvangstbereik van 60-250 MHz
- e Automatische opslag van gevonden frequenties
- \* Priority en lock-out
- Automatisch AM/FM omschakeling in de luchtband
- 12 Volts en ingebouwde 220 Volts voeding
- \* Digitale klok
- \* Gevoeligheid 10 dB-S/N:
- FM 60-90 MHz: 0,3 uV / AM 108-136 MHz: 0,5 uV FM 140-180 MHz: 0,3 uV / FM 380-520 MHz: 0,5 uV
- $\cdot$  Selectiviteit:  $\pm$  7,5 kHz
- Scanstappen: 12,5-5 еп 10 kHz

UIT VOORRAAD LEVERBAAR De SCOOPER COMPU 3000 is een zeer moderne computer- DE SCOOPER COMPU JOJO 34567000

In deze nieuwste kwaliteitprodukten van Scooper zijn de<br>nieuwste computertechnologieën toegepast.

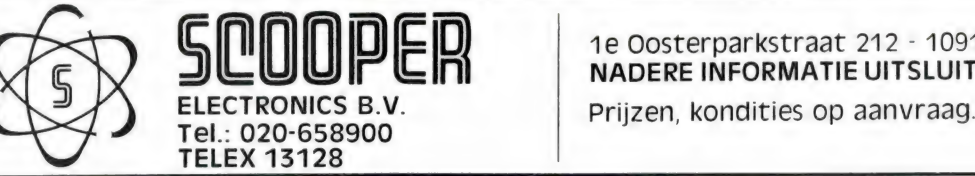

1e Oosterparkstraat 212 - 1091 HL AMSTERDAM A NADERE INFORMATIE UITSLUITEND VIA DE VAKHANDEL

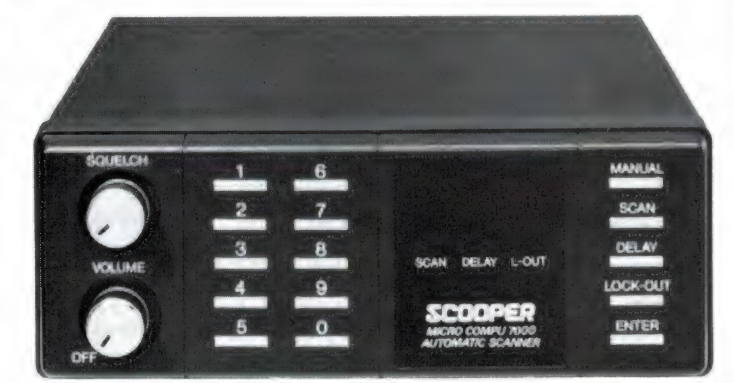

80

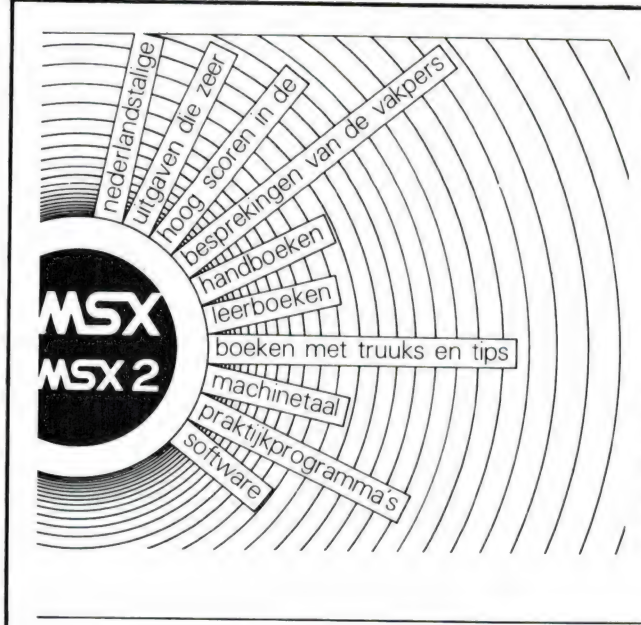

## Programmeerproblemen? Boeken van Stark-Texel geven de oplossing...

Wij hebben ons gespecialiseerd in nederlandstalige computerhandboeken. Geen vertaalde buitenlandse uitgaven, die vaak handelen over apparaten die in Nederland niet te koop zijn, maar praktische, handige en duidelijk geschreven boeken van nederlandse auteurs, toege spitst op de interesses van nederlanders.

## Bekend гакеп met computer?

Dan is de serie De computer heeft het gedaan er voor u. In vier delen wordt Op zeer begrijpelijke wijze uitgelegd wat een computer is, hoe hij werkt, wat programmeertalen zijn en hoe een programma is opgebouwd. Voor de serieuze student zijn er ook drie aanvullingsboekjes met vragen en opdrachten.

### Leren programmeren?

Oefenen met Basic is een niet-machinegebonden leerboek, dat u stap voor stap de geheimen van het Basic programmeren toont. Voor MSX computers is er de MSX leerboeken serie: Van de eerste toetsaanslag tot machinetaal in drie delen, met vragen en opdrachten voor de serieuze student.

### Heeft u een MSX computer?

Dan kunt u niet zonder het Basic handboek. Een pil van een naslagwerk, waarin alles staat over MSX Basic, programmeren, de foutmeldingen, de video display processor en de sound generator.

Even gauw iets opzoeken over MSX? Het MSX Zakboekje bevat in zeer kompakte vorm alles over MSX Basic, de Z80 microprocessorgegevens, getalstelsels en andere nuttige informatie.

U zoekt handige programma's?

Voor u is er MSX Praktijkprogramma's, vol leuke en handige programma's als sorteerroutines, sprites definieren, zoekroutines en spelletjes.

U wilt meer doen met de Quick Disk? De Quick Disk is een laag geprijsd compromis tussen cassetterecorder en floppy disk. Het MSX Quick Disk handboek ontsluiert alle geheimen het werken met deze opslagmethode.

U werkt met een MSX floppy disk drive? Met zo'n drive kunt u veel meer dan alleen programma's vastleggen. Alles over het werken met een floppy disk drive staat in het MSX Disk handboek.

### U zoekt programmeertips?

Wie programmeert is altijd op zoek naar slimme Pokes, programmabeveiligingsmethoden, handige routines en andere truuks die bijzondere dingen<br>mogelijk maken. *MSX Truuks en tips* deel 1 en 2 staan er vol mee.

### Professioneel werken met MSX DOS?

Wie serieus wil werken met een MSX computer gebruikt een floppy disk en MSX DOS, het Microsoft Disk Operating System. Maar MSX DOS roept vele vragen op. Wat kun je ermee? Hoe werkt het en hoe gebruikt men MSX DOS bij het zelf schrijven van programma's? Dat staat allemaal in het MSX DOS handboek.

Printen is meer dan een listing op papier zetten...

Wie een printer wil aanschaffen, of alles uit zijn aanwezige printer wil halen kan niet zonder Computers en printers. Een uniek boek met alles over matrix- en daisywheelprinters, Centronics en RS232 en hoe met een printer te werken.

Meer weten over MSX programmeren?

Wie wat verder gevorderd is, kan MSX verder uitgediept dan niet missen. Vol slimme programmeertips en handige routines, zoals een programma om commerciële software op floppy disk te zetten.

### Benieuwd naar MSX2?

Wie denkt over de aanschaf van een MSX2 computer of er al een heeft, kan niet zonder het 507 pagina's tellende MSX2 Basic handboek. Alles over MSX2 Basic, de grafische- en geluidsmogelijkheden en de computer zelf. Met 288 voorbeeldprogramma's.

### Wilt u machinetaal leren?

Een perfekte start is verzekerd met het MSX machinetaal handboek. Stap voor stap wordt op duidelijke wijze uitgelegd wat machinetaal is en hoe er mee te programmeren. Inklusief een handige lijst van MSX ROM routines, hook-adressen en de Basic tokens.

## Schrijf zelf een boek of een commercieel softwareprogramma<br>Er zijn professionals en hobbyisten die veel kennis bezitten over zaken die nog niet in boeken zijn te vinden. Wij

zijn op zoek naar dat soort mensen. Wanneer u tegen schrijven opziet, kunnen wij u helpen. Heus, in veel gevallen is<br>het dankzij Stark-Texel mogelijk uw bijzondere kennis straks terug te vinden in een boek met úw naam erop wanneer u een goed programma heeft geschreven, kunnen wij dat op commerciële basis voor u uitbrengen. Aarzel niet en bel ons! Dat telefoontje kan de eerste stap betekenen naar een lucratieve toekomst. Telefoon: 02223 - 661.

Bel of schrijf voor een kompleet MSX uitgaven overzicht:

tuitgeverij STARK - TEXEL

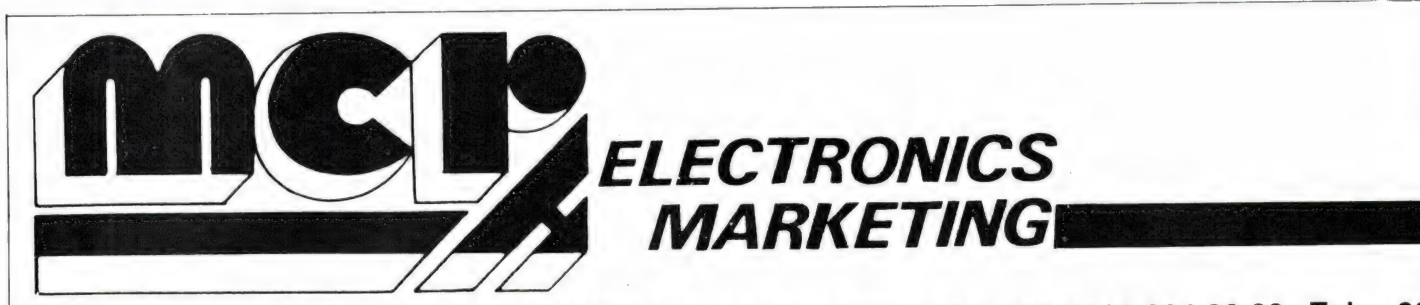

Chaussée de Nivelles, 100 - 1420 BRAINE L'ALLEUD - België- Tel. (09.32.)2.384.80.62 - Telex 625

## YAESU FT-767GX

All mode: CW - SSB - AM - FM - FSK. 100 watt uitgangsvermogen — Alle HF banden — continu ontvangst van 100 Khz tot 30 Mhz — vier microprocessors — optioneel 6m, 2m en 70 cm plug — in modules — ingebouwde auto antenne tuner — digitale SWR en wattmeters — full break  $in$  -direkte aansluiting voor packet -

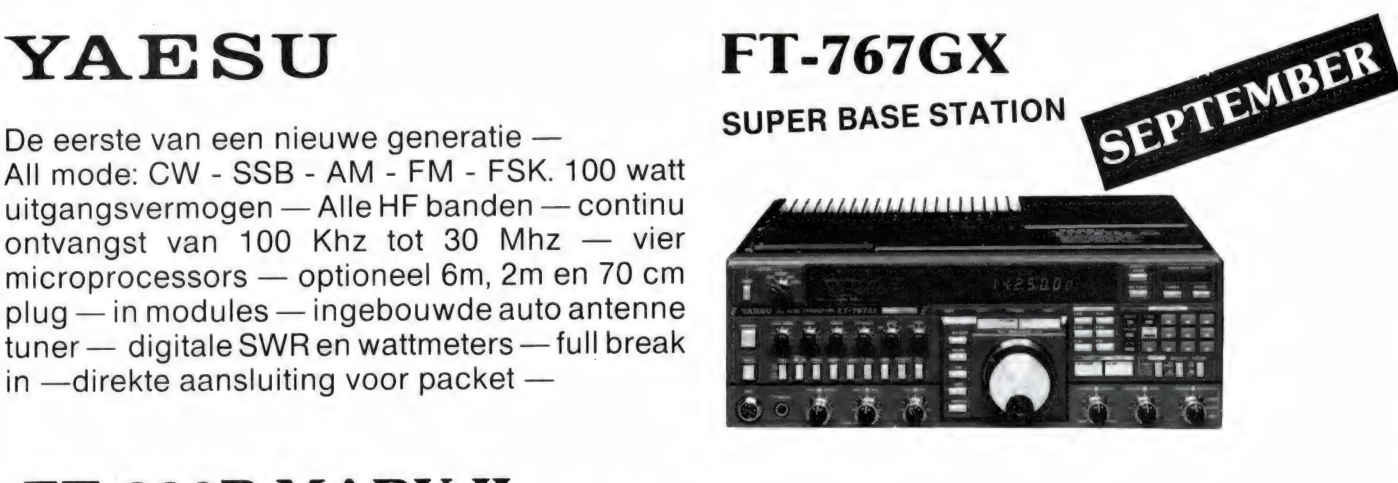

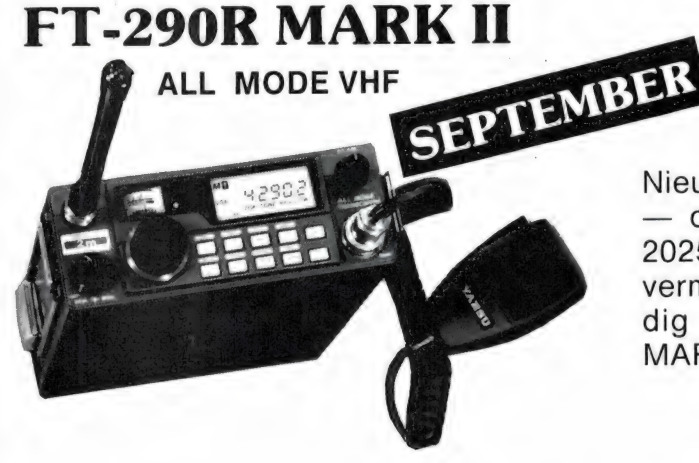

Nieuwe versie van dit wereldberoemd FT-290R — opklepbare 25 watt lineair versterker (FL-2025) of FBA-8 battery case — 3 watt uitgangsvermogen — 10 geheugens — zeer merkwaardig rapport prijs/kwaliteit — ook FT-690R MARK Il voor 50 Mhz.

TELEREADER<br>NULEVERBAAB

FXR-550

DE EERSTE FAX DECODER OP DE MARKT AAN EEN AANTREKKELIJKE PRIJS.

All standards FAX decorder — snelheden van 60 | tot 240 RPM — IOC van 144 tot 576 — uitgangen voor zwart/ wit monitor (8 tinten), RGB monitor (8 kleuren), en printer — zeer gemakkelijke aansluiting —

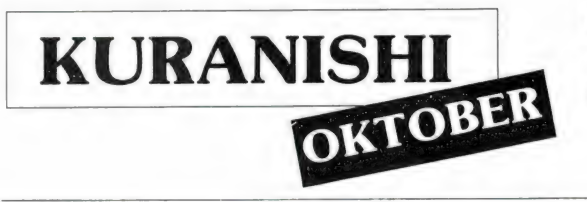

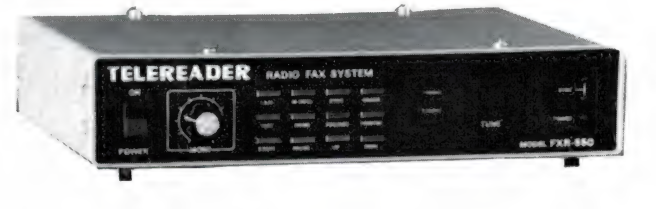

FC 965 en FC 965 DX KURANISHI 100 Khz tot 60 Mhz convertor — speciaal ge-<br>schikt voor de FRG-9600.

# NEW PRODUCTS

5 watt op VHF en UHF — duo band antenne — 14 geheugens — "CAT" uitgang computer jack geneugens — CAT uitgang computer jack<br>voor digitale besturing — C-mos microproces-<br> sor — progammeerbaar battery save functie — **DUO BAND FM** ingebouwde digitale voltmeter — vox — alle accessoires van de FT-203 en 209 zijn bruikbaar op de FT-727R.

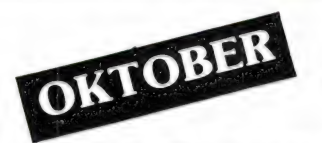

PORTOFOON

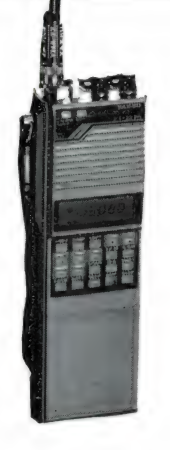

## FL-7000

SOLID STATE HF LINEAR

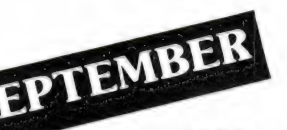

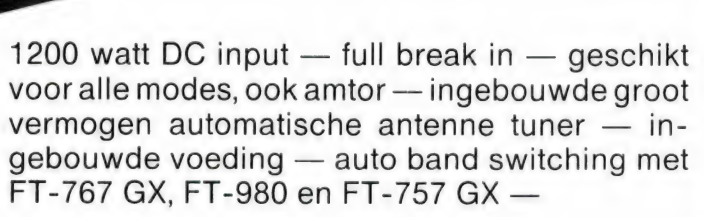

En weldra nog meer over de FT-2303R een 1.2 GHF portofoon !

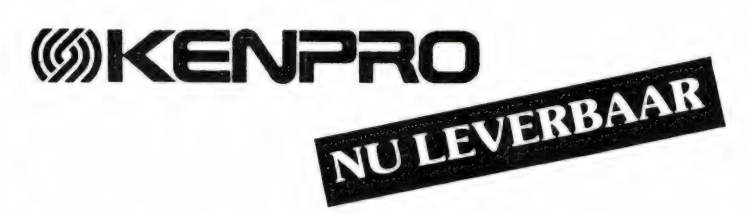

3,5 of 5 watt portofoon met ongeëvenaarde  $\frac{1}{2}$  mogelijkheden — robuste constructie — quartz (arabitristic section of  $\frac{1}{2}$ mogenjkheden — robuste constructie — quartz<br>klok en auto dial —

## KT 200E / KT 400E

3,5 watt portofoon voor 2 m en 70 cm — zeer sterk gebouwd - "THUMBWHEEL" type -

nieuwe high performance VHF en UHF porto's.

КТ-220Е

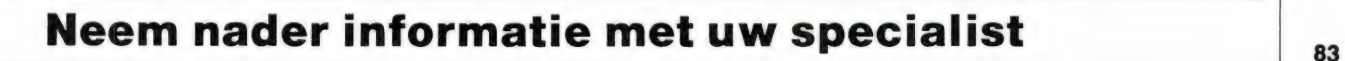

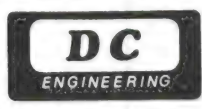

84

## MTC 029 MORSE/TELEX/TOR DECODER

De kwaliteit van een decoder (en daarmee de ontvangstkwaliteit op de drukbezette banden) wordt bepaald door de kwaliteit van de filters in de converter.

Daarom heeft de MTC 029 geen automatische

MTC 029 f 1098,- TPI 056 f 595,-VERKOOP VIA DE VAKHANDEL shiftinstelling, maar omschakelbare actieve filters (3 per shift) welke exact zijn gepiekt. — Direct aansluitbaar op iedere communicatieontvanger - Eenvoudige bediening - Ingebouwde display Excellente telex converter — Intern geheugen — ASCII output TPI 056 TV/PRINTER INTERFACE — Direct aansluitbaar op MTC 029  $-$  TV  $+$  monitor  $+$  centronics parallel printer uitgang Voor beide producten geldt: — Voedingsspanning 12 V DC — Uitvoerige Nederlandstalige documentatie

DC ENGINEERING mozartplaats 9 - 2661 HG Bergschenhoek - Tel. 01892-16183

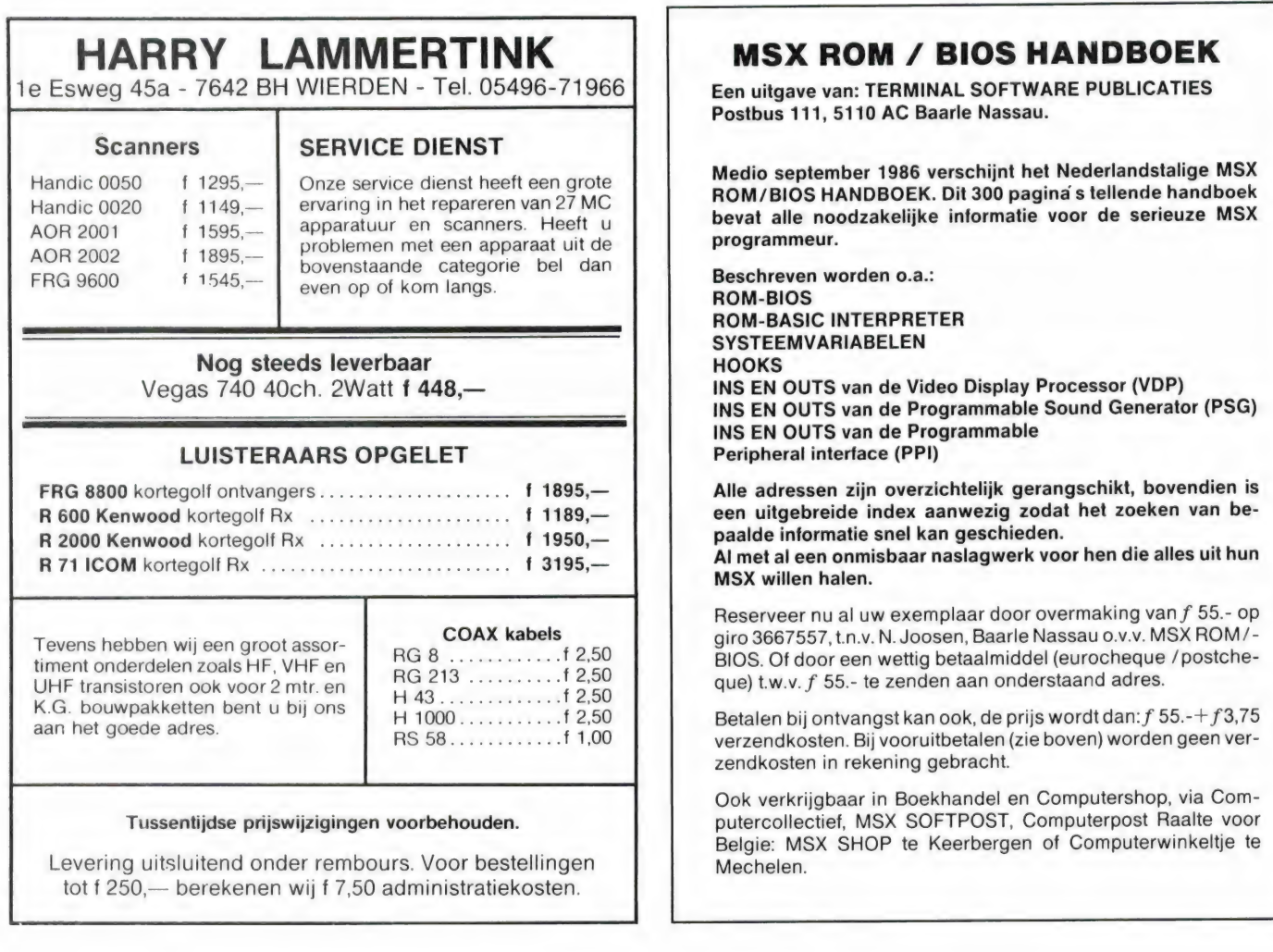

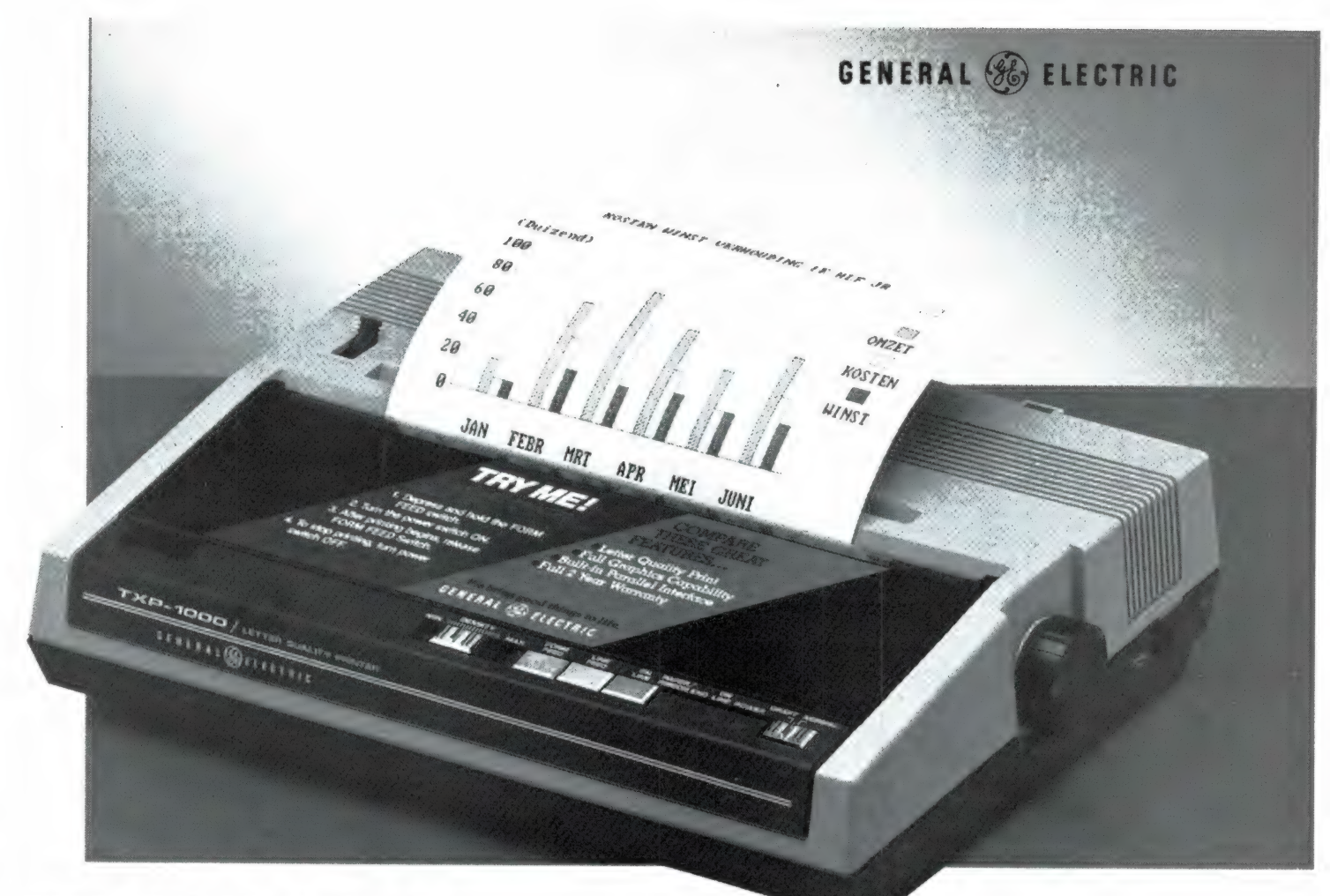

# TXP- 1000 LETTER QUALITY PRINTER

De TXP-1000, 80 koloms A4 printer, onderscheidt zich niet alleen vanwege z'n sublieme letterkwaliteit, maar ook door z'n twee snelheden: snel voor korrespondentiekwaliteit en supersnel voor kontroleprints. Deze opmerkelijk rustige Dot Matrix printer werkt op normaal papier: vellen, rollen en kettingformulieren tot een breedte van 9.5" (24 cm) A4 formaat.

448, exclusief Interface

De TXP-1000 is aansluitbaar op o.a.:

- Zonder Interface 448;- Met Interface 548;-
- -
- 
- 
- 
- e IBM + klonen e Commodore VIC-20, C64, e Schneider C128-128D en C16<br>
■ Atari 520ST en 1040 <br>
■ Atari 400, 600, 600XL
	-

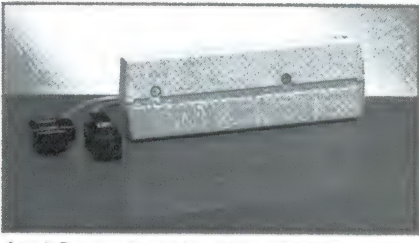

Atari-Commodore Interface ook los verkrijgbaar. 100;

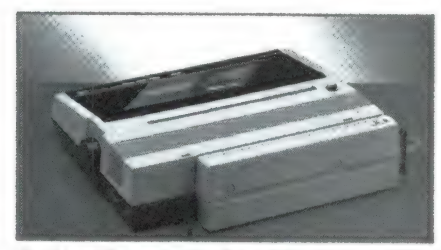

De Atari-Commodore Interface gemonteerd op de TXP-1000.

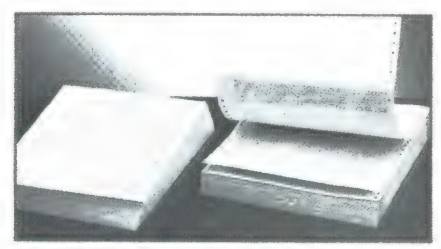

e MSX 800XL en 130XE en 130XE De TXP-1000 werkt op normaal papier:<br>• Commodore PC 10 en PC 10 II = 800XL en 130XE en en kettingformulieren

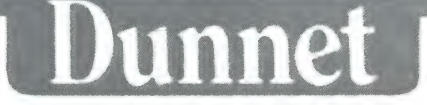

## FILOSOFT ERIEUS IN SOFTWARE

--------------------------- COMMODORE 64------------------------ --- TASWORD 64 -Пе mogelijkheden van Tasword Twee en Drie voor C'64. Ned. tekstver-werker, 40 EN 80 koloms op het scherm ZONDER EXTRA HARDWARE. Zeer gebruikers-vriendelijk. Met duidelijke handl. en servicekaart. disk f 99,00 cass f 89,00

VERWACHT! TASWORD MSX-TWEE --be-beste tekstverker voor MSX, nu in een geheel<br>nieuwe versie voor MSX-2 computers. 80 kolommen op het scherm, tot 128 koloms op<br>de printer, Vele extra's: headers en footers, automatische pagin cassetterecorder[ M.b.v. dit programma stelt u zelf de koppen van uw recorder<br>TASWORD MSX -DE (kritische) laadvereisten van de MSX-Computer. \* cass f 29,00<br>TASWORD MSX -DE tekstververker voor MSX-1, werkt ook op MSX-2 comp SELLS CHART CONSULTED THE CONSULTED TRANSPORTED A CONSULTED THAT A CASE TO A CONSULTED A CONSULTED THAT CONSULTED THAT CONSULTED THAT CONSULTED THAT CONSULTED THAT CONSULTED THAT CONSULTED THAT CONSULTED THAT CONSULTED THA OPTELLEN TOT 20 - de We \* cass f 34,50 OPTELLEN EN AFTREKKEN - ys . cass f 34,50

CLIFEREND VERMENIGYULDIGEN - "<br>
REDEFEND VERMENIGYULDIGEN - GORS (W.O. Anrdrijkskunde) op 1 cass f 34,50<br>
REDEKUNDIG ONTILEDEN - Folukatief programma voor de Nederlandse taal cass f 59,00<br>
HESOFT UITGAVEN -(\*\*) In Basic pr

----- DZDAX-SPECTRUM TASWORD DRIE -De tekstverwerker voor wie met microdrive(s) werkt (bespreking in RAM:'steeds meer superlatieven op elkaar stapelen'). Filosoft brengt Tasword III in een 100% Nederlandse vertaling op cartridge, met een handleiding ор A4-formaat en de Filosoft servicekaart. ledere cent waard v.d. prijs: f 89,00 De Ned. (1) Tasword Twee kan ook ingeruild worden: originele handl. en cassette meezenden, en u betaalt voor Tasword III nog maar: f 64,00 CARTRIDGES VOOR MICRODRIVE -Per tien stuks f 90,-, per vijf stuks: f 47,50 TASWORD TWEE -Blijft de beste tekstverwerker voor de Spectrum in combinatie met een cassetterecorder. Ook 1002 Nederlandstalig. cass f 59,00 TOTO -Houdt de voetbalkompetitie bij in verschillende overzichten en geeft ееп op meer dan 40 faktoren gebaseerde voorspelling van de uitslag van nog te spelen wedstrijden. Ook voor (sommige!) andere sportkompetities. cass f 49,50 VERKEER -Bestaat uit twee programma's die uw kennis van de Ned. verkeersborden testen. VERKEER is geschikt voor rijbewijshalers, voor scholen, als gezelschap-spel en als snelle test voor 'allesweters'. cass f 49,00 BETA BASIC 3.0. -De nieuwste versie met tientallen extra's waaronder WINDOW's PROCedures en CSIZE voor naar keuze 1 tot 64 of meer tekens per regel. Dit programma breidt de Basic van uw Spectrum uit tot een van de krachtigste ter wereld, MD-compatible, met Ned. handl. en demonstratie-programma, cass f 87,50 TASCOPY SP -(%%) Maakt een afdruk van het scherm op een groot aantal dotmatrix-printers die via Interface I aangestuurd worden. De afdruk is van A4- of zelfs POSTER-formaat (4 delen). Kleuren kunnen als grijstinten afgedrukt. cass f 55,00 TASPRINT SP -(\*\*) Extra (grote of bijzondere) lettertypen uit een dotmatrix-printer. Voor gebruik met of zonder Tasword Twee of Drie. cass f 55,00 SCHNEIDER

EEN HELEBOEL NIEUWS -Voor 464,664,6128,6256 en 6512.Vraag de gratis folder aan!

қ; VIDITELLERS OPGELET FILOTEL (050-145174) is onze eigen databank, en 24 uur per dag bereikbaar voor iedereen, die apparatuur heeft om met Viditel te bellen (abonnement niet nodig)!

Programma's, gemerkt met 1 ster (\*) zullen binnenkort leverbaar zijn, 2 sterren<br>Meer informatie over onzogramma (enige) kennis van de Engelse taal vereist.<br>Meer informatie over onze programma's staat in de gratis folder. V van het bedrag + f 3,50 verz.kosten op giro 20792 t.n.v. Filosoft, Groningen.

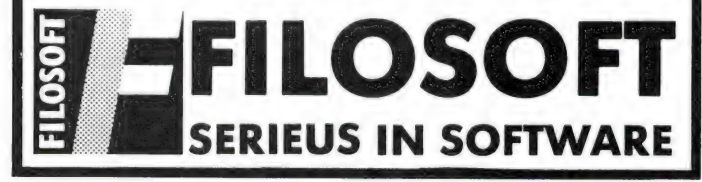

## Stichting Service Documentatie

Dienst Nederland.

## **NIEUW VOOR NEDERLAND**

Wij leveren bijna alle service—documentaties voor Video—recorders, Kamera's, T.V.'s, C.D.'s, Radio's, Platenspelers, kortom al het bruingoed.

Wij leveren ook service—documentaties voor meetapparatuur en kamera's voor de merken: Grundig, Nordmende, Philips, Hameg en Monacor

Ook documentaties voor home—computers voor de merken: Commodore, Atari, Philips, MSX, Schneider, Sony enz.

## Wat kost dit:

Alle service—documentaties Hfl. 16,00 Alle video-documentaties Hfl. 65,00

Levering: binnen 24 uur na ontvangst van uw bestelling.

#### Wijze van bestellen:

- 
- onder rembours, opgave tel. of schrift. min. verz. kosten Hfl 8,75 per brief met ingesl. ondertekende girobetaalkaart, groene bankcheque, min. verz. kosten bij vooruitbetaling op giro- of bankrek. met duidelijke omschrijving, min. verz.
- 
- leveranties aan bedrijven: alleen schriftelijk of per telefax. Na overleg kan ор гек. worden geleverd. aan overheid cq. semi-overheid: alleen schriftelijk met
- officiele bestelbon.

Schriftelijke bestellingen aan: Stichting Service Documentatie Dienst Neder land \* indien voorradig Postbus 345, 7550 AH Hengelo (Ov.)

Stichting Service Documentatie Dienst Nederland Tel 074—913070

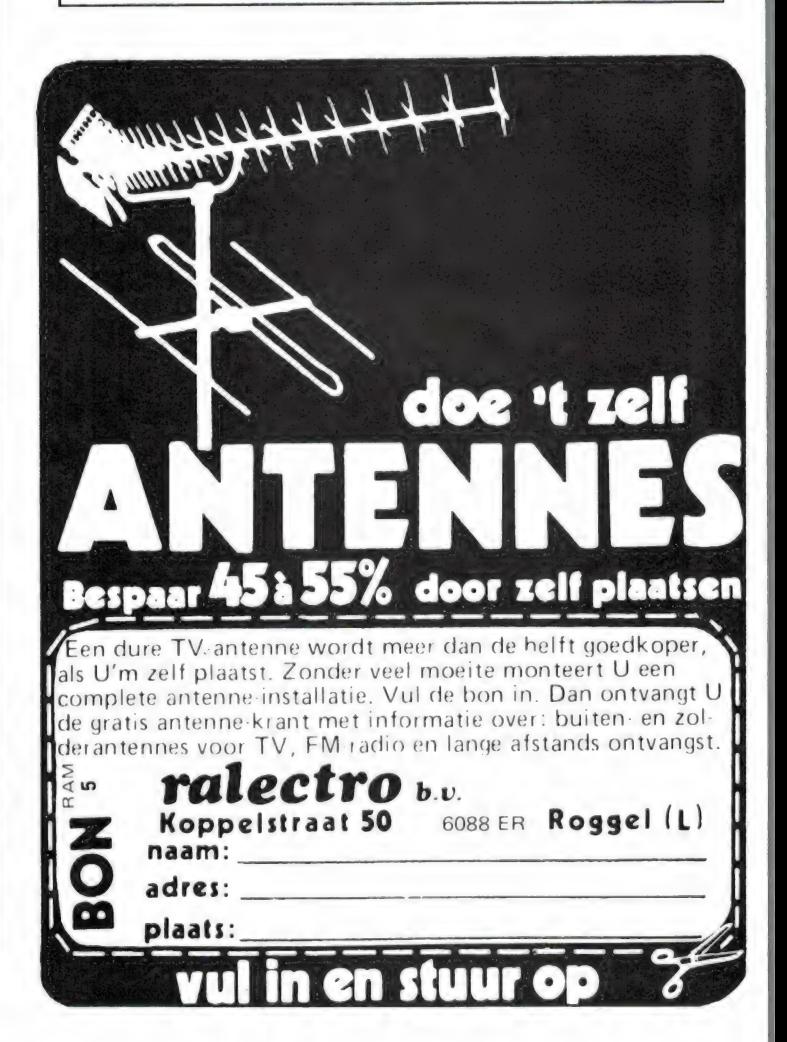

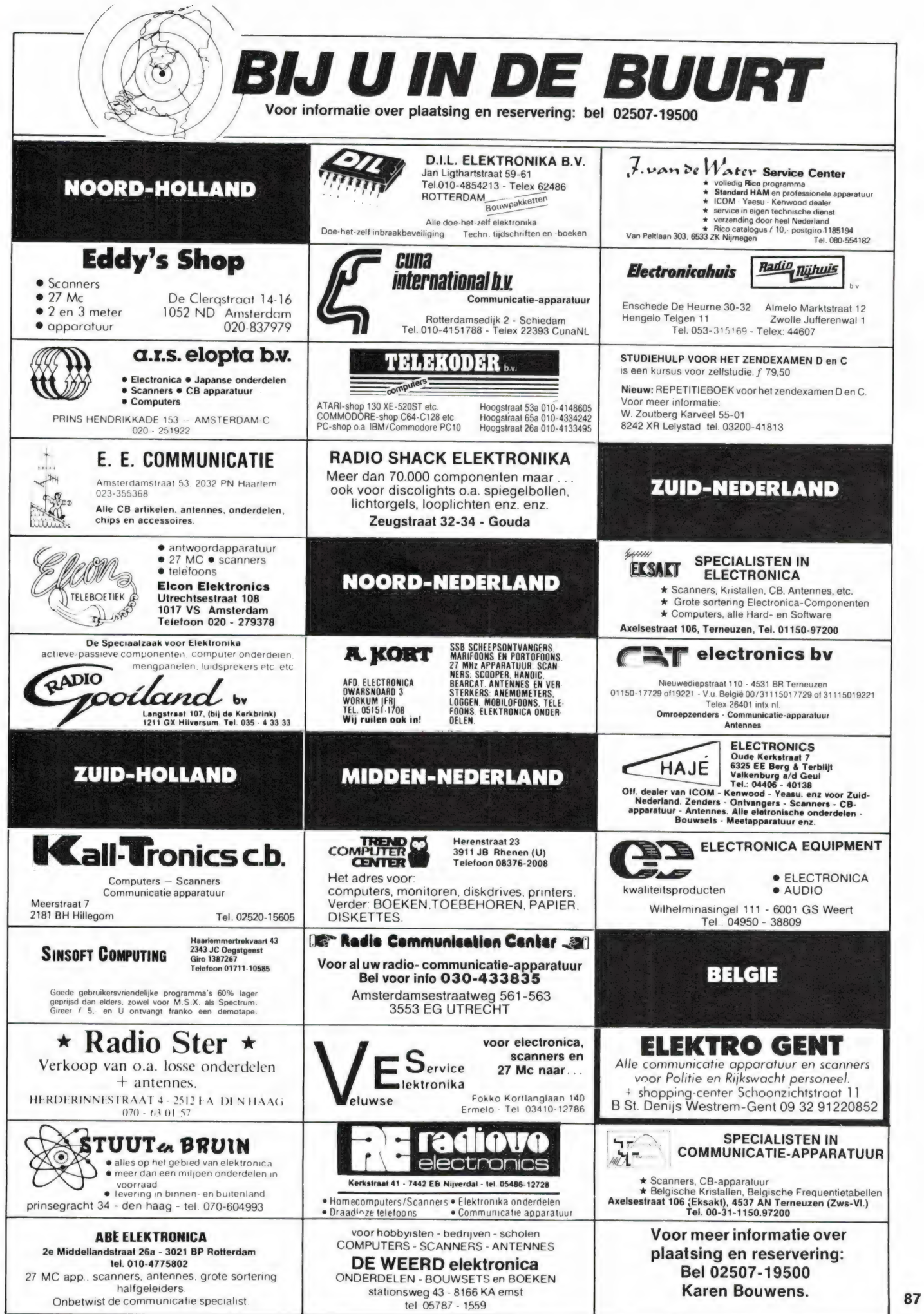

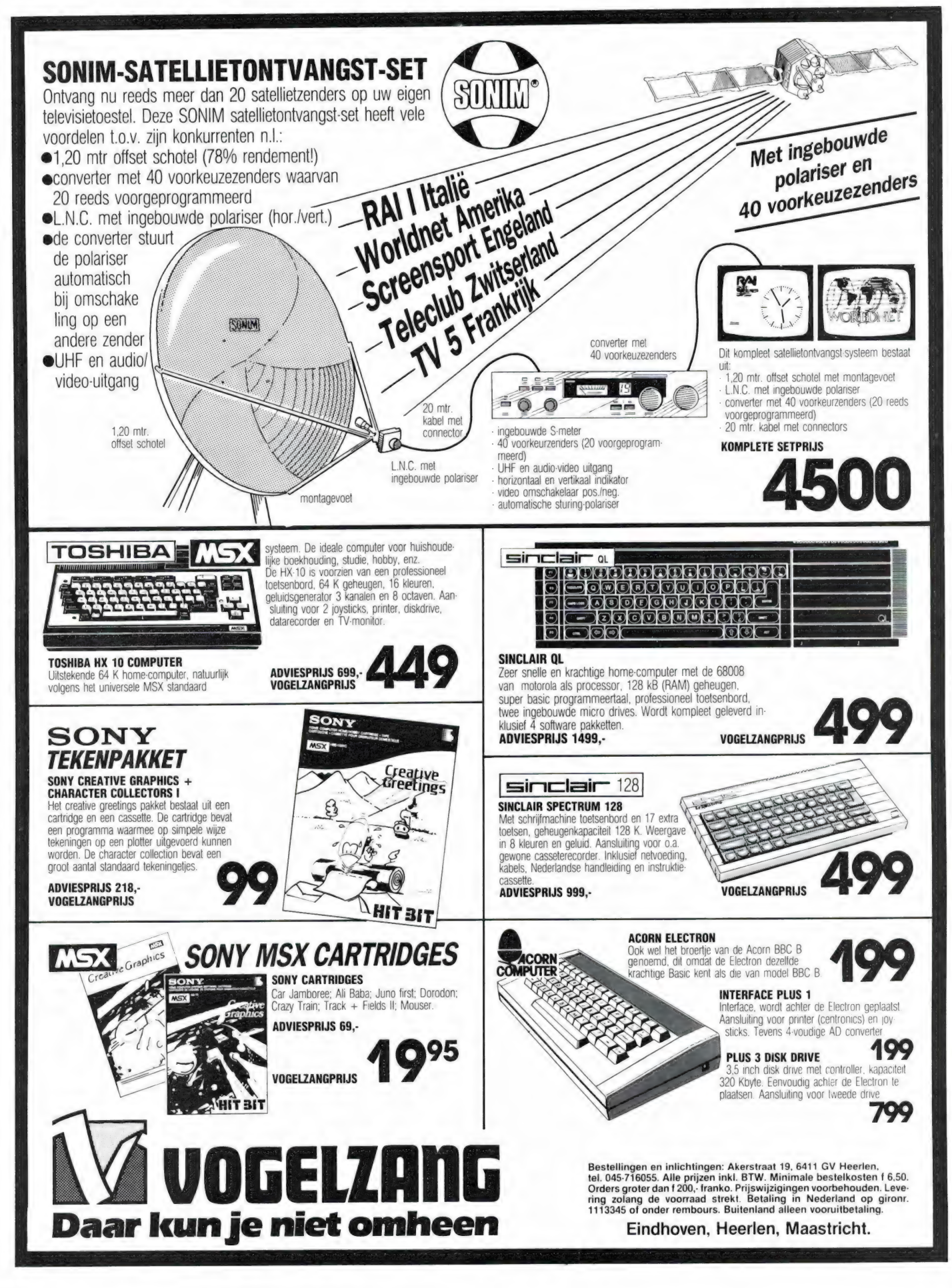

## Prof. programs voor MSX 1 en 2 o.a. databases; BREAKERTJES EE em

Edukatief en tekenprog. Gireer f 35,- giro<br>1768219 t.n.v. J. v. Dommelen, Oegstgeest,<br>01711-10585 en U ontvangt tape met ruim 58x<br>prog. MSX franko thuis. Alle prog. zijn origineel,<br>dus geen kopieën!

ZX-Spectrum programs meer dan 25 originele serieuze programs tesamen op tape voor f 35,-, op giro 1768267, J. v. Dommelen, Oegstgeest. Tel. 01711-10585, o.a. databases, kasboek: edukatief enz. enz.

Opus discovery users club zoekt (nog meer)<br>nieuwe leden! Voor toezending van clubblad<br>neem kontakt op met het secretariaat: D. C.<br>Kruithof, Boeierkade 6, 2725 CH Zoetermeer.<br>Tel. 079-416360.

Matr. printer Panasonic 1090 (nieuw) 100 CPS<br>van1900,-voor1600,-.PrinterIBM-PC,100 CPS<br>inkl. kabel C 64 (nieuw) 1 450,-. R. Bergher,<br>Buitenpost. Tel. 05115-1378

Те коор Commodore 64 met bijbehorende voe-ding, f300,-. Schrijven aan: Peter, PO-box 6034, 3130 DA Vlaardingen.

Tekoop Tono 550 comm. computer Tono monitor computer scanner, zware voedingen Yeasu allbander. Te koop gevr. 27 MC bak ook repara-tie. Alleen via tel. 04120-47789

Mizumo audio processor AP-10 incl. voeding,<br>prijs f 215,-. Scooper microstar scanner, voe-<br>ding, antenne, prijs f 245,-. G. A. Schalk, Vie-<br>veenland 67, Schiedam.

Te koop gevraagd FDK portable luchtvaart ont-<br>vanger, type ATC-720P 720SP. Tel. 020-998332<br>na 18 uur.

Gevraagd Commodore 64, datarec. en joystick. Т.К. MSX en C-64 games Tel. 08819-74985. Te koop: pcBIG: uitgebreid software packet voor ontwerp van gedrukte schakelingen op IBM PC.<br>Afdrukken op EPSON kompatibele printers. Tel.<br>03/252.79.85, na 18 uur.

Tekuop Handic 0050, 1 jaarf 800,-, Compu 3000 10 maand f 725,-, Grundig satelit 2100 f 375,-. Alles 10096 goed. Tel. 05913-14766.

T.k. HAM concorde 3-227 kan., Cuna linear<br>CP163X-II, TR-45-transverter, Zetagi C50 freq.<br>counter, Zetagi voeding 25 A, Yaesu FRT ant.<br>tuner, FRV converter, Sinclair Spectrum, Inter-<br>face 1 PB 4420-6086 ZG Neer

Te koop z.g.a.n. Philips equalizer, type Е 3538, prijs f 375,-. Tel 035-18614.

ZEND APP.

Icom R-70 te koop: 2 jaar oud, als nieuw, prijs <sup>Tel. 05987-16025.</sup><br>26000 Bfr. MSX-computer Toshiba 64k, data Te koop een MTC<br>Tel. 03-2251107, België.

Ik wil mijn Handic 0050 scanner graag ruilen tegen een Atron compu 4000 portable scanner. Wie kan mij hier in voorzien? of een Regency HX 2000. Hoop op veel reacties! 080-562950.

Tekoop prof. comm. ontv. Yaesu digital receiver<br>FR-101 all band 10-160 m, 2 m gevoeligheid,<br>SSB 0,5 mV, 10 DBSN, AM 1 mV, 10 DBSN, FM 1<br>mV 12 DBSN, Prijs f 975.-. Tel. 020-113653. Tekoop Philips prof. univ. meter PM 2403, nieuw

f250,-. Phil. functie gener. PM 51680.0005 Hz-5<br>KHz, ongebr. f 250,-. Toongen. GM 2315 20<br>Hz-20 KHz. f 125.-. Tel. 080-557682.

Te koop: Philipstekstverwerkers P 5010 met en<br>zonder modificatie VOX-II. resp. f 175,- en f<br>125,-met dok. C. Th. Krabbendam, Sluisoord-<br>laan 422, 7323 EP Apeldoorn, tel. 055-661242.

RADIO JACOBS BREDA de grootste speciaalzaak van Nederland, gelegen 10 km van Belgie!! liesbosstraat 9-12 en 14 breda

Te koop: DE Commodore 64/128 bestuurbare |Te koop: Luchtvaartscanner, X-tallen, of ruilen<br>
versie van de Soectrvideo MSX schakelpoort di Oever, tel. 05202-20640.<br>
(I/o) 24, atzonderlijke poorten. Tel. 02245-811. |Gevraagd

T.k. Vidiosource pakket voor de Sinclair Spect-<br>
I.e. Alexandre Digital en March (1997) en en Alexandre en March (1997) en March (1997) en March (1997) en March (1997) en March (1997) en March (1997) en March (1997) en Mar

met garantie en uitvoerige nederlandse docu-mentatie. Prijs f 750,-. Tel. 01717-3120, Voor schoten. Te koop een MTC 026 morse/telex computer

T.k. wereldontv., RF-3100 L Panasonic, comp.<br>scanner Regency-M 400, 27 MC basisbakje 20<br>kan., 2 mtr ontv. van Daiwa, voeding 0-24 V 1,5 A,<br>converter 28-2 mtr. GPA 50, antenne 10-80 mtr. J. v. Eijck, tel. 08891-3196.

Те коор: MSX 112 k comp. incl. printer, monitor, 9 cartridges, pl.m. 20 gekochte spelen en pl.m. 50 bandspelen (ML), joystick, softcart adapter, spoftcarts. Nieuw f 2000,-, nu f 800,-. Tel. 010- 4553075.

The koop: Sony ICF-2001D, de beste portable,<br>
vergelijkbaar met R-2000. Incl. netvoeding en<br>
schema. Nieuworiis f 1300,-. T.e.a.b. Tel. 020-<br>
960400 of 020-5924130

amateur pgm's. O.a. Telex - SSTV - Morse -<br>Amtor en Tor (Fec., B'' mode). Zowel RX<br>RX/TX. Elk pgm met uitgebreide gebruiksaan-<br>wijzing. Alle pgm sculpturtadio naarear compu-<br>ter. Geen interface of converter meer nodig!<br>Vra Speedsave 4000, laad- en savesnelheid naar keuze voor elke MSX 1 & 2. Verander de stan-daard baudrates in elke snelheid ie U wenst tussen 435 en 4600 baud. Voeg een derde baudrate toe en U kunt saven en laden met de<br>optimale snelheid. Tot bijna 4 maal sneller,<br>afhankelijk van recorder en tape. Voor alle cas-<br>setesaven. Speedsave vraagt geen geheugen-<br>ruimte: de snelheden bijven tot een reset. Bergum.

Te koop: ZX AN9RC9 zend/ontvangers, 2X dynamotor, handgenerator evt. ruilen 2 meter of 70 cm zend/opntvanger. Prijs f 450. 01747- 2317.

Te koop Commodore 64, stofhoes, printer MPS 801, 1500 vel papier, standaard, floppydisc 1541, floppys, opbergdoos. Alles in een koop. f 1250,-. 01747-2317.

Te koop scanner Regency HX, 750, zga nieuw prijsaanbiedingen. Postbus 259, 4560 AG Hulst. **Regency HX 650... 399,—**<br>**Atron compu 4000.** 995,—<br>**Regency HX 650... 399,—** pocketcomp. sc. 100 Fs, 4 bands f 700,- div.<br>**Atron compu 4000.** 995,— schem, div. profess.test/meetapp. 19inch kast<br>**Reuze uit 35 scanners !!!** 

Te koop gevraagd, Sony ICF2001. max prijs f 350,- Tel. 020-419306

Te koop: Cartridge voor CBM64, met disk- en tape turbo voor 250 blocks en Machinetaal-monitor met meer dan 30 commando s, werkt buiten het geheugen. Prijs: f 75,- Tel: 02207- 10523.

Te koop: President Washington 80 kan. AM-<br>SSB,turner,3B,staande golfmeter f275,-. Com-<br>modore 1520 printer-plotter f 125,-. Tel. 030-<br>940927.

Tekoop: Sinclair QL met RGB monitor, QL chess en graphi QL. Alles zo goed als nieuw. Prijs f 750,-, inl. na 17 uur, 08355.3549.

Te koop: Telexdecoder v. CBM-64, incl. soft-ware f 180,-. Antieke capaciteitsmeter v. condensatoren (werkend!) f 65,-. John Giskes,<br>01880-32633, Spijkenisse.

Weersatelliet-dekoder voor C-64. Interface, programmatuur, demotape, dokumentatie. Prijs f 99,-. 080-232039. Nu ook ontvangers en antennes leverbaar.

Te koop gevraagd: Tweedehands MSX computer of Commodore 64, Commodore datare-<br>corder. S. v. As, Schiedam. Tel. 010-4711443.

Tekoop computer scanner Compu 3000, 70 kan. als nieuw. Prijs f 600,-. Tel. 010-4166327. Te koop Spectrum, datarecorder, expansion, pack, tijdschriften, pl.m. 50 games, joystick. Prijs f 600,-. Tel. na 18 u. 020-861560.

Printen en frontplaten drukken wij af. Zowel<br>enkel als dubbelzijdig. Ook verrichten wij<br>assemblagewerk. Voor inlichtingen of prijslijst<br>H. Vredeveld, Kattegat 51, 9933 TM Delfzijl 05960-17720.

Te koop Thono-Theta 350 RTTY, CW en ASCII telex, morsedecoder met TV en monitor aanslui-ting, f 400,-. R.v. der Lugt, na 18uur03497-4171. Te koop CW, RTTY, TOR, Fax en Synop print voor CBM 64 met programmas op print, prijs f 275,-. Tel. 010-4790520. NL 10037, 2 spelletjes op cassette voor f 40,- beiden. (Aackosoft).

Schema C 64110,- beschr.allegeh.locaties C 64 f 6,-, printer interface (centr. par.) met kabel en driver C 64150,-. Maak juiste bedrag over op giro 3968205, R. Bergher, Buitenpost Levpo.

Nwe. Philips switchmode voeding, koel en<br>bromvrij21nstb.sp. 11-14 V3 Amp.en 7-10 V1<br>Amp. In metaal kastje m. LED en snoer f 35,-. B.<br>Hendriksen, Arnhemsestr. 113, 6974 AH Leu-<br>venheim. 05756-2795.

Gevraagd: ZX-Spectrum 48 k. Mag. zonder voe-ding en een Centronics printer. Aangeboden: Programmeerbaar en Kemston joystick inter- face. f 60,-. Tel. 030-8941 16.

Te koop: Printer voor de ZX Spectrum of ZX 81,<br>Seikosha GP 50 S. 2 mnd. oud. Niet gebruiikt.<br>Nieuw in doos,f250,-. Zwart-wit TV 37 cm,6kan.<br>f 50,-, alles in perf. staat. Tel. 023-241164

Tekoop: ZX81, 16k. RAM, cass. rec., memotech. keyboard, veel boeken, informatie, 20 cass. bandjes met pl.m. 500 progr. Prijs f 200,-. Zwart-wit TV, 37 cm, 6 kan. f 50,-. Tel. 023-241164

Te koop Handic 0050 computerscanner 50 kan. incl. luchtvaart 4 banden, samen met ant. en ant. versterker f 950,-. Tel. 02155-11740.

Te koop wegens aanschaf MSX-2 Panasonic MSX-1 computer, datarecorder, zeer weinig gebruikt, samen f 300,-. Tel. 038-532644.

Radio/TV-schema en/of onderdelen nodig? Bel: 05230-14066. Spectrum & QL software ruilen, diverse meetapparatuur.

T.k. Telex-Tor-CW converter ontv. persburo-interpol-kustst. en schepen, 3 shifts en active filters zo aan te sluiten op CBM 64 compl. gebouwd f 275,- bouwpkt. f 125,-. Tel. 075- 215280.

Gevraagd: 2 portofoons. 010-4101422

Te koop 2X spectrum + microdrive + interface 1 en 2 + printer + cassetterecorder + boeken en 30 spellen Tel: 023-359086

Te koop: draadloze telefoon merk Partner | Bereik 2 a 3 km. vraagprijs fl. 850,- Tel. na 18.00 uur 08819-74644 Elst gld. (P.S. 3 maanden oud) Aangeboden: Inbouwmonitor groen scherm 5" Afm. 113 x 130 x 216 ingang TTL voeding 12V nieuw prijs f 275,- Tel. 023-272145

Te koop Grundig Sattelit 3400 f 850,- + Tono<br>350 communicatie computer f 750,- Tel. 04183-<br>1081 na 18 uur vragen naar Frans

Complete 27 MC set. te koop, 18 bakken 29 linears tot 1300W scramblers portofoons, digitale echo s antennes nieuw en gebruikt. Vraag<br>info S.A.T. postbus 426, 7940 AK Meppel (gratis)<br>doen hoor<sup>!</sup>

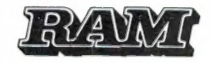

Bezoek onze stand op de FIRATO STAND No. 220

**SCANNERS** 27MHZ. ZENDERS KRISTAL SCANNERS Boco 2 band ...... 269,— 22KANALEN-0,5 WATT HAM explorer ..... 159,— Boco 3 band ...... 399,— Stabo SM 1100 .... 169,— COMPUTERSCANNERS Atron CB 307  $...$  179,  $-$ Рита 20......... 349,— 40 KANALEN-4 WATT Atron compu 1000.. 695,— Atron compu 5000 .. 1098,— Satcom 1000...... 359,— Atron 2000 FM .... 439,— A.O.R. 2001 ...... 1575, — Scan 40 FM . . . . . . 459,-POCKETSCANNERS Atron AT 210 ..... 349,—<br>Regency HX 650 ... 399,—<br>Atron compu 4000 . 995,— ANTENNES DV 27 ant . . . . . . . 25,- $GPA$  27 $\frac{1}{2}$  ant ..... 49,-Keuze uit 75 antennes !!! JBE DISCO APP. **INFO J.B.E. STERAANBIEDINGEN !!!!!** NU OOK VOOR: Sharp stereo tuner ST31H . . . . . 79,--Postorders. \*Braun CD-4 demodulator .... 89,- **I** -Inruilapparatuur. \*E.T.P. mengpaneel MPX2001 ..  $99. -$ **-OPGELET !!!!!** \*Lenco draaitafel L43CH . . . . . . 129,--Dinsdag gesloten \* Altai basspeaker 100 watt..... 99,--Vrijdag koopavond \*Monorola piezo tweeter .... -Prijswijzigingen \* Altai lichtorgel ALT400 . . . . . . . 99,voorbehouden !!! BALIE VERKOOP RADIO JACOBS Liesbosstraat 24 4813 BD BREDA TEL. 076-132881 **P** SPECIAALZAAK VOOR AL UW REPARATIES EN JAPANSE ONDERDELEN, INRUILAPPARATUUR EN DUMPARTIKELEN

# MICRO TECHNOLOGY's MSX DATABANK SERVICE

Als u lid bent (of wordt) van PTT-Viditel dan kunt u met uw MSX en de modules van Micro Technology putten uit een gigantisch informatie-bestand variérend van reis-informatie tot de laatste aandelenkoersen. Van Telesoftware tot het laatste weerbericht. U kunt het zo gek niet verzinnen of één van de ruim 300.000 beeldpagina's in PTT-Viditel bevatten wel juist die gegevens die u zoekt.

Micro Technology exploiteerd een uitgebreid beelden-bestand in Viditel. Zo'n dikke duizend pagina's zijn geheel gewijd aan MSX. Er is een uitgebreid PRIKBORD waar u ook zelf uw vragen aan kunt "һапдеп". Mede MSX-gebruikers geven dan antwoord op uw vragen. Er is een NIEUWSRUBRIEK waarin u de allerlaatste nieuwtjes op het gebied van MSX aantreft. Hoogst aktueel! Informatie van alle MSX-Computerbladen. Alle listings van de MSX-Computerbladen MSX-Computer Magazine, MSX-INFO, RAM, MSX-Moaziek, de MSX-Gids enz. zijn via de Telesoftware lader van MT-VIDITEL of MT-TELCOM zo in uw computer te laden!

Het Viditel bestand van Micro Technology is inmiddels zo populair, dat hoewel pas in augustus 1985 begonnen - we in november '85 in de TOP20 van Informatie Leveranciers op de 17e plaats binnenkwamen! Zelfs in december '85 verdrongen we de ANWB van de 10e plaats en kwamen zo als nr. 10 op de ranglijst te staan.

Het bestand van MT is dan ook zeer aktueel. Op dagelijkse basis wor-Het bestand van MT is dan ook zeer aktueer. Op dagelijkse basis wormen in the MT-ROTOR MTRTOR MTRTOR 104<br>den nieuwe programma's, nieuwe informatie, hints en tips, de nieuws- MT-ROTOR MT-TOM MTTEOM den nieuwe programma's, nieuwe informatie, mins en tips, de meants MT-TERMINAL MTTERM 105<br>197 - MT-TERMINAL MTTERM 107

En niet alleen Micro Technology levert software via Viditel; ook PHI-LIPS, MICROTEL-600, Videotexbureau Amsterdam en binnenkort nog veel meer organisaties hebben software voor u in Viditel-beelden klaarstaan. Programma's die veelal gratis zijn of - door de unieke wijze van distributie - zo laag geprijsd dat u uw investering in MT-VIDITEL of MT-<br>TELCOM alleen daar al mee in de kortste keren terugverdient heeft!

## Micro Technology's eigen databank MT-TEL: 078-156100

Als u geen lidmaatschap van Viditel wilt aangaan, dan kunt u ook - geheel gratis - Micro Technology's databank MT-TEL bellen. Het telefoonnummer 078-156100 geeft via voorlopig 5 telefoonlijnen toegang tot de razendsnelle Videotex databank MT-TEL. Dit is een systeem dat door Micro Technology werd ontworpen om voornamelijk zakelijke toepassingen te realiseren. MT-TEL is als demonstratiesysteem 24 uur per dag, 365 dagen per jaar "in de lucht".

Alle - gratis - programma's uit PTT-VIDITEL treft u er ook in aan en tevens alle informatierubrieken uit het MT-bestand zoals "HINTS & TIPS", "MSX-PRIKBORD", MSX-NIEUWSRUBRIEK", enz. enz.

## **TELESOFTWARE**

Het inladen van telesoftware gaat met MT-VIDITEL of MT-TELCOM geheel automatisch. Als u zelfs de "LABELNAAM" van het programma weet dat u wilt inladen, dan "zoekt" MT-VIDITEL of MT-TELCOM geheel automatisch zijn weg door het Viditel- of MT-TEL databank bestand om daarna het gezochte programma automatisch in te laden. Als er een programma geladen gaat worden dat bijvoorbeeld alleen voor diskette geschikt is, dan wordt u dit tevoren medegedeeld. Na het inladen krijgt u de keuze om naar cassette of diskette weg te schrijven! Als een programma niet gratis is, dan wordt het bedrag afgerekend via uw PTT- Viditel abonnement afrekening. De prijs van de programma's is zodanig laag (het duurste programma dat we kennen is altijd nog onder de f. 20,-). De meeste programma's zijn echter gratis of slechts enkele guldens!

## TELESOFTWARE PROGRAMMA's

De lijst van telesoftware programma's groeit inmiddels "met de dag". Als и zelf goede programma's heeft die u via telesoftware wilt distribueren, stuur het programma dan met een korte uitleg naar ons toe. Indien u geld vraagt voor het programma dan wordt de afrekening op 50/50 basis gedaan. De helft voor u, de andere helft voor de kosten van het databank systeem. De PTT krijgt 596 voor het "innen" van de omzet. Als uw programma gratis is, dan zijn alle databank kosten voor rekening van Micro Technology. Zij stelt dan de pagina's waarop uw programma wordt geplaatst gratis ter beschikking.

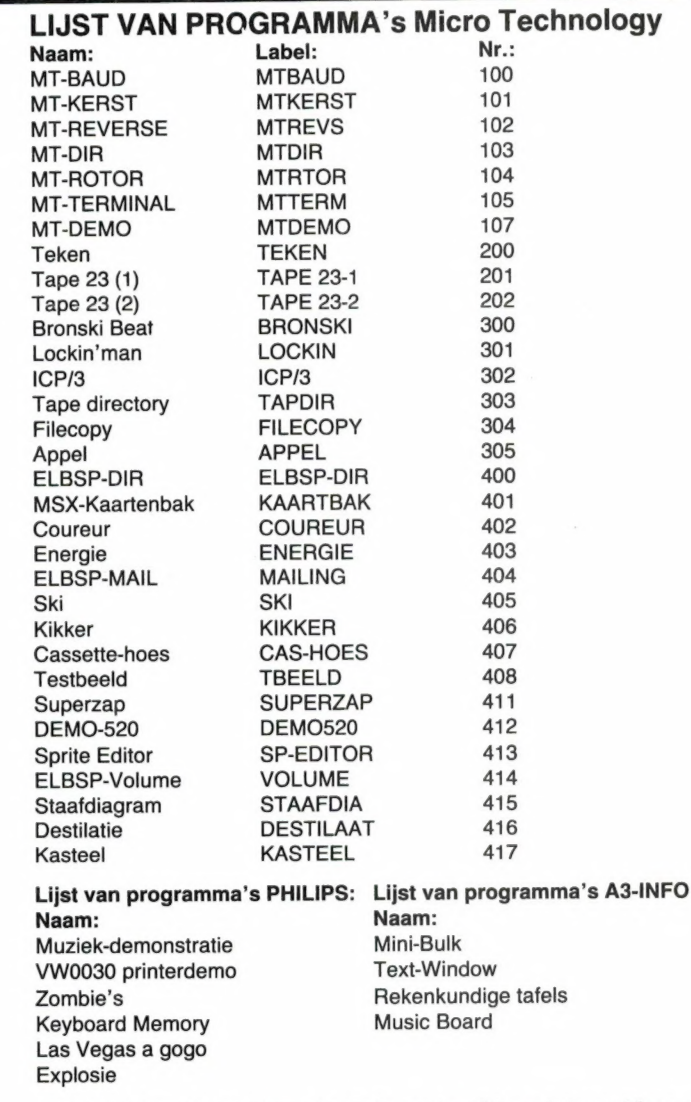

Omdat de informatie voor deze advertentie geruime tijd voor het verschijnen van dit blad aangeleverd wordt, zal het aantal beschikbare Telesoftware programma's inmiddels sterk uitgebreid zijn. Raadpleeg de bestanden van de diverse informatie-leveranciers en raadpleeg MT-TEL!

# **MT-TEL 078-156100**

## MINIHOST, Uw eigen VIDITEL Systeem voor één telefoonlijn.

In samenwerking met de module MT-TELCOM werkt het programma "МІМІНОЅТ" van Micro Technology. Het programma MINI-HOST is een volledig stand-alone Viditel (Videotex) systeem met unieke mogelijkheden. Net zoals in Viditel kunt u zelf Informatie-leveranciers aanstellen die - met speciale "inlog" nummers - op het systeem kunnen inbellen en kunnen editen. Het maximum aantal pagina's is plm. 250 stuks. Unieke kiesmethoden zijn aanwezig en zelfs het gebruik van BGG's is mogelijk. MINIHOST is een programma dat wordt geleverd op diskette en maakt gebruik van de auto-answer mogelijkheden van MT-TELCOM. Bij het inloggen wordt ook de tijd aangegeven dat u het laatst raadpleegde etc.

90 Vraag meer informatie over dit unieke software-pakket, dat van uw MSX met diskdrive een heus privé Viditel-systeem maakt!

# VIDITEL + TELECOMMUNICATIE + GRATIS TELESOFTWARE VOOR MSX

Micro Technology's nieuwste programma-modules geven u toegang tot de wereld van telecommunicatie en ook een gratis abonnement op MT-TEL, de databank van Micro Technology die gebruiksgelijk is aan Viditel.

## MT-VIDITEL MSX-Telecommunicatie

Een krachtige RS232 Interface (seriële poort) met ingebouwde VIDITEL software en ongelooflijk krachtige commando's. De module is uitgerust met een verbindingskabel en connector die direkt op het normale PTT Viditelmodem past, of door middel van de juiste kabel op ieder ander Modem.

De ingebouwde software (16K ROM) is zo uitgebreid dat uw MSX Computer verandert in een intelligent VIDITEL werkstation.

## Een greep uit de vele mogelijkheden:

\* Full color Viditel beelden. • Telesoftware-loader ingebouwd. • 34 раgina's geheugen-opslag (uitbreidbaar). в Automatisch weergeven van pagina's uit geheugen volgens door uzelf te bepalen tijden en volgorde. е Editor voor het zelf aanmaken. van Viditelbeelden (gelijk aan Teletekstbeelden) die u zonder tussenkomst van PTT Viditel op uw beeldscherm kunt laten "roteren". Ideaal voor "lichtkrant" of "mededelingenbord". е Opslag van pagina's op cassette of diskette. е Afdrukken van pagina's op printer (MSX, EPSON, ASCII). е Programmeerbare functietoetsen (voor bijv. inlog-nummers of bepaalde pagina-cijfers). • Alle commando's zijn automatisch bestuurbaar door een zelf te maken tekstfile (batch-processing). е Verzenden van zelf gemaakte Viditelbeelden (bijvoorbeeld naar de MT-TEL databank of naar andere gebruikers van MT-VIDITEL) \* Mogelijkheid van "Overlay-files", (dit zijn programma's die de eigenschappen van uw MT-VIDITEL programma kunnen wijzigen of er mogelijkheden aan toe kunnen voegen).

16Kbyte ROM- Software) In de MT-TEL Databank en in PTT Viditel treft u verschillende (meestal gratis) "Overlay" programma's aan die MT-Viditel nog meer mogelijkheden geven. Deze programma'szijn met de ingebouwde Telesoftware lader via uw telefoon direkt in uw MSX-Computer te laden.

## MT-TELCOM 4 Modems in één

Een kompleet, wereldstandaard modem. geheel via software bestuurbaar waarin opgenomen het complete MT-VIDITEL programma zoals boven omschreven, maar dan verder uitgebreid met nog eens 16Kbyte aan telecommunicatie software. Totaal dus 32Kbyte ROM-Software! MT-Telcom biedt de volgende unieke mogelijkheden:

\* Multi-standaard modem met diverse snelheden \* 300/300 baud full duplex originate • 300/300 baud full duplex answer • 1200/75 baud full duplex (Viditel-standaard) е 1200/75 baud full duplex (idem, met equalizer) е 75/1200 baud full duplex (reverse Viditel) е 600/75 baud full duplex е 75/600 baud full duplex е 1200 baud half duplex (aparte І/О routines nodig) е Alle mogelijkheden van MT-VIDITEL. е Automatisch kiezen van telefoonnummers met kiestoonherkenning volgens PTT normen.

\* Automatisch beantwoorden van binnenkomende "telefoongesprekken (mogelijk met bijvoorbeeld het "overlay" programma "Minihost"). • Commandostructuur die door middel van een eenvoudige tekstfile alle instructies voor MT-TELCOM automatisch kan laten verlopen. Voorbeeld: u maakt gemakkelijk een programma (gewoon door letterlijk de toetsenbord-commando's in een tekstfile te tijpen die de naam "VIDI-TEL.BAT" krijgt), dat MT-TELCOM geheel automatisch Viditel laat opbellen, uw toegangsnummer, uw codenummer en privécode geeft, dan de door uzelf opgegeven pagina's opzoekt, ze in het geheugen plaatst, de telefoonverbinding verbreekt, daarna de geheugen-inhoud op diskette wegschrijft en als laatste bijvoorbeeld de aldus "opgehaalde" beelden automatisch in een "rotor" achter elkaar op het beeldscherm weers geeft volgens de door u bepaalde tijd. • Compleet VT52 Terminal emu-<br>latie programma ingebouwd waarmee u met iedere willekeurige computer of databank, waar ook ter wereld, kunt communiceren. Bijvoorbeeld  $\mathbf{R}$ mode inschakelbaar. • afdrukken van communicatie-sessies.

Alle communicatie-instellingen voor Modem, RS232-Interface en scherm zijn via menu's gemakkelijk instelbaar. Bij keuze voor Viditel- communicatie worden alle instellingen automatisch verricht.

MT-TELCOM

 $\mathscr{D}_{\mathsf{Pris\,met.}\,\mathsf{BTW}}$  f 299,—

**MT-VIDITEL** 

(Insteekmodule, verbindingskabel met 9- polige D-connector, ingebouwde RS232- Interface en

MT-VIDITEL

em<br>Emilian Antonio<br>Emilian Antonio <mark>P</mark> (Insteekbare Modem-module, direkt aansluitbaar aan het telefoonnet d.m.v. aansluitsnoer en telefoonstekker, inklusief 32Kbyte ingebouwde ROM-Software)

## **REFERENTIES?**

Omdat MT-TELCOM eerst in grote communicatieprojekten werd toegepast is de module nu pas voor de consument beschikbaar. Reeds meer dan 2000 modules zijn al in gebruik bij PHILIPS (Telecommunicatie Industrie), UNIGRO (Levensmiddelen groothandel), NIPO (Instituut voor opinie-onderzoek), POSTBANK (de module heet dan MT-GIROTEL) en in een aantal andere projekten waar Micro Technology's expertise in communicatie werd ingeschakeld.

| 400 | 400 | 400 | 400 | 400 | 400 | 400 | 400 | 400 | 400 | 400 | 400 | 400 | 400 | 400 | 400 | 400 | 400 | 400 | 400 | 400 | 400 | 400 | 400 | 400 | 400 | 400 | 400 | 400 | 400 | 400 | 400 | 400 | 400 | 400 | 400 | 400  $\mu$   $\sigma$  and  $\mu$  and  $\sigma$ есн $\overline{r}$   $\overline{r}$   $\overline{x}$  .

Geproduceerd door Micro Technology b.v. te Papendrecht, telex 62425, postbus 95, 3350 AB PAPENDRECHT Distributie voor de handel via de bekende Philips groothandelskanalen

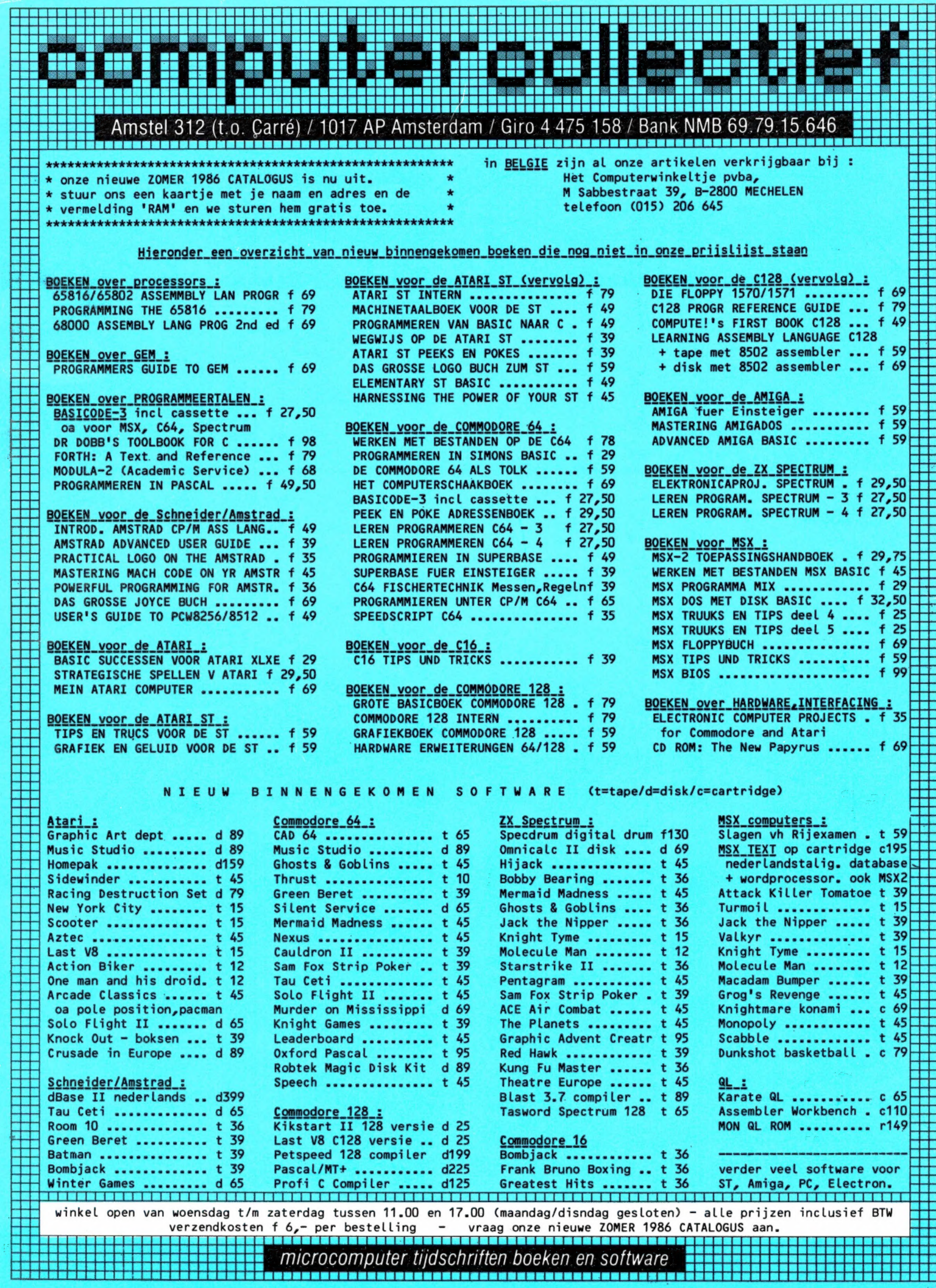

J.